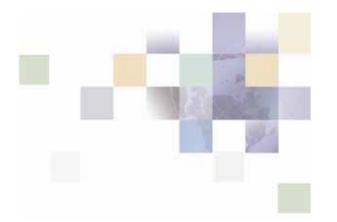

## Application Guide for Siebel Communications Billing Analytics

Version 5.1.1 Pub Date 1/2/2007

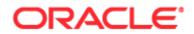

Copyright © 2005, 2006, 2007, Oracle. All rights reserved.

The Programs (which include both the software and documentation) contain proprietary information; they are provided under a license agreement containing restrictions on use and disclosure and are also protected by copyright, patent, and other intellectual and industrial property laws. Reverse engineering, disassembly, or decompilation of the Programs, except to the extent required to obtain interoperability with other independently created software or as specified by law, is prohibited.

The information contained in this document is subject to change without notice. If you find any problems in the documentation, please report them to us in writing. This document is not warranted to be error-free. Except as may be expressly permitted in your license agreement for these Programs, no part of these Programs may be reproduced or transmitted in any form or by any means, electronic or mechanical, for any purpose.

PRODUCT MODULES AND OPTIONS. This guide contains descriptions of modules that are optional and for which you may not have purchased a license. Siebel's Sample Database also includes data related to these optional modules. As a result, your software implementation may differ from descriptions in this guide. To find out more about the modules your organization has purchased, see your corporate purchasing agent or your Siebel sales representative.

If the Programs are delivered to the United States Government or anyone licensing or using the Programs on behalf of the United States Government, the following notice is applicable:

U.S. GOVERNMENT RIGHTS. Programs, software, databases, and related documentation and technical data delivered to U.S. Government customers are "commercial computer software" or "commercial technical data" pursuant to the applicable Federal Acquisition Regulation and agency-specific supplemental regulations. As such, use, duplication, disclosure, modification, and adaptation of the Programs, including documentation and technical data, shall be subject to the licensing restrictions set forth in the applicable Oracle license agreement, and, to the extent applicable, the additional rights set forth in FAR 52.227-19, Commercial Computer Software--Restricted Rights (June 1987). Oracle USA, Inc., 500 Oracle Parkway, Redwood City, CA 94065.

The Programs are not intended for use in any nuclear, aviation, mass transit, medical, or other inherently dangerous applications. It shall be the licensee's responsibility to take all appropriate fail-safe, backup, redundancy and other measures to ensure the safe use of such applications if the Programs are used for such purposes, and we disclaim liability for any damages caused by such use of the Programs.

Oracle, JD Edwards, PeopleSoft, and Siebel are registered trademarks of Oracle Corporation and/or its affiliates. Other names may be trademarks of their respective owners.

The Programs may provide links to Web sites and access to content, products, and services from third parties. Oracle is not responsible for the availability of, or any content provided on, third-party Web sites. You bear all risks associated with the use of such content. If you choose to purchase any products or services from a third party, the relationship is directly between you and the third party. Oracle is not responsible for: (a) the quality of third-party products or services; or (b) fulfilling any of the terms of the agreement with the third party, including delivery of products or services and warranty obligations related to purchased products or services. Oracle is not responsible for any loss or damage of any sort that you may incur from dealing with any third party.

### Contents

#### 1 Overview

Introduction to Communications Billing Analytics (CBA) 7 Application Overview 8 About Customer Self-Service and Siebel Tools 9 Browser Requirements 10

#### 2 Business Processes and Application Logic

Hierarchy Basics 11 Hierarchy Types 12 Report Click-Through Basics 15 Reporting Period versus Billing Period 17 Versioned Hierarchy 21 Hierarchy Site Map 23

#### 3 Site Web Flows

General Billing Manager Use Cases 24

Dashboard 24 View List of Standard Reports 27 View List of Custom Reports 29 View List of Batch Reports 31 Navigate Hierarchy 33 Change Selection Criteria 34 Customize a Report 36 Chart Unusual Values 42 Run Automatic Batch Report 43 Run Manual Batch Report 44 View Batch Reports 47 General User Interface Behavior 51

Cancel 51

Change Language 52

Display Error Message 53

Display No Data Message 54

Download 55

Paging with Caching 57

Printer-Friendly Version 59

Reset 60

Sort Data in a Table 61

Submit 61

#### 4 Hierarchy Use Cases

General Hierarchy Management 63

Manage Interface 63

Create Group 71

Add Element 76

Remove (Delete) Element 82

Modify Element Attributes 92

Move Elements 96

Search Hierarchy 99

#### Hierarchy Admin 104

Create Hierarchy 104

Copy Hierarchy 107

Import Hierarchy 111

Publish Hierarchy 116

Download Hierarchy 119

Expire Hierarchy 122

Delete Hierarchy 126 Version Hierarchy 130 Version Billing Hierarchies 130 Manage Versioned Hierarchy 131 Compare Versioned Hierarchy 137

#### 5 Report Use Cases

Billing Reports 141

Group Spending 141

Group Spending Trend 145

Account Billing Overview 148

Account Billing Details 152

Account Billing Trend 154

**Invoice Billing Details 158** 

Contract Billing Overview 161

Contract Billing Trend 163

Contract Call Details 167

Total Cost by Plan 170

Top X Reports 173

Most Expensive Calls 173

Longest Calls 176

Most Frequently Called Numbers 179

Most Frequently Called Destinations 182

Most Frequently Called Countries 185

Highest Spender Report 187

Highest Spending Contracts by Usage Type 190

Find Calls 192

Cost and Budget Management Reports 196

Budget Reports 196 Group Budget Report 198 Contract Budget Report 201 Budget Report Settings 204 Budget Management 204 Cost Reallocation Setting 208 Markup / Re-Bill Setting 212

#### 6 Appendix A

Glossary of Terms 216

# 1 Overview

### Introduction to Communications Billing Analytics (CBA)

The Communications Billing Analytics (CBA) is the complete enterprise-class reporting solution of Siebel Self-Service for Communications Application Suite. Communications Billing Analytics allows business customers to analyze and understand their communication costs and usage by investigating trends and patterns across multiple views of their unique organizations.

This guide describes the use cases, user interface and architecture of Communications Billing Analytics and explains how Communications Billing Analytics meets the complex requirements and return on investment (ROI) goals of the world's largest communications providers.

#### **Communications Billing Analytics Benefits**

Communications business customers receive multiple invoices for many services that are managed, consumed, paid, budgeted, and approved by different individuals and organizations within large complex corporations.

Communications business customers typically receive unwieldy manual bills or bills on CDs which are difficult or impossible to manage. Communications service provider companies need to support hundreds of thousands of registered users making flexible queries against billions of transactions (CDRs) per month in a high-performance always-on environment.

Because of this:

- Internal CD or data warehouse services are expensive to maintain.
- Poor end customer relative satisfaction negatively impacts retention and new customer acquisition.
- Third party tools required to manage and analyze the data.
- Data is available in monthly silos rather than available over many billing periods.
- Business structure support is limited and often does not have historical versioning.

Siebel's Billing Analytics solution is optimized for Web based reporting and hierarchy structure management for telecommunications service provider's business customers to analyze and understand their communication costs and usage by investigating trends and patterns across multiple views of their unique organizations.

Billing Analytics delivers the following benefits to a telecommunications service provider:

- Reduce Costs
  - Eliminate the cost for preparation and distribution of custom CD's containing a business customer's billing summaries, details, and embedded analysis tools.

- Eliminate home grown or proprietary data warehousing solutions which may be extremely complex and expensive to build and maintain.
- Increase Customer Retention
  - Increase customer satisfaction through enhanced services.
  - Create a barrier to churn by providing customized business hierarchies that reflect their organizational structure and are loaded and maintained online. The easy-to-use web based UI allows access to a larger number of users to better manage usage and costs across an organization.
- Increase Revenue
  - Attract new customers with competitive differentiator. Online analytics are now typical expectations to acquire and maintain high-value business customers.
  - Incentive to acquire greater percentage of customer's telecommunications service purchases because the customer can use Communications Billing Analytics as their preferred tool for a consolidated view of al of their telecommunications service usage and costs.
  - Platform on which to up-sell new value added services by offering stepped pricing to a customer based on how much of Communications Billing Analytics functionality is being accessed.

The application delivers the following benefits to a telecommunication service provider's business customers:

Reduced Costs.

B2B customers will decrease the time it takes to distribute, review, and analyze their Communications service invoices.

More Robust Analysis Tools to Confirm Appropriateness of Services and Usage

B2B customers will be able to easily analyze how they are using telecommunications services by looking for exceptions and anomalies. In additions to giving them comfort against billing errors or personal use infractions, they will be able to consolidate and slice the data differently to assess whether they have the most cost-effective plans for their usage.

Book Cost Accounting Entries

Communications Billing Analytics allows you to perform complex cost allocations in order to book internal accounting entries.

### **Application Overview**

Siebel's Communications Billing Analytics is the result of significant experience with our customers in deploying the largest and most complex telecommunications reporting applications in the industry.

Key differentiators are:

- Versioned Hierarchy: B2B reporting and analytics depends on a company's ability to make informed decisions over time. The hierarchy manager keeps historical versions of hierarchy such that all reports either for a single period, aggregated across periods, or trended over several periods are accurate based on the hierarchy structure for that period.
- Improved Scalability and Performance: Significant improvements have been made in the underlying data schema building upon the success of our first generation CBA product. These include improved data loading times, improved table partitioning, and improved management of aggregates and summarization points for better report performance with large data volumes.
- Adoption of an "Open Standards" Based Architecture: Prior versions of CBA relied upon complex XML templates for report definition, and did not offer optimal separation between business logic and presentation logic. The new release of CBA relies upon the open standards-based Apache Velocity template engine for report design, and Jakarta Struts and Tiles for the presentation layer architecture.
- **Faster Deployment Times:** The average time required to design, develop, and test custom reports has been reduced by a factor of 40% by virtue of utilizing a better defined report development approach, and improved separation between presentation, business logic, and data tiers.
- Improved Personal Report Customization: The ability for end users to create and save their own reports has been overhauled – streamlining the process and improving the available flexibility.
- Improved Internationalization: Support for multiple languages has been overhauled and further streamlined. CBA supports Unicode UFT-8 character encoding throughout the application. All language-specific code is bundled and can be easily translated without modifying the presentation layer. This feature dramatically reduces implementation times for multiple language deployments.

### About Customer Self-Service and Siebel Tools

Siebel's Self-Service for Communications includes every application that communications service providers need to enable a complete online customer-Self-Service experience at their Web site. The suite includes software applications for:

- e-Billing and Payment
- Service and Order Management
- Point-of-Sale
- Reporting and Analytics
- Rate Plan Advice

Siebel's Self-Service applications for the telecommunications industry combine Siebel's unrivaled Customer Self-Service and e-Billing software suite with its extensive industry domain expertise. The packaged, out-of-the-box applications are tailored to solve communications service providers' distinct business problems and to meet communications industry-specific process requirements.

Siebel's Self-Service for Communications includes:

#### **Communications Billing Manager**

Communications Billing Manager is a complete e-billing application for communications service providers that gives business and consumer customers valuable and convenient access to their communications bills along with the ability to easily make online payments.

#### **Communications Self-Service Manager**

Communications Self-Service Manager enables customers of communications service providers to manage every aspect of their service relationship online. From a single convenient interface, customers can easily activate and manage subscriptions, change rate plans and features, and modify subscriber profile settings. Business customers are able to complete these activities for individual employees, as well as company departments and divisions, across their entire organization.

#### **Communications Billing Analytics**

Communications Billing Analytics is a reporting solution for business customers. It empowers both individual employees and business managers to analyze and understand their communications costs and usage by investigating and identifying trends and patterns across multiple views of their own unique organization.

#### Rate Plan Advisor

Rate Plan Advisor is a Web-based application that recommends the ideal rate plan for communications subscribers in real-time. Individual consumers as well as large businesses can analyze their actual historical voice/mobile/data usage, find the best-fit rate plans, and compare the features offered by those plans. With its intuitive wizard user interface, Rate Plan Advisor quickly guides end-customers or customer service representatives through the entire analysis process. In addition, a service provider's customer care and marketing groups can also use Rate Plan Advisor to identify pre-churn subscribers, simulate new rate plans, and run predictive analytics.

### **Browser Requirements**

The CBA user interface is compatible with the following Windows-based browsers:

- IE 6.X and above
- Netscape 7.2 and above
- Firefox 0.9

# 2 Business Processes and Application Logic

### **Hierarchy Basics**

Small to Medium Enterprise (SME) and Large Enterprise (LE) B2B customers typically receive multiple invoices from their service provider for the many services that are consumed, budgeted, paid, approved, and managed by different individuals throughout the organization.

Organizations are also very dynamic. Service contracts are added and removed each month and companies often reorganize for any number of reasons. Reports, especially those run against historical data or run as a trending report over several billing periods need to be sensitive to these changes to provide the most accurate reports possible.

In addition, B2B customers have traditionally received unwieldy stacks of printed bills or sent CDs containing the invoice summaries and usage record details which are often very difficult to manage using desktop software applications. Information provided to the customer in this form is also difficult to share or distribute throughout the organization in a timely manner. B2B customers in all verticals, but especially in Telecommunication companies, need to support hundreds of thousands of registered users with N-levels of hierarchy making flexible queries against billions call data records (CDRs) per month.

If an application fails to meet these requirements, it can result in:

- Internal hierarchy management, security and access control mechanisms, and data warehouse services are expensive to maintain.
- Inaccuracies in reports and structures may lead to unexpected results inhibiting effective decision support.
- Poor end customer user experience negatively impacts retention and new customer acquisition.

Siebel Self-Service develops an online hierarchy module that is seamlessly integrates across the company's billing, payment, analytics, and self service applications optimized for granting user access through a roles based access control security mechanism for managing and understanding the charges and usage information by modeling the complexity and tracking the changes to an organization's business structure and consolidating billing and payment information into an easy-to-use dashboard interface

This section provides a high level overview of hierarchy, defines how it impacts Billing Analytics, and delineates the hierarchy business requirements being fulfilled by Billing Analytics and by other systems (such as the Siebel hierarchy module or an external hierarchy system of record).

#### Overview

By creating different hierarchies, the user can define multiple views of the information in their invoices, such as by department, location, cost center, or any combination of different groupings the user wishes to assemble. These custom hierarchies are available to Communications Billing Analytics to enable a number of filter, subtotal, drilldown, and report access requirements described later in this document.

Within a named hierarchy, no node can have more than one parent within that named hierarchy. Also, the bottom leaves of the hierarchy must be unique within the hierarchy.

### **Hierarchy Types**

#### **Billing Hierarchies**

Billing hierarchies are created automatically at the time the billing data is loaded. For instance, a simple billing hierarchy might include only three levels: company, account and service agreement (a service agreement is usually a contract or phone number in telecommunications). A complex billing hierarchy could contain an unlimited number of hierarchy objects above the account (such as divisions or corporate identifiers) or below the service agreements such as a charge types associated with a phone.

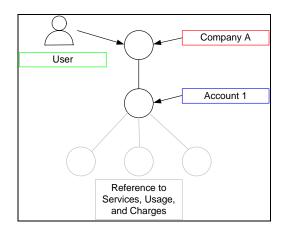

Figure 1 - Simple Billing Hierarchy

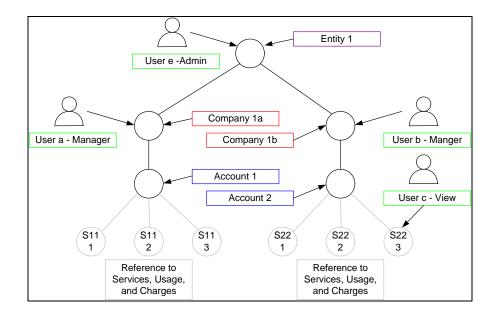

Figure 2 - Typical (Complex) Billing Hierarchy

#### **Business Hierarchies**

A user can create an unlimited number of Business Hierarchies in order to organize and view its usage and cost information differently (location, department, cost center, etc.). All bottom nodes of the Organization hierarchy must link to a node in a Billing hierarchy, such as service agreement, in order to contain any meaningful usage or cost information.

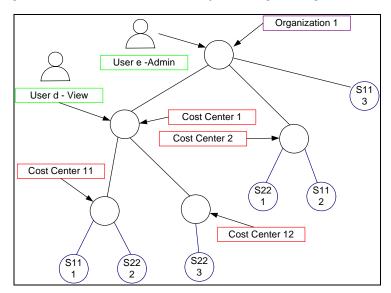

#### Figure 3 - Business (Organizational) Hierarchy

#### **Enabled Functionality**

The existence of these hierarchies enables the following Communications Billing Analytics functionality.

- **Report Scope**: The report scope is determined by the current hierarchy context. The context is specified by the Hierarchy Type (Billing or Business), the node within the named hierarchy selected and the reporting period to determine which version of the hierarchy to be reported on.
- Change Hierarchy Context: The hierarchy context may be changed by selecting a different hierarchy or different node within a hierarchy, or selecting a different period, or by drilling down through links in the report.
- Report List Filter: The user only sees reports in the report list that are relevant to both the selected hierarchy and the current position of the user within the hierarchy context. For example, if a user's current position is at the account level in the hierarchy, the user will not have the option to select a report whose rows are groups (for example, Group Spending Report), which would be a level above the for example, PS Department) that does not have an account level, the user will not see reports whose rows are accounts (Account Billing Detail Report).

- **Drilldown**: The user can interactively drill down from a parent node subtotal into the child nodes details. Knowing whether a particular child node level exists in the selected hierarchy dictates whether the drilldown is possible (e.g. a user should not be able to drilldown from a group report to an account report if the selected hierarchy links groups to sub-accounts bypassing the account level).
- Versioning: CBA reports that span multiple reporting periods (both trend and non-trend reports) use the hierarchy version which corresponds to the reporting periods selected to accurately represent the totals at that point in time.
- Reporting Attributes: If Communications Billing Analytics reports need to contain attribute values for different nodes within the hierarchy, CBA can include these values. The hierarchy module enables the creation of user defined attributes at different levels in the hierarchy and the creation and maintenance of values for these attributes, such as a budget value to be used in reports that just display exception budget variances.

*Note:* This same synchronization dependency may exist for any other data required in the XAD that is maintained in another systems (for example, Personal Address Book, Corporate Address Book, User Profile Information, etc.).

#### **Hierarchy Actions – Within Communications Billing Analytics**

Beyond reporting on the hierarchy data, the Communications Billing Analytics application provides the following hierarchy actions.

Synchronize Hierarchy Data: Whenever changes are made to any hierarchies, an interface is required to make those same changes within the CBA XAD OLAP (eXtensible Analytics Data mart) so that the CBA hierarchy data is always synchronized with those external OLTP systems (Siebel or others) that maintain it.

Hierarchy synchronizer maintains coherency between the OLTP and OLAP databases. The OLTP database (transaction processing) is where all of the modifications to hierarchy structures and object attributes are made. The OLAP database (analytics processing) database is where the reports are run based on the current hierarchy context. When changes to the hierarchy structure are made in the hierarchy management screens the data is written to the OLTP database. In the background these changes are updated in the OLAP database. This allows the user to change the hierarchy in one screen and then immediately in real-time see the changes in the analytics reports. The user never sees the synchronizer work but it is a powerful tool to create a seamless and flexible environment.

*Note:* This same synchronization dependency may exist for any other data required in the XAD that is maintained in another systems (for example, Personal Address Book, Corporate Address Book, User Profile Information, etc.).

### **Report Click-Through Basics**

To create a flexible interactive experience for the end user many of the reports have been designed so that the user can click on the tabular report to run another report with the report query parameters set to those of the previous report plus a selection for what the user has clicked on. This experience creates an interactive experience allowing the user to "slice and dice" the data.

Any click-through experiences are listed as alternative paths on the report from which the user clicks through.

There are a number of different types of click-through actions described below:

#### Drilldown – Same Report

The user clicks on a hyperlink value on one of the rows of a report. The hierarchy context position is changed to the group on which the user clicks and the report is run again to show detail behind a summary number on a report.

#### Drilldown - Different Report

The user clicks on a hyperlink value on one of the rows of a report. The hierarchy context position is changed to that of the hierarchy object on which the user clicked and the relevant report with the detail just under the object is run.

This shows the detail behind a summary number on a report. If a row displayed on a report has no child objects of the same type below it (such as any level in the billing hierarchy or the lowest node in a group hierarchy before it is related to a billing hierarchy object), the user must run a different report in order to see the more detailed records behind the values on the row (such as clicking through a Service Summary Report to an Call Detail Report).

#### Trend - Drilldown

The user clicks on a hyperlink "T" at the end of a row on a report. The hierarchy context position is changed to the object of the row on which the user clicked and the relevant trend report is run with all the same report parameters from the report that just ran.

If a user identifies an anomalous value on a multi-period report, they can quickly run a trend report to see if the value was particularly high or low during one particular period or was trending in a manner they did not expect.

#### Trend – Same Level

The user clicks on a hyperlink "T" on the total at the bottom of a page. The relevant trend report is run with the same hierarchy position context and report parameters for the report just run.

If the user suspects an anomaly or unusual trend, a trend report can be run for total value of all rows without having to pick one of the rows to drilldown into more detail. With this approach the user could identify a period that was out of line and then drilldown into that period to determine where the anomaly existed.

#### More Detail

In the case of the Billing Account Overview Report, the user may wish to display a different report (Billing Account Detail Report) with all the same query parameters and hierarchy position context. This type of click-through is useful when the user wishes to see different columns for all the same rows.

The following diagram uses the department group hierarchy from the above hierarchy section (Key Concepts) and is intended to describe how the user can launch new reports by clicking on drilldown hyperlinks and trend icons. More importantly, it illustrates how the standard reports are related to each other and how changing the hierarchy position context is critical to creating this "slice and dice" experience.

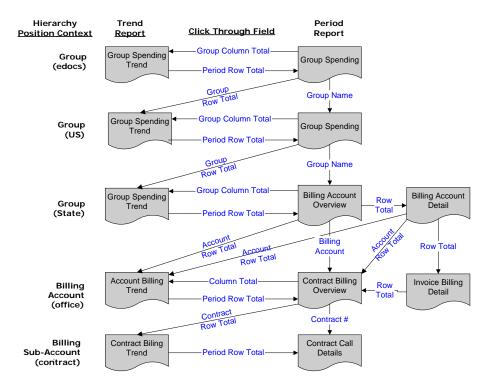

Figure 4 - Report Drilldown Illustration

### **Reporting Period versus Billing Period**

Since many B2B customers have multiple billing accounts and the billing date is often different for each account the reporting period has been developed to allow the aggregation and reporting across billing accounts within a single reporting period context. In order to explain this statement, a couple terms and concepts need to be described:

#### **Definitions:**

**Billing Period:** The interval during which a telecommunications service provider accumulates a specific customer's account usage details and related charges, and presents them in an invoice or statement requesting payment.

**Bill Period End Date:** The last day of the billing period, typically the day prior to the cycle processing date.

**Reporting Period:** Defined by the telecommunications service provider as the interval during which cost and usage detail and summary information is accumulated for reporting purposes. The telecommunications service provider can choose any interval, however this is typically specified as calendar months, which is equivalent to the frequency with which the company prepares and sends out invoices. The service provider's implementation needs to include the creation of a table (or some mechanism) that defines for each reporting period a name (for example, Jan, Feb, Mar...) a start date and an end date.

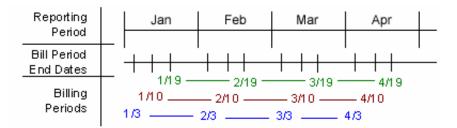

**Figure 5 - Reporting Period Illustration** 

#### **Application of Reporting Period**

*Selection Criteria and Customize:* For any report that aggregates Call Detail Record information, the user can change the Period Range "From" and "To" query parameters to modify the scope of records that are returned to the report by selecting each reporting period name and year.

Example: if the user selected January 2005 to March 2005, the system would check the start date of the "From" reporting period and the end date of the "To" reporting period in order to determine which bills would be selected for the report. Only bills in which the Bill Period End Date falls between 1/1/05 and 3/31/05 would be selected to appear on the report. Note: The bill period start date does not impact the records returned to the report.

Rationale: By only querying against the Bill Period End Date, CBA eliminates the complexity of reporting on less than 100% of an invoice and having to prorate invoice level charges since those charges only apply to complete invoice statements. Fixed reporting periods also increases the implementation opportunities to quickly retrieve summary values.

For reports against the Call Detail Records, the applicable "From" / "To" ranges can be explicit calendar dates rather than Reporting Periods (typically seen in Find Calls Report). *Rationale:* Allows the user the ability to narrow the scope of a report to the specific date range of interest as in searching for a specific charge.

*Trend Reports:* When charting a trend report, the width of each bar (the interval of charted time based subtotals) will be the duration of each reporting period. *Rationale:* Simplicity of presentation and assumed performance improvement if subtotals are always across the same reporting period interval.

#### Example: B2B Multi-Account Customer

Each B2B customer has three accounts and is identified by a color: Purple, Rose, and Orange. These accounts are processed on different cycles: 6, 12, and 18 respectively. The 6th cycle always starts on the 8th of the month, the 12th starts on the 16th, and the 18th starts on the 24th. Billing data is grouped into a reporting period based on the billing period end date. The following table and calendar show three months of billing and maintenance activity.

| Account | Billing<br>Cycle | Bill Period<br>Start | Bill Period End | Reporting<br>Period |
|---------|------------------|----------------------|-----------------|---------------------|
| А       | 6                | 8-Jan                | 7-Feb           | February            |
| В       | 12               | 16-Jan               | 15-Feb          | February            |
| С       | 18               | 24-Jan               | 23-Feb          | February            |
| А       | 6                | 8-Feb                | 7-Mar           | March               |
| В       | 12               | 16-Feb               | 15-Mar          | March               |
| С       | 18               | 24-Feb               | 23-Mar          | March               |
| А       | 6                | 8-Mar                | 7-Apr           | April               |
| В       | 12               | 16-Mar               | 15-Apr          | April               |
| С       | 18               | 24-Mar               | 23-Apr          | April               |

Table 1 - Billing Cycle Definition and Reporting Period

Each cell in the following calendar shows the date (black number), the customer billing cycle start (cell color and account letter below the date), and the day of the billing cycle for that month (red number) or maintenance (grey M).

| Sune | day | Mon            | day | Tue | sday     | We      | ∋d  | Thurs   | sday | Fri | day  | Satu | Irday    |
|------|-----|----------------|-----|-----|----------|---------|-----|---------|------|-----|------|------|----------|
| 26   |     | 27             |     | 28  |          | 29      |     | 30      |      | 31  |      | 1    | JAN<br>1 |
| 2    |     | 3              |     | 4   | _        | 5       |     | 6       |      | 7   |      | 8    |          |
|      | 2   |                | 3   |     | 4        |         | 5   |         | Μ    |     | Μ    | Α    |          |
| 9    |     | 10             |     | 11  |          | 12      |     | 13      |      | 14  |      | 15   |          |
|      | 7   |                | 8   |     | 9        |         | 10  |         | Μ    |     | Μ    |      | 11       |
| 16   |     | 17             | 10  | 18  |          | 19      | 4.5 | 20      |      | 21  | B. 4 | 22   | 4.0      |
| B    |     | 04             | 13  | 05  | 14       | 00      | 15  | 07      | Μ    | 00  | M    | 00   | 16       |
| 23   | 17  | 24             | 18  | 25  | 19       | 26      | 20  | 27      | M    | 28  | М    | 29   | Μ        |
| 30   | 17  | <u>с</u><br>31 | 10  | 1   |          | 2       | 20  | 3       | IVI  | 4   | IVI  | 5    | IVI      |
| 30   | Μ   | 51             | Μ   | •   | FEB<br>1 | 2       | 2   | 3       | 3    | 4   | 4    | 5    | 5        |
| 6    | IVI | 7              | IVI | 8   | -        | 9       |     | 10      | 0    | 11  |      | 12   |          |
| •    | Μ   | -              | Μ   | A   | 6        | •       | 7   |         | 8    | ••  | 9    |      | 10       |
| 13   |     | 14             |     | 15  |          | 16      |     | 17      |      | 18  |      | 19   |          |
|      | Μ   |                | Μ   |     | 11       | В       |     |         | 13   |     | 14   |      | 15       |
| 20   |     | 21             |     | 22  |          | 23      |     | 24      |      | 25  |      | 26   |          |
|      | Μ   |                | Μ   |     | 16       |         | 17  | С       | 18   |     | 19   |      | 20       |
| 27   |     | 28             |     | 1   | MAR      | 2       |     | 3       |      | 4   |      | 5    |          |
|      | Μ   |                | Μ   |     | 1        | _       | 2   |         | 3    |     | 4    |      | 5        |
| 6    |     | 7              |     | 8   |          | 9       | _   | 10      |      | 11  |      | 12   | 10       |
| 40   | Μ   |                | Μ   | A   | 6        | 40      | 7   | 47      | 8    | 40  | 9    | 40   | 10       |
| 13   | N.4 | 14             | в.  | 15  | 11       | 16      |     | 17      | 10   | 18  | 1 /  | 19   | 15       |
| 20   | Μ   | 21             | Μ   | 22  | 11       | В<br>23 |     | 24      | 13   | 25  | 14   | 26   | 15       |
| 20   | Μ   | 21             | M   | 22  | 16       | 23      | 17  | 24<br>C | 18   | 23  | 19   | 20   | 20       |
| 27   | IVI | 28             | IVI | 29  | 10       | 30      | 17  | 31      | 10   | 1   | APR  | 2    | 20       |
|      | Μ   | 20             | Μ   | 20  | Μ        |         | Μ   | •       | Μ    | •   | 1    | _    | 2        |
| 3    |     | 4              |     | 5   |          | 6       |     | 7       |      | 8   |      | 9    |          |
|      | 3   |                | 4   |     | 5        |         | Μ   |         | Μ    | Α   |      |      | 7        |
| 10   |     | 11             |     | 12  |          | 13      |     | 14      |      | 15  |      | 16   |          |
|      | 8   |                | 9   |     | 10       |         | Μ   |         | Μ    |     | 11   | В    |          |
| 17   |     | 18             |     | 19  |          | 20      |     | 21      |      | 22  |      | 23   |          |
|      | 13  |                | 14  |     | 15       |         | Μ   |         | Μ    |     | 16   |      | 17       |

 Table 2 - Calendar showing Date, Billing Cycle Number, and Maintenance Days

#### **Application of Reporting Period**

*Selection Criteria and Customize:* For any report that aggregates Call Detail Record information, the user can change the Period Range "From" and "To" query parameters (for example, Dec '03 to Feb '04) to modify the scope of records that are returned to the report by selecting each reporting period name and year.

*Example*: If the user selects 2003 Dec to 2004 Feb, the system checks the start date of the "From" reporting period and the end date of the "To" reporting period in order to determine which invoice data to select for the report. Only invoice data in which the Bill Period End Date falls between 12/1/03 and 2/29/04 are selected to appear on the report. Note: The bill period start date does not impact the records returned to the report.

*Rationale*: By only querying against the Bill Period End Date, Communications Billing Analytics eliminates the complexity of reporting on less than 100% of an invoice and having to prorate invoice level charges. Fixed reporting periods also increases the implementation opportunities to quickly retrieve summary values.

*Trend Reports:* When charting a trend report, the width of each bar (the interval of charted time based subtotals) will be the duration of each reporting period.

### **Versioned Hierarchy**

The billing structure is constantly changing due to the addition or removal of services within an account. Business structures often change as a result of shifts in responsibility within an organization. These changes can create inaccuracies that may have been inadvertently introduced into the effective dated hierarchies.

The following complications may arise:

- 1 When running a report that includes historical billing data, a customer would expect the report to use the hierarchy that was effective at that time.
- 2 When running a trend report containing the totals from several reporting periods, each reporting period should reflect the charges and the hierarchical structure that was effective at each point in time.
- **3** Customers expect to see their report results with a minimal amount of latency which creates implementation challenges to achieving this objective.

These complications can result in:

- 1 Customers become confused, spend time reconciling reports to hierarchy changes, and doubt the integrity of the application.
- 2 Long report result latency resulting in constant batch reporting.
- 3 All reports must be run as stored online or downloaded to preserve their integrity over time creating a storage and file management burden.

Siebel provides a solution by using versioned Hierarchies that maintain multiple instances of each hierarchy within the system including all billing and non-billing hierarchies. Each instance of the hierarchy corresponds to an effective dated reporting period. Each effective dated hierarchy is a snapshot of the structures in the billing data or a snapshot of organizational structures over time.

Each month's series of bill file loads, import updates, and manual modifications are collected into an effective dated hierarchy for the current month. On the first of each month the current month's hierarchy is stored and a copied for the next month's changes. This provides a hierarchical history on a monthly basis. A user may specify a previous month's hierarchy to make changes to historical effective dated hierarchies. The most recent version of the hierarchy for the current reporting period is used as a default.

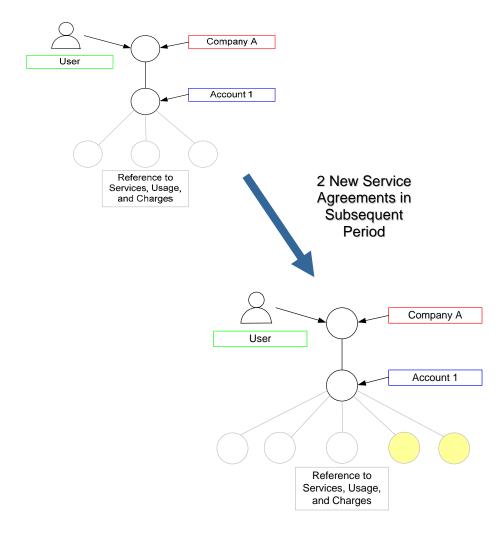

Figure 6 - Versioned Hierarchy Illustration

### **Hierarchy Site Map**

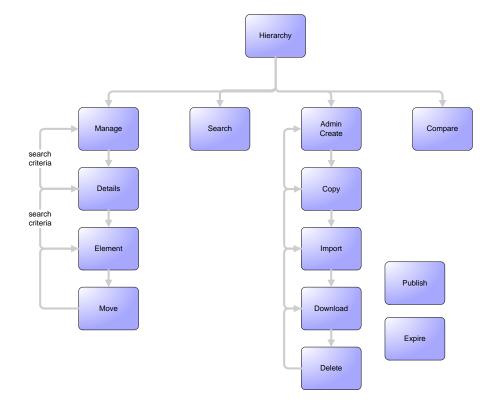

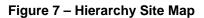

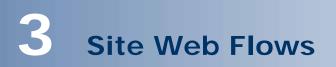

### **General Billing Manager Use Cases**

### Dashboard

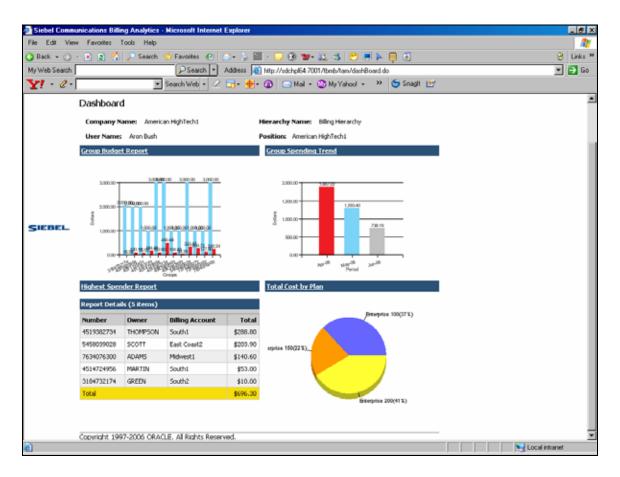

Dashboard

| Name:                | View Dashboard                                                                                                    |
|----------------------|----------------------------------------------------------------------------------------------------|
| Brief Description:   | This is a high-level view of the company's health. The Dashboard displays summary-level information in the following areas:                                                                                         |
|                      | 1. Total Budget vs. Total Spend by Group                                                                                                    |
|                      | 2. Budget vs. Spend Trend                                                                                                    |
|                      | 3. Top Spenders List                                                                                                    |
|                      | 4. Total Cost by Plan                                                                                                    |
| Entry Points:        | This is the first page the user will see after logging in under the Analytics<br>Tab under the Overview Sub Tab. You can also get to the Dashboard after<br>you set your position in the Hierarchy or Billing tabs. |
| Primary Actor:       | All Users. The type of content varies depending on the Hierarchy Position and Role. Admin User has the maximum access. (see below)                                                                                  |
| Query<br>Parameters: | Depending on the User Context, such as user role and hierarchy position, a different set of reports would be shown. The user can also select a period from the drop down, such as quarter or year.                  |
|                      | <ul> <li>a. If the User is in a Billing Root the Dashboard would show<br/>a set of charts pertaining to the Accounts in this Billing<br/>Hierarchy</li> </ul>                                                       |
|                      | <ul> <li>b. If the User is in a Billing Hierarchy-Account, then the<br/>Dashboard would show a set of charts pertaining to the<br/>Services (contracts) of that Account</li> </ul>                                  |
|                      | <ul> <li>If a User is in a Billing Hierarchy-Service, then the<br/>Dashboard would show a set of charts pertaining to the<br/>Service</li> </ul>                                                                    |
|                      | <ul> <li>If a User is in a Business Hierarchy Root (Group), then<br/>the Dashboard would show a set of charts pertaining to<br/>the Services or Sub Groups of that Root Group</li> </ul>                            |
|                      | <ul> <li>e. If a User is in a Business Hierarchy Sub Group, then the<br/>Dashboard would show a set of charts pertaining to the<br/>Services of this Sub Group</li> </ul>                                           |
|                      | <ul> <li>If a User is in a Business Hierarchy-Service, then the<br/>Dashboard would show a set of charts pertaining to the<br/>Service</li> </ul>                                                                   |
| Report Content:      | The Dashboard Report has four subsections. The user can select the period for which to show the content.                                                                                                    |
|                      | 1) Total Budget vs. Total Spend                                                                                                    |
|                      | 2) Budget vs. Spend Trend                                                                                                    |
|                      | 3) Top Spenders List                                                                                                    |
|                      | 4) Total Cost By Plan                                                                                                    |
| Charts:              | a) Budget vs. Spend Trend Chart                                                                                                    |
|                      | b) Total Budget vs. Total Spend Chart                                                                                                    |
|                      | c) Total Cost By Plan                                                                                                    |

| Main Path:       | <ol> <li>User runs the View Dashboard operation by selecting the Analytics Tab<br/>and then the Overview sub tab.</li> </ol>                                                                                                    |
|------------------|----------------------------------------------------------------------------------------------------|
|                  | 2. System Displays the Dashboard with the following six components:                                                                                                    |
|                  | a) Total Spend vs. Total Budget                                                                                                    |
|                  | This report displays the Total Spend vs. Budget for each particular<br>Sub Group (if you are in a Business Hierarchy) and Contract (If<br>you are in a Billing Hierarchy) depending on the hierarchy context.<br>If a User drills down into this report user will be taken to another<br>more detailed report that shows more information at a sub group<br>level. |
|                  | Group Budget Tracking (7000)                                                                                                    |
|                  | Contract Budget Tracking (8000)                                                                                                    |
|                  | b) Budget vs. Spend Trend.                                                                                                    |
|                  | This report will display the Cumulative Budget and Spend for each<br>month in a particular Quarter or Year (selected by user) for that<br>particular Hierarchy Context.                                                                                                    |
|                  | c) Top Spender List                                                                                                    |
|                  | This report shows the top 10 Groups or Contracts in terms of<br>Spend for the current period selected by the user sorted in<br>descending order. User may click on this chart to go to a more<br>detailed report. Depending on the user position in the hierarchy,<br>this report will take you to the:                                                            |
|                  | Top Spender Groups OR                                                                                                    |
|                  | Top Spender Accounts OR                                                                                                    |
|                  | Top Spender Contracts                                                                                                    |
|                  | d) Total Cost By Plan                                                                                                    |
|                  | This report is an existing report. This report shows the breakdown of the plan types we have for this Hierarchy Position. This report can also be viewed by going directly to the Billing Tab.                                                                                                    |
|                  | 3. Use Case ends                                                                                                    |
| Alternate Paths: |                                                                                                    |
| Exception Paths: | User encounters a system error:                                                                                                    |
|                  | System invokes <u>Error Message</u> use case if a user requests data for a period that does not exist                                                                                                    |
| Business Rules:  | Depending on the User Context (such as user role and hierarchy position), a different set of reports would be shown. The user can also select a reporting period from the drop down, such as quarter or year.                                                                                                    |
|                  | <ul> <li>If the User is in a Billing Root the Dashboard would show a set<br/>of charts pertaining to the Accounts in this Billing Hierarchy</li> </ul>                                                                                                    |
|                  | b. If the User is in a Billing Hierarchy-Account, then the                                                                                                    |

|        | Dashboard would show a set of charts pertaining to the Services (contracts) of that Account                                                                                              |
|--------|----------------------------------------------------------------------------------------------------|
|        | c. If a User is in a Billing Hierarchy-Service, then the Dashboard would show a set of charts pertaining to the Service                                                                  |
|        | <ul> <li>If a User is in a Business Hierarchy Root (Group), then the<br/>Dashboard would show a set of charts pertaining to the<br/>Services or Sub Groups of that Root Group</li> </ul> |
|        | <ul> <li>e. If a User is in a Business Hierarchy Sub Group, then the<br/>Dashboard would show a set of charts pertaining to the<br/>Services of this Sub Group</li> </ul>                |
|        | f. If a User is in a Business Hierarchy-Service, then the<br>Dashboard would show a set of charts pertaining to the<br>Service                                                           |
| Notes: |                                                                                                    |

### **View List of Standard Reports**

| Name:              | List of Reports                                                                                                    |  |
|--------------------|----------------------------------------------------------------------------------------------------|--|
| Brief Description: | User views a list of standard and custom reports.                                                                                                    |  |
|                    | <u>Rationale:</u> Screen for viewing only those standard reports relevant to the user's hierarchy position, to modify common query parameters before launching a report, and to edit and delete custom reports. |  |
| Entry Points:      | 1. Analytics Tab [Default: Billing Reports"]                                                                                                    |  |
|                    | a. Billing Reports Tab                                                                                                    |  |
|                    | b. Top X Reports                                                                                                    |  |
| Query Parameters   | Report Tab                                                                                                    |  |
|                    | 1. Hierarchy Name & Position [Default: "Current Context"]                                                                                                    |  |
| Report Content     | List of Custom Reports                                                                                                    |  |
|                    | [User defined custom reports listed in alphabetical order]                                                                                                    |  |
|                    | <u>Fields</u>                                                                                                    |  |
|                    | 1. Description                                                                                                    |  |
|                    | 2. Last Modified (Custom Reports only)                                                                                                    |  |
|                    | 3. Actions (Custom Reports only)                                                                                                    |  |
| Chart              | None                                                                                                    |  |

| Name:            | List of Reports                                                                                                    |
|------------------|----------------------------------------------------------------------------------------------------|
| Main Path:       | <ol> <li>User selects Billing Reports or Top X Reports tab.</li> <li>System returns List of Reports including:         <ul> <li>List of Standard Reports that are valid for the current context.</li> <li>List of [user defined] Custom Reports.</li> </ul> </li> <li>User selects a standard report name.</li> <li>System determines query parameters based on report context or defaults and generates report and displays the result to the user.</li> <li>Use case ends</li> </ol>                                                                                                    |
| Alternate Paths: | <ul> <li>[A1] User selects the custom report sub-tab:<br/>System displays the report customization page for the current report<br/>(see customize report use case).</li> <li>[A2] User selects the batch report sub-tab:</li> <li>[A3] System displays the batch report management page (see batch<br/>report use case).</li> </ul>                                                                                                    |
| Exception Paths: | [E1] User encounters a system error:<br>1. System invokes <u>Error Message</u> use case.                                                                                                    |
| Business Rules:  | <ul> <li>[B1] The List of Reports displayed dependent upon which tab is selected, Billing Reports or Top X Reports,</li> <li>[B2] The user should only see reports in the report list that are relevant to both the selected hierarchy and the current position of the user within the hierarchy context.</li> <li>For example (using hierarchy examples from the Key Concepts section), if a user's current position is at the account level in the hierarchy, the user should not have the option to select a report whose rows are groups (e.g. Group Spending Report), which would be a level above the account.</li> <li>Also if the user's position is at the group level for a selected hierarchy (e.g. PS Department) that does not have an account level, the user would not see reports whose rows are accounts (Account Billing Detail Report).</li> </ul> |
| Notes:           | None                                                                                                    |

| telcomanager |                              |                          | Help   Contact Us   Change Language   Log Out |
|--------------|------------------------------|--------------------------|-----------------------------------------------|
|              | My Account Statements        | Payments Analytics       | Self Service                                  |
|              | Overview Hierarchy Billing   | Top X Usage              |                                               |
|              |                              |                          |                                               |
|              | Billing Reports              |                          |                                               |
|              | Company Name: EDOCS          |                          | Hierarchy Name: Billing Hierarchy             |
|              | User Name: John Smith        |                          | Position: EDOCS                               |
|              | Report List Batch Repo       | rt List                  |                                               |
|              | Standard Reports             |                          |                                               |
|              | Description                  |                          |                                               |
|              | Account Billing Overview     |                          |                                               |
|              | Account Billing Details      |                          |                                               |
|              | Account Billing Trend        |                          |                                               |
|              | Invoice Billing Details      |                          |                                               |
|              | Group Spending               |                          |                                               |
|              | Group Spending Trend         |                          |                                               |
|              | Contract Billing Overview    |                          |                                               |
|              | Contract Billing Trend       |                          |                                               |
|              | <u>Contract Call Details</u> |                          |                                               |
|              | <u>Total Cost by Plan</u>    |                          |                                               |
| SIEBEL.      | Copyright © 1997-2005 SIEBEI | L®. All Rights Reserved. |                                               |

#### Sample Format of List of Reports

### **View List of Custom Reports**

| Name:                   | List of Custom Reports                                                                                                    |  |
|-------------------------|----------------------------------------------------------------------------------------------------|--|
| Brief Description:      | User views a list of standard and custom reports.                                                                                                    |  |
|                         | <u>Rationale:</u> Screen in which to view only those standard reports relevant to the user's hierarchy position, to modify common query parameters before launching a report, and to edit and delete custom reports. |  |
| Entry Points:           | a. Analytics Tab [Default: Billing Reports]                                                                                                    |  |
|                         | b. Billing Reports Tab                                                                                                    |  |
|                         | c. Top X Reports                                                                                                    |  |
|                         |                                                                                                    |  |
| <b>Query Parameters</b> | Report Tab                                                                                                    |  |
|                         | 1. Hierarchy Name & Position [Default: "Current Context"]                                                                                                    |  |
|                         | 2. Period Range [Default: "current context"]                                                                                                    |  |
|                         | User selects a start and end reporting period from two dropdown boxes.                                                                                                    |  |

| Name:            | List of Custom Reports                                                                                                    |
|------------------|----------------------------------------------------------------------------------------------------|
| Report Content   | List of Custom Reports         [User defined custom reports listed in alphabetical order]         Fields         1. Description         2. Last Modified (Custom Reports only)         3. Actions (Custom Reports only)                                                                                                    |
| Chart            | None                                                                                                    |
| Main Path:       | <ol> <li>User selects Billing Reports or Top X Reports tab.</li> <li>System returns List of Standard Reports including:         <ul> <li>a. List of Standard Reports that are valid for the current context</li> <li>b. User selects the custom report sub-tab.</li> </ul> </li> <li>System returns a List of Custom Reports saved by the user.</li> <li>User selects a custom report from the list.</li> <li>System determines query parameters based on report context or defaults and generates report and displays the result to the user.</li> <li>Use case ends</li> </ol>                                                                                                    |
| Alternate Paths: | <ul> <li>[A1] User selects Edit action on a custom report: <ol> <li>System displays the saved report parameters.</li> <li>User modifies the report parameters and saves the report.</li> <li>System saves the updated parameters and returns to the List of Reports page.</li> </ol> </li> <li>[A2] User selects Delete action on a custom report: <ol> <li>System displays a confirmation page for the delete action.</li> <li>User confirms the action by selecting the Delete action.</li> <li>System deletes the custom report and returns to the List of Reports page.</li> </ol> </li> <li>[A3] Reports Suppressed from the list: <ol> <li>The user should only see reports in the report list that are relevant to both the selected hierarchy and the current position of the user within the hierarchy context.</li> <li>For example (using hierarchy examples from the Key Concepts section), if a user's current position is at the account level in the hierarchy, the user should not have the option to select a report whose rows are groups (e.g. Group Spending Report), which would be a level above the account.</li> </ol></li></ul> |

| Name:            | List of Custom Reports                                                                                                    |
|------------------|----------------------------------------------------------------------------------------------------|
| Exception Paths: | <ul> <li>[E1] User encounters a system error:</li> <li>1. System invokes <u>Error Message</u> use case.</li> </ul>         |
| Business Rules:  | [E1] The List of Reports displayed and content are dependent upon which tab is selected: Billing Reports or Top X Reports. |
| Notes:           | None                                                                                                    |

### **View List of Batch Reports**

| Name:              | List of Batch Reports                                                                                                    |  |
|--------------------|----------------------------------------------------------------------------------------------------|--|
| Brief Description: | User views a list of batch reports.                                                                                                    |  |
|                    | Rationale: Screen in which to view only those standard and custom reports relevant to the user's hierarchy position, to modify common query parameters before launching a report, and to edit and delete custom reports. |  |
| Entry Points:      | <ul><li>a. Analytics Tab [Default: Billing Reports]</li><li>b. Billing Reports Tab</li><li>c. Top X Reports</li></ul>                                                                                                    |  |
| Query Parameters   | None.                                                                                                    |  |
| Report Content     | List of Standard Batch Reports                                                                                                    |  |
|                    | 1. Reports Completed                                                                                                    |  |
|                    | 2. Reports Pending                                                                                                    |  |
| Chart              | None                                                                                                    |  |
| Main Path:         | 1. User selects Billing Reports or Top X Reports tab.                                                                                                    |  |
|                    | 2. System returns List of Reports including:                                                                                                    |  |
|                    | a. List of Standard Reports that are valid for the current context                                                                                                    |  |
|                    | 3. User selects a standard report name.                                                                                                    |  |
|                    | 4. System determines query parameters based on report context or defaults and generates report and displays the result to the user.                                                                                      |  |
|                    | 5. Use case ends                                                                                                    |  |

| Name:                  | List of Batch Reports                                                                                                    |
|------------------------|----------------------------------------------------------------------------------------------------|
| Alternate Paths:       | <ul><li>[A1] User selects a custom report name:</li><li>1. System displays the details of the report using the report parameters saved for the report.</li></ul>                                                                                                    |
|                        | <ul> <li>[A2] User selects Edit action on a custom report:</li> <li>1. System displays the saved report parameters.</li> <li>2. User modifies the report parameters and saves the report.</li> <li>3. System saves the updated parameters and returns to the List of Reports page.</li> </ul>       |
|                        | <ul> <li>[A3] User selects Delete action on a custom report:</li> <li>1. System displays a confirmation page for the delete action.</li> <li>User confirms the action by selecting the Delete action.</li> <li>System deletes the custom report and returns to the List of Reports page.</li> </ul> |
|                        | <ul><li>[A4] Reports Suppressed from the list.</li><li>1. The user should only see reports in the report list that are relevant to both the selected hierarchy and the current position of the user within the hierarchy context.</li></ul>                                                         |
|                        | For example (using hierarchy examples from the Key Concepts section), if a user's current position is at the account level in the hierarchy, the user should not have the option to select a report whose rows are groups (e.g. Group Spending Report), which would be a level above the account.   |
|                        | Also if the user's position is at the group level for a selected hierarchy (e.g. PS Department) that does not have an account level, the user would not see reports whose rows are accounts (Account Billing Detail Report).                                                                        |
| Exception Paths:       | <ul> <li>[E1] User encounters a system error:</li> <li>1. System invokes <u>Error Message</u> use case.</li> </ul>                                                                                                    |
| <b>Business Rules:</b> | [B1] The List of Reports displayed and content are dependent upon which tab is selected: Billing Reports or Top X Reports.                                                                                                    |
|                        | [E2] If there are no user defined custom reports, the module will not be displayed.                                                                                                    |
|                        | [E3] If the last custom report on the list is deleted, the Custom Reports module will be suppressed. System will suppress the display of UI modules where no data exists.                                                                                                    |
| Notes:                 | None                                                                                                    |

### Navigate Hierarchy

| Name:              | Navigate Hierarchy                                                                                                    |  |  |
|--------------------|----------------------------------------------------------------------------------------------------|--|--|
| Brief Description: | User selects the name of the hierarchy, navigates its nodes, and selects a new position to be used on all subsequent reports.                                                |  |  |
|                    | <i>Rationale</i> : Change the scope of the records returned on a report and the names of the available reports displayed on a report list.                                   |  |  |
| Main Path:         | 1. User selects the Hierarchy sub tab.                                                                                                    |  |  |
|                    | 2. System invokes the hierarchy module                                                                                                    |  |  |
|                    | 3. User lands on the manage hierarchy screen with the default or current hierarchy and position displayed                                                                    |  |  |
|                    | <b>4.</b> User selects a new hierarchy context by selecting a new position in the current hierarchy, changes the current hierarchy, or edits the current hierarchy.          |  |  |
|                    | <ol> <li>System automatically sets and persists the new hierarchy context in the<br/>session for use by Analytics or other Communications Suite<br/>Applications.</li> </ol> |  |  |
|                    | <ol> <li>User selects one of the report category sub tabs such as Billing, Top X,<br/>or Usage</li> </ol>                                                                    |  |  |
|                    | 7. System invokes the appropriate report list use case.                                                                                                    |  |  |
|                    | 8. Use Case Ends.                                                                                                    |  |  |
| Alternate Paths:   | None.                                                                                                    |  |  |
| Exception Paths:   | <ul> <li>[E1] User encounters a system error:</li> <li>1. System invokes Error Message use case.</li> </ul>                                                                  |  |  |
| Business Rules:    | None.                                                                                                    |  |  |
| Notes:             | None                                                                                                    |  |  |

### **Change Selection Criteria**

| Name:              | Change Selection Criteria                                                                                                    |
|--------------------|----------------------------------------------------------------------------------------------------|
| Brief Description: | User changes the query parameters in the Report tab to alter a report and update the report context for all reports.                                                                                                    |
| Entry Points       | <ol> <li>Any Report</li> <li>Any Report List</li> </ol>                                                                                                    |
| Query Parameters   | <ol> <li>Period Range</li> <li>Date Range</li> <li>Number of Results [Default: 10]<br/>Dropdown box of values [10, 25, 50, 100]</li> <li>Call Type</li> <li>Usage Type</li> <li>Report<br/>(see the Customize a Report use case for definitions of the above fields)</li> </ol>                                                                                                    |
| Report Content     | N/A                                                                                                    |
| Chart              | N/A                                                                                                    |
| Main Path:         | <ol> <li>User selects Report Tab from any report</li> <li>Values for the report context for all reports are displayed.</li> <li>The user changes one of the values.</li> <li>User selects display button to create report with the new values.</li> <li>Report context is updated with the most recently selected values.</li> </ol>                                                                                                    |
| Alternate Paths:   | <ul> <li>[A1] Click from Report List <ol> <li>The entry point of the use case is a Report List screen rather than a Report screen.</li> <li>Identical path except there is no display button. The display action from the basic path is initiated when the user clicks on a report in the list.</li> </ol> </li> <li>[A2] User selects a different report from the Report dropdown box <ul> <li><u>Rationale</u>: User can quickly run another report without having to go to the Report List</li> </ul> </li> <li>1. User selects the "Report" dropdown field which displays the list standard and custom reports that display on the Report List page for this section of the menu (e.g. Billing Reports, Top X Reports, etc.)</li> <li>User selects a report and the Display action.</li> <li>The same report is run as if the user selected the report list screen and then selected the same report.</li> </ul> |
| Exception Paths:   | None                                                                                                    |
| Business Rules:    |                                                                                                    |

| Name:  | Change Selection Criteria |
|--------|---------------------------|
| Notes: | None                      |

| telcomanage | r 🖊                       |                           | Help                          | o   Contact Us                    | Change Lar | nguage   Log Out    |  |
|-------------|---------------------------|---------------------------|-------------------------------|-----------------------------------|------------|---------------------|--|
| _           |                           |                           |                               | _                                 |            |                     |  |
|             | My Account                |                           |                               | rvice                             |            |                     |  |
|             | Overview I                | Hierarchy Billing Top X   | Usage                         |                                   |            |                     |  |
|             |                           |                           |                               |                                   |            |                     |  |
|             |                           |                           |                               |                                   |            |                     |  |
|             | Contract Billing Overview |                           |                               |                                   |            |                     |  |
|             | Company M                 | Name: EDOCS               | Hierar                        | Hierarchy Name: Billing Hierarchy |            |                     |  |
|             | User Name: John Smith     |                           | Positio                       | Position: EDOCS                   |            |                     |  |
|             |                           |                           |                               |                                   |            |                     |  |
|             | Report                    | Customize Batch R         | equest                        | DC                                | WNLOAD     | PRINTER FRIENDLY    |  |
|             | incport in                | ous connect () Battern to | cquest                        |                                   |            |                     |  |
|             | Period Rang               | ge: From: Ap              | r 2004 💌 🛛 <b>To:</b> Apr 200 | 4 -                               |            |                     |  |
|             |                           |                           |                               |                                   |            |                     |  |
|             | Billing Repo              | Contract I                | Billing Overview 💌            |                                   |            |                     |  |
|             |                           |                           |                               |                                   |            |                     |  |
|             |                           |                           |                               |                                   |            | SUBMIT              |  |
|             |                           |                           |                               |                                   |            | Page 1 of 4 ▶₩      |  |
|             | Report Deta               | nils (69 items)           |                               |                                   |            | Page II 01 4 PM     |  |
|             | Number                    | Owner                     | Billing Account               | Charges                           | Taxes      | Total               |  |
|             | 3212981610                | JOEY JENNE                | Los Angeles                   | \$14.50                           | \$3.68     | \$18.18 <u>T</u>    |  |
|             | 3212981640                | MIKE NICKEL               | Los Angeles                   | \$11.00                           | \$3.10     | \$14.10 <u>T</u>    |  |
| SIEBEL.     | 3212981880                | BOBBY LAWLESS             | Los Angeles                   | \$30.25                           | \$7.35     | \$37.60 <u>T</u>    |  |
| SIEDEL.     | <u>3214801725</u>         | SEAN MURPHY               | Los Angeles                   | \$11.50                           | \$2.43     | \$13.93 <u>T</u>    |  |
|             | 3214801773                | BILL STRAHLO              | Los Angeles                   | \$19.00                           | \$5.12     | \$24.12 <u>T</u>    |  |
|             | 3214802869                | JEFF HARDY                | Los Angeles                   | \$1.50                            | \$2.05     | \$3.55 <u>T</u>     |  |
|             | 3214803014                | FRANK TOWN                | EDOCS Malaysia                | \$23.55                           | \$7.31     | \$30.86 <u>T</u>    |  |
|             | <u>3214803175</u>         | JERRY HOLLAND             | Los Angeles                   | \$1.75                            | \$2.17     | \$3.92 <u>T</u>     |  |
|             | 3214804037                | TERRY FORSTON             | Los Angeles                   | \$15.10                           | \$2.19     | \$17.29 <u>T</u>    |  |
|             | <u>3214804975</u>         | TERRY BROPHY              | Los Angeles                   | \$19.31                           | \$4.10     | \$23.41 <u>T</u>    |  |
|             | 3214808225                | JAMES POWERS              | San Francisco                 | \$22.23                           | \$6.53     | \$28.76 <u>T</u>    |  |
|             | <u>3215012888</u>         | ERT TEAM                  | Los Angeles                   | \$44.63                           | \$5.37     | \$50.00 <u>T</u>    |  |
|             | 3215360329                | CLYDE COMBS               | Los Angeles                   | \$43.41                           | \$7.94     | \$51.35 <u>T</u>    |  |
|             | <u>3215364559</u>         | CINDY DRAPCHO             | Los Angeles                   | \$0.00                            | \$4.55     | \$4.55 <u>T</u>     |  |
|             | 3215366179                | WES HICKS                 | Los Angeles                   | \$0.50                            | \$1.86     | \$2.36 <u>T</u>     |  |
|             | <u>3215367226</u>         | NICK VANVONNO             | Los Angeles                   | \$21.27                           | \$2.53     | \$23.80 <u>T</u>    |  |
|             | <u>3215369089</u>         | MADELYN D PAPINEAU        | MADELYN D PAPINEAU            | \$31.80                           | \$4.51     | \$36.31 <u> </u>    |  |
|             | <u>3215369729</u>         | REGAN STRADTMANN          | Los Angeles                   | \$0.00                            | \$2.01     | \$2.01 <u>T</u>     |  |
|             | <u>3215370114</u>         | OLGA ODEIDE               | Los Angeles                   | \$9.00                            | \$1.62     | \$10.62 <u>T</u>    |  |
|             | <u>3215370115</u>         | JEFF BATTISTI             | Los Angeles                   | \$26.63                           | \$2.03     | \$28.66 <u>T</u>    |  |
|             | Total                     |                           |                               | \$965.04                          | \$267.70   | \$1,232.74 <u>T</u> |  |
|             |                           |                           |                               |                                   |            | Page 1 of 4 ▶ ₩     |  |
|             | Copyright © :             | L997-2005 SIEBEL®. All R  | ights Reserved.               |                                   |            |                     |  |
|             |                           |                           |                               |                                   |            |                     |  |

Sample Report

### Customize a Report

| Name:              | Customize a Report                                                                                                    |  |
|--------------------|----------------------------------------------------------------------------------------------------|--|
| Brief Description: | User creates and saves a custom report and selects the report content.                                                                                                    |  |
|                    | <u>Note:</u> For tracking purposes, this generalized use case is considered complete when one custom report is completed. See each report's alternate path for whether customize functionality has been implemented for that report.    |  |
| Entry Points       | 1. Any Report                                                                                                    |  |
| Query Parameters   | Report Selection Criteria Common Among Reports                                                                                                    |  |
|                    | <ol> <li>Hierarchy Name &amp; Position<br/>[Default: "Current Context" or user's "Default Hierarchy" for start of a<br/>session]</li> </ol>                                                                                             |  |
|                    | <i>Hierarchy Name Rollover Help:</i> "Change the selected hierarchy on which to report."<br><i>Hierarchy Position Rollover Help:</i> "Change the node location within the selected hierarchy."                                          |  |
|                    | <ol> <li>Period Range         [Default "From": Current context or current reporting period if context not yet set]         [Default "To": Current context or current reporting period if context not yet set]     </li> </ol>           |  |
|                    | For all reports except Contract Call Details, this dropdown field displays<br>the names and years from the reporting period table maintained by the<br>service provider. See Key Concepts, Reporting Period section.                    |  |
|                    | <i>Rollover Help: "</i> Select a beginning and ending reporting period to have the report return invoice information whose bill period end date is within the selected reporting period range."                                         |  |
|                    | 3. Relative Period Range<br>[Default: "none"]                                                                                                    |  |
|                    | This option enables the user to save a custom report that always includes a range of periods ending with the current period.                                                                                                    |  |
|                    | 4. Report<br>[Default: Report currently being displayed]<br>This query parameter allows users to select a different report from a<br>dropdown box.                                                                                      |  |
|                    | Maximum field lengths: Billing Reports: 25, Top X Reports: 40                                                                                                    |  |
|                    | <ol> <li>Usage Type [Default: all]<br/>This query parameter is only available on Contract Call Details.</li> </ol>                                                                                                    |  |
|                    | 6. <u>Specific Reports</u><br>All possible fields have been defined here in one place even though a<br>subset of them is included in each report. See the report use case "Query<br>Parameters" for the fields included in that report. |  |
|                    | Report specific customizable fields based upon defaults or user specified report fields.                                                                                                    |  |

| Name:          | Customize a Report                                                                                                    |  |  |
|----------------|----------------------------------------------------------------------------------------------------|--|--|
|                | <ol> <li>Account Charges [Default: All]</li> <li>Adjustments [Default: All]</li> <li>Billing Account [Default: All]</li> <li>Called Number [Default: All]</li> <li>Charges [Default: All]</li> <li>Charges [Default: All]</li> <li>Countries [Default: All]</li> <li>Countries [Default: All]</li> <li>Destination [Default: All]</li> <li>Discounts [Default: All]</li> <li>Discounts [Default: All]</li> <li>Discounts [Default: All]</li> <li>Duration [Default: All]</li> <li>Group [Default: All]</li> <li>Group [Default: All]</li> <li>Invoice [Default: All]</li> <li>Invoice [Default: All]</li> <li>Number of Calls [Default: All]</li> <li>Number of Calls [Default: All]</li> <li>Other Charges/Credits [Default: All]</li> <li>Owner [Default: All]</li> <li>Taxes [Default: all]</li> <li>Taxes [Default: all]</li> </ol> |  |  |
| Report Content | 20. Total [Default: all]       Fields                                                                                                    |  |  |
|                | Report specific.                                                                                                    |  |  |
| Chart          | N/A                                                                                                    |  |  |
| Main Path:     | <ol> <li>User selects the Customize tab.</li> <li>System returns a page allowing User to build a custom report by specifying any or all of the current report's parameters.</li> <li>User specifies report parameters and selects Create action.</li> <li>System displays Customize Report results page containing details for the customized report.</li> <li>User optionally enters a report name and selects Save action to save the customized report.</li> <li>System displays confirmation page.</li> <li>User selects Save action to confirm.</li> <li>System saves the report parameters and displays the saved report name on appropriate List of Reports page.</li> <li>Report page is displayed with the current custom report</li> <li>Use Case Ends</li> </ol>                                                             |  |  |

| Name:            | Customize a Report                                                                                                    |  |
|------------------|----------------------------------------------------------------------------------------------------|--|
| Alternate Paths: | [A1] User selects the Cancel action:                                                                                                    |  |
|                  | 1. System invokes <u>Cancel</u> use case.                                                                                                    |  |
|                  | [A2] User Adds Column to Report                                                                                                    |  |
|                  | <ol> <li>User highlights a field (or multiple fields with the control key) from the<br/>Available Fields box and selects the Add action:</li> </ol>                                                 |  |
|                  | <ol><li>System checks to make sure there is available width on the report<br/>and if there is not warns the user that the action can not be initiated<br/>until a field is first removed.</li></ol> |  |
|                  | <ol> <li>System adds the selected field to the list of Display Fields and<br/>removes it from the Available Fields box.</li> </ol>                                                                  |  |
|                  | <ol> <li>When the create action is selected, the new field is displayed on the<br/>report.</li> </ol>                                                                                               |  |
|                  | Rationale: User is provided a mechanism to customize report display fields.                                                                                                    |  |
|                  | [A3] User Removes Column from Report                                                                                                    |  |
|                  | <ol> <li>User highlights a field (or multiple fields with the control key) from the<br/>Display Fields box and selects the Remove action:</li> </ol>                                                |  |
|                  | <ol> <li>System removes the selected field from the list of Display Fields and<br/>adds it to the Available Fields box.</li> </ol>                                                                  |  |
|                  | <ol> <li>When the create action is selected, the new field is not be displayed<br/>on the report.</li> </ol>                                                                                        |  |
| Exception Paths: | [E1] User encounters a system error:                                                                                                    |  |
|                  | 1. System invokes <u>Error Message</u> use case.                                                                                                    |  |
| Business Rules:  | [B1] Custom report parameters are based upon some or all of the available<br>columns on the current report and bill period.                                                                         |  |
| Notes:           | None                                                                                                    |  |

| telcoman | ager                          | Help   Contact Us   Change Language   Log Out  |
|----------|-------------------------------|------------------------------------------------|
|          | MY ACCOUNT STATMENT           | S PAYMENT ANALYTICS SELF SERVICE               |
|          | OVERVIEW HIERARCHY            | BILLING TOP X COST MANAGEMENT FIND CALLS       |
|          | Customize Account B           | illing Dotaile                                 |
|          | Customize Account b           | lining Details                                 |
|          | Company Name: Dutch Hor       | me Insurance Hierarchy Name: Billing Hierarchy |
|          | User Name: Frank Town         | Position: Dutch Home Insurance                 |
|          | REPORT CUSTOMIZE B            | ATCH REQUEST                                   |
|          | Please enter criteria for you | r custom report.                               |
|          | Period Range:                 | ● From: Oct-06 ▼ To: Oct-06 ▼                  |
|          | Relative Period Range:        | O Previous 1 V Reporting Periods               |
|          | Account Charges:              | Greater Than 💙 10.00 and                       |
| SIEBEL.  | Usage Charges:                | All and and                                    |
|          | Adjustments:                  | Greater Than                                   |
|          | Discounts:                    | Equal To                                       |
|          |                               | All v and                                      |
|          | Other Charges / Credits:      | Between v and                                  |
|          | Taxes:                        | All v and                                      |
|          | Total:                        | All v and                                      |
|          |                               |                                                |
|          | Please select columns to d    | isplay in a custom report.                     |
|          | Available Fields              | Current Display Fields                         |
|          | Disc.                         | Add > Account                                  |
|          | Other                         | Acct. Chg.<br>Adjust.                          |
|          |                               | Usage                                          |
|          |                               | Total                                          |
|          |                               |                                                |
|          |                               |                                                |
|          | p                             |                                                |
|          |                               | Submit Cancel                                  |
|          |                               |                                                |
|          | Copyright 1997-2006 ORACLE, A | ll Rights Reserved.                            |

Customize Account Billing Details Page

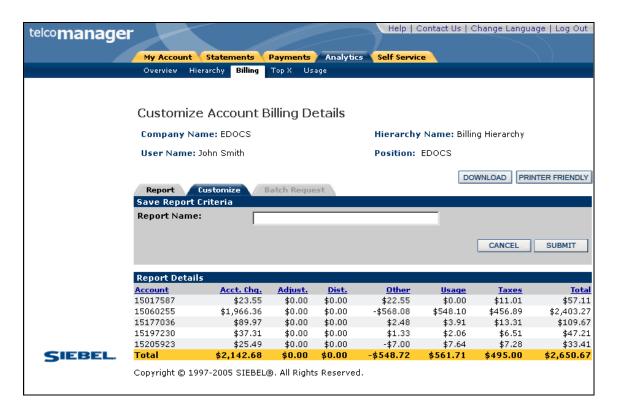

Save a Customized Report

| telcomanage | r                           |                             | Help   Contact Us   Change Language   Log Out |
|-------------|-----------------------------|-----------------------------|-----------------------------------------------|
|             | My Account Statemen         | ts Payments Analytics       | Self Service                                  |
|             |                             | ling Top X Usage            |                                               |
|             |                             |                             |                                               |
|             | Customize Accou             | nt Billing Details          |                                               |
|             | Company Name: EDOC          | s                           | Hierarchy Name: Billing Hierarchy             |
|             | User Name: John Smith       |                             | Position: EDOCS                               |
|             | Report Customize            | Batch Request               |                                               |
|             | Please enter criteria fo    | or creating your custom re  | eport.                                        |
|             | Period Range:               | Feb 2004 •                  | Apr 2004 💌                                    |
|             | Relative Period<br>Range:   | 0 1.                        |                                               |
|             | Account Charges:            | All                         |                                               |
|             | Usage Charges:              | All                         |                                               |
|             | Adjustments:                | All                         |                                               |
|             | Discounts:                  | All                         |                                               |
|             | Other Charges /<br>Credits: | All                         |                                               |
| SIEBEL.     | Taxes:                      | All                         |                                               |
|             | Total:                      | All                         |                                               |
|             |                             |                             |                                               |
|             |                             |                             |                                               |
|             | Available Fields            |                             | Display Fields                                |
|             |                             | Account<br>Acct. Chg        | I                                             |
|             |                             | Adjust.<br>Dist.            |                                               |
|             |                             | Other<br>Usage              |                                               |
|             |                             | ADD> Taxes<br>Total         |                                               |
|             |                             |                             |                                               |
|             | ,                           | ,                           |                                               |
|             |                             |                             | CANCEL SAVE                                   |
|             |                             |                             |                                               |
|             | Copyright © 1997-2005 SI    | EBEL®. All Rights Reserved. |                                               |

#### Confirm Save of a Customized Report

# **Chart Unusual Values**

| Name:              | Chart Unusual Values                                                                                                    |  |
|--------------------|----------------------------------------------------------------------------------------------------|--|
| Brief Description: | The objective of this use case is to generalize how charts perform in all reports. The main path describes charting negative and zero values and the alternate paths describe other requirements.                                                                        |  |
| Entry Points:      | 1. Any report with a chart.                                                                                                    |  |
| Query Parameters:  | None.                                                                                                    |  |
| Report Content:    | N/A                                                                                                    |  |
| Chart:             | N/A                                                                                                    |  |
| Main Path:         | <ol> <li>User displays any chart with an x and y axis (e.g. bar, line) where the negative and value needs to be plotted on the y-axis.</li> <li>The x-axis is always drawn with a y-axis value of zero.</li> <li>Negative values are charted below the x axis</li> </ol> |  |
|                    | 4. Zero values retain their label on the x-axis but show now bar.                                                                                                    |  |
| Alternate Paths:   | [A3] Cancel<br>If the user selects the 'cancel' prompt instead of the 'batch' prompt, the<br>user is returned to the previous screen in which they requested to run the<br>report.                                                                                       |  |
| Exception Paths:   | None.                                                                                                    |  |
| Business Rules:    | None.                                                                                                    |  |
| Notes:             |                                                                                                    |  |

# Run Automatic Batch Report

| Name:             | Run Automatic Batch Report                                                                                                    |  |  |
|-------------------|----------------------------------------------------------------------------------------------------|--|--|
|                   | When a user launches a report that will take longer than a user defined latency threshold to complete, the report is run in batch mode.                                                                                                    |  |  |
|                   | <ol> <li>Report List</li> <li>Report Screen</li> <li>Customize Report</li> </ol>                                                                                                    |  |  |
| Query Parameters: | N/A                                                                                                    |  |  |
| Report Content:   | N/A                                                                                                    |  |  |
| Chart:            | N/A                                                                                                    |  |  |
| Main Path:        | <ol> <li>User launches a report from one of the above Entry Points</li> <li>After a system configurable threshold is exceeded based on a number of service agreements and number of reporting periods that will take longer than a prescribed amount of time, the system determines that the report must be run in batch mode to be completed.</li> </ol>                                                                                                    |  |  |
|                   | <ol> <li>User receives prompt to run the report in batch mode or to cancel it.</li> <li>a. Prompt: "This report will take a long time to run. Select Batch to have<br/>it run at a later time in batch mode or Cancel to return to the report<br/>screen to change the report selection criteria. When later viewing the<br/>completed batch report, you will have the option to download all<br/>records in a CSV file or display the first X records in a formatted<br/>browser view"</li> <li>b. The "X" referenced in the above comment is replaced with a number<br/>from the report XML file</li> <li>User enters a name for the report (Default: "standard report name"_"from<br/>date"_"to date")</li> <li>User selects the Batch action</li> <li>Report is run queued to process asynchronously (see system wide<br/>configuration parameters, Concurrent Queued Batch Reports)</li> <li>Report output is saved in two outputs:         <ul> <li>a. CSV file of all records</li> <li>b. HTML file similar to reports run online (only contains the first X<br/>records, where X is configured in the report XML file).</li> </ul> </li> </ol> |  |  |
| Alternate Paths:  | [A1] Cancel<br>If the user selects the 'cancel' prompt instead of the 'batch' prompt, the<br>user is returned to the previous screen in which they requested to run the<br>report.                                                                                                    |  |  |
| Exception Paths:  | <ul> <li>[E1] User encounters a system error:</li> <li>1. System invokes Error Message use case.</li> </ul>                                                                                                    |  |  |

| Name:           | Run Automatic Batch Report                                                                                                    |  |
|-----------------|----------------------------------------------------------------------------------------------------|--|
| Business Rules: |                                                                                                    |  |
| Pre-Conditions  | 1. Configurable (by Communications provider) latency threshold entered [UC 0230]                                                                                                    |  |
|                 | <ol> <li>Batch Run Rules         Batch run rules established as to when batch reports run by either configuring the command center for batch reports to run in a fixed window or setting the "Concurrent Queued Batch Reports" setting in UC 0230 – System Wide Configuration Parameters.     </li> </ol> |  |
|                 | <u>Rationale:</u> Enable client to defer system resource intensive reports to run during off-peak hours.                                                                                                    |  |
| Notes:          |                                                                                                    |  |

# Run Manual Batch Report

| Name:              | Run Manual Batch Report                            |  |
|--------------------|----------------------------------------------------|--|
| Brief Description: | A user may choose to run any report in batch mode. |  |
| Entry Points:      | 1. Report List                                     |  |
|                    | 2. Report Screen                                   |  |
|                    | 3. Customize Report                                |  |
| Query Parameters:  | N/A                                                |  |
| Report Content:    | N/A                                                |  |
| Chart:             | N/A                                                |  |

| Name:            | Run Manual Batch Report                                                                                                    |  |
|------------------|----------------------------------------------------------------------------------------------------|--|
| Main Path:       | 1. User selects the Batch action                                                                                                    |  |
|                  | <ol> <li>User enters a name for the report (Default: "standard report name"_"from<br/>date"_"to date")</li> </ol>                                                                      |  |
|                  | 3. Report is run queued to process asynchronously                                                                                                    |  |
|                  | 4. Report output is saved in two outputs:                                                                                                    |  |
|                  | a. CSV file of all records                                                                                                    |  |
|                  | b. HTML file similar to reports run online                                                                                                    |  |
|                  | 5. User selects the Batch action                                                                                                    |  |
|                  | 6. User requesting the batch report receives an email notification that the report is available. The email should contain the following information                                    |  |
|                  | a. Date/Time stamp of request and completion time                                                                                                    |  |
|                  | b. Report Name                                                                                                    |  |
|                  | c. Request date/time                                                                                                    |  |
|                  | <ul> <li>Hyperlink to view the report (or the report list of the archived report if<br/>a hyperlink to the actual report is significantly more difficult to<br/>implement).</li> </ul> |  |
| Alternate Paths: | [A1] Cancel                                                                                                    |  |
|                  | If the user selects the 'cancel' prompt instead of the 'batch' prompt, the user is returned to the previous screen in which they requested to run the report.                          |  |
| Exception Paths: | [E1] User encounters a system error:                                                                                                    |  |
|                  | 1. System invokes <u>Error Message</u> use case.                                                                                                    |  |
| Business Rules:  |                                                                                                    |  |
| Pre-Conditions   | 1. Batch Run Rules                                                                                                    |  |
|                  | Batch run rules established as to when batch reports run by configuring the command center for batch reports to run in a fixed window.                                                 |  |
|                  | <u><i>Rationale:</i></u> Enables the client to defer system resource intensive reports to run during off-peak hours.                                                                   |  |
| Notes:           |                                                                                                    |  |

| telcomanage | r                                    |                          | Help   Contact Us   Change Languag | e   Log Out |
|-------------|--------------------------------------|--------------------------|------------------------------------|-------------|
|             | My Account Statemen                  | ts Payments Analytic     | s Self Service                     |             |
|             | Overview Hierarchy <mark>Bill</mark> | ing Top X Usage          |                                    |             |
|             |                                      |                          |                                    |             |
|             | Account Billing Tr                   | end                      |                                    |             |
|             | Company Name: EDOC:                  | s                        | Hierarchy Name: Billing Hierarchy  |             |
|             | User Name: John Smith                |                          | Position: EDOCS                    |             |
|             | Report Customize                     | Batch Request            |                                    |             |
|             | Period Range:                        |                          |                                    |             |
|             | -                                    | From: Apr 2004 💌 T       | o: Apr 2004 💌                      |             |
|             | Billing Reports:                     | Account Billing Trend    | •                                  |             |
|             |                                      |                          |                                    | SUBMIT      |
|             |                                      |                          |                                    |             |
|             | Copyright © 1997-2005 SI             | BEL®. All Rights Reserve | d.                                 |             |
|             |                                      |                          |                                    |             |
|             |                                      |                          |                                    |             |
|             |                                      |                          |                                    |             |
| SIEBEL.     |                                      |                          |                                    |             |
|             |                                      |                          |                                    |             |

## **Confirm Batch Report**

# **View Batch Reports**

| Name:              | View Batch Reports                                                                                                    |
|--------------------|----------------------------------------------------------------------------------------------------|
| Brief Description: | The user views the list of saved batch report output and selects one to view.                                                                                                    |
| Entry Points:      | Report List                                                                                                    |
| Query Parameters:  |                                                                                                    |
| Report Content:    | <ul> <li>COLUMN HEADINGS</li> <li>Name [secondary sort]<br/>(name user assigned the batch report)</li> <li>Hierarchy [3<sup>rd</sup> Sort]<br/>(Hierarchy name/position)</li> <li>Request Date</li> <li>Run Date</li> <li>Shared [Primary Sort, descending]<br/>("Private", "Shared", "Shared *")<br/>(where "Shared *" indicates the user is the owner of the shared report)</li> <li>Actions</li> <li>SECTION HEADINGS</li> <li>Batch Reports - Complete</li> <li>Batch Reports - Pending</li> <li>Batch Reports - Failed</li> </ul>                                                                                                    |
| Chart:             |                                                                                                    |
| Main Path:         | <ol> <li>User selects one of the report tabs<br/>(Billing, Top X, Usage)</li> <li>User selects the "Batch Reports" tab from the report list screen.</li> <li>All betch reports mus from the selected report list (Billing, Tap X, Users)</li> </ol>                                                                                                    |
|                    | <ol> <li>All batch reports run from the selected report list (Billing, Top X, Usage)<br/>are displayed</li> </ol>                                                                                                    |
|                    | <ol> <li>User clicks on column heading to sort on the values in that column</li> <li>User selects a report to display its results in a format similar to how the report would display if run online.</li> </ol>                                                                                                    |
| Alternate Paths:   | <ul> <li>[A1] Download CSV File If a user selects the download action, the user receives a windows dialog box to save the CSV file. See 5.0.1 PRD use case # 0040. </li> <li>[A2] View Pending Batch Reports List This is identical to the main path, except "Run Date" are "Request Date" and the report is not hyperlinked. Also "shared" pending batch reports are only visible to the users who requested them. [A3] View Failed Batch Reports List This is identical to the main path, except "Run Date" is "Request Date", the report is not hyperlinked (because it can not yet be launched), and the share action is not available. Also "shared" failed batch reports are only visible to the users who requested them. [A4] View Report Query Parameters</li></ul> |

| Name:            | View Batch Reports                                                                                                    |  |
|------------------|----------------------------------------------------------------------------------------------------|--|
|                  | User clicks on Query Parameters action (currently a magnifying glass) to view another screen with the report query parameters (and/or context) displayed. From this screen the user can select an action to view the saved batch report or return back to the batch report list screen.                                                                                                    |  |
|                  | [A5] Report Name Exceeds Space Limit                                                                                                    |  |
|                  | If the report name is longer than the space provided it word wraps to the next line.                                                                                                    |  |
|                  | [A6] API to Failed Reason                                                                                                    |  |
|                  | Make API available to retrieve the reason why a batch report failed.                                                                                                    |  |
|                  | <u>Rationale</u> : Make reason for report failure available to PS team to modify UI to display this information.                                                                                                    |  |
|                  | [A7] Records Exceed Browser Threshold                                                                                                    |  |
|                  | If the number of records in a batch report exceed the threshold limit<br>defined in the report XML file, than only the first X records are display in<br>the HTML report. In this case, a red warning message is displayed at the<br>top of the screen stating "The number of records in this report exceeds<br>the number that can be displayed in your browser. To view all results,<br>select the download action." |  |
|                  | [A8] Auto-Delete Batch Reports                                                                                                    |  |
|                  | Completed batch reports and failed batch reports are deleted from the batch report list x days after their completion date, where x is the auto-<br>delete parameter entered in the system wide configuration (uc0230).                                                                                                    |  |
| Exception Paths: |                                                                                                    |  |
| Business Rules:  |                                                                                                    |  |
| Notes:           | None                                                                                                    |  |

| e Edit View Favo | rites <u>T</u> ools <u>H</u> elp |                                      |                            |                        |             |         |           |
|------------------|----------------------------------|--------------------------------------|----------------------------|------------------------|-------------|---------|-----------|
| Back • → • 🙆 🛛   | A Beach                          | @Favorites @Meda 🕑                   |                            | 94                     |             |         |           |
| _                |                                  | .doireportId=teko_batch              |                            | 24                     |             |         |           |
| notb://eusory    |                                  |                                      |                            |                        |             |         | - (* 00 L |
|                  |                                  | Statements Payments                  |                            | vice                   |             |         |           |
|                  | Overview H                       | ierarchy Dilling Top X Usage         |                            |                        |             |         |           |
|                  |                                  |                                      |                            |                        |             |         |           |
|                  | Batch Re                         | norte                                |                            |                        |             |         |           |
|                  | Batch Re                         | ports                                |                            |                        |             |         |           |
|                  | Company N                        | ame: EDOCS                           | Hierarc                    | hy Name: Billin        | g Hierarchy |         |           |
|                  | User Name:                       | John Smith                           | Position                   | EDOCS                  |             |         |           |
|                  |                                  |                                      |                            |                        |             |         |           |
|                  | Report List                      |                                      |                            |                        |             |         |           |
|                  |                                  | ts Complete (17 items)               | Request Date               | Part Date              | Delugate    | Actions |           |
|                  | Name<br>test                     | Hierarchy<br>Billing Hierarchy-EDOCS | Request Date<br>04/27/2005 | Run Date<br>04/27/2005 | Private     | 1 P X   |           |
|                  | 000                              | Billing Hierarchy-EDOCS              | 04/27/2005                 | 04/27/2005             | Y           | 1 2 X   |           |
|                  | mytest                           | Billing Hierarchy-EDOCS              | 04/27/2005                 | 04/27/2005             | Y           | 1 2 X   |           |
|                  | rest                             | Billing Hierarchy-EDOCS              | 04/27/2005                 | 04/27/2005             | Y           | 1 2 X   |           |
|                  | test                             | Billing Hierarchy-EDOCS              | 04/27/2005                 | 04/27/2005             | Y           | 1 P X   |           |
|                  | test                             | Billing Hierarchy-EDOCS              | 04/27/2005                 | 04/27/2005             | Y           | 1 P X   |           |
|                  | test                             | Billing Hierarchy-EDOCS              | 04/27/2005                 | 04/27/2005             | Y           | 1 P X   |           |
|                  | test                             | Billing Hierarchy-EDOCS              | 04/27/2005                 | 04/27/2005             | Y           | 1 P X   |           |
|                  | test                             | Billing Hierarchy-EDOCS              | 04/27/2005                 | 04/27/2005             | Y           | 💷 🖉 🗙 👘 |           |
|                  | 10.52                            | Billing Hierarchy-EDOCS              | 04/27/2005                 | 04/27/2005             | Ϋ́          | 💶 🔎 🗙   |           |
| SIEBEL           | test                             | Billing Hierarchy-EDOCS              | 04/27/2005                 | 04/27/2005             | Y           | 1 P X   |           |
|                  | test                             | Billing Hierarchy-EDOCS              | 04/27/2005                 | 04/27/2005             | Y           | 1 P X   |           |
|                  | test                             | Billing Hierarchy-EDOCS              | 04/27/2005                 | 04/27/2005             | Y           | 1 P X   |           |
|                  | test                             | Billing Hierarchy-EDOCS              | 04/27/2005                 | 04/27/2005             | Y           | 💶 🖉 🗙   |           |
|                  | batchcustom                      | Billing Hierarchy-EDOCS              | 04/28/2005                 | 04/28/2005             | Y           | 1 2 X   |           |
|                  | test                             | Billing Hierarchy-EDOCS              | 04/28/2005                 | 04/28/2005             | Y           | 1 P X   |           |
|                  | test                             | Billing Hierarchy-EDOCS              | 04/28/2005                 | 04/28/2005             | Y           | ¥РХ     |           |
|                  | Batch Report<br>No data is av    |                                      |                            |                        |             |         |           |
|                  | Batch Report                     |                                      |                            |                        |             |         |           |
|                  | No data is av                    |                                      |                            |                        |             |         |           |
|                  | Conversion to 10                 | 997-2005 SIEBEL®, All Rights P       | acerued                    |                        |             |         |           |

**View Batch Reports** 

| Telco Analytics Manager - I    | Microsoft Internet Explor   | er 🛛                      |                                           |          |        | _ 6 ×               |
|--------------------------------|-----------------------------|---------------------------|-------------------------------------------|----------|--------|---------------------|
| Ele Edit View Favorites        |                             |                           |                                           |          |        | 16                  |
| 💝 Back 🔹 🔿 🐇 🙆                 | Search 🕞 Favorites          | @Moda 🎯 🖏- 🖉              | ■ W · ■ 総                                 |          |        |                     |
| Address a http://enzo:7001/tb/ | mb/tam/batch.do?parameter() | batch_id)=28status=done8à | batchAction=details                       |          | @G0    | Links <sup>30</sup> |
| telcomanager                   |                             |                           | Help   Contact Us   Change Language   Log | Out      |        |                     |
|                                | My Account Statement        | s Payments Analyt         | tics Self Service                         |          |        |                     |
|                                | Overview Hierarchy Diff     |                           |                                           |          |        |                     |
|                                |                             |                           |                                           |          |        |                     |
| В                              | atch Reports Pa             | rameters                  |                                           |          |        |                     |
| c                              | ompany Name: EDOCS          |                           | Hierarchy Name: Billing Hierarchy         |          |        |                     |
| U                              | Jser Name: John Smith       |                           | Position: EDOCS                           |          |        |                     |
|                                | Report List Batch Re        | port List                 |                                           |          |        |                     |
|                                |                             |                           |                                           |          |        |                     |
| Re                             | eport Name:                 | test                      |                                           |          |        |                     |
| 10                             | ierarchy:                   | Billing Hierarchy         |                                           |          |        |                     |
| Po                             | osition:                    | EDOCS                     |                                           |          |        |                     |
| Da                             | ate Range;                  | From: APR-2004 -          | Te: APR-2004 V                            |          |        |                     |
| Us                             | sage Type:                  | Unknown 🗵                 |                                           |          |        |                     |
| Ca                             | alled Number:               |                           |                                           |          |        |                     |
|                                |                             |                           |                                           | - 1      |        |                     |
| SIEBEL                         |                             |                           | SUBM                                      | T        |        |                     |
| _                              | pyright © 1997-2005 SIE     | BEL®. All Rights Reserv   | ed.                                       |          |        |                     |
|                                |                             |                           |                                           |          |        |                     |
|                                |                             |                           |                                           |          |        |                     |
|                                |                             |                           |                                           |          |        |                     |
|                                |                             |                           |                                           |          |        |                     |
|                                |                             |                           |                                           |          |        | -                   |
| 🐑 Done                         |                             |                           |                                           | Local in | tranet |                     |

**View Batch Report Parameters** 

# **General User Interface Behavior**

The following use cases show general user interface behavior across Communications Billing Analytics.

## Cancel

| Name:              | Cancel                                                                                                    |
|--------------------|----------------------------------------------------------------------------------------------------|
| Brief Description: | Describes the navigational experience when a Cancel action is selected.                                                                                                    |
| Main Path:         | <ol> <li>User selects a Cancel action.</li> <li>System returns User to previous screen.<br/>(Returning to the previous screen restores the report context settings to<br/>those of the previous screen so that the user can perform any action<br/>previously possible when the user was in the screen).</li> </ol> |
|                    | <ol> <li>System clears any data or selections made by the User.</li> <li>Use Case Ender</li> </ol>                                                                                                    |
|                    | 4. Use Case Ends.                                                                                                    |
| Alternate Paths:   | None                                                                                                    |
| Exception Paths:   | User encounters a system error:                                                                                                    |
|                    | System invokes Error Message use case.                                                                                                    |
| Business Rules:    | None                                                                                                    |
| Notes:             | Note that all the use cases defined in this release are two step use cases so selecting cancel has the same effect as clearing the data and selecting the browser back button.                                                                                                    |

# Change Language

| Name:              | Change Language                                                                                                    |
|--------------------|----------------------------------------------------------------------------------------------------|
| Brief Description: | Communications Billing Analytics is certified in English.                                                                                                    |
|                    | The change language feature enables the user to change the language of<br>the application that is displayed on each screen. Currently the application<br>can support any Unicode UTF8 character set.                                                      |
| Entry Points:      | From Any Report                                                                                                    |
| Query Parameters:  |                                                                                                    |
| Report Content:    | N/A                                                                                                    |
| Chart:             | Not applicable                                                                                                    |
| Main Path:         | <ol> <li>User Clicks on the Top Nav Button called "Change Language"</li> <li>Use then selects a language from the drop down</li> <li>System will change the language in all the underlying reports to<br/>this language</li> <li>Use Case Ends</li> </ol> |
| Alternate Paths:   | [A1]                                                                                                    |
| Exception Paths:   | <b>[E1]</b> User encounters an application error:<br>Application invokes <u>Error Message</u> use case.                                                                                                    |
| Business Rules:    | [B1] None                                                                                                    |
| Configuration:     | The customer must supply the specific language translations for their application deployment.                                                                                                    |

## **Display Error Message**

| Display Error Message                                                                     |
|-------------------------------------------------------------------------------------------|
| System redisplays page with an error message.                                             |
| 1. User performs an action that cannot be completed.                                      |
| 2. System determines required error actions.                                              |
| 3. System reads error message text from a configuration file.                             |
| 4. System re-displays page with error message (displayed in Red) below navigational bars. |
| 5. Use Case Ends.                                                                         |
| None                                                                                      |
| None                                                                                      |
| None                                                                                      |
| None                                                                                      |
|                                                                                           |

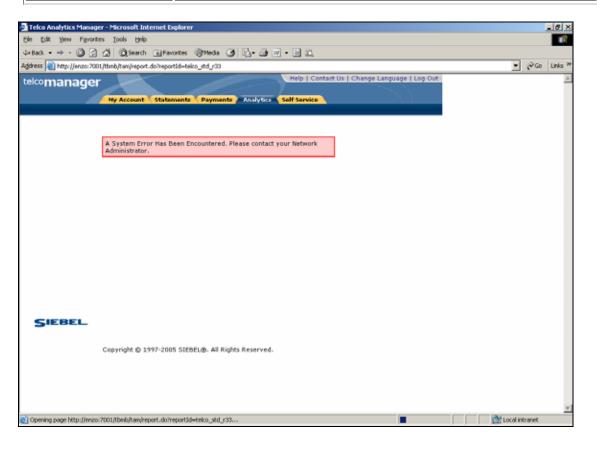

**Error Message Page** 

# Display No Data Message

| Name:              | Display No Data Message                                                                                                    |
|--------------------|----------------------------------------------------------------------------------------------------|
| Brief Description: | System displays no data message when the report or UI module contains no data set.                                                                                                    |
| Main Path:         | <ol> <li>User selects a report.</li> <li>System determines report has no available data.</li> <li>System displays the page with message stating that No data is available (displayed in Red) below the Report Name module.</li> </ol> |
|                    | 4. Use Case Ends.                                                                                                    |
| Alternate Paths:   | None                                                                                                    |
| Exception Paths:   | None                                                                                                    |
| Business Rules:    | [B1] System suppresses the display of UI modules where no data exists.                                                                                                    |
| Notes:             | None                                                                                                    |

| Telco Analytics Manager - Microsoft Internet Exp                                   | orer                                                     |          | _ # ×               |
|------------------------------------------------------------------------------------|----------------------------------------------------------|----------|---------------------|
| Ele Edit Yew Favorites Iools Help                                                  |                                                          |          | 100                 |
| 🕹 Sack + 🔿 - 🎯 🔄 🚰 🥘 Search 🔅 Favori                                               | es @meda 🎯 🛂 - 🕥 🖬 - 🗟 👯                                 |          |                     |
| Address 🔕 http://enzo:7001/tbmb/tam/report.do                                      |                                                          | · @60    | Links <sup>39</sup> |
| telcomanager                                                                       | Help   Contact Us   Change Language   Log Out            |          | ~                   |
|                                                                                    | ding TopX Usage                                          |          |                     |
| Account Billing D<br>Company Name: EDO<br>User Name: John Smit<br>Report Customure | Hierarchy Name: Billing Hierarchy     Position: 15017587 |          |                     |
|                                                                                    |                                                          |          |                     |
| Period Range:                                                                      | From: Feb 2004 • To: Feb 2004 •                          |          |                     |
| Billing Reports:                                                                   | Account Biling Details                                   |          |                     |
|                                                                                    | SUBMIT                                                   |          |                     |
| Report Details<br>No data is available!                                            |                                                          |          |                     |
|                                                                                    | IEBEL®. All Rights Reserved.                             |          |                     |
| Cohingur @ 1997-2003 (                                                             | seese, an rapid reserves.                                |          |                     |
| SIEBEL.                                                                            |                                                          |          | ×                   |
| Done                                                                               | i loca                                                   | intranet |                     |

#### **Display No Data Message**

## Download

| Name:                                        | Download                                                                                                    |
|----------------------------------------------|----------------------------------------------------------------------------------------------------|
| Brief Description:                           | User downloads the current report.                                                                                                    |
| Entry Points                                 | <ol> <li>Any Billing or Top X Reports</li> <li>Find Calls</li> </ol>                                                                                                    |
| Query Parameters                             | Download Type [DEFAULT: CSV]                                                                                                    |
| Report Content                               | <u>Fields</u><br>Downloaded Report Fields                                                                                                    |
| Chart                                        | None                                                                                                    |
| Main Path: Alternate Paths: Exception Paths: | <ol> <li>User selects download action.</li> <li>User's browser displays a dialog box with the options for download.</li> <li>User selects browser Save function.</li> <li>User's browser returns a dialog box for Save function.</li> <li>User enters a name for the file and selects Save to complete download function.</li> <li>System returns User to the page that download was selected from.</li> </ol> [E1] User encounters a system error: System invokes Error Message use case. |
| Business Rules:                              | <ul> <li>[B1] The data format in the CSV file exactly mirrors the report details and includes the report name and column headers.</li> <li>[B2] The Period Range, Hierarchy Name, and Hierarchy Position are not included in the download.</li> </ul>                                                                                                    |
| Notes:                                       | Uses standard browser download function.<br>The CSV format supported in the current release is in de facto format, which<br>is not recognized by Microsoft Excel. Generating the Excel format can be<br>supported by Siebel Professional Services. Additional formats will be<br>supported in future releases.<br>Download functionality is available on all reports.                                                                                                    |

| File Down | nload X                                                                                                    |
|-----------|----------------------------------------------------------------------------------------------------|
| ?         | Some files can harm your computer. If the file information below<br>looks suspicious, or you do not fully trust the source, do not open or<br>save this file. |
|           | File name: telco_std_r13.csv                                                                                                    |
|           | File type: Microsoft Office Excel Comma Separated Values Fil                                                                                                  |
|           | From: enzo                                                                                                    |
|           |                                                                                                    |
|           |                                                                                                    |
|           | Would you like to open the file or save it to your computer?                                                                                                  |
|           | <u>Open Save</u> Cancel <u>M</u> ore Info                                                                                                    |
|           | Always ask before opening this type of file                                                                                                    |

#### **Browser Download Options**

| Save As                                                      |                                                                                                    | ? ×                    |
|--------------------------------------------------------------|----------------------------------------------------------------------------------------------------|------------------------|
| Savejn:                                                      | 🗹 Desktop 💽 🔶 🛅 🕶                                                                                           |                        |
| History<br>History<br>Desktop<br>My Documents<br>My Computer | My Documents<br>My Computer<br>My Network Places<br>Amanager 1.3.9                                          |                        |
| My Network P                                                 | File name:       telco_std_r13.csv         Save as type:       Microsoft Office Excel Comma Separated Value | <u>S</u> ave<br>Cancel |
|                                                              |                                                                                                    |                        |

#### **Browser Download Save Function**

# Paging with Caching

| Name:              | Page through a very large data set in a table.                                                                                                    |
|--------------------|----------------------------------------------------------------------------------------------------|
| Brief Description: | Large amounts of data are divided into page sets and each page set is presented on a single view.                                                                                                    |
| Main Path:         | 1. User selects a page number.                                                                                                    |
|                    | 2. System returns the selected page of data.                                                                                                    |
|                    | 3. User selects single right arrow.                                                                                                    |
|                    | 4. System returns the next set of pages of data.                                                                                                    |
|                    | 5. User selects single left arrow.                                                                                                    |
|                    | 6. System returns the previous set of pages of data.                                                                                                    |
|                    | 7. Use Case Ends.                                                                                                    |
| Alternate Paths:   | None.                                                                                                    |
| Exception Paths:   | [E1] User encounters a system error:                                                                                                    |
|                    | System invokes Error Message use case.                                                                                                    |
| Business Rules:    | 1. For a data set that is divided into two or more pages, the page must display the total number of pages, e.g. 52, and the page numbers for the pages in the current cached set, e.g. 1, 2, 3. If the data set results in multiple sets, the right arrow and left arrow navigation is shown. |
|                    | 2. Report Total line is always displayed at the bottom of the table on each page and is the total for the entire report (not just for the displayed page or group of cached pages).                                                                                                    |
|                    | <b>3.</b> The number of lines displayed on each page is configurable and will be set initially to 20.                                                                                                    |
|                    | <b>4.</b> The number of pages in each cached set of pages is configurable and will be set initially to 3.                                                                                                    |
| Notes:             | None                                                                                                    |

| nager                                                                                                    |                                                                                                    |                                                                                                    | Hel                                                                                                    | p   Contact Us                                                                                                    | Change Langua                                                                                                    | ge   Log Out                                                                                                    |
|----------------------------------------------------------------------------------------------------|----------------------------------------------------------------------------------------------------|----------------------------------------------------------------------------------------------------|----------------------------------------------------------------------------------------------------|----------------------------------------------------------------------------------------------------|----------------------------------------------------------------------------------------------------|----------------------------------------------------------------------------------------------------|
| MY ACCOUNT                                                                                                    | STATEMEN                                                                                                    |                                                                                                    |                                                                                                    | SERVICE                                                                                                    |                                                                                                    |                                                                                                    |
| OVERVIEW                                                                                                    | HIERARCHY                                                                                                    | BILLING TOP                                                                                                    | X USAGE FIND                                                                                                    | CALLS                                                                                                    |                                                                                                    |                                                                                                    |
| Contract D                                                                                                    | etails                                                                                                    |                                                                                                    |                                                                                                    |                                                                                                    |                                                                                                    |                                                                                                    |
|                                                                                                    |                                                                                                    |                                                                                                    |                                                                                                    |                                                                                                    |                                                                                                    |                                                                                                    |
| Company Na                                                                                                    | me: Americar                                                                                                    | HighTech1                                                                                                    | Hierarchy                                                                                                    | <b>/ Name:</b> Billing                                                                                                    | Hierarchy                                                                                                    |                                                                                                    |
| User Name:                                                                                                    | Aron Bush                                                                                                    |                                                                                                    | Position:                                                                                                    | American High                                                                                                    | Tech1                                                                                                    |                                                                                                    |
|                                                                                                    |                                                                                                    |                                                                                                    |                                                                                                    |                                                                                                    | Download F                                                                                                    | Printer Friendly                                                                                                    |
|                                                                                                    |                                                                                                    | ATCH REQUEST                                                                                                    |                                                                                                    | 1                                                                                                    | Download                                                                                                    | Tinker i hendiy                                                                                                    |
|                                                                                                    |                                                                                                    |                                                                                                    |                                                                                                    |                                                                                                    |                                                                                                    |                                                                                                    |
| Period Range                                                                                                    | :                                                                                                    | From: May-05 💌                                                                                                    | To: May-05 💌                                                                                                    |                                                                                                    |                                                                                                    |                                                                                                    |
| Type:                                                                                                    |                                                                                                    | Voice 💌                                                                                                    |                                                                                                    |                                                                                                    |                                                                                                    |                                                                                                    |
| Billing Report                                                                                                    | 5:                                                                                                    | Contract Details                                                                                                    |                                                                                                    |                                                                                                    |                                                                                                    |                                                                                                    |
|                                                                                                    |                                                                                                    |                                                                                                    |                                                                                                    |                                                                                                    |                                                                                                    | Submit                                                                                                    |
|                                                                                                    |                                                                                                    |                                                                                                    |                                                                                                    |                                                                                                    |                                                                                                    | Oublink                                                                                                    |
|                                                                                                    |                                                                                                    |                                                                                                    |                                                                                                    | 7-1-10                                                                                                    | ·                                                                                                    |                                                                                                    |
|                                                                                                    |                                                                                                    |                                                                                                    |                                                                                                    | Total Pages: 5                                                                                                    | i2 Result Pages:                                                                                                    | 1 2 3                                                                                                    |
| Report Details                                                                                                    | 5                                                                                                    |                                                                                                    |                                                                                                    |                                                                                                    |                                                                                                    |                                                                                                    |
| Date                                                                                                    | Time                                                                                                    | Number                                                                                                    | Description                                                                                                    | Type                                                                                                    | Usage                                                                                                    | Total                                                                                                    |
| 04/04/2005                                                                                                    | 20:36                                                                                                    | 7045322051                                                                                                    | Unknown                                                                                                    | Voice                                                                                                    | 00:00:01                                                                                                    | \$0.10                                                                                                    |
| 04/04/2005                                                                                                    | 18:20                                                                                                    | 7045354004                                                                                                    | Unknown                                                                                                    | Voice                                                                                                    | 00:00:02                                                                                                    | \$0.20                                                                                                    |
| 04/04/2005                                                                                                    | 18:07                                                                                                    | 7045372813                                                                                                    | Unknown                                                                                                    | Voice                                                                                                    | 00:00:10                                                                                                    | \$1.00                                                                                                    |
| 04/04/2005                                                                                                    | 15:52                                                                                                    | 7043344085                                                                                                    | Unknown                                                                                                    | Voice                                                                                                    | 00:00:01                                                                                                    | \$0.10                                                                                                    |
|                                                                                                    | 15:44                                                                                                    | 7045322051                                                                                                    | Unknown                                                                                                    | Voice                                                                                                    | 00:00:01                                                                                                    | \$0.10                                                                                                    |
| 04/04/2005                                                                                                    |                                                                                                    |                                                                                                    |                                                                                                    |                                                                                                    |                                                                                                    |                                                                                                    |
| 04/04/2005                                                                                                    | 15:43                                                                                                    | 4514724956                                                                                                    | Unknown                                                                                                    | Voice                                                                                                    | 00:00:01                                                                                                    | \$0.10                                                                                                    |
|                                                                                                    |                                                                                                    | 4514724956<br>7045372813                                                                                                    | Unknown<br>Unknown                                                                                                    | Voice<br>Voice                                                                                                    | 00:00:01                                                                                                    |                                                                                                    |
| 04/04/2005                                                                                                    | 15:43                                                                                                    |                                                                                                    |                                                                                                    |                                                                                                    |                                                                                                    | \$0.10                                                                                                    |
| 04/04/2005<br>04/07/2005                                                                                                    | 15:43<br>06:06                                                                                                    | 7045372813                                                                                                    | Unknown                                                                                                    | Voice                                                                                                    | 00:00:01                                                                                                    | \$0.10<br>\$0.10                                                                                                    |
| 04/04/2005<br>04/07/2005<br>04/04/2005                                                                                                    | 15:43<br>06:06<br>10:03                                                                                                    | 7045372813<br>7045354004                                                                                                    | Unknown<br>Unknown                                                                                                    | Voice<br>Voice                                                                                                    | 00:00:01                                                                                                    | \$0.10<br>\$0.10<br>\$0.50                                                                                                    |
| 04/04/2005<br>04/07/2005<br>04/04/2005<br>04/04/2005                                                                                                    | 15:43<br>06:06<br>10:03<br>06:28                                                                                                    | 7045372813<br>7045354004<br>7047775038                                                                                                    | Unknown<br>Unknown<br>Unknown                                                                                                    | Voice<br>Voice<br>Voice                                                                                                    | 00:00:01<br>00:00:01<br>00:00:05                                                                                                    | \$0.10<br>\$0.10<br>\$0.50<br>\$0.10                                                                                                    |
| 04/04/2005<br>04/07/2005<br>04/04/2005<br>04/04/2005<br>04/07/2005                                                                                                    | 15:43<br>06:06<br>10:03<br>06:28<br>05:32                                                                                                    | 7045372813           7045354004           7047775038           7045322051           36           7042389088                                                                                                    | Unknown<br>Unknown<br>Unknown<br>Unknown                                                                                                    | Voice<br>Voice<br>Voice<br>Voice                                                                                                    | 00:00:01<br>00:00:01<br>00:00:05<br>00:00:01                                                                                                    | \$0.10<br>\$0.10<br>\$0.50<br>\$0.10<br>\$0.10                                                                                                    |
| 04/04/2005<br>04/07/2005<br>04/04/2005<br>04/04/2005<br>04/07/2005<br>04/07/2005<br>04/04/2005<br>04/04/2005                                                                       | 15:43           06:06           10:03           06:28           05:32           06:34           17:09           17:37                                                                                                 | 7045372813           7045372813           7045354004           7047775038           7045322051           36           7042389088           7042389088                                                                                                    | Unknown<br>Unknown<br>Unknown<br>Unknown<br>Unknown<br>Unknown                                                                                                    | Voice<br>Voice<br>Voice<br>Voice<br>Voice<br>Voice<br>Voice                                                                         | 00:00:01           00:00:01           00:00:05           00:00:01           00:00:01           00:00:01           00:00:01           00:00:01                                                                                                    | \$0.10<br>\$0.10<br>\$0.50<br>\$0.10<br>\$0.10<br>\$0.10<br>\$0.10<br>\$2.70<br>\$1.80                                                                                                    |
| 04/04/2005<br>04/07/2005<br>04/04/2005<br>04/04/2005<br>04/07/2005<br>04/07/2005<br>04/04/2005<br>04/04/2005<br>04/04/2005                                                         | 15:43           06:06           10:03           06:28           05:32           06:34           17:09           17:37           09:55                                                                                 | 7045372813           7045372813           7045354004           7047775038           7045322051           36           7042389088           7042389088           7042389088                                                                                                    | Unknown           Unknown           Unknown           Unknown           Unknown           Unknown           Unknown           Unknown           Unknown           Unknown           Unknown           Unknown           Unknown                                                                                                    | Voice<br>Voice<br>Voice<br>Voice<br>Voice<br>Voice<br>Voice<br>Voice<br>Voice                                                       | 00:00:01           00:00:01           00:00:05           00:00:01           00:00:01           00:00:01           00:00:027           00:00:18           00:00:01                                                                                                    | \$0.10<br>\$0.10<br>\$0.50<br>\$0.10<br>\$0.10<br>\$2.70<br>\$1.80<br>\$0.10                                                                                                    |
| 04/04/2005<br>04/07/2005<br>04/04/2005<br>04/04/2005<br>04/07/2005<br>04/07/2005<br>04/04/2005<br>04/04/2005<br>04/05/2005<br>04/07/2005                                           | 15:43           06:06           10:03           06:28           05:32           06:34           17:09           17:37           09:55           16:39                                                                 | 7045372813           7045372813           7045354004           7047775038           7045322051           36           7042389088           7042389088                                                                                                    | Unknown           Unknown           Unknown           Unknown           Unknown           Unknown           Unknown           Unknown           Unknown           Unknown           Unknown           Unknown           Unknown           Unknown           Unknown                                                                                                             | Voice<br>Voice<br>Voice<br>Voice<br>Voice<br>Voice<br>Voice<br>Voice<br>Voice<br>Voice                                              | 00:00:01           00:00:01           00:00:05           00:00:01           00:00:01           00:00:01           00:00:01           00:00:18           00:00:01           00:00:01                                                                                                    | \$0.10<br>\$0.10<br>\$0.50<br>\$0.10<br>\$0.10<br>\$2.70<br>\$1.80<br>\$0.10<br>\$0.10                                                                                                    |
| 04/04/2005<br>04/07/2005<br>04/04/2005<br>04/04/2005<br>04/07/2005<br>04/07/2005<br>04/04/2005<br>04/05/2005<br>04/07/2005<br>04/07/2005                                           | 15:43           06:06           10:03           06:28           05:32           06:34           17:09           17:37           09:55           16:39           10:56                                                 | 7045372813       7045354004       7047775038       7045322051       36       7042389088       7042389088       7042389088       0                                                                                                    | Unknown           Unknown                                                                         | Voice<br>Voice<br>Voice<br>Voice<br>Voice<br>Voice<br>Voice<br>Voice<br>Voice<br>Voice                                              | 00:00:01           00:00:01           00:00:05           00:00:01           00:00:01           00:00:01           00:00:01           00:00:01           00:00:01           00:00:01                                                                                                    | \$0.10<br>\$0.10<br>\$0.50<br>\$0.10<br>\$0.10<br>\$2.70<br>\$1.80<br>\$0.10<br>\$0.10<br>\$0.10                                                                                                    |
| 04/04/2005<br>04/07/2005<br>04/04/2005<br>04/04/2005<br>04/07/2005<br>04/07/2005<br>04/04/2005<br>04/04/2005<br>04/07/2005<br>04/07/2005<br>04/07/2005                             | 15:43           06:06           10:03           06:28           05:32           06:34           17:09           17:37           09:55           16:39           10:56           11:01                                 | 7045372813           7045354004           7045354004           7045352051           36           7042389088           7042389088           7042389088           7042389088           7042389088           7042389088           7042389088           7042389088           7042389088           7042389088           7042389088           7042389088           7042389088           7042389088           7042389088           7042389088           7042389088           7042389088           7042389088           7042389088           7042389088           7042389088           7042389088           7042389088           704518989 | Unknown           Unknown                                                       | Voice<br>Voice<br>Voice<br>Voice<br>Voice<br>Voice<br>Voice<br>Voice<br>Voice<br>Voice<br>Voice                                     | 00:00:01           00:00:01           00:00:05           00:00:01           00:00:01           00:00:01           00:00:01           00:00:01           00:00:01           00:00:01           00:00:01           00:00:01           00:00:01           00:00:01                                        | \$0.10<br>\$0.10<br>\$0.50<br>\$0.10<br>\$0.10<br>\$2.70<br>\$1.80<br>\$0.10<br>\$0.10<br>\$0.10<br>\$0.20                                                                                                    |
| 04/04/2005<br>04/07/2005<br>04/04/2005<br>04/04/2005<br>04/07/2005<br>04/07/2005<br>04/04/2005<br>04/05/2005<br>04/07/2005<br>04/07/2005<br>04/07/2005<br>04/07/2005               | 15:43           06:06           10:03           06:28           05:32           06:34           17:09           17:37           09:55           10:39           10:56           11:01           20:30                 | 7045372813           7045354004           7045354004           7045322051           36           7042389088           7042389088           7042389088           7042389088           7042389088           7042389088           7042389088           7042389088           7042389088           7042389088           7042389088           7042389088           704389088           7044518989                                                                                                    | Unknown           Unknown                                     | Voice<br>Voice<br>Voice<br>Voice<br>Voice<br>Voice<br>Voice<br>Voice<br>Voice<br>Voice<br>Voice<br>Voice<br>Voice                   | 00:00:01           00:00:01           00:00:05           00:00:01           00:00:01           00:00:02           00:00:01           00:00:01           00:00:01           00:00:01           00:00:01           00:00:01           00:00:01           00:00:01           00:00:01           00:00:02  | \$0.10<br>\$0.10<br>\$0.50<br>\$0.10<br>\$0.10<br>\$0.10<br>\$1.80<br>\$0.10<br>\$0.10<br>\$0.20<br>\$0.20                                                                                                    |
| 04/04/2005<br>04/07/2005<br>04/04/2005<br>04/04/2005<br>04/07/2005<br>04/07/2005<br>04/04/2005<br>04/07/2005<br>04/07/2005<br>04/07/2005<br>04/07/2005<br>04/30/2005<br>04/29/2005 | 15:43           06:06           10:03           06:28           05:32           06:34           17:09           17:37           09:55           10:36           10:56           11:01           20:30           11:20 | 7045372813           7045354004           7045354004           704532051           36           7042389088           7042389088           7042389088           7042389088           7042389088           7042389088           7042389088           7042389088           7042389088           7044518989           7044518989                                                                                                    | Unknown           Unknown           Unknown | Voice<br>Voice<br>Voice<br>Voice<br>Voice<br>Voice<br>Voice<br>Voice<br>Voice<br>Voice<br>Voice<br>Voice<br>Voice<br>Voice<br>Voice | 00:00:01           00:00:01           00:00:05           00:00:01           00:00:01           00:00:027           00:00:01           00:00:01           00:00:01           00:00:01           00:00:01           00:00:01           00:00:01           00:00:02           00:00:02           00:00:01 | \$0.10<br>\$0.10<br>\$0.50<br>\$0.10<br>\$0.10<br>\$0.10<br>\$1.80<br>\$0.10<br>\$0.10<br>\$0.20<br>\$0.20<br>\$0.10                                                                                                    |
| 04/04/2005<br>04/07/2005<br>04/04/2005<br>04/04/2005<br>04/07/2005<br>04/07/2005<br>04/04/2005<br>04/05/2005<br>04/07/2005<br>04/07/2005<br>04/07/2005<br>04/07/2005               | 15:43           06:06           10:03           06:28           05:32           06:34           17:09           17:37           09:55           10:39           10:56           11:01           20:30                 | 7045372813           7045354004           7045354004           7045322051           36           7042389088           7042389088           7042389088           7042389088           7042389088           7042389088           7042389088           7042389088           7042389088           7042389088           7042389088           7042389088           704389088           7044518989                                                                                                    | Unknown           Unknown                                     | Voice<br>Voice<br>Voice<br>Voice<br>Voice<br>Voice<br>Voice<br>Voice<br>Voice<br>Voice<br>Voice<br>Voice<br>Voice                   | 00:00:01           00:00:01           00:00:05           00:00:01           00:00:01           00:00:02           00:00:01           00:00:01           00:00:01           00:00:01           00:00:01           00:00:01           00:00:01           00:00:01           00:00:01           00:00:02  | \$0.10<br>\$0.10<br>\$0.10<br>\$0.50<br>\$0.10<br>\$0.10<br>\$2.70<br>\$1.80<br>\$0.10<br>\$0.10<br>\$0.10<br>\$0.20<br>\$0.20<br>\$0.20<br>\$0.10<br>\$0.20<br>\$0.40<br>\$0.10<br>\$0.20<br>\$0.20<br>\$0 |

Paging with Caching Function

# **Printer-Friendly Version**

| Name:              | Printer-Friendly Version                                                                                                    |
|--------------------|----------------------------------------------------------------------------------------------------|
| Brief Description: | A version of the page that is printer-friendly is generated.                                                                                                    |
| Entry Points       | <ol> <li>Any Billing or Top X Reports</li> <li>Find Calls</li> </ol>                                                                                                    |
| Query Parameters   | None                                                                                                    |
| Report Content     | Fields<br>Fields for the report where printer-friendly is invoked                                                                                                    |
| Chart              | Report specific                                                                                                    |
| Main Path:         | <ol> <li>User selects Printer-Friendly action in the application.</li> <li>System redisplays the report as follows:         <ul> <li>Without HTML header or navigational elements except for Back to Application action on the top right hand corner.</li> <li>Below the Back to Application link, the following text is added: "If you experience any difficulty printing this page, please adjust your printer margin settings or set your layout setting to landscape."</li> <li>Period Range, Hierarchy Name, Hierarchy Position, and Report Details are to be included in the printer-friendly version.</li> </ul> </li> <li>User selects File&gt;Print to print the report.</li> <li>User selects the Print action.</li> <li>System prints the report without Back to Application action.</li> <li>User selects the Back to Application action on the top.</li> <li>System displays the report with HTML header and navigational elements.</li> <li>Use Case Ends.</li> </ol> |
| Alternate Paths:   | None                                                                                                    |
| Exception Paths:   | [E1] User encounters a system error:<br>System invokes <u>Error Message</u> use case.                                                                                                    |
| Business Rules:    | [B1] If the data set is large, which causes paging to be enabled on the<br>HTML view, the printer-friendly version displays the entire data set<br>without paging.                                                                                                    |
|                    | <b>[B2]</b> When printing a printer-friendly page, the system removes the Back to Application action on the top right hand corner.                                                                                                    |
|                    | <b>[B3]</b> When a user sorts a page and then selects the printer-friendly action, the printer-friendly version returned is sorted.                                                                                                    |
| Notes:             |                                                                                                    |

| telcomanage |                            |                   | -                        |               | _        | _                    |          |                      |   | and Parking                                |  |
|-------------|----------------------------|-------------------|--------------------------|---------------|----------|----------------------|----------|----------------------|---|--------------------------------------------|--|
|             |                            |                   |                          |               |          |                      |          |                      |   | 235/2004 12:46 PH                          |  |
|             | -                          |                   |                          | COMP.         |          |                      | Earth, 1 | Application          |   | 215/22894 12:38 PM9.<br>215/22094 9:37 AMP |  |
|             | pieres adjust your p       | total an an allow | reminan - r              | et sour laund |          |                      |          |                      |   | 12522004 1023 AM                           |  |
|             | Account filling            | Details           |                          |               |          |                      |          |                      |   | 1212/2004 R:50 AM                          |  |
|             | States Julia: South        |                   |                          |               |          | Antonial Decision    |          |                      |   | 215/2004 8:53 APT                          |  |
|             | 20010000000                |                   |                          |               | 1010000  |                      |          |                      |   | PENJOROM NO ANY                            |  |
|             | Participant Amount 100     | A. Saluary        |                          | e March       |          |                      |          |                      |   | 175/2004 9-57 AM                           |  |
|             | Report Dotats              | in the particular |                          | a faire de la |          |                      |          |                      |   |                                            |  |
|             | Income Name                | Rooment           | Tharps                   | Adjustments   | Decourte | Uther Burgen."       | 1.000    | Total                |   |                                            |  |
|             | WELESAGEST                 | 873.40            | 8455.87                  | 48.00         | -\$1.00  | \$4.00               | 415.00   | 8455.07              |   |                                            |  |
|             | WRL12579346<br>WRL14480397 | \$10.40           | 8423.07                  | 49.00         | 11.00    | 81.00                | \$15.29  | \$495.07<br>\$495.07 |   |                                            |  |
|             | MTL25801448                | \$75.40           |                          | 19.000        | 44.00    | 84.000               | 815.00   | 8845.07              |   |                                            |  |
|             | ***********                | 455.40            | 4433.47                  | -15.00        | 181.00   | 89.99                | \$15.00  | 8415.27              |   |                                            |  |
|             | Tetal                      | \$797.00          | \$2,588.85               | \$15.88       | -95.00   | **.**                | \$15.88  | \$1,477.85           |   |                                            |  |
| 1 1 2       | W. Constants               | and advector of   | and the Real Property of |               | and some | and logist into both |          | and the              |   |                                            |  |
| Cedocs      |                            |                   |                          |               |          |                      |          |                      |   |                                            |  |
| 00000       |                            |                   |                          |               |          |                      |          |                      |   |                                            |  |
|             |                            |                   |                          |               |          |                      |          |                      |   |                                            |  |
|             |                            |                   |                          |               |          |                      |          |                      |   |                                            |  |
|             |                            |                   |                          |               |          |                      |          |                      |   |                                            |  |
|             |                            |                   |                          |               |          |                      |          |                      |   |                                            |  |
|             |                            |                   |                          |               |          |                      |          |                      |   |                                            |  |
|             |                            |                   |                          |               |          |                      |          |                      |   |                                            |  |
|             |                            |                   |                          |               |          |                      |          |                      |   |                                            |  |
| 1           |                            |                   |                          |               |          |                      |          |                      |   |                                            |  |
|             |                            |                   |                          |               |          |                      |          |                      |   |                                            |  |
|             |                            |                   |                          |               |          |                      |          |                      |   |                                            |  |
|             | 00                         | 1000              | 1000                     | A. 8.         | . 14 10  | -                    |          |                      |   |                                            |  |
|             |                            | 100               | 1000                     |               |          | 1.017                |          |                      | _ | 1                                          |  |
|             |                            |                   |                          |               |          |                      |          |                      |   |                                            |  |
|             |                            |                   |                          |               |          |                      |          |                      |   |                                            |  |
|             |                            |                   |                          |               |          |                      |          |                      |   |                                            |  |

**Printer-Friendly Version** 

### Reset

| Name:              | Reset                                                                                                    |
|--------------------|----------------------------------------------------------------------------------------------------|
| Brief Description: | Describes the navigational experience when a Reset action is selected.                                   |
| Main Path:         | User selects a Reset action.<br>System clears any data or selections made by the User.<br>Use Case Ends. |
| Alternate Paths:   | None                                                                                                    |
| Exception Paths:   | <ul><li>[E1] User encounters a system error:</li><li>1. System invokes Error Message use case.</li></ul> |
| Business Rules:    | None                                                                                                    |

## Sort Data in a Table

| Name:              | Sort data in a table                                                                                                    |
|--------------------|----------------------------------------------------------------------------------------------------|
| Brief Description: | User sorts the data in a specific table.                                                                                                    |
| Main Path:         | <ol> <li>User selects a sorting link (a column header that supports sorting).</li> <li>System sorts the data in the table by the selected column in ascending order.</li> <li>User selects the same sorting link.</li> <li>System sorts the data in the table by the selected column in descending order.</li> <li>User selects a different sorting link.</li> <li>System sorts the data in the table by the newly selected column in ascending order.</li> <li>User selects a different sorting link.</li> <li>System sorts the data in the table by the newly selected column in ascending order.</li> <li>User selects a different sorting link.</li> <li>System sorts the data in the table by the newly selected column in ascending order.</li> <li>Use Case Ends.</li> </ol> |
| Alternate Paths:   | None                                                                                                    |
| Exception Paths:   | <ul> <li>[E1] User encounters a system error:</li> <li>System iinvokes Error Message use case.</li> </ul>                                                                                                    |
| Business Rules:    | <ul> <li>[B1] If the data set is large, which causes paging to be enabled, the sort occurs over the entire data set.</li> <li>[B2] When a column on the second page or beyond of a report with multiple pages is sorted, the sorted report returned will always be on the first page, regardless of what page the sorting was invoked on by the user.</li> </ul>                                                                                                    |
| Notes:             | All tables that display details have ability to sort on column headings.                                                                                                    |

## **Submit**

| Name:              | Submit                                                                                                    |  |  |  |  |
|--------------------|----------------------------------------------------------------------------------------------------|--|--|--|--|
| Brief Description: | Describes the navigational experience when a Submit action is selected.                                                                                        |  |  |  |  |
| Main Path:         | <ol> <li>User selects a Submit action.</li> <li>System executes the desired action.</li> <li>System clears any data or selections made by the User.</li> </ol> |  |  |  |  |
|                    | 4. Use Case Ends.                                                                                                    |  |  |  |  |
| Alternate Paths:   | None                                                                                                    |  |  |  |  |
| Exception Paths:   | <ul> <li>[E2] User encounters a system error:</li> <li>1. System invokes <u>Error Message</u> use case.</li> </ul>                                             |  |  |  |  |
| Business Rules:    | None                                                                                                    |  |  |  |  |

# 4 Hierarchy Use Cases

# **General Hierarchy Management**

## Manage Interface

| Name:              | Manage Interface                                                                                                    |  |  |  |  |
|--------------------|----------------------------------------------------------------------------------------------------|--|--|--|--|
| Brief Description: | Describes the user interface for managing hierarchy and behavior of associated actions.                                                                                                    |  |  |  |  |
| Actors:            | CSR, Admin, Manager                                                                                                    |  |  |  |  |
| Entry Points       | <ol> <li>My Account Tab: Hierarchy Sub-Tab</li> <li>Manage Tab</li> </ol>                                                                                                    |  |  |  |  |
| Form Elements:     | Top Pane: Hierarchy Search Criteria                                                                                                    |  |  |  |  |
|                    | If there is no user specified default hierarchy type and hierarchy name, the system uses the first billing hierarchy in the hit list as the default                                                                               |  |  |  |  |
|                    | <ol> <li>Hierarchy Type [Required: Default: Current Context or user's Default<br/>Hierarchy for start of session – if no default is specified then the<br/>dropdown is populated with 'Billing']<br/>Dropdown Options:</li> </ol> |  |  |  |  |
|                    | a. Billing [DEFAULT]                                                                                                    |  |  |  |  |
|                    | b. Organization                                                                                                    |  |  |  |  |
|                    | <ol> <li>Hierarchy Name [Required: Default: Current Context or user's Default<br/>Hierarchy for start of session  – if no default is specified then the<br/>dropdown is populated with 'Select']</li> </ol>                       |  |  |  |  |
|                    | <ul> <li>Dropdown populated with hierarchy names stored in the<br/>system</li> </ul>                                                                                                    |  |  |  |  |
|                    | 3. Period [Required: Default: Current Context Default: Current Month                                                                                                    |  |  |  |  |
|                    | <ul> <li>Dropdown Options: [monthly, up to 12 periods, configurable<br/>for more or fewer periods]</li> </ul>                                                                                                    |  |  |  |  |
|                    | <ul> <li>Unpublished is displayed in the period dropdown for<br/>unpublished hierarchies.</li> </ul>                                                                                                    |  |  |  |  |
|                    | <ol> <li>Element: [Optional: Default: Select]<br/>Types of elements that can be assigned to the hierarchy.<br/>Dropdown Options:</li> </ol>                                                                                       |  |  |  |  |
|                    | a. When Billing Hierarchy Type is selected: Accounts, Services, Users, Company, Group.                                                                                                    |  |  |  |  |
|                    | <ul> <li>When Organization Type is selected: Groups (including optional groups), Services, and Users</li> </ul>                                                                                                    |  |  |  |  |

| <ol> <li>Status: [Optional: Default: Select – Required if Element type is<br/>specified]<br/>Status of elements that can be assigned to the hierarchy.<br/>Dropdown Options:</li> </ol>                                                                           |
|----------------------------------------------------------------------------------------------------|
| a. When Groups Element is selected: Assigned only                                                                                                    |
| <ul> <li>When Users Element is selected: Assigned, Unassigned,<br/>Authorized, and Unauthorized</li> </ul>                                                                                                    |
| <ul> <li>When Accounts/Services Element are selected: Assigned,<br/>Unassigned</li> </ul>                                                                                                    |
| <ol> <li>Attribute: [Optional: Default: Select]<br/>Selections in this dropdown will be repopulated dependent upon what<br/>attributes are available to Element chosen.<br/>Dropdown Options:</li> </ol>                                                          |
| <ul> <li>When Element is specified the list of Attributes is updated to<br/>display all attributes both standard and custom to be used in<br/>filtering the hierarchy search values</li> </ul>                                                                    |
| <ol> <li>Keyword: [Optional: Default: Blank]<br/>Freeform text field that enable further filtering of search results. The list<br/>is queried with a "starts with" action.</li> </ol>                                                                             |
| 8. Search Radio buttons: [Default: From Current Location]<br>Specifies the scope of the search, entire hierarchy or from the current<br>position and below. Options:                                                                                              |
| a. Entire Hierarchy                                                                                                    |
| b. From Current Location                                                                                                    |
| 9. Instructional text: "Please select hierarchy criteria"                                                                                                    |
| Bottom Left Pane                                                                                                    |
| 1. Hierarchy Info                                                                                                    |
| a. Modified Date: [the date last modified]                                                                                                    |
| b. Modified By: [the username that made the last modification]                                                                                                    |
| <ul> <li>Position: [displays current position link focus] Set Position<br/>Button.</li> </ul>                                                                                                    |
| 2. New [Default: Select]                                                                                                    |
| a. Dropdown Options: [Default: Group]                                                                                                    |
| <ul> <li>i. [OPTIONAL; Cost Center. Others as required by the<br/>customer and defined in OMF and defined for use in<br/>the current hierarchy type. Each new group type will<br/>also be available in the Elements search criteria<br/>dropdown list.</li> </ul> |
| Bottom Right Pane: Details Sub-Tab<br>* All fields are pre-populated with previously stored information.                                                                                                    |
| 1. List of Attributes and values that correspond to the selected link target object. The attributes contain both default and custom fields.                                                                                                    |
| 2. The Attribute Labels included in the list contain both standard and custom attributes                                                                                                    |
| a. If the labels for the attributes are fixed then the default attribute label will be 'Custom 1', 'Custom 2', etc.                                                                                                    |

|                 | <ul> <li>b. If the labels are customizable then the customer specified<br/>label will be displayed in place of the default labels.</li> </ul>                                                                                                    |
|-----------------|----------------------------------------------------------------------------------------------------|
|                 | 3. Attribute values may be displayed as [The editing method is configurable on an individual link target object and attribute level]:                                                                                                    |
|                 | a. Text – the value is fixed and may not be changed by the user                                                                                                    |
|                 | <ul> <li>Text entry box – the value may be changed by the user by<br/>erasing and entering a new value or editing the current value.<br/>Submit action writes the changes to the database.</li> </ul>                                                                                                    |
|                 | <ul> <li>Dropdown list – the value may only contain predefined values<br/>that are displayed as a dropdown list</li> </ul>                                                                                                    |
|                 | Bottom Right Pane: Elements Sub-Tab                                                                                                    |
|                 | 1. Checkbox [header row]<br>Selects all rows                                                                                                    |
|                 | 2. Checkbox [row value]<br>Selects the individual row                                                                                                    |
|                 | 3. Results [number]<br>Number of search results returned                                                                                                    |
|                 | Bottom Right Pane: Move Sub-Tab                                                                                                    |
|                 | 1. Checkbox [node]<br>Selects all rows                                                                                                    |
|                 | 2. Checkbox [child branch]<br>Selects all the nodes from that node to the bottom the individual branch                                                                                                    |
| Report Content: | Results Fields Element Sub-tab                                                                                                    |
|                 | 1. Name (Display name of element type)                                                                                                    |
|                 | 2. Position (The name of the hierarchy node one level above)                                                                                                    |
| Main Path:      | 1. User selects Manage tab.                                                                                                    |
|                 | 2. System returns a page displaying:                                                                                                    |
|                 | a. Top Pane: current context or defaults.                                                                                                    |
|                 | b. Bottom Left Pane: Graphical view of current hierarchy tree opened<br>to current position context if applicable and expanded to show one<br>level below the current position. Otherwise blank with a message<br>prompting the user to specify a hierarchy and select Submit action<br>to display a hierarchy |
|                 | c. Bottom Right Pane: Details tab containing the node details for<br>current hierarchy context. Otherwise blank with a message<br>prompting the user to specify a hierarchy and select the Submit<br>action to display details                                                                                 |
|                 | <b>3.</b> User specifies search criteria and selects the Submit action.                                                                                                    |
|                 | <b>4.</b> System checks to make sure that the required fields are specified as a search parameter.                                                                                                    |
|                 | 5. System validation passes.                                                                                                    |
|                 | 6. System determines query parameters based upon the specified                                                                                                    |

|                         | a. Top Pane: context updated by specified search criteria.                                                                                                    |
|-------------------------|----------------------------------------------------------------------------------------------------|
|                         | <ul> <li>Bottom Left Pane: Graphical view of current hierarchy tree opened<br/>to current position context.</li> </ul>                                                                                                    |
|                         | <ul> <li>Bottom Right Pane: Elements tab containing the fields for specified element and status with the total count for the search result set.</li> <li>(For field information, see Report Content section of this use case.)</li> </ul>                                              |
|                         | 7. Use Case Ends.                                                                                                    |
| Alternate Paths:        | User enters search parameters for Attribute, and/or Keyword and selects<br>the Submit action to refine search criteria and filter down the results:<br>System searches the hierarchy tree returning a list of all nodes in the                                                         |
|                         | Elements sub-tab on the lower right pane that matches the search<br>criteria showing the fields for specified element and status.                                                                                                    |
|                         | User selects link of the display name in the Elements sub-tab:                                                                                                    |
|                         | System returns the user to the Details sub-tab displaying attributes and values for the selected link target or user.                                                                                                    |
|                         | User selects link of a position in the Elements sub-tab:                                                                                                    |
|                         | System highlights the position of the selected item in the graphical view of the hierarchy and sets the node as the current hierarchy focus. If the position is Unassigned and the Display Unassigned in Hierarchy checkbox is not checked, the "Unassigned" position is not linkable. |
|                         | User expands and collapses the hierarchy branch by selecting on the arrow in the graphical view of the current hierarchy:                                                                                                    |
|                         | System invokes Collapse and Expand Hierarchy use case.                                                                                                    |
|                         | User selects New Group and the Submit action:                                                                                                    |
|                         | System invokes <u>Create Group</u> use case.                                                                                                    |
|                         | User selects Details sub tab:                                                                                                    |
|                         | System returns the user to the Details sub-tab displaying attributes for the link target or user that is the current hierarchy focus                                                                                                    |
|                         | User selects Delete or Remove action in the Details or Element<br>sub-tabs:                                                                                                    |
|                         | System invokes <u>Remove Element</u> use case.                                                                                                    |
|                         | User modifies attributes in the Details sub-tab:                                                                                                    |
|                         | System invokes Modify Element Attributes use case.                                                                                                    |
|                         | User selects Add action in the Element sub -tab:                                                                                                    |
|                         | System invokes <u>Add Element</u> use case.                                                                                                    |
|                         | User selects column header links in the Element sub-tab:<br>System invokes <u>Sorting</u> use case.                                                                                                    |
|                         | User selects Move sub-tab:                                                                                                    |
|                         | System invokes <u>Move Group</u> use case.                                                                                                    |
|                         | User selects Reset action:                                                                                                    |
|                         | System invokes Reset use case.                                                                                                    |
| <b>Exception Paths:</b> | User encounters a validation error:                                                                                                    |
|                         | System invokes Validation Error Message use case.                                                                                                    |
|                         |                                                                                                    |

| User encounters a system error:               |  |
|-----------------------------------------------|--|
| System invokes <u>Error Message</u> use case. |  |

| Duping p 1      |                                                                                                    |
|-----------------|----------------------------------------------------------------------------------------------------|
| Business Rules: | General<br>The current Position including the Hierarchy Type, Hierarchy Name,<br>Period, and Position are carried throughout the session and is<br>accessible by other applications after the user selects the set<br>position action. The Position is automatically updated each time a<br>new position is selected by the user. |
|                 | Hierarchy Access Control: Users can only view hierarchies to which they<br>have been assigned and positions at or below the positions to which<br>they have been assigned. User can not view hierarchy nodes to<br>which they have not been granted view access privileges                                                        |
|                 | Any unassigned users, accounts, and services are displayed as if<br>they are assigned to a group called "Unassigned" linked to the root<br>node of the hierarchy. Unassigned Users do not get displayed as<br>linked into the "Unassigned" folder.                                                                                |
|                 | If user enters the Manage Tab with the hierarchy as the current position, the graphical view of the hierarchy contains the hierarchy as the top node and its nodes one level below it.                                                                                                    |
|                 | Bottom Left Pane: Graphical View of Hierarchy                                                                                                    |
|                 | If the hierarchy is modified, the fields "Last Modified" and "Modified By" are updated.                                                                                                    |
|                 | If a position is selected, the position is highlighted and set to the current hierarchy focus for actions. The bottom right pane is updated to show that element's details                                                                                                    |
|                 | If the expand or collapse icon is selected, the position is highlighted and set<br>to the current hierarchy focus and the group expands or collapses<br>opposite action to the status when selected                                                                                                    |
|                 | If a node is empty, there will be no expand or collapse arrow next to the node.                                                                                                    |
|                 | Bottom Right Pane: Details/Element/Move Sub-Tabs                                                                                                    |
|                 | If user selects the checkbox in the row of the column headers of the search results, all items of the search results become selected.                                                                                                    |
|                 | If user selects the checkbox next to a node in the Move sub-tab, all elements below it are selected.                                                                                                    |
|                 | If Element is unassigned, it can be added to the hierarchy.                                                                                                    |
|                 | If element is assigned, it can be removed from the hierarchy.                                                                                                    |
|                 | <ul> <li>If Element is a Group type [created using the create function in<br/>hierarchy] the Delete action is available. For all other<br/>elements, Remove action is available since billing elements<br/>may not be deleted from the system only removed from the<br/>current organizational hierarchy.</li> </ul>              |
|                 | If text field box exists (or a dropdown presented), the attribute is editable<br>otherwise the field is fixed and can only be update through billing data or<br>attribute data load files.                                                                                                    |
|                 | [E2] Results field for the search criteria specified is updated according to action performed.                                                                                                    |
| Notes:          | A Cost Center, Location, and Region are optional link-target types similar to the default Group element.                                                                                                    |

|                            | _                               | -                     | -           | Lie        | lo I Contact I is I Char | an Long can Li on Out  |  |
|----------------------------|---------------------------------|-----------------------|-------------|------------|--------------------------|------------------------|--|
| •manager                   |                                 |                       |             | THE        | p   contact os   char    | ige Language   Log Out |  |
| MY ACCO                    | UNT STA                         |                       |             | TICS SIL   | SERVICE                  |                        |  |
| OVERVIEW                   | HIERA                           | RCHTY BILLING         | TOP X U     | SAGE FIN   | D CALLS                  |                        |  |
| Hierarch                   |                                 |                       |             |            |                          |                        |  |
| riterarci                  | " la                            |                       |             |            |                          |                        |  |
| Company                    | y Name: /                       | viterican HighTech1   |             | Hierarch   | y Name: New Hierarch     | Υ.                     |  |
| User Nar                   | mes Aron E                      | ush                   |             | Position:  | New Hierarchy            |                        |  |
| MANAGE                     | SEARCH                          | ADMIN                 |             |            |                          |                        |  |
|                            | lect hierarc                    |                       |             |            |                          |                        |  |
| Hierarch                   | v Turner                        | Paula a Hannaha       |             | Element:   | Contract and             |                        |  |
|                            |                                 | Business Hierarchy    | ~           |            | Service Agreement        | ×                      |  |
| Hierarchy                  | y realities                     | New Hierarchy         | ×           | Status:    | Unassigned               | ×                      |  |
| Period:                    |                                 | Oct-05                | ~           | Attribute: | Select                   | <u>×</u>               |  |
| <ul> <li>Entire</li> </ul> | Hierarchy                       |                       |             | Keyword:   |                          |                        |  |
| O From (                   | Current Positi                  | on                    |             |            |                          |                        |  |
|                            |                                 |                       |             |            |                          |                        |  |
|                            |                                 |                       |             |            |                          | Submit Reset           |  |
| New:                       | By: Aron B.<br>Select           | Submit                | ~           | Results    | S ELEMENTS MO            | Add Reset              |  |
| - 1054                     | 458039028                       |                       |             |            | Service Number           | Position               |  |
|                            | <u>634076300</u><br>Marketing E | est                   |             |            | 7379830382               | Unassigned             |  |
| +0                         | Marketing N                     | lorth                 |             |            | 4514724956               | Unassigned             |  |
|                            | Marketing S                     | outh                  |             |            | 7379289372               | Unassigned             |  |
|                            |                                 |                       |             |            |                          |                        |  |
|                            |                                 |                       |             |            |                          |                        |  |
|                            |                                 |                       |             |            |                          |                        |  |
|                            |                                 |                       |             |            |                          |                        |  |
|                            |                                 |                       |             |            |                          |                        |  |
|                            |                                 |                       |             |            |                          |                        |  |
|                            |                                 |                       |             |            |                          |                        |  |
|                            |                                 |                       | <u>×</u>    |            |                          | ~                      |  |
| <                          |                                 | 11                    | >           | <          | 11                       | >                      |  |
|                            |                                 |                       |             |            |                          |                        |  |
| Convicint                  | @ 1997.20                       | 35 SIEBEL®, All Right | c Roservori |            |                          |                        |  |
|                            |                                 |                       |             |            |                          |                        |  |

Manage User Interface Step 1: Specify Hierarchy Search Parameters

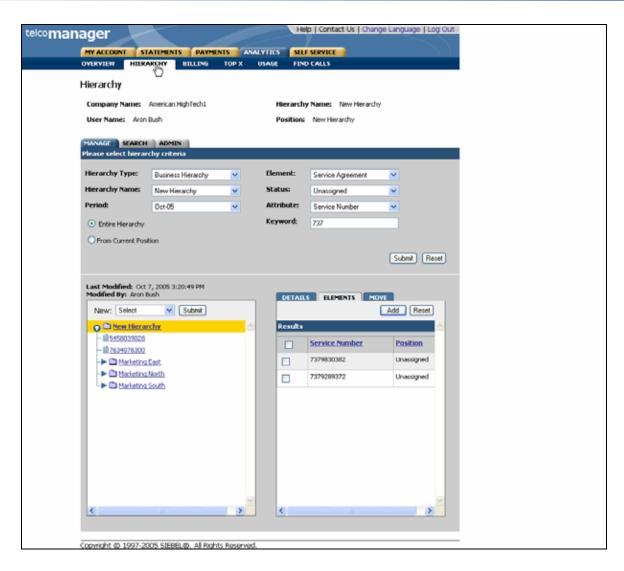

Manage User Interface Step 2: Specify Filters

## **Create Group**

| Name:              | Create Group                                                                                                    |
|--------------------|----------------------------------------------------------------------------------------------------|
| Brief Description: | Describes the mechanism whereby Groups are created.                                                                                                    |
| Actors:            | CSR, Admin, Manager                                                                                                    |
| Entry Points       | 1. Manage Tab                                                                                                    |
| Form Elements:     | Hierarchy Search Criteria<br>If there is no user specified default hierarchy type and hierarchy name, the<br>system uses the first billing hierarchy in the hit list as the default |
|                    | 1. Hierarchy Type                                                                                                    |
|                    | 2. Hierarchy Name                                                                                                    |
|                    | 3. Period                                                                                                    |
|                    | 4. Element                                                                                                    |
|                    | 5. Status                                                                                                    |
|                    | 6. Attribute                                                                                                    |
|                    | 7. Filter [future]                                                                                                    |
|                    | 8. Keyword                                                                                                    |
|                    | 9. Radio buttons: entire hierarchy or only the current position down.                                                                                                    |
|                    | 10. Instructional text: "Please select hierarchy criteria"                                                                                                    |
|                    | *For more information regarding fields and their defaults, refer to Manage User Interface Use Case.                                                                                 |
|                    | Create New Group                                                                                                    |
|                    | 1. Name [Required]                                                                                                    |
|                    | 2. Description [Optional]                                                                                                    |
| Main Path:         | 1. User selects New Group and submits action.                                                                                                    |
|                    | 2. System page displaying:                                                                                                    |
|                    | <ul> <li>Top Pane: Hierarchy Search Criteria Form with current search<br/>criteria context.</li> </ul>                                                                              |
|                    | <ul> <li>Bottom Left Pane: Graphical view of current hierarchy as the top<br/>node.</li> </ul>                                                                                      |
|                    | <ul> <li>Bottom Right Pane: Details sub-tab with the Create New Group<br/>Form.</li> </ul>                                                                                          |
|                    | <ol> <li>User inputs data to create the group and selects the Submit action.<br/>The group id has to be unique.</li> </ol>                                                          |
|                    | 4. System validation passes.                                                                                                    |
|                    | 5. System redisplays the page as follows:                                                                                                    |
|                    | <ul> <li>Top Pane: Hierarchy Search Criteria Form with current search<br/>criteria context.</li> </ul>                                                                              |

|                  | b. Bottom Left Pane: Graphical view of the current hierarchy with the new Group created as a node under the hierarchy. |
|------------------|----------------------------------------------------------------------------------------------------|
|                  | c. Bottom Right Pane: Details sub-tab with the attributes for the newly created Group.                                 |
|                  | 6. Use case ends.                                                                                                    |
| Alternate Paths: | User modifies Group details in the Details sub-tab and selects the Submit action:                                      |
|                  | System invokes Modify Element Attributes use case.                                                                     |
|                  | User selects Reset action:                                                                                             |
|                  | System invokes <u>Reset</u> use case.                                                                                  |
|                  | User specifies a search criteria before performing the Submit action for the creation of the new group:                |
|                  | System returns the result for the specified search criteria.                                                           |
| Exception Paths: | User encounters a validation error:                                                                                    |
|                  | System invokes Validation Error Message use case.                                                                      |
|                  | User encounters a system error:                                                                                        |
|                  | System invokes <u>Error Message</u> use case.                                                                          |
|                  | User selects Cancel action:                                                                                            |
|                  | System invokes <u>Cancel</u> use case.                                                                                 |
| Business Rules:  | None                                                                                                    |
| Notes:           | A Cost Center, Location, and Region are optional link-target types similar to the default Group element.               |

| telcomanager                                                                                                    |                                                | Help   Contact Us   Change Language   Log Out                                                                                                    |  |
|----------------------------------------------------------------------------------------------------|------------------------------------------------|----------------------------------------------------------------------------------------------------|--|
|                                                                                                    |                                                | ALVIICS SELF SERVICE                                                                                                    |  |
|                                                                                                    | STATEMENTS PAYMENTS AN<br>RARCHY DILLING TOP X | USAGE FIND CALLS                                                                                                    |  |
| UTERVIEW Had                                                                                                    | BILLING TOP X                                  | USHOR FERE/UNICES                                                                                                    |  |
| Hierarchy                                                                                                    |                                                |                                                                                                    |  |
| Company Name:                                                                                                    | American HighTech1                             | Hierarchy Name: New Hierarchy                                                                                                    |  |
| User Name: Aro                                                                                                    | n Bush                                         | Position: New Herarchy                                                                                                    |  |
|                                                                                                    |                                                |                                                                                                    |  |
| MANAGE SLARC<br>Please select hiera                                                                                                    |                                                |                                                                                                    |  |
| Please select mero                                                                                                    | archy criceria                                 |                                                                                                    |  |
| Hierarchy Type:                                                                                                    | Business Hierarchy 💌                           | Element: Select                                                                                                    |  |
| Hierarchy Name:                                                                                                    | New Hierarchy 💌                                | Status: Select 💌                                                                                                    |  |
| Period:                                                                                                    | Jul 05 💌                                       | Attribute: Select                                                                                                    |  |
| Entire Hierarchy                                                                                                    | 4                                              | Keyword:                                                                                                    |  |
| O From Current Po                                                                                                    | sition                                         |                                                                                                    |  |
|                                                                                                    |                                                | Submit Report                                                                                                    |  |
|                                                                                                    |                                                | JULIAR PROF                                                                                                    |  |
| Last Modified D:<br>Modified By: Avon<br>Now: Group<br>C Thew Hier<br>& Buh.Aron<br>H1514724950<br>H1514724950<br>H1514724950<br>H1514724950<br>H1514724950<br>H1514724950 | Submit<br>archy                                | DETAILS     ELEMENTS     MOVE       Gubmit     Reset     Remove       Group Name     New Hierarchy       Group Id     American HighTecht_New Hierarchy       Description |  |
|                                                                                                    |                                                |                                                                                                    |  |
| Copyright @ 1997-2                                                                                                    | 2005 SIEBEL . All Rights Reserve               | 1                                                                                                    |  |

Create Group Step 1: Select New Group

| Hierarchy Type:                                                                                                    | Business Hierarchy          | M | Elements                      | Select    |           |         |  |
|----------------------------------------------------------------------------------------------------|-----------------------------|---|-------------------------------|-----------|-----------|---------|--|
| Hierarchy Names                                                                                                    | New Hierarchy               | M | Status:                       | Select    |           |         |  |
| Periodi                                                                                                    | 34405                       | 1 | Attribute:                    | Select    |           |         |  |
| Entire Herarchy                                                                                                    |                             |   | Keyword                       | 6         | 11        |         |  |
| O From Current Pos                                                                                                    | ition                       |   |                               |           | Submit    | (Reset) |  |
| Last Modified: Oct<br>Modified By: Aron                                                                                                    | 6, 2005 12:00:30 PM<br>Bush |   | DETAIL                        | COMPANY N | HOW       |         |  |
| New: Group                                                                                                    | Submit                      |   |                               |           | Submit Re | oset    |  |
| <ul> <li>□ Item Hiera</li> <li>- &amp; Bush, Ann</li> <li>- Bistarceises</li> <li>- Bistarceises</li> <li>- Bistarceises</li> <li>- Bistarceises</li> <li>- Bistarceises</li> <li>- Bistarceises</li> </ul> |                             | 5 | Group I<br>Group I<br>Descrip | ± [11]    | I         | -       |  |
| •                                                                                                    |                             |   |                               |           |           |         |  |

**Create Group Step 2: Specify Parameters** 

| manager                                                                                                    |                                      | He                                       | p   Contact Us   Change Language   Log Out |
|----------------------------------------------------------------------------------------------------|--------------------------------------|------------------------------------------|--------------------------------------------|
| MY ACCOUNT STA                                                                                                    | ATEMENTS PAYMENTS AND                | LYTICS SEL                               | SERVICE                                    |
| OVERVIEW HEERA                                                                                                    | RCHY BILLING TOP X                   | USAGE FINE                               | CALLS                                      |
| Hierarchy                                                                                                    |                                      |                                          |                                            |
| Company Name: 4                                                                                                    | American HighTech1                   | Hierarchy                                | Name: New Hierarchy                        |
| User Name: Aron 8                                                                                                    | iush                                 | Position:                                | Sales                                      |
| MANAGE SEARCH<br>Please select hierard                                                                                                    |                                      |                                          |                                            |
| Hierarchy Type:                                                                                                    | Business Hierarchy                   | Element:                                 | Select                                     |
| Hierarchy Name:                                                                                                    | New Hierarchy                        | Status:                                  | Select                                     |
| Period                                                                                                    |                                      | Attribute:                               |                                            |
|                                                                                                    | Jul 05                               |                                          | Select                                     |
| <ul> <li>Entire Hierarchy</li> </ul>                                                                                                    |                                      | Keyword:                                 |                                            |
| Prom Current Posit      Last Modified: Oct 6 Modified By: Aron B      Now: Select      Mov: Select      Mov: Select | 5, 2005 12:02:23 PM<br>uth<br>Submit | DETAIL:<br>Group I<br>Group I<br>Descrip | d ii                                       |
| ٢                                                                                                    | 05 SIEBEL/8. All Rights Reserved     | ٢                                        |                                            |

**Create Group Step 3: Group Created** 

#### **Add Element**

| Brief Description: Describes the mechanism of adding users, a                                                                              | ccounts, and services.                                                                                                    |  |  |  |
|----------------------------------------------------------------------------------------------------|----------------------------------------------------------------------------------------------------|--|--|--|
| Actors: Admin, CSR, Manager                                                                                                    |                                                                                                    |  |  |  |
| Entry Points Manage Tab: Element Sub-Tab                                                                                                   | Manage Tab: Element Sub-Tab                                                                                                    |  |  |  |
|                                                                                                    | Hierarchy Search Criteria<br>If there is no user specified default hierarchy type and hierarchy name, the<br>system uses the first billing hierarchy in the hit list as the default                      |  |  |  |
| 1. Hierarchy Type                                                                                                    |                                                                                                    |  |  |  |
| 2. Hierarchy Name                                                                                                    |                                                                                                    |  |  |  |
| 3. Period                                                                                                    |                                                                                                    |  |  |  |
| 4. Element<br>Types of elements that can be assigned<br>Dropdown Options: [[When Billing Hierar<br>[When Organization Type is selected: Us | rchy Type is selected: Users]                                                                                                    |  |  |  |
| Dropdown Options:<br>[When Users Element is selected: Assign                                                                               | Status of elements that can be assigned to the hierarchy.<br>Dropdown Options:<br>[When Users Element is selected: Assigned, Unassigned, All]<br>[When Accounts/Services Element are selected: Assigned, |  |  |  |
| 6. Attribute                                                                                                    | 6. Attribute                                                                                                    |  |  |  |
| 7. Keyword                                                                                                    | 7. Keyword                                                                                                    |  |  |  |
| 8. Radio buttons: entire hierarchy or only the                                                                                             | 8. Radio buttons: entire hierarchy or only the current position down.                                                                                                    |  |  |  |
| 9. Instructional text: "Please select hierarch                                                                                             | 9. Instructional text: "Please select hierarchy criteria"                                                                                                    |  |  |  |
| *For more information regarding fields and th User Interface Use Case.                                                                     | *For more information regarding fields and their defaults, refer to Manage User Interface Use Case.                                                                                                    |  |  |  |
| Bottom Right Pane: Elements Sub-Tab                                                                                                    | Bottom Right Pane: Elements Sub-Tab                                                                                                    |  |  |  |
| 1. Checkbox [header row]<br>Selects all rows                                                                                               |                                                                                                    |  |  |  |
| 2. Checkbox [row value]<br>Selects the individual row                                                                                      |                                                                                                    |  |  |  |
| 3. Results [number]<br>Number of search results returned                                                                                   |                                                                                                    |  |  |  |
| Report Content: Results For Element Sub-tab                                                                                                |                                                                                                    |  |  |  |
| 1. Name (Display name of element type)                                                                                                    |                                                                                                    |  |  |  |
| 2. Position (The name of the hierarchy nod                                                                                                 | le one level above)                                                                                                    |  |  |  |
| Main Path:         1. User navigates to the position in the hier is to be added to specify the focus for the                               |                                                                                                    |  |  |  |
| 2. User specifies a type of Element [A1]                                                                                                   |                                                                                                    |  |  |  |

| <ol> <li>User selects the "Unassigned" status in the Hierarchy Search Criteria</li> <li>User selects Submit action.</li> </ol>                                                                     |  |  |  |
|----------------------------------------------------------------------------------------------------|--|--|--|
| 4. User selects Submit action.                                                                                                    |  |  |  |
|                                                                                                    |  |  |  |
| <ol> <li>System returns a list of Elements that are not assigned to any node<br/>within the current hierarchy in the Element sub-tab displaying the Name<br/>and Position in hierarchy.</li> </ol> |  |  |  |
| 6. User selects the checkbox or checkboxes next to desired item or items to be added to the hierarchy.                                                                                             |  |  |  |
| 7. User selects Add action                                                                                                    |  |  |  |
| 8. System adds selected element to the hierarchy below the current focus.                                                                                                    |  |  |  |
| 9. System redisplays page showing:                                                                                                    |  |  |  |
| <ul> <li>Top Pane: Hierarchy Search Criteria Form with current search<br/>criteria context.</li> </ul>                                                                                             |  |  |  |
| <ul> <li>Bottom Left Pane: Graphical view of the current hierarchy with the<br/>new elements added to the hierarchy.</li> </ul>                                                                    |  |  |  |
| <ul> <li>Bottom Right Pane: Updated list of elements with the Elements<br/>added to the hierarchy removed from the list in the Element sub-<br/>tab and Number of Results field updated</li> </ul> |  |  |  |
| 10. Use case ends.                                                                                                    |  |  |  |
|                                                                                                    |  |  |  |
| The number of results exceeds a threshold amount for the number of rows in the Elements window [Default = 1000]                                                                                    |  |  |  |
| System displays an error message "too many results – refine the search criteria and select submit to filter the list"                                                                              |  |  |  |
| User encounters a validation error:                                                                                                    |  |  |  |
| System invokes Validation Error Message use case.                                                                                                    |  |  |  |
| User encounters a system error:                                                                                                    |  |  |  |
| System invokes Error Message use case.                                                                                                    |  |  |  |
| The Add action assigns Elements into the current version of the hierarchy specified by the Hierarchy Period only.                                                                                  |  |  |  |
| User can only add Users when a Billing Hierarchy Type is selected.                                                                                                    |  |  |  |
| User can only add Users and Service Agreements when an Organization<br>Hierarchy Type is selected.                                                                                                 |  |  |  |
| User can only add Users and Companies when a Consolidation Hierarchy Type is selected.                                                                                                    |  |  |  |
| Companies, Accounts and Service agreements can only be added to the same hierarchy once.                                                                                                    |  |  |  |
| Users can be added to multiple locations within the same hierarchy and can only be added to the same node once.                                                                                    |  |  |  |
| Element Display Name links to Details sub tab for the view.                                                                                                    |  |  |  |
| Element Position in hierarchy link highlights the position in the graphical                                                                                                    |  |  |  |
|                                                                                                    |  |  |  |

| When elements are assigned to the hierarchy, the fields "Last Modified" and "Modified By" are updated.                                                    |
|----------------------------------------------------------------------------------------------------|
| The only option when Groups element is selected in the Hierarchy Search Criteria is "Assigned". Groups are never unassigned.                              |
| If user selects the radio button for "Entire Hierarchy", the scope of the search is all the nodes in the hierarchy.                                       |
| If user selects the radio button for "From Current Position", the scope of the search is relative to and limited by the nodes below the current position. |

| ager                                  |                        |            | leip   Contact Us   Ch                                                                                                    | ange Language   Log C                                                                                                    |
|---------------------------------------|------------------------|------------|----------------------------------------------------------------------------------------------------|----------------------------------------------------------------------------------------------------|
|                                       | ATEMENTS PAYMENTS      |            | LF SERVICE                                                                                                    |                                                                                                    |
| OVERVIEW HIERA                        | RCHY BILLING TOP       | X USAGE F  | ND CALLS                                                                                                    |                                                                                                    |
| Hierarchy                             |                        |            |                                                                                                    |                                                                                                    |
| Company Name:                         | American H             | Hieran     | hy Name: New Hierar                                                                                                    | rchy                                                                                                    |
| User Name: Aron                       | Bush                   | Positio    | n: New Herarchy                                                                                                    |                                                                                                    |
|                                       |                        |            |                                                                                                    |                                                                                                    |
| MANAGE SEARCH<br>Please select hierar |                        |            |                                                                                                    |                                                                                                    |
| Hierarchy Type:                       | Business Hierarchy     | Element:   | Service Agreement                                                                                                    | ~                                                                                                    |
| Hierarchy Name:                       | New Hierarchy          | -          | Unassigned                                                                                                    | ~                                                                                                    |
| Period:                               | Unknown                | Attribute: |                                                                                                    | ×                                                                                                    |
| Entire Hierarchy                      |                        | Keyword:   |                                                                                                    |                                                                                                    |
| O From Current Posit                  | tion                   |            |                                                                                                    |                                                                                                    |
|                                       |                        |            |                                                                                                    | Submit Reset                                                                                                    |
|                                       |                        |            |                                                                                                    |                                                                                                    |
| Last Modified: Oct.                   |                        |            |                                                                                                    |                                                                                                    |
| Modified By: Aron B                   | 6, 2005 11:55:31 AM    | _          |                                                                                                    |                                                                                                    |
| Modified By: Aron B                   | ush                    | DETA       | ILS ELEMENTS                                                                                                    |                                                                                                    |
| Now: Select                           | Submit                 | DETA       |                                                                                                    | Add Reset                                                                                                    |
| Modified By: Aron B                   | Submit                 |            | 7379630382                                                                                                    | Add Reset                                                                                                    |
| Now: Select                           | ush<br>V Submit        |            |                                                                                                    | Add Reset                                                                                                    |
| Now: Select                           | ush<br>V Submit        |            | 7379830382                                                                                                    | Add Reset                                                                                                    |
| Now: Select                           | ush<br>V Submit        |            | 7379830382<br>7634076300                                                                                                    | Add Reset Unassigned Unassigned                                                                                           |
| Modified By: Aron B<br>Now: Select    | ush<br>V Submit        |            | 7379830382<br>7634076300<br>5458039028                                                                                                    | Add Reset<br>Unassigned<br>Unassigned<br>Unassigned                                                                       |
| Now: Select                           | ush<br>V Submit        |            | 7379830382<br>7634076300<br>5458039028<br>4514724956                                                                                                    | Add Reset<br>Unassigned<br>Unassigned<br>Unassigned                                                                       |
| Now: Select                           | ush<br>V Submit        |            | 7379830382<br>7634076300<br>5458039020<br>4514724956<br>7379099372                                                                                                    | Add Reset<br>Unassigned<br>Unassigned<br>Unassigned<br>Unassigned                                                         |
| Modified By: Aron B<br>Now: Select    | ush<br>V Submit        |            | 7379630382<br>7634076300<br>5458039020<br>4514724956<br>73790299372<br>3184732174                                                                                                    | Add Reset<br>Unassigned<br>Unassigned<br>Unassigned<br>Unassigned<br>Unassigned                                           |
| Now: Select                           | ush<br>V Submit        |            | 7379830382           7634076300           5458039028           4514724956           7379299372           3184732174           4513783743                                                                 | Add Reset<br>Unassigned<br>Unassigned<br>Unassigned<br>Unassigned<br>Unassigned<br>Unassigned                             |
| Now: Select                           | ush<br>V Submit        |            | 7379830382           7634076300           5458039028           4514724956           7379289372           3184732174           4513783743           451902234                                             | Add Reset<br>Unassigned<br>Unassigned<br>Unassigned<br>Unassigned<br>Unassigned<br>Unassigned                             |
| Now: Select                           | ush<br>V Sukma<br>sahv |            | 7379830382           7634076300           7634076300           5458039028           4514724956           73792893772           3184732174           4513783743           4519002734           4519002734 | Add Reset<br>Unassigned<br>Unassigned<br>Unassigned<br>Unassigned<br>Unassigned<br>Unassigned<br>Unassigned<br>Unassigned |

Add [Services] Element Step 1: Select Items to Add

| manager                                |                                    | He         | p   Contact Us   Char | nge Language   Lo | g Out | <br> |
|----------------------------------------|------------------------------------|------------|-----------------------|-------------------|-------|------|
|                                        |                                    |            | SERVICE               |                   |       |      |
| OVERVIEW HEERA                         | RCHY BILLING TOP X                 | USAGE FIN  | CALLS                 |                   |       |      |
| Hierarchy                              |                                    |            |                       |                   |       |      |
| Company Name: 4                        | American HighTech1                 | Hierarch   | y Name: New Hierard   | hu                |       |      |
| User Name: Aron 8                      |                                    |            | New Herarchy          | 4                 |       |      |
|                                        |                                    |            |                       |                   |       |      |
| MANAGE SEARCH<br>Please select hierarc |                                    |            |                       |                   |       |      |
| Hierarchy Type:                        |                                    | Element:   | (                     |                   |       |      |
| Hierarchy Name:                        | Business Hierarchy V               | Status:    | Service Agreement     | ×                 |       |      |
| Period:                                | New Hierarchy V                    | Attribute: | Unassigned            | ~                 |       |      |
| Entire Herarchy                        |                                    | Keyword:   | 20002                 |                   |       |      |
| O From Current Positi                  |                                    |            |                       |                   |       |      |
| Orroll Conerc Post                     | un                                 |            |                       |                   | -     |      |
|                                        |                                    |            |                       | Submit Re         | Het . |      |
| Last Modified: Oct 6                   |                                    |            |                       |                   |       |      |
| Modified By: Aron D.                   |                                    | DETAIL     | S ELEMENTS M          |                   |       |      |
| Now: Select                            | V Submit                           | _          |                       | Add Reset         |       |      |
| - <u>≜ 8ush, Aron</u>                  | by C                               | Results    |                       |                   |       |      |
| - 18 <u>451 472 4956</u>               |                                    |            | Service Number        | Position          |       |      |
| - 10 5458039028<br>10 7634076300       |                                    |            | 7379030302            | Unassigned        |       |      |
|                                        |                                    |            | 7379289372            | Unassigned        |       |      |
|                                        |                                    |            | 3184732174            | Unassigned        |       |      |
|                                        |                                    |            | 4513783743            | Unassigned        |       |      |
|                                        |                                    |            | 4519382734            | Unassigned        |       |      |
|                                        |                                    |            | 4943942093            | Unassigned        |       |      |
|                                        |                                    |            | 4070620806            | Unassigned        |       |      |
|                                        |                                    |            | 4943929463            | Unassigned        |       |      |
|                                        | 2                                  |            | 4071135451            | Unassigned        | ~     |      |
| <                                      |                                    | <          |                       | >                 |       |      |
|                                        |                                    |            |                       |                   |       |      |
| Copyright @ 1997-200                   | 15 SIEBEL (8). All Rights Reserved | d.         |                       |                   |       |      |

Add [Services] Element Step 2: Added Services

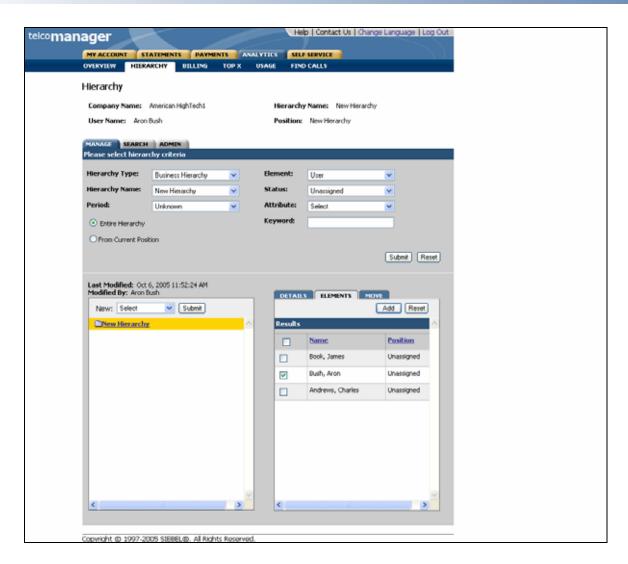

Add [Unassigned Users] Elements Step 1: Select Items to Add

| telcomanager                         |                                    | He         | p   Contact Us   Char | nge Language   Log Out |  |
|--------------------------------------|------------------------------------|------------|-----------------------|------------------------|--|
|                                      |                                    |            | SERVICE               |                        |  |
| OVERVIEW HILE                        |                                    |            | CALLS                 |                        |  |
| Hierarchy                            |                                    |            |                       |                        |  |
| -                                    |                                    |            |                       |                        |  |
| Company Name:                        |                                    |            | Name: New Hierarch    | hy                     |  |
| User Name: Aron                      | Bush                               | Position:  | New Herarchy          |                        |  |
| MANAGE SEARCH<br>Please select hiera |                                    |            |                       |                        |  |
| Hierarchy Type:                      | Business Hierarchy                 | Element:   | User                  | ~                      |  |
| Hierarchy Name:                      | New Hierarchy                      | Status:    | Unassigned            | ~                      |  |
| Period:                              | Unknown 💌                          | Attribute: | Select                | ~                      |  |
| Entire Herarchy                      |                                    | Keyword:   |                       |                        |  |
| O From Current Pos                   | ition                              |            |                       |                        |  |
|                                      |                                    |            |                       | Submit Reset           |  |
|                                      |                                    |            |                       |                        |  |
|                                      | 6, 2005 11:55:31 AM                |            |                       |                        |  |
| Modified Dy: Aron                    |                                    | DETAIL     | S ELEMENTS M          |                        |  |
| Now: Select                          | V Submit                           | Results    |                       | Add Reset              |  |
| ► <u>8 Bush, Aron</u>                |                                    |            |                       |                        |  |
|                                      |                                    |            | Name                  | Position               |  |
|                                      |                                    |            | Book, James           | Unassigned             |  |
|                                      |                                    |            | Andrews, Charles      | Unassigned             |  |
|                                      |                                    |            |                       |                        |  |
|                                      |                                    |            |                       |                        |  |
|                                      |                                    |            |                       |                        |  |
|                                      |                                    |            |                       |                        |  |
|                                      |                                    |            |                       |                        |  |
|                                      |                                    |            |                       |                        |  |
|                                      |                                    |            |                       | ~                      |  |
| <                                    |                                    | <          | 11                    | >                      |  |
|                                      |                                    |            |                       |                        |  |
| Copyright @ 1997-2                   | 005 SIEBEL/Ø. All Rights Reserved. |            |                       |                        |  |

Add [Unassigned Users] Element Step 2: Added Unassigned Users

## Remove (Delete) Element

| Name:              | Remove or Delete Element                                                                                                    |
|--------------------|----------------------------------------------------------------------------------------------------|
| Brief Description: | Describes the mechanism of removing users, accounts, and services or deleting groups.                                                                                                    |
| Actors:            | Admin, CSR, Manager                                                                                                    |
| Entry Points       | 1. Manage Tab: Element Sub-Tab                                                                                                    |
|                    | 2. Manage Tab: Details Sub-Tab                                                                                                    |
| Form Elements:     | Hierarchy Search Criteria         If there is no user specified default hierarchy type and hierarchy name, the system uses the first billing hierarchy in the hit list as the default         1. Hierarchy Type         2. Hierarchy Name         3. Period         4. Element         Types of elements that can be assigned to the hierarchy.         Dropdown Options: [[When Billing Hierarchy Type is selected: Users]         [When Organization Type is selected: Groups, Users and Accounts]         5. Status         Status of elements that can be assigned to the hierarchy.         Dropdown Options: [When Groups Element is selected: Assigned]         [When Users Element is selected: Assigned, Unassigned, Authorized, and Unauthorized         [When Accounts/Services Element are selected: Assigned, Unassigned]         6. Attribute         7. Keyword         8. Radio buttons: entire hierarchy or only the current position down.         9. Instructional text: "Please select hierarchy criteria"         *For more information regarding fields and their defaults, refer to Manage User Interface Use Case.         Bottom Right Pane: Elements Sub-Tab         1. Checkbox [header row] |
|                    | Selects all rows 2. Checkbox [row value]                                                                                                    |
|                    | Selects the individual row                                                                                                    |
|                    | 3. Results [number]<br>Number of search results returned                                                                                                    |
| Report Content:    | <ul> <li><u>Results Fields For Element Groups Element Sub-tab</u></li> <li><b>1.</b> Name (Display name of element type Groups)</li> <li><b>2.</b> Position (The name of the hierarchy node one level above)</li> </ul>                                                                                                    |

|                         | Re                                                  | sults Fields For Element Accounts Element Sub-tab                                                                                                    |  |  |  |  |  |
|-------------------------|-----------------------------------------------------|----------------------------------------------------------------------------------------------------|--|--|--|--|--|
|                         | Account No. (Display name of element type Accounts) |                                                                                                    |  |  |  |  |  |
|                         | 1.                                                  | Position (The name of the hierarchy node one level above)                                                                                                    |  |  |  |  |  |
|                         | Re                                                  | sults Fields For Element Services Element Sub-tab                                                                                                    |  |  |  |  |  |
|                         | 1. Number (Display name of element type Services)   |                                                                                                    |  |  |  |  |  |
|                         | 2.                                                  | 2. Position (The name of the hierarchy node one level above)                                                                                                    |  |  |  |  |  |
|                         | Re                                                  | Results Fields For Element Users in Element Sub-tab                                                                                                    |  |  |  |  |  |
|                         | 1.                                                  | Name (Display name of element type User)                                                                                                    |  |  |  |  |  |
|                         | 2.                                                  | Position (The name of the hierarchy node one level above)                                                                                                    |  |  |  |  |  |
| Main Path:              | 1.                                                  | <ul> <li>User specifies a type of Element and "Assigned" status in the Hierarchy<br/>Search Criteria and selects Submit action.</li> </ul>                                                                                                    |  |  |  |  |  |
|                         | 2.                                                  | System returns Element sub-tab displaying:                                                                                                    |  |  |  |  |  |
|                         |                                                     | <ul> <li>Top Pane: Hierarchy Search Criteria Form with current search<br/>criteria context.</li> </ul>                                                                                                    |  |  |  |  |  |
|                         |                                                     | <ul> <li>Bottom Left Pane: Graphical view of the current hierarchy and<br/>position.</li> </ul>                                                                                                    |  |  |  |  |  |
|                         |                                                     | c. Bottom Right Pane: the Display Name and Position in hierarchy for the specified Element type and "Assigned" status.                                                                                                    |  |  |  |  |  |
|                         | 3.                                                  | User selects the checkbox next to desired item to be removed from the hierarchy and selects Remove action.                                                                                                    |  |  |  |  |  |
|                         | 4.                                                  | System displays the following confirmation message on the right pane:                                                                                                    |  |  |  |  |  |
|                         |                                                     | <ul> <li>For all element types except Group: "Performing this operation will<br/>permanently remove the item(s)from this location in the hierarchy.<br/>The item(s) will be unassigned. Do you want to continue?"</li> </ul>                         |  |  |  |  |  |
|                         |                                                     | b. For Group element: "Performing this operation will permanently<br>delete the group(s) and cannot be reversed. Items contained<br>within the group will be unassigned. Do you want to continue?"                                                   |  |  |  |  |  |
|                         |                                                     | c. User clicks submit                                                                                                    |  |  |  |  |  |
|                         | 5.                                                  | System redisplays page showing:                                                                                                    |  |  |  |  |  |
|                         |                                                     | <ul> <li>Top Pane: Hierarchy Search Criteria Form with current search<br/>criteria context.</li> </ul>                                                                                                    |  |  |  |  |  |
|                         |                                                     | b. Bottom Left Pane: Graphical view of the current hierarchy with the elements removed from the hierarchy. After removal, the next element below is highlighted. If the element removed is the last one, the highlight jumps up to the next element. |  |  |  |  |  |
|                         |                                                     | c. Bottom Right Pane: Updated list of elements with removed or<br>deleted elements removed from the list in the Element sub-tab and<br>Results field updated as elements are removed from the list.                                                  |  |  |  |  |  |
|                         | 6.                                                  | Use case ends.                                                                                                    |  |  |  |  |  |
| Alternate Paths:        | No                                                  | าย.                                                                                                    |  |  |  |  |  |
| <b>Exception Paths:</b> | Us                                                  | er encounters a validation error:<br>System invokes <u>Validation Error Message</u> use case.                                                                                                    |  |  |  |  |  |
|                         |                                                     | Cystem invorces validation Enor wicessaye use lase.                                                                                                    |  |  |  |  |  |

|                 | User encounters a system error:<br>System invokes <u>Error Message</u> use case.                                                                                                    |
|-----------------|----------------------------------------------------------------------------------------------------|
| Business Rules: | The Remove action and the Delete action applies to Elements in the current version of the hierarchy specified by the Hierarchy Period only                                            |
|                 | Users assigned to removed group(s) are unassigned from group and will still appear elsewhere if assigned and will not be unassigned from accounts or services contained in the group. |
|                 | Accounts that are unassigned from a removed group are moved to unassigned status but maintain any user settings.                                                                      |
|                 | Services that are unassigned from a removed group are moved to unassigned status but maintain any user settings.                                                                      |
|                 | Element Display Name links to Details sub tab for the view. Position in hierarchy highlights the position in the graphical view of the hierarchy.                                     |
|                 | Element dropdown toggles between the choices user (Billing) OR user and services (Organization) OR user and accounts (Consolidation) depending upon type of hierarchy selected.       |
|                 | When elements are unassigned from the hierarchy, the fields "Last Modified" and "Modified By" are updated.                                                                            |
|                 | If user selects the checkbox in the row of the column headers of the search results, all items of the search results become selected.                                                 |
|                 | Results field for the search criteria specified is updated according to action performed.                                                                                             |
|                 | The only option when Groups element is selected in the Hierarchy Search Criteria is "Assigned". Groups are never unassigned.                                                          |
|                 | If user selects the radio button for "Entire Hierarchy", the scope of the search is all the nodes in the hierarchy.                                                                   |
|                 | If user selects the radio button for "From Current Position", the scope of the search is relative to and limited by the nodes below the current position.                             |

| nager                                       |                         |            | He        | p   Contact Us   Cha | nge Language   Log Ou | ut |
|---------------------------------------------|-------------------------|------------|-----------|----------------------|-----------------------|----|
|                                             | ATEMENTS PAYMENTS       | ANALYTE    | S SRI     | SERVICE              |                       |    |
| OVERVIEW HIERA                              |                         | OP X USAC  |           | CALLS                |                       |    |
|                                             |                         |            |           |                      |                       | _  |
| Hierarchy                                   |                         |            |           |                      |                       |    |
| Company Name:                               | American HighTech1      |            | Hierarchy | Name: New Hierard    | hy                    |    |
| User Name: Aron 8                           | Bush                    |            | Position: | Sales                |                       |    |
|                                             |                         |            |           |                      |                       |    |
| MANAGE SEARCH<br>Please select hierard      |                         |            |           |                      |                       |    |
|                                             |                         |            |           |                      |                       | -  |
| Hierarchy Type:                             | Business Hierarchy      | <u>×</u> В | ement:    | Service Agreement    | ×                     |    |
| Hierarchy Name:                             | New Hierarchy           | 🖌 કા       | atus:     | Assigned             | ×                     |    |
| Period:                                     | Jul-05                  | <u> </u>   | tribute:  | Select               | <b>~</b>              |    |
| <ul> <li>Entire Hierarchy</li> </ul>        |                         | Ke         | yword:    |                      |                       |    |
| O From Current Posit                        | ion                     |            |           |                      |                       |    |
|                                             |                         |            |           |                      |                       |    |
|                                             |                         |            |           |                      | Submit Reset          |    |
|                                             |                         |            |           |                      |                       |    |
| Last Modified: Oct 0<br>Modified By: Aron B | 2005 12:05:47 PM<br>ush |            | DETAIL    |                      | IOVE                  |    |
| New: Select                                 | V Submit                |            |           |                      | Reset Remeve          |    |
| O D New Herarch                             | *                       | ~          | Results   |                      |                       |    |
| -& Bush, Aron                               | -                       |            |           | Service Number       | Position              |    |
|                                             |                         |            |           |                      |                       |    |
| - 10 5458039028                             |                         |            |           | 4519382734           | Sales                 |    |
| - 1 2634026300                              |                         |            |           | 4513703743           | Sales                 |    |
| - 1010473217                                | 1                       |            |           | 3184732174           | Sales                 |    |
| at an annual of                             |                         |            |           | 7379209372           | Sales                 |    |
| - 1 451378374                               |                         |            | _         |                      |                       |    |
| -10451938273                                | <u>±</u>                |            |           | 4514724956           | New Hierarchy         |    |
|                                             | <u>±</u>                |            |           |                      |                       |    |
| -10451938273                                | <u>±</u>                |            |           | 5450029020           | New Hierarchy         |    |
| -10451938273                                | <u>±</u>                |            |           |                      |                       |    |
| -10451938273                                | <u>±</u>                |            |           | 5450029020           | New Hierarchy         |    |
| -10451938273                                | <u>±</u>                |            |           | 5450029020           | New Hierarchy         |    |
| -10451938273                                | <u>±</u>                | ×          |           | 5450029020           | New Hierarchy         |    |

Remove (Services) Element Step 2: Remove Confirm Page

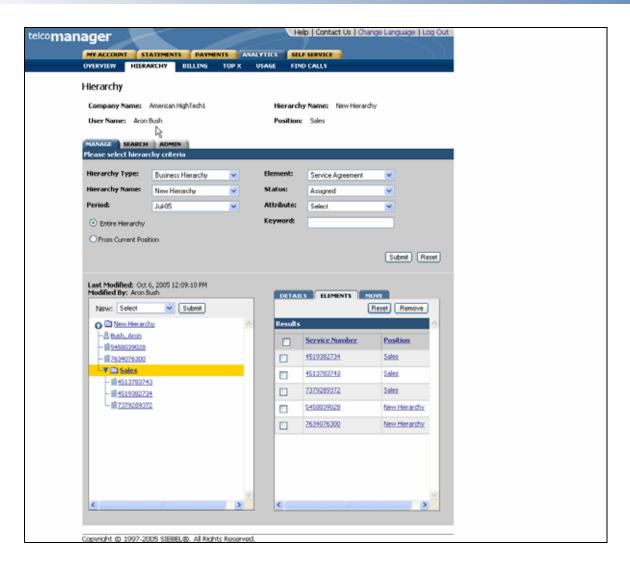

**Remove (Services) Element Step 3: Remove Success** 

| elcoman | ager                                           |                             |             | Help   Contact Us   Change      | Language   Log Out  |
|---------|------------------------------------------------|-----------------------------|-------------|---------------------------------|---------------------|
|         |                                                | ATEMENTS PAYMENTS           |             | ELF SERVICE                     |                     |
|         | OVERVIEW HIERA                                 |                             |             | IND CALLS                       |                     |
|         | Hierarchy                                      |                             |             |                                 |                     |
| 5       | Company Name:                                  | Imerican HighTech1          | Hierar      | chy Name: New Hierarchy         |                     |
|         | User Name: Aron 8                              |                             |             | n: Sales                        |                     |
|         | oper namer mont                                |                             | 1 0 3 1 1 0 |                                 |                     |
|         | MANAGE SEARCH<br>Please select hierard         |                             |             |                                 |                     |
|         |                                                |                             | . thereast  |                                 |                     |
|         | Hierarchy Type:                                | Business Hierarchy          |             | Service Agreement               | ×                   |
|         | Hierarchy Names                                | New Historchy               |             | Assigned                        | ×                   |
|         | Period:                                        | Julo5                       |             | Select                          | ×                   |
|         | <ul> <li>Entire Hierarchy</li> </ul>           |                             | Keyword:    |                                 | _                   |
|         | O From Current Posit                           | ion                         |             |                                 |                     |
|         |                                                |                             |             |                                 | Submit Reset        |
|         | Last Madified, Oct.                            | 0005 10-05-47 04            |             |                                 |                     |
|         | Last Modified: Oct 6<br>Modified By: Aron B    | sh                          | DETA        |                                 |                     |
|         | New: Select                                    | Submit                      |             | Su                              | Abmit Cancel        |
|         | O D New Herarch                                | 2                           | Perfor      | ning this operation will perman | ently remove this   |
|         | - <u>8 Bush, Aron</u><br>- <u>104514724956</u> |                             | Unass       |                                 | y. The item will be |
|         | -115458039028                                  |                             | Do yo       | u want to continue?             |                     |
|         | - 10 7634076300                                |                             |             |                                 |                     |
|         | - 11 <u>Sales</u>                              | 1                           |             |                                 |                     |
|         | - 1451378374                                   |                             |             |                                 |                     |
|         | - 11 4519302734                                |                             |             |                                 |                     |
|         | L ■ 737928937                                  | 2                           |             |                                 |                     |
|         |                                                |                             |             |                                 |                     |
|         |                                                |                             |             |                                 |                     |
|         |                                                |                             |             |                                 |                     |
|         |                                                |                             | ×           |                                 | <u>×</u>            |
|         | <                                              |                             | >           |                                 | >                   |
|         |                                                |                             |             |                                 |                     |
|         | Copyright @ 1997-20                            | 05 Stebel @. All Rights Ros | erved.      |                                 |                     |

Remove (Service) Element Step 2 (Details Tab): Remove Confirm Page

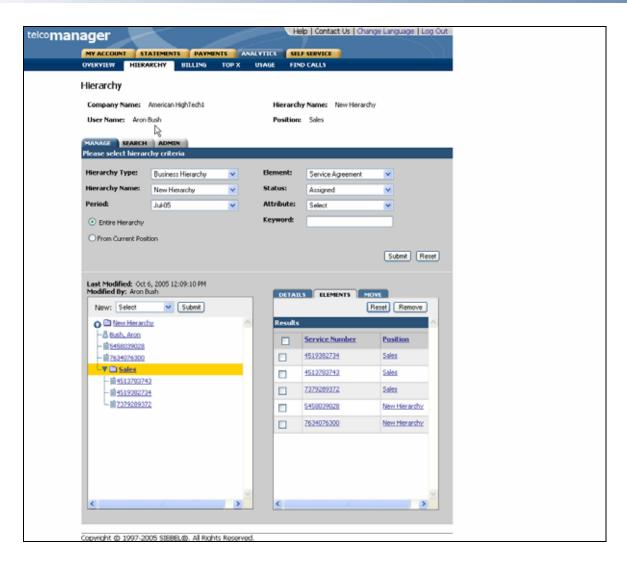

Remove (Service) Element Step 3 (Details Tab): Remove Success

|                                                                                                    |                      | _        | He         | p   Contact Us   Ch | ange Language   Log Out |
|----------------------------------------------------------------------------------------------------|----------------------|----------|------------|---------------------|-------------------------|
| Help   Contact Us   Change Language   Lop Out                                                       |                      |          |            |                     |                         |
| MY ACCOUNT STATEMENTS PAYMENTS ANALYTICS SELF SERVICE                                               |                      |          |            |                     |                         |
| OVERVIEW HIERA                                                                                      | RCHILLING            | тор х и  | ISAGE FIN  | CALLS               |                         |
| Hierarchy                                                                                           | U                    |          |            |                     |                         |
| Company Name:                                                                                       | American HighTech1   |          | Hierarch   | Name: New Hierar    | chy                     |
| User Names Aroni                                                                                    |                      |          |            | Marketing East      |                         |
| Contrainer Provi                                                                                    |                      |          | 1 domain   | Prathousing Loans   |                         |
| MANAGE SEARCH<br>Please select hierary                                                              |                      |          |            |                     |                         |
| Hierarchy Type:                                                                                     | Business Hierarchy   | ~        | Element:   | User                | ~                       |
| Hierarchy Names                                                                                     | New Hierarchy        | ~        | Status:    | Assigned            | <b>v</b>                |
| Period:                                                                                             |                      |          | Attribute: |                     |                         |
|                                                                                                    | Jul-05               | ~        |            | Select              | ×                       |
| <ul> <li>Entire Hierarchy</li> </ul>                                                                |                      |          | Keyword:   |                     |                         |
| Last Modified: Oct<br>Modified By: Aron B<br>New: Select<br>Oct New Hierard                         | ush 🔽 Submit         |          | DETAIL     | ELEMENTS            | Submit Reset            |
| - 11 5458039028<br>- 11 7634076300                                                                  |                      |          |            | Name                | Position                |
| V C Marketing                                                                                       | East                 |          |            | Andrews, Charles    | Marketing East          |
| - 10 407062010<br>- 10 407062010<br>- 10 494392946                                                  | <u>6</u><br>3        |          |            | Bush, Aron          | Marketing South         |
| -₩ <u>194394289</u><br>-₩ <u>10</u> <u>Marketina</u><br>L <u>11318473217</u>                        | North<br>4           |          |            |                     |                         |
| - © <u>Marketina</u> :<br>- & <u>Bush</u> , Acco<br>- 10451378374<br>- 10451378374<br>- 10451378374 | 3                    |          |            |                     |                         |
| Copyright @ 1997-20                                                                                 | ns steet o. al sider | Reserved | <          |                     | >                       |

Remove (User) Element Step 1 (Details Tab): Select Position

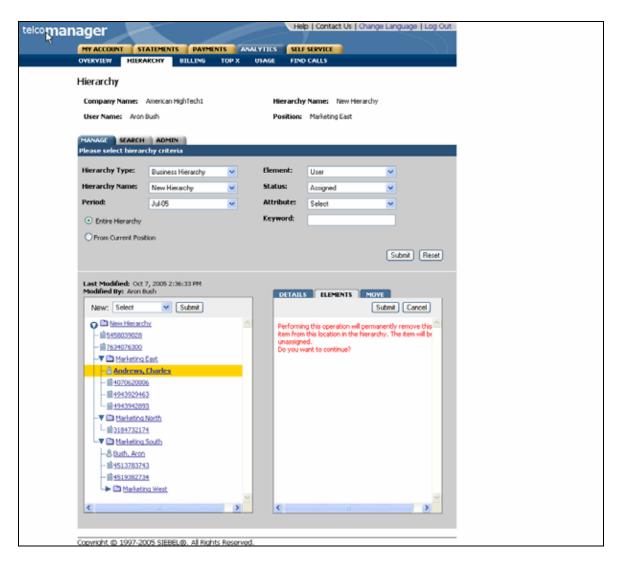

Remove (User) Element Step 2 (Details Tab): Remove Confirm Page

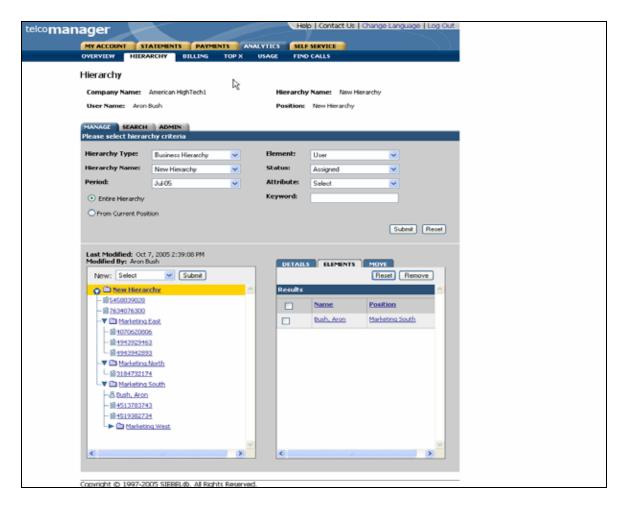

Remove (User) Element Step 3 (Details Tab): Remove Success

## **Modify Element Attributes**

| Name:              | Modify Element Attributes                                                                                                    |  |  |  |
|--------------------|----------------------------------------------------------------------------------------------------|--|--|--|
| Brief Description: | Describes the mechanism of modifying element attributes.                                                                                                    |  |  |  |
| Actor:             | CSR, Admin, Manager                                                                                                    |  |  |  |
| Entry Points       | Manage Tab: Details Sub-Tab                                                                                                    |  |  |  |
| Form Elements:     | Hierarchy Search Criteria<br>If there is no user specified default hierarchy type and hierarchy name, the<br>system uses the first billing hierarchy in the hit list as the default  |  |  |  |
|                    | 1. Hierarchy Type                                                                                                    |  |  |  |
|                    | 2. Hierarchy Name                                                                                                    |  |  |  |
|                    | 3. Period                                                                                                    |  |  |  |
|                    | 4. Element                                                                                                    |  |  |  |
|                    | 5. Status                                                                                                    |  |  |  |
|                    | 6. Attribute                                                                                                    |  |  |  |
|                    | 7. Keyword                                                                                                    |  |  |  |
|                    | 8. Radio buttons: entire hierarchy or only the current position down.                                                                                                    |  |  |  |
|                    | 9. Instructional text: "Please select hierarchy criteria"                                                                                                    |  |  |  |
|                    | *For more information regarding fields and their defaults, refer to Manage User Interface Use Case.                                                                                  |  |  |  |
|                    | Bottom Right Pane: Details Sub-Tab<br>* All fields are pre-populated with previously stored information.                                                                             |  |  |  |
|                    | 1. Attributes for a Hierarchy:<br>Hierarchy Name [Editable]<br>Description [Editable]                                                                                                |  |  |  |
|                    | 2. Attributes for Groups:<br>Hierarchy Name [Editable]<br>Description [Editable]                                                                                                    |  |  |  |
|                    | 3. Attributes for Accounts:<br>Account No [Hard coded]<br>Position [Hard coded]<br>Contact [Editable]<br>Address [Editable]<br>City [Editable]<br>State [Editable]<br>Zip [Editable] |  |  |  |
|                    | 4. Attributes for Services:<br>Number [Hard coded]<br>Position [Hard coded]<br>Subscriber [Editable]<br>Rate Plan [Hard coded]<br>Device [Hard coded]                                |  |  |  |
|                    | 5. Attributes for Users:<br>Name [Editable]                                                                                                    |  |  |  |

|                        | Position [Hard coded]<br>Role [Hard coded]<br>Username [Hard coded]<br>Number [Editable]                          |  |  |  |  |  |
|------------------------|----------------------------------------------------------------------------------------------------|--|--|--|--|--|
| Main Path:             | 1. User selects Manage Tab.                                                                                       |  |  |  |  |  |
|                        | 2. System returns a page displaying:                                                                              |  |  |  |  |  |
|                        | a. Top Pane: Hierarchy Search Criteria Form with current context and defaults.                                    |  |  |  |  |  |
|                        | b. Bottom Left Pane: Graphical view of current hierarchy tree opened to current position context.                 |  |  |  |  |  |
|                        | c. Bottom Right Pane: Details tab containing the details for current hierarchy context.                           |  |  |  |  |  |
|                        | <b>3.</b> User modifies attributes of current hierarchy context in the Details tab and selects the Submit action: |  |  |  |  |  |
|                        | 4. System updates the Details with the new information entered by the user.                                       |  |  |  |  |  |
|                        | 5. Use case ends.                                                                                                 |  |  |  |  |  |
| Alternate Paths:       | User selects Reset action:                                                                                        |  |  |  |  |  |
|                        | System invokes <u>Reset</u> use case.                                                                             |  |  |  |  |  |
| Exception Paths:       | User encounters a validation error:                                                                               |  |  |  |  |  |
|                        | System invokes Validation Error Message use case.                                                                 |  |  |  |  |  |
|                        | User encounters a system error:                                                                                   |  |  |  |  |  |
|                        | System invokes Error Message use case.                                                                            |  |  |  |  |  |
| <b>Business Rules:</b> | Not all attributes can be modified. Refer Form Elements section of this use case for more information.            |  |  |  |  |  |
|                        | Attributes from other sources (i.e. billing system) are display only and cannot be modified.                      |  |  |  |  |  |

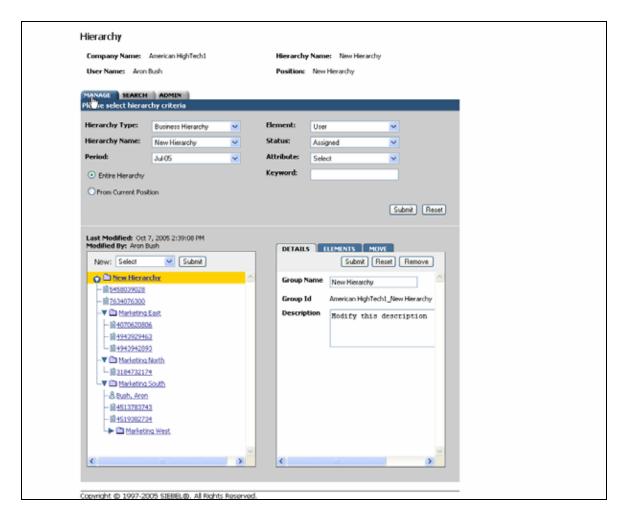

Modify Element Attributes Step 1: Select Position to Modify

| MY ACCOUNT STATEMENTS PAYMENTS ANALYTICS SEE SERVICE<br>OVERVIEW HIERARCHY BILLING TOP X USAGE FIND CALLS                                                                                                    |                      |                        |             |                |            |                 |               |             |
|----------------------------------------------------------------------------------------------------|----------------------|------------------------|-------------|----------------|------------|-----------------|---------------|-------------|
| PY ACCOUNT       STATUPENTS       PAYPENTS       AVALUTICS       SLUB SUPPLYE         OVERVIEW       NEERARCHY       DELING       TOP X       VAMAGE       PRO CALLS         Hierarchy       Company Name:       American HighTech1       Hierarchy Name:       New Hierarchy         MANAGE       SEARCH       Addent       Position:       New Hierarchy         Provide       SEARCH       Addent       Position:       New Hierarchy         Periode:       Jud 05       Attribute:       Select       Image: Annice New Hierarchy         Period:       Jud 05       Attribute:       Select       Image: Annice New Hierarchy         Period:       Jud 05       Attribute:       Select       Image: Annice New Hierarchy         Period:       Jud 05       Attribute:       Select       Image: Annice New Hierarchy         Period:       Jud 05       Keyword:       Submit: Reset       Femore         Image: New: Select       Submit: Select       Image: Remove       Submit: Reset       Femore         Image: New: Select       Submit: Select       Image: Remove       Submit: Reset       Femore       Femore         Image: New: Select       Submit: Select       Submit: New: Hierarchy       Submit: New Hierarchy       Submit: New: Hie                                                                                                    | nager                |                        |             | He             | p   Contac | t Us   Cha      | nge Languag   | e   Log Out |
| OVERVIEW     HERRARCHY     DILLING     YOP X     USAGE     PINO CALLS                                                                                                    |                      |                        |             |                |            |                 |               |             |
| Hierarchy<br>Company Name: American HighTech: Berrichy Name: New Hierarchy<br>Cervan Buck ADMIN<br>Please select hierarchy IV Cervan Buck<br>Period: 0405 V Cervan Buck<br>Period: 0405 V Cervan Buck<br>Period:                                                                                                    |                      |                        |             |                |            |                 |               |             |
| Semany Name: Arenican High Tech1 Bear American High Tech1   Beer Name: Aron Dash Beating and American High Tech1   Marchard Aron Dash Beating and American High Tech1   Marchard Aron Dash Beating and American High Tech1   Marchard Aron Dash Beating and American High Tech1   Marchard Aron Dash Beating and American High Tech1   Marchard Aron Dash Beating and American High Tech1   Marchard Aron Dash Beating and American High Tech1, Here Hier and Mightech1, Here Hier and Mightech1, Here                                                                                                    | orentien hier        | ULCC IS                | Turn v      | and the second | - Crister  |                 |               |             |
| User Name: Aon Duch     State:     Microarchy Type:     Burnest Hierarchy     Hierarchy Name:     New:     Bothe Hierarchy     Bothe Hierarchy                                                                                                    | Hierarchy            |                        |             |                |            |                 |               |             |
| User Name: Aon Duch     State:     Microarchy Type:     Burnest Hierarchy     Hierarchy Name:     New:     Bothe Hierarchy     Bothe Hierarchy                                                                                                    | Form new Name:       | American Minh Tach 1   |             | Manarchi       | Name       | Manus Minus and | hur           |             |
| MANAGE       SCARCH       ADMIN         Please select bierarchy criteria         Hierarchy Name:       New Hierarchy         Period:       3405         O brite Herarchy       Itement:       User         O brite Herarchy       Itement:       Select         O brite Herarchy       Keyword:       Itement:         O brite Herarchy       Keyword:       Itement:         O brite Herarchy       Keyword:       Itement:         Version:       Subre       Keyword:         Prono Current Position       Subre       Keyword:         New:       Sobre       Subre         Image:       Subre       Subre         Image:       Subre       Subre         Image:       Subre       Subre         Image:       Subre       Subre         Image:       Subre       Subre         Image:       Subre       Subre         Image:       Subre       Subre         Image:       Subre       Subre         Image:       Subre       Subre         Image:       Subre       Subre         Image:       Subre       Subre         Image:       Subre       Subre </th <th></th> <th colspan="4"></th> <th></th> <th>ny -</th> <th></th>                                                                                                    |                      |                        |             |                |            |                 | ny -          |             |
| Hierarchy Type:       Business Hierarchy       Element:       User         Hierarchy Name:       New Hierarchy       Status:       Assigned         Period:       Jul 05       Attribute:       Select       Image: Composition         © Endre Herarchy       Keyword:       Image: Composition       Submit:       Reset         Last Modified: Oct 7, 2005 3:20:49 PM       Modified By: Aron Bush       Image: Composition       Submit:       Submit:         New:       Select       Submit:       Submit:       Submit:       Submit:       Group Name:       New Hierarchy         Image: Select       Submit:       Submit: <td< th=""><th>User Names Aroni</th><th>Dush</th><th></th><th>Position:</th><th>New Hier</th><th>archy</th><th></th><th></th></td<>                                                                                                    | User Names Aroni     | Dush                   |             | Position:      | New Hier   | archy           |               |             |
| Hierarchy Type:       Business Hierarchy       Element:       User         Hierarchy Name:       New Hierarchy       Status:       Assigned         Period:       Jul 05       Attribute:       Select       Image: Composition         © Endre Herarchy       Keyword:       Image: Composition       Submit:       Reset         Last Modified: Oct 7, 2005 3:20:49 PM       Modified By: Aron Bush       Image: Composition       Submit:       Submit:         New:       Select       Submit:       Submit:       Submit:       Submit:       Group Name:       New Hierarchy         Image: Select       Submit:       Submit: <td< td=""><th></th><td>ADMIN</td><td></td><td></td><td></td><td></td><td></td><td></td></td<>                                                                                                    |                      | ADMIN                  |             |                |            |                 |               |             |
| Hierarchy Name:       New Hierarchy       Status:       Assigned         Period:       Jd 05       Attribute:       Select       Attribute:         © Enbre Herarchy       Keyword:       Keyword:       Status:       Assigned         © Enbre Herarchy       Keyword:       Status:       Assigned       Image: Contract Contract Position         Last Modified: Oct 7, 2005 3:20:49 PM       Modified By: Aron Bush       MOVE       Status:       MOVE         New:       Select       Status:       Status:       Assigned       Image: Contract Contract                                                                                                    |                      |                        |             |                |            |                 |               |             |
| Hierarchy Name:       New Hierarchy       Status:       Assigned         Period:       Jd 05       Attribute:       Select       Attribute:         © Enbre Herarchy       Keyword:       Keyword:       Status:       Assigned         © Enbre Herarchy       Keyword:       Status:       Assigned       Image: Contract Contract Position         Last Modified: Oct 7, 2005 3:20:49 PM       Modified By: Aron Bush       MOVE       Status:       MOVE         New:       Select       Status:       Status:       Assigned       Image: Contract Contract                                                                                                    |                      |                        |             |                |            |                 |               |             |
| Period: Jul 05 Attribute: Select V<br>Prom Current Position Submit Reset Keyword: Constrained By: Aron Bush New: Select V Submit Submit Reset Remove Group Name: New Hierarchy Submit Reset Remove Group Id American HighTecht_New Hierarchy Description This hietarchy describes hightest.corporate Level i organization. Histiona South Bistiona South Bistiona South Bistiona South Bistiona South Bistiona South Bistiona South Bistiona South Bistiona Vest                                                                                                    | Hierarchy Type:      | Business Hierarchy     | ×           | Element:       | User       |                 | ¥             |             |
| Image: Second Second                                                                                                    | Hierarchy Names      | New Hierarchy          | ×           | Status:        | Assigned   |                 | <b>M</b>      |             |
| Entire Hierarchy     From Current Position     Submit Reset      Last Modified: Oct 7, 2005 3:20:49 PM      Modified: By: Aron Bush     New: Select     Submit     Submit                                                                                                    | Period:              | 34405                  | ~           | Attribute:     | Select     |                 | ~             |             |
| From Current Position      Submit Recet                                                                                                    | O consultante        |                        |             | Keyword:       |            |                 | _             |             |
| Submit       Submit         New:       Select         Select       Submit         Station       Submit         Station       Submit         Submit       Submit         Submit       Submit         Station       Submit         Station       Submit         Station       Submit         Station       Submit         Station       Submit         Station       Submit         Station       Submit         Station       Submit         Station       Submit         Station       Submit         Station       Submit                                                                                                    | C Entire Hierarchy   |                        |             |                |            |                 |               |             |
| Last Modified: Oct 7, 2005 3:20:49 PM<br>Modified By: Aron Bush<br>New: Select Submit<br>Submit<br>Sub | O From Current Posil | tion                   |             |                |            |                 |               |             |
| Modified By: Aron Bash       New:     Select       Select     Submit       St550020028     Group Name       St550020028     Group Name       Marketing East     Horketing East       Horketing North     Submit       Modified By: Aron Bash     Group Id       American HighTecht_New Hierarchy       Description       This hietarchy describes       highest corporate level i       organization.       Marketing North       Statistical South       Statistical North       Marketing West                                                                                                    |                      |                        |             |                |            |                 | Submit        | Reset       |
| Modified By: Aron Bash       New:     Select       Select     Submit       St550020028     Group Name       St550020028     Group Name       Marketing East     Horketing East       Horketing North     Submit       Modified By: Aron Bash     Group Id       American HighTecht_New Hierarchy       Description       This hietarchy describes       highest corporate level i       organization.       Marketing North       Statistical South       Statistical North       Marketing West                                                                                                    |                      |                        |             |                |            |                 |               |             |
| Modified By: Aron Bash       New:     Select       Select     Submit       St550020028     Group Name       St550020028     Group Name       Marketing East     Horketing East       Horketing North     Submit       Modified By: Aron Bash     Group Id       American HighTecht_New Hierarchy       Description       This hietarchy describes       highest corporate level i       organization.       Marketing North       Statistical South       Statistical North       Marketing West                                                                                                    | Last Modified: Oct   | 7, 2005 3:20:49 PM     |             |                |            |                 |               |             |
| Croup Name New Hierarchy<br>Croup Name New Hierarchy<br>Croup Id American HighTech1_New Hierarchy<br>Description This hierarchy describes<br>highest corporate level i<br>organization.<br>Marketing Nuth<br>Histop222462<br>Marketing South<br>Histop222463<br>Marketing South<br>Histop222463<br>Marketing South<br>Histop222463<br>Marketing Newth<br>Histop222463<br>Marketing Newth<br>Histop22463<br>Marketing Newth<br>Histop22463<br>Marketing Newth<br>Histop22463                                                                                                    | Modified By: Aron B  | lush                   |             | DETAIL         | ELEM       | ENTS M          | OVE           |             |
| BitStandard (Constraint)     BitStandard (Constraint)     BitStandard                                                                                                    | New: Select          | Submit                 |             |                |            | Submit          | Reset Rem     | love        |
| BitStandard (Constraint)     BitStandard (Constraint)     BitStandard                                                                                                    | O D New Hierar       | chy                    | ~           | From           | iame III.  |                 |               |             |
| Merketing East     Merketing Neth     Merketing Neth                                                                                                    |                      |                        |             | Group          | 145        |                 |               |             |
| Image: Second Second Secon                                                                                                    | - 10 7634076300      |                        |             | Group I        | d Anv      | arican HighTe   | ech1_New Hier | archy       |
|                                                                                                    |                      |                        |             | Descrip        | tion Th    | is hiera        | cchy descri   | ibes        |
|                                                                                                    |                      |                        |             |                |            |                 |               | vel i       |
| ▼      Marketing North       → Bits109222124       ▼        → Bits10922732       → Bits10922734       → Marketing West                                                                                                    |                      | _                      |             |                | OF         | ganizaci)       | on.           |             |
| ↓ #3104732174       ▼ ○ Marketing South       → & Bush, Aron       → #4513733743       → #4519382734       → ○ Marketing West                                                                                                    |                      |                        |             |                | _          |                 |               |             |
| ✓      Marketing South       → & Bush, Aron       → B ±512703743       → B ±519382734       → B ±519382734       → B ±519387734       → B ±519387734 <tr< td=""><th></th><td></td><td></td><td></td><td></td><td></td><td></td><td></td></tr<>                                                                                                    |                      |                        |             |                |            |                 |               |             |
| - & Rush, Aron<br>- #1513783743<br>- #1519382734<br>→ ① Marketing West<br><                                                                                                    |                      |                        |             |                |            |                 |               |             |
|                                                                                                    |                      |                        |             |                |            |                 |               |             |
|                                                                                                    |                      |                        |             |                |            |                 |               |             |
|                                                                                                    |                      |                        |             |                |            |                 |               |             |
|                                                                                                    |                      |                        |             |                |            |                 |               |             |
|                                                                                                    |                      |                        |             |                |            |                 |               |             |
|                                                                                                    |                      |                        | <u>×</u>    |                |            |                 |               | <u>~</u>    |
| Consider @ 1007-2005 STERE @ Al Bohrs Recoved                                                                                                    | s                    |                        | 2           | s              |            |                 |               | 2           |
| Convicit @ 1007.2005 STERE @ All Rights Received                                                                                                    |                      |                        |             |                |            |                 |               |             |
|                                                                                                    | Copyright @ 1997-20  | 05 STEBELIO, All Right | s Reserved. |                |            |                 |               |             |

Modify Element Attributes Step 2: Successfully Modified

#### **Move Elements**

| Name:              | Move Elements                                                                                                    |  |  |  |  |
|--------------------|----------------------------------------------------------------------------------------------------|--|--|--|--|
| Brief Description: | Describes the mechanism of moving a group from one node to another within the same hierarchy.                                                                                       |  |  |  |  |
| Actors:            | CSR, Admin, Manager                                                                                                    |  |  |  |  |
| Entry Points       | Manage Tab: Move Sub-tab                                                                                                    |  |  |  |  |
| Form Elements:     | Hierarchy Search Criteria<br>If there is no user specified default hierarchy type and hierarchy name, the<br>system uses the first billing hierarchy in the hit list as the default |  |  |  |  |
|                    | 1. Hierarchy Type                                                                                                    |  |  |  |  |
|                    | 2. Hierarchy Name                                                                                                    |  |  |  |  |
|                    | 3. Period                                                                                                    |  |  |  |  |
|                    | 4. Element                                                                                                    |  |  |  |  |
|                    | 5. Status                                                                                                    |  |  |  |  |
|                    | 6. Attribute                                                                                                    |  |  |  |  |
|                    | 7. Keyword                                                                                                    |  |  |  |  |
|                    | 8. Radio buttons: entire hierarchy or only the current position down.                                                                                                    |  |  |  |  |
|                    | 9. Instructional text: "Please select hierarchy criteria"                                                                                                    |  |  |  |  |
|                    | *For more information regarding fields and their defaults, refer to Manage User Interface Use Case.                                                                                 |  |  |  |  |
|                    | Bottom Right Pane: Move Sub-Tab                                                                                                    |  |  |  |  |
|                    | 1. Checkbox [node]<br>Selects all rows                                                                                                    |  |  |  |  |
|                    | 2. Checkbox [child branch]<br>Selects the individual branch                                                                                                    |  |  |  |  |
| Main Path:         | <ol> <li>In the Manage tab, User navigates to the parent node of the structure<br/>where the desired group(s) to be moved are.</li> </ol>                                           |  |  |  |  |
|                    | 2. User selects Move sub-tab.                                                                                                    |  |  |  |  |
|                    | <b>3.</b> System displays a screen showing:                                                                                                    |  |  |  |  |
|                    | a. Left pane: Graphical hierarchy display of the current hierarchy                                                                                                    |  |  |  |  |
|                    | <ul> <li>Right pane: Graphical hierarchy display of the current hierarchy<br/>with checkbox next to each node to permit specifying the nodes to<br/>be moved</li> </ul>             |  |  |  |  |
|                    | 4. User selects the focus Node in the left pane where the selected nodes are to be moved                                                                                            |  |  |  |  |
|                    | <ol> <li>User selects the checkbox next to all desired nodes to be moved to the<br/>focus node</li> </ol>                                                                           |  |  |  |  |
|                    | a. If the focus node is a group then any type of node or user may be selected in the right move pane                                                                                |  |  |  |  |

|                         | b. If the focus node is not a group then only Users may be selected in the right move pane                           |  |  |  |  |  |
|-------------------------|----------------------------------------------------------------------------------------------------|--|--|--|--|--|
|                         | 6. User selects the Move action.                                                                                     |  |  |  |  |  |
|                         | 7. System moves all selected nodes under the focus node in hierarchy.                                                |  |  |  |  |  |
|                         | 8. System redisplays page displayed a screen showing:                                                                |  |  |  |  |  |
|                         | <ul> <li>Left pane: Updated hierarchy structure with parent mode where<br/>move was executed.</li> </ul>             |  |  |  |  |  |
|                         | b. Right pane: updated graphical display of all the groups in the current hierarchy.                                 |  |  |  |  |  |
|                         | 9. Use case ends.                                                                                                    |  |  |  |  |  |
| Alternate Paths:        | User selects Reset action:                                                                                           |  |  |  |  |  |
|                         | System invokes <u>Reset</u> use case                                                                                 |  |  |  |  |  |
| <b>Exception Paths:</b> | User encounters a validation error:                                                                                  |  |  |  |  |  |
|                         | System invokes Validation Error Message use case.                                                                    |  |  |  |  |  |
|                         | User encounters a system error:                                                                                      |  |  |  |  |  |
|                         | System invokes <u>Error Message</u> use case.                                                                        |  |  |  |  |  |
| <b>Business Rules:</b>  | The Move action changes the structure of the current version of the hierarchy specified by the Hierarchy Period only |  |  |  |  |  |
|                         | If user selects the checkbox next to a Group node, all elements below it are also selected.                          |  |  |  |  |  |
|                         | When elements are moved within the hierarchy, the fields "Last Modified" and "Modified By" are updated.              |  |  |  |  |  |
|                         | Move Action can only take place within an Organization Hierarchy. Move cannot happen in a billing hierarchy.         |  |  |  |  |  |

| telcomanager                     |                                       | He         | p   Contact Us   Change Langua | ge   Log Out |  |
|----------------------------------|---------------------------------------|------------|--------------------------------|--------------|--|
|                                  | STATEMENTS PAYMENTS ANA               |            | SERVICE                        |              |  |
| OVERVIEW                         | ERARCHY BILLING TOP X                 | USAGE FINE | CALLS                          |              |  |
| Hierarchy                        |                                       |            |                                |              |  |
| Company Name                     | : American HighTech1                  | Hierarch   | Name: New Hierarchy            |              |  |
| User Name: A                     | ron Bush                              | Position:  | Marketing                      |              |  |
| MANAGE SEAR<br>Please select hie |                                       |            |                                |              |  |
| Hierarchy Type:                  |                                       | Element:   | and a                          |              |  |
| Hierarchy Name                   |                                       | Status:    | Select V                       |              |  |
| Period                           | New Hierarchy V                       | Attribute: | Select v                       |              |  |
| Entire Herard                    |                                       | Keyword    | 2486V                          |              |  |
| O From Current F                 |                                       |            |                                |              |  |
| () From Currence                 | rosidon                               |            | Submit                         | Recet        |  |
| Modified By: Arc                 |                                       | DETAIL     |                                |              |  |
| New: Select                      | Submit Submit                         |            | Submit                         | Reset        |  |
| - Bush, Aro                      |                                       |            | ew Hierarchy<br>Bush, Aron     | <u>_</u>     |  |
| - iii 54580390                   |                                       |            | 5458039028                     |              |  |
| - 10 76340763                    |                                       |            | 7634076300                     |              |  |
| - Citnoineerin<br>- Cittarketin  |                                       |            | 3 Engineering<br>3 Marketing   |              |  |
| V C Sales                        |                                       |            | Sales                          |              |  |
| 一 圖 451.378                      |                                       |            |                                |              |  |
| - 論451938<br>- 論737928           |                                       |            |                                |              |  |
| - In Laton                       | COLA.                                 |            |                                |              |  |
|                                  |                                       |            |                                |              |  |
|                                  |                                       |            |                                |              |  |
|                                  |                                       |            |                                |              |  |
| <                                | ×                                     | 3          |                                | X            |  |
|                                  |                                       |            |                                |              |  |
| Copyright @ 1997                 | -2005 SIEBEL(8). All Rights Reserved. |            |                                |              |  |

Move Group Specify Items to Move (right pane) and Location (highlighted in yellow in left pane)

### **Search Hierarchy**

| Name:              | Search Hierarchy                                                                                                    |
|--------------------|----------------------------------------------------------------------------------------------------|
| Brief Description: | User finds a particular group, account, services, and/or attributes for any node or leaf within a hierarchy.                                                                        |
| Actors:            | CSR, Admin, Manager                                                                                                    |
| Entry Points       | 1. Search Tab                                                                                                    |
| Form Elements:     | Hierarchy Search Criteria<br>If there is no user specified default hierarchy type and hierarchy name, the<br>system uses the first billing hierarchy in the hit list as the default |
|                    | 1. Hierarchy Type                                                                                                    |
|                    | 2. Hierarchy Name                                                                                                    |
|                    | 3. Period                                                                                                    |
|                    | 4. Element                                                                                                    |
|                    | 5. Status                                                                                                    |
|                    | 6. Attribute                                                                                                    |
|                    | 7. Keyword                                                                                                    |
|                    | 8. Radio buttons: entire hierarchy or only the current position down.                                                                                                    |
|                    | 9. Instructional text: "Please select hierarchy criteria"                                                                                                    |
|                    | *For more information regarding fields and their defaults, refer to Manage User Interface Use Case.                                                                                 |
| Report Content:    | Search Results Fields For Element Groups                                                                                                    |
|                    | 1. Name (Display name of element type Groups)                                                                                                    |
|                    | 2. Position (The name of the hierarchy node one level above)                                                                                                    |
|                    | 3. Display Name                                                                                                    |
|                    | 4. Description                                                                                                    |
|                    | Search Results Fields For Element Accounts                                                                                                    |
|                    | 1. Account No. (Display name of element type Accounts)                                                                                                    |
|                    | 2. Position (The name of the hierarchy node one level above)                                                                                                    |
|                    | 3. Account Name                                                                                                    |
|                    | 4. Contact Name                                                                                                    |
|                    | 5. Address                                                                                                    |
|                    | 6. City                                                                                                    |
|                    | 7. State                                                                                                    |
|                    | 8. Country                                                                                                    |
|                    | <b>9.</b> Zip                                                                                                    |
|                    | Search Results Fields For Element Services                                                                                                    |

|                  | 1. Service Number (Display name of element type Services)                                                                                                    |
|------------------|----------------------------------------------------------------------------------------------------|
|                  | 2. Position (The name of the hierarchy node one level above)                                                                                                    |
|                  | 3. Account Number                                                                                                    |
|                  | 4. Address                                                                                                    |
|                  | 5. Subscriber Name                                                                                                    |
|                  | 6. City                                                                                                    |
|                  | 7. State                                                                                                    |
|                  | 8. Country                                                                                                    |
|                  | Search Results Fields For Element Users                                                                                                    |
|                  | 1. Name (Display name of element type User)                                                                                                    |
|                  | 2. Position (The name of the hierarchy node one level above)                                                                                                    |
|                  | 3. Role (in future release)                                                                                                    |
|                  | 4. Number                                                                                                    |
|                  | 5. Email                                                                                                    |
|                  |                                                                                                    |
| Main Path:       | 1. User selects Search Tab.                                                                                                    |
|                  | 2. System displays Hierarchy Search Criteria form with current context and defaults.                                                                                                    |
|                  | <ol> <li>User inputs search criteria by selecting an Attribute from the Attribute<br/>drop down and entering a key word OR by specifying other criteria such<br/>as Period, Status or Element and selects the Submit action.</li> </ol> |
|                  | 4. System checks to make sure that the required fields are specified as a search parameter.                                                                                                    |
|                  | 5. System validation passes.                                                                                                    |
|                  | <ol> <li>System displays a tabular search results report with the total count for<br/>the search result set and all attributes for the selected element type<br/>[A1]</li> </ol>                                                        |
|                  | 7. Use case ends.                                                                                                    |
| Alternate Paths: | [A1] After the search results have been displayed, the User selects one or<br>more checkboxes and selects the Submit action:                                                                                                    |
|                  | 1. System returns the user to the Manage tab displaying:                                                                                                    |
|                  | <ul> <li>Top pane: Hierarchy Search Criteria with specified search<br/>criteria context.</li> </ul>                                                                                                    |
|                  | <li>Bottom Left Pane: Graphical view of current hierarchy tree<br/>opened to current position context.</li>                                                                                                    |
|                  | iii. Bottom Right Pane: Elements tab containing the display name and position of the selected elements.                                                                                                    |
|                  | [A2] User selects link of the display name of the specified element type for the search criteria:                                                                                                    |
|                  | 1. System returns the user to the Manage tab displaying:                                                                                                    |
|                  | i. Top pane: Hierarchy Search Criteria with specified search criteria context.                                                                                                    |
| P                |                                                                                                    |

|                        | <ul> <li>Bottom Left Pane: Graphical view of current hierarchy tree<br/>opened to where the element selected is located in the tree in<br/>the bottom left pane.</li> </ul> |
|------------------------|----------------------------------------------------------------------------------------------------|
|                        | <li>Bottom Right Pane: Details tab containing the details for the selected element.</li>                                                                                    |
|                        | [A3] User selects Sorting action:                                                                                                    |
|                        | 1. System invokes <u>Sorting</u> use case.                                                                                                    |
|                        | [A4] User selects Paging action:                                                                                                    |
|                        | 1. System invokes Paging use case.                                                                                                    |
|                        |                                                                                                    |
| Exception Paths:       | User encounters a validation error:                                                                                                    |
|                        | System invokes Validation Error Message use case.                                                                                                    |
|                        | User encounters a system error:                                                                                                    |
|                        | System invokes <u>Error Message</u> use case.                                                                                                    |
| <b>Business Rules:</b> | Checkbox selections are persisted when paging. Selections are aggregated across pages.                                                                                      |
|                        | If user selects the radio button for "Entire Hierarchy", the scope of the search is all the nodes in the hierarchy.                                                         |
|                        | If user selects the radio button for "From Current Position", the scope of the search is relative to and limited by the nodes below the current position.                   |

| nager                                                           |                                                                 |             | He         | p   Contact Us   C         | hange Language   Log Out |  |  |  |  |
|-----------------------------------------------------------------|-----------------------------------------------------------------|-------------|------------|----------------------------|--------------------------|--|--|--|--|
| MY ACCOUNT<br>OVERVIEW                                          |                                                                 | PAYMENTS AN |            | SERVICE                    |                          |  |  |  |  |
| Hierarchy                                                       |                                                                 |             |            |                            |                          |  |  |  |  |
| Company Na                                                      | Company Names British Footware Hierarchy Names Billing Herarchy |             |            |                            |                          |  |  |  |  |
| User Name:                                                      | Tim Burr                                                        |             | Position:  | Position: British Footware |                          |  |  |  |  |
| MANAGE                                                          | MANAGE SEARCH COMPARE ADMIN                                     |             |            |                            |                          |  |  |  |  |
| Please select                                                   | hierarchy criteria                                              |             |            |                            |                          |  |  |  |  |
| Hierarchy Ty                                                    | Dilling Hierard                                                 | hy 💌        | Element:   | User                       | ×                        |  |  |  |  |
| Hierarchy Na                                                    | ime: Billing Hierard                                            | hy 💌        | Status:    | Unassigned                 | ×                        |  |  |  |  |
| Period:                                                         | Jul-05                                                          | ×           | Attribute: | Select                     | <u>×</u>                 |  |  |  |  |
| <ul> <li>Entire Her</li> </ul>                                  | rarchy                                                          |             | Keyword:   |                            |                          |  |  |  |  |
| O From Curre                                                    | O From Current Position                                         |             |            |                            |                          |  |  |  |  |
|                                                                 |                                                                 |             |            |                            | Submit Reset             |  |  |  |  |
| Results                                                         |                                                                 |             |            |                            |                          |  |  |  |  |
|                                                                 | Name                                                            | Position    | Numbe      | r lo                       | had                      |  |  |  |  |
|                                                                 | Brown, Tom                                                      | Unassigned  |            | te                         | st@edocs.com             |  |  |  |  |
|                                                                 | Law, Micheal                                                    | Unassigned  |            | te                         | sbilledocs.com           |  |  |  |  |
|                                                                 |                                                                 |             |            | ter                        | test@edocs.com           |  |  |  |  |
| Submit<br>Copyright @ 1997-2005 SIEBEL(8), All Rights Reserved. |                                                                 |             |            |                            |                          |  |  |  |  |

Search (Users) Step 1: Specify Parameters and Search Results

| OVERVIEW HIE                                                                                                    |                                                                                                  | PAYMENTS A                                                                                      | USAGE   | SELF SERVICE                                                                  |            |                  |                  |  |
|----------------------------------------------------------------------------------------------------|--------------------------------------------------------------------------------------------------|-------------------------------------------------------------------------------------------------|---------|-------------------------------------------------------------------------------|------------|------------------|------------------|--|
| Hierarchy                                                                                                    |                                                                                                  |                                                                                                 |         |                                                                               |            |                  |                  |  |
| Company Names                                                                                                    | British Foot                                                                                     |                                                                                                 | Hier    | archy Names Billing H                                                         | terarchu   |                  |                  |  |
| User Name: Tim                                                                                                    |                                                                                                  |                                                                                                 |         | tion: British Footware                                                        |            |                  |                  |  |
| Carl Control Inter                                                                                                    |                                                                                                  |                                                                                                 | 1000    |                                                                               |            |                  |                  |  |
| MANAGE                                                                                                    | _                                                                                                |                                                                                                 |         |                                                                               |            |                  |                  |  |
| Please select hiera                                                                                                    | erchy criteri                                                                                    | a                                                                                               |         |                                                                               |            |                  |                  |  |
| Hierarchy Type:                                                                                                    | <b>Billing Hie</b>                                                                               | rarchy 💌                                                                                        | Elemen  | t: Service Agreeme                                                            | ank        | *                |                  |  |
| Hierarchy Name:                                                                                                    | Billing Hie                                                                                      | rarchy 💌                                                                                        | Status: | Assigned                                                                      |            | *                |                  |  |
| Period:                                                                                                    | Jul-05                                                                                           | ×                                                                                               | Attribu |                                                                               |            | ~                |                  |  |
| <ul> <li>Entire Hierarchy</li> </ul>                                                                                                    |                                                                                                  |                                                                                                 | Keywor  | dt .                                                                          |            | -                |                  |  |
| <ul> <li>Encre Hierarchy</li> </ul>                                                                                                    |                                                                                                  |                                                                                                 | ,       | -                                                                             |            | _                |                  |  |
|                                                                                                    |                                                                                                  |                                                                                                 |         |                                                                               |            |                  |                  |  |
| O From Current Po                                                                                                    | sition                                                                                           |                                                                                                 |         |                                                                               |            |                  |                  |  |
|                                                                                                    | sition                                                                                           |                                                                                                 |         |                                                                               |            | Submit           | Reset            |  |
|                                                                                                    | sition                                                                                           |                                                                                                 |         |                                                                               |            |                  |                  |  |
|                                                                                                    | sition                                                                                           |                                                                                                 |         |                                                                               |            | Submit<br>Page 1 | Reset<br>of5 ► H |  |
|                                                                                                    |                                                                                                  |                                                                                                 |         |                                                                               |            |                  |                  |  |
| O From Current Po                                                                                                    |                                                                                                  | Account Number                                                                                  | Address | Subscriber Name                                                               | CRY        | Page 1           | ofs ≯ H          |  |
| O From Current Po                                                                                                    |                                                                                                  | Account Number<br>3286008                                                                       | Address | Subscriber Name<br>MOORE                                                      | <u>ORy</u> |                  |                  |  |
| O From Current Po<br>Results (45 items)<br>Service Number                                                                                                    | Position                                                                                         |                                                                                                 | Address |                                                                               | GRY        | Page 1           | ofs ≯ H          |  |
| O From Current Po<br>Results (45 items)<br>Service Number<br>8473494103                                                                                                   | Position<br>3286008                                                                              | 3286008                                                                                         | Address | MOORE                                                                         | <u>Cây</u> | Page 1           | ofs ≯ H          |  |
| O From Current Po<br>Results (45 items)<br>Service Number<br>0472494109<br>0472494109                                                                                     | Position<br>3286008<br>3286008                                                                   | 3286008<br>3286008                                                                              | Address | MOORE<br>HARRIS                                                               | Gity       | Page 1           | ofs ≯ H          |  |
| C From Current Po<br>Results (45 items)<br>Service Number<br>0472494102<br>0472494115                                                                                     | Position<br>3286008<br>3286008<br>3286008                                                        | 3286008<br>3286008<br>3286008                                                                   | Address | MOORE<br>HARRIS<br>WHETE                                                      |            | Page 1           | ofs ≯ H          |  |
| O From Current Po<br>Results (15 items)<br>Service Number<br>0173494102<br>0473494115<br>0473494115<br>0473494114                                                         | Position<br>3286008<br>3286008<br>3286008<br>3286008<br>3286008                                  | 3286008<br>3286008<br>3286008<br>3286008                                                        | Address | MOORE<br>HARRIS<br>WHITE<br>JACKSON                                           | CRY        | Page 1           | ofs ≯ H          |  |
| O From Current Po<br>Results (45 items)<br>Service Number<br>8473494102<br>8473494115<br>8473494115<br>8473494113                                                         | Position<br>3286008<br>3286008<br>3286008<br>3286008<br>3286008<br>3286008                       | 3286008<br>3296008<br>3296008<br>3286008<br>3286008                                             | Address | MOORE<br>HARRIS<br>WHITE<br>JACKSON<br>THOMAS                                 | City       | Page 1           | ofs ≯ H          |  |
| O From Current Po<br>Results (45 items)<br>Service Number<br>0473494102<br>0472494115<br>0472494115<br>0472494113<br>0472494112                                           | Position<br>3266008<br>3266008<br>3266008<br>3266008<br>3266008<br>3266008<br>3266008            | 3286008<br>3286008<br>3286008<br>3286008<br>3286008<br>3286008<br>3206000                       | Address | MOORE<br>MARRIS<br>WHETE<br>JACKSON<br>THOMAS<br>ANDERSON                     | City       | Page 1           | ofs ≯ H          |  |
| O From Current Po<br>Results (15 Rems)<br>Service Number<br>6473494102<br>8473494102<br>8473494115<br>8473494115<br>8473494113<br>8473494112<br>8473494112                | Position<br>3286008<br>3286008<br>3286008<br>3286008<br>3286008<br>3286008<br>3286009            | 3286008<br>3286008<br>3286008<br>3286008<br>3286008<br>3286008<br>3206000<br>3286000            | Address | MOORE<br>MARRIS<br>WHITE<br>JACKSON<br>THOMAS<br>ANDERSON<br>TAVLOR           | City       | Page 1           | ofs ≯ H          |  |
| O From Current Po<br>Results (15 items)<br>Service Number<br>8473494102<br>8473494115<br>8473494115<br>8473494113<br>8473494113<br>8473494112<br>8473494112<br>8473494108 | Position<br>3286008<br>3286008<br>3286008<br>3286008<br>3286008<br>3286008<br>3286009<br>3286009 | 3286008<br>3286008<br>3286008<br>3286008<br>3286008<br>3286008<br>3286008<br>3286008<br>3286008 | Address | MOORE<br>HARRIS<br>WHITE<br>JACKSON<br>THOMAS<br>ANDERSON<br>TAYLOR<br>WILSON |            | Page 1           | ofs ≯ H          |  |

Search (Services) Step 1: Specify Parameters and Search Results

# **Hierarchy Admin**

#### **Create Hierarchy**

| Name:              | Create Hierarchy                                                                                                    |
|--------------------|----------------------------------------------------------------------------------------------------|
| Brief Description: | Describes the mechanism whereby a user can create a non-billing hierarchy (Organization or Consolidation).                                                                                                    |
| Actors:            | CSR, Admin, Manager                                                                                                    |
| Entry Points       | Admin Tab: Create Sub-tab                                                                                                    |
| Form Elements:     | <ul> <li><u>Create Hierarchy Form</u></li> <li>1. Hierarchy Type [Required: Default: Current Context]<br/>Dropdown: Default: Organization</li> <li>2. Hierarchy Name [Required, Default: None, Length of field limit: 20]</li> <li>3. Description [Optional, Default: None, Length of field limit: 80].</li> </ul>                                                                                                    |
| Main Path:         | <ol> <li>User selects Admin tab</li> <li>User selects the Create sub-tab</li> <li>System displays a create hierarchy form</li> <li>User inputs data to create the hierarchy and selects the Submit action.</li> <li>System checks to confirm that the entered hierarchy name does not already exist.</li> <li>System validation passes.</li> <li>System returns a message indicating the Hierarchy was Successfully created</li> <li>Use case ends.</li> </ol> |
| Alternate Paths:   | <ul> <li>A billing hierarchy is automatically created when invoice data is loaded into the system with a status of Published.</li> <li>User selects Reset action:<br/>System invokes <u>Reset</u> use case</li> <li>User selects Submit action:<br/>System displays message: Please enter Hierarchy Name to create hierarchy.</li> </ul>                                                                                                    |
| Exception Paths:   | User encounters a validation error:<br>System invokes <u>Validation Error Message</u> use case.<br>User or CSR encounters a system error:<br>System invokes <u>Error Message</u> use case.                                                                                                    |

| <b>Business Rules:</b> | Only Organizational and Consolidation hierarchies can be created by a User                                                                                             |
|------------------------|----------------------------------------------------------------------------------------------------|
|                        | Consolidation hierarchies group together multiple billing hierarchies into a single hierarchy. The structures within the billing hierarchies are completely preserved. |

| nager                                                                               | Help   Contact Us   Change Language   Log Out                                                                                                    |
|-------------------------------------------------------------------------------------|----------------------------------------------------------------------------------------------------|
|                                                                                     | TEMENTS PAYMENTS ANALYTICS SELF SERVICE                                                                                                    |
|                                                                                     | CHY BILLING TOP X USAGE FIND CALLS                                                                                                    |
| Hierarchy                                                                           | 43                                                                                                    |
| Company Name: A                                                                     | merican HighTech1 Hierarchy Name: Billing Hierarchy                                                                                                    |
| User Name: Aron B                                                                   | ush Position: American HighTech1                                                                                                    |
| MANAGE SEARCH<br>CREATE C<br>* Hierarchy Type:<br>* Hierarchy Name:<br>Description: | COMPARE       ADMIN         OPY       IMPORT       PUBLISH       DOWINLOAD       EXPIRE       DELETE         Business Hierarchy       Image: Construction of American HighTech.       Image: Construction of American HighTech.       Image: Construction of American HighTech. |
| * Denotes a required fiel                                                           | d. (Submit) (Reset)                                                                                                    |
|                                                                                     |                                                                                                    |
| Copyright © 1997-200                                                                | 15 SIEBEL®. All Rights Reserved.                                                                                                    |
|                                                                                     | -                                                                                                    |

Create Hierarchy Step 1: Specify Non-Billing Hierarchy Parameters

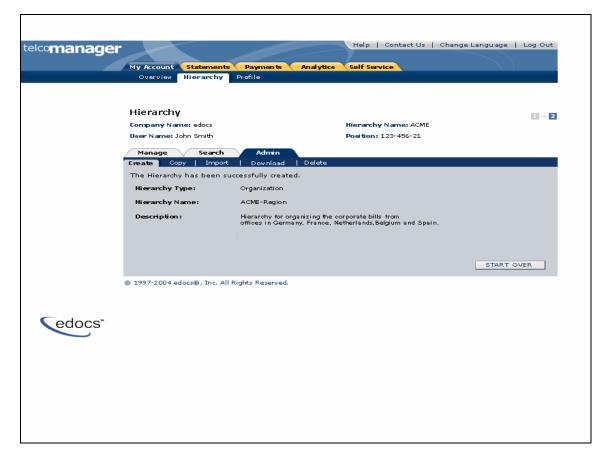

**Create Hierarchy Step 2: Non-Billing Hierarchy Created** 

## **Copy Hierarchy**

| Name:              | Copy Hierarchy                                                                                                    |
|--------------------|----------------------------------------------------------------------------------------------------|
| Brief Description: | Describes the mechanism whereby a user can copy an entire hierarchy to create a new hierarchy.                                                  |
| Actors:            | CSR, Admin, Manager                                                                                                    |
| Entry Points       | Admin Tab: Copy Sub-tab                                                                                                    |
| Form Elements:     | Hierarchy Search Criteria                                                                                                    |
|                    | 1. Hierarchy Type                                                                                                    |
|                    | Dropdown: [Organization, Consolidation]                                                                                                    |
|                    | 2. Hierarchy Name                                                                                                    |
|                    | 3. Period: [Current Period]                                                                                                    |
|                    | Dropdown: up to 12 months, configurable                                                                                                    |
|                    | *For more information regarding fields and their defaults, refer to Manage User Interface Use Case.                                             |
|                    | Copy Hierarchy Form (Details Sub-tab)                                                                                                    |
|                    | 1. Hierarchy Type [Default: Current Context, Hard coded]                                                                                        |
|                    | 2. Hierarchy Name [Required: Default: Blank]                                                                                                    |
|                    | 3. Description [Optional, Default: Blank]                                                                                                    |
|                    | 4. Instructional Text: "Please select the Hierarchy or Group you want to copy to a new Hierarchy"                                               |
| Main Path:         | 1. User selects Admin tab                                                                                                    |
|                    | 2. User select Copy sub-tab                                                                                                    |
|                    | 3. User selects a hierarchy to be copied from the Hierarchy Drop down.                                                                          |
|                    | 4. User selects Submit Button [A1]                                                                                                    |
|                    | <ol> <li>User specifies new name for the hierarchy to be copied and selects the<br/>Submit action.</li> </ol>                                   |
|                    | 6. System checks to confirm that the entered hierarchy name does not already exist. [A4]                                                        |
|                    | 7. System validation passes.                                                                                                    |
|                    | 8. System creates a new hierarchy with a status of Unpublished                                                                                  |
|                    | <ol> <li>System returns the success page displaying "The Hierarchy has been<br/>successfully created" and the following information:</li> </ol> |
|                    | <ul> <li>Top pane: [Hierarchy Search Criteria pre-populated with copied<br/>hierarchy information]</li> </ul>                                   |
|                    | b. Left pane: [Graphical view with copied hierarchy as the top node]                                                                            |
|                    | c. Right pane: [Details tab hard-coded with information entered by user for the copied hierarchy]                                               |

|                        | 10. Use case ends.                                                                                 |
|------------------------|----------------------------------------------------------------------------------------------------|
| Alternate Paths:       | System invokes <u>Reset</u> use case.<br>System displays message: Hierarchy Name already exists.   |
| Exception Paths:       | User encounters a validation error:<br>1. System invokes <u>Validation Error Message</u> use case. |
|                        | User encounters a system error:<br>1. System invokes <u>Error Message</u> use case.                |
| <b>Business Rules:</b> | Only non-billing hierarchies or groups can be copied and can only be copied into a new hierarchy.  |
|                        | A Hierarchy need not be published in order to use the Copy function                                |

| telcoman | ager               |                       |              | Help          | Contact Us | Change Lan | guage   Log Out |
|----------|--------------------|-----------------------|--------------|---------------|------------|------------|-----------------|
|          |                    |                       |              | VTICS SELF SE |            |            |                 |
|          | OVERVIEW HIER      | ARCHY DILLING         | TOP X U      | ISAGE FIND C  | ALLS       |            |                 |
|          | Hierarchy          |                       |              |               |            |            |                 |
|          | Company Names      | American HighTech1    |              | Hierarchy N   | ame: East  | Coast      |                 |
|          | User Name: Aron    | Bush                  |              | Position: E   | ast Coast  |            |                 |
|          | MANAGE SEARCH      | COMPARE ADM           | IN           |               |            |            |                 |
|          | CREATE             | COPY IMPORT           | PUBLISH      | DOWNLOAD      | EXPIRE     | DELETE     |                 |
|          | Hierarchy Type:    | Business Hierarchy    | ×            |               |            |            |                 |
|          | Hierarchy Name:    | East Coast            | ×            |               |            |            |                 |
| SIEBEL   | Period:            | A405                  | ×            |               |            |            |                 |
|          |                    |                       |              |               |            |            |                 |
|          |                    |                       |              |               |            |            |                 |
|          |                    |                       |              |               |            | 5          | ubmit Reset     |
|          | Copyright © 1997-2 | 005 SIEBEL®. All Righ | ts Reserved. |               |            |            |                 |

Copy Hierarchy Step 1: Select Hierarchy to Copy

| elcoman | ader                                      |                         |            | Help   Conta     | ct Us   Change Language   Log Out  |
|---------|-------------------------------------------|-------------------------|------------|------------------|------------------------------------|
|         |                                           | ATEMENTS PAYME          | NTS ANALYT | ICS SELF SERVICE |                                    |
|         | OVERVIEW HIER                             |                         | TOP X US/  |                  |                                    |
|         | Hierarchy                                 | 12                      |            |                  |                                    |
|         | Company Names                             |                         |            | Hierarchy Name:  | Part                               |
|         | User Name: Aron                           |                         |            | Position: test   | 105                                |
|         |                                           |                         |            |                  |                                    |
|         |                                           | COMPARE ADM             |            |                  |                                    |
|         | CREATE                                    | COPY IMPORT             | PUBLISH    | DOWNLOAD EXP     | IRE DELETE                         |
|         | Hierarchy Type:                           | Business Hierarchy      | ×          |                  |                                    |
|         | Hierarchy Name:                           | East Coast              | ×          |                  |                                    |
| EBEL.   | Period:                                   | Jul-05                  | ×          |                  |                                    |
|         |                                           |                         |            |                  |                                    |
|         |                                           |                         |            |                  |                                    |
|         |                                           |                         |            |                  |                                    |
|         |                                           |                         |            |                  | Submit Reset                       |
|         |                                           |                         |            |                  |                                    |
|         | Last Modified: Oct<br>Modified By: Aron E | 14, 2005 11:02:15 AM    |            |                  |                                    |
|         | (                                         |                         |            | DETAILS          | Submit Reset                       |
|         | 👩 🖿 East Coast                            |                         |            |                  |                                    |
|         | -& Smith, John                            |                         |            | Hierarchy Type:  | Business Hierarchy                 |
|         | - 1 3184732174                            |                         |            | Hierarchy Names  | East Coast2                        |
|         | - 1 4514724956                            |                         |            | Description:     | This hierarchy will ac             |
|         | 7379289372                                |                         |            |                  | east coast operations<br>HighTech. |
|         |                                           |                         |            |                  |                                    |
|         |                                           |                         |            |                  |                                    |
|         |                                           |                         |            |                  |                                    |
|         |                                           |                         |            |                  |                                    |
|         |                                           |                         |            |                  |                                    |
|         |                                           |                         |            |                  |                                    |
|         |                                           |                         |            |                  |                                    |
|         | <                                         |                         | >          | <                | × ×                                |
|         |                                           |                         |            |                  |                                    |
|         | demoids a season                          | 005 Stebel.cb. All Rich |            |                  |                                    |

Copy Hierarchy Step 2: Specify Parameters for Hierarchy to be copied

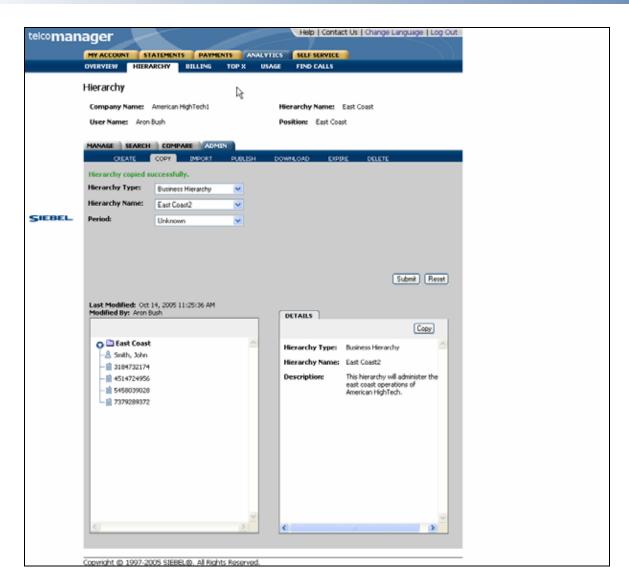

**Copy Hierarchy Step 3: Hierarchy Copied** 

## **Import Hierarchy**

| Name:              | Import Hierarchy                                                                                                    |  |  |  |  |  |  |  |
|--------------------|----------------------------------------------------------------------------------------------------|--|--|--|--|--|--|--|
| Brief Description: | Describes the mechanism whereby a user can import a hierarchy.                                                                                                    |  |  |  |  |  |  |  |
| Actors:            | CSR, Admin, Manager                                                                                                    |  |  |  |  |  |  |  |
| Entry Points       | Admin Tab: Import Sub-tab                                                                                                    |  |  |  |  |  |  |  |
| Form Elements:     | Import Non-Billing Hierarchy Form<br>1. Select File [Required: XML file type only]                                                                                                    |  |  |  |  |  |  |  |
| Main Path:         | <ol> <li>User selects Admin tab</li> <li>User selects Import sub-tab</li> <li>System displays Import Hierarchy Form.</li> <li>User specifies file to be imported and selects the periods from the drop down box and selects Submit action.</li> <li>System reads hierarchy meta data including hierarchy type, hierarchy name, and description data (if available) contained in the specified file         <ul> <li>a. System checks to confirm that the hierarchy name does not already exist [A1]</li> <li>b. System hierarchy validation passes</li> <li>c. System refreshes page with the graphical view of the hierarchy on the left pane and the hierarchy attributes on the right pane with the confirmation message stating "Performing this operation will import the Hierarchy</li> </ul> </li> <li>User confirms the import by selecting the Submit action</li> <li>System refreshes the Import page with the success page stating "The Hierarchy has been successfully imported" and the following information:         <ul> <li>a. [Hierarchy Import Criteria pre-populated with information read in or entered by user to create the imported hierarchy] with Start and End Periods</li> <li>b. Import Status: Displays the new name of the Imported Hierarchy along with the folder information and service agreements</li> </ul> </li> <li>To re-confirm the imported Hierarchy, go to the Manage Tab.</li> <li>Use case ends.</li> </ol> |  |  |  |  |  |  |  |
| Alternate Paths:   | User Imports a hierarchy that already exists in the system<br>System displays a message "A hierarchy of the same name already<br>exists. Select submit to update the hierarchy"<br>User selects Submit action<br>System updates and saves the hierarchy                                                                                                    |  |  |  |  |  |  |  |

| System invokes Cancel use case and does not save the imported<br>hierarchy.                                                          |  |  |  |  |  |  |  |
|----------------------------------------------------------------------------------------------------|--|--|--|--|--|--|--|
| User selects Reset action:                                                                                                    |  |  |  |  |  |  |  |
| System invokes Reset use case.                                                                                                    |  |  |  |  |  |  |  |
| User selects Start Over action:                                                                                                    |  |  |  |  |  |  |  |
| User encounters a validation error:                                                                                                  |  |  |  |  |  |  |  |
| System invokes Validation Error Message use case.                                                                                    |  |  |  |  |  |  |  |
| User or CSR encounters a system error:                                                                                               |  |  |  |  |  |  |  |
| System invokes <u>Error Message</u> use case.                                                                                        |  |  |  |  |  |  |  |
| Only non-billing hierarchies can be imported. This includes both organization and consolidation hierarchy types.                     |  |  |  |  |  |  |  |
| Only XML file types can be imported that comply with the hierarchy load data format specification.                                   |  |  |  |  |  |  |  |
| Name, Type, and Description of the hierarchy information must be contained with the file being imported.                             |  |  |  |  |  |  |  |
| Validation of the XML source compliance with the definition of the hierarchy type specified within the file.                         |  |  |  |  |  |  |  |
| The user who initiates the hierarchy import is automatically assigned to the root node of the hierarchy if user's role is not Admin. |  |  |  |  |  |  |  |
|                                                                                                    |  |  |  |  |  |  |  |

| nager                            | Hel                 | p   Contact Us   Cha | nge Language   Log Out |
|----------------------------------|---------------------|----------------------|------------------------|
|                                  |                     | SERVICE              |                        |
| OVERVIEW HIERARCHY BILLI         | G TOP X USAGE FIND  | CALLS                |                        |
| Hierarchy                        |                     |                      |                        |
| Company Names American HighTec   | 1 Hierarchy         | Names New Test -I    | shani                  |
| User Name: Aron Bush             | Position:           | New Test -Ishani     |                        |
| MANAGE SEARCH COMPARE            | ADMEN               |                      |                        |
| CREATE COPY IMP                  | T PUBLISH DOWINLOAD | EXPIRE DEL           | LETE                   |
| *Select file:                    | Browse              | R                    |                        |
| Start Period: Select             | *                   | 45                   |                        |
| End Period: Select               | ×                   |                      |                        |
|                                  |                     |                      |                        |
|                                  |                     |                      |                        |
|                                  |                     |                      |                        |
| * Denotes a required field.      |                     |                      | Submit Reset           |
|                                  |                     |                      |                        |
| Copyright @ 1997-2005 SIEBEL@. A | Rights Reserved.    |                      |                        |

Import Hierarchy Step 1: Import Form

| MY ACCOUNT     STATEMENTS     PAYMENTS     AVAL YTICS     SELF SERVICE       OVERVIEW     Choose file     Image: Second Second                                                                                         | nanager       |                        |                    | Help               | Contact Us Change                                        | Language   Log | Out |  |
|----------------------------------------------------------------------------------------------------|---------------|------------------------|--------------------|--------------------|----------------------------------------------------------|----------------|-----|--|
| Choose file       Image: Conspany of the set of the set of                                     |               | STATEMENT              |                    | NALYTICS SELF      | ERVICE                                                   |                |     |  |
| Hierarchy       Look in:       Desktop       Image: Company (Company (C                                                      | OVERVIEW      | Choose file            |                    |                    |                                                          | 2              | ×   |  |
| User Name       Wy Computer         My Rocent       My Computer         My Rocent       My Computer         My Rocent       My Computer         My Rocent       My Computer         My Rocent       My Computer         My Rocent       My Computer         My Rocent       My Computer         My Rocent       My Computer         My Rocent       My Computer         My Rocent       My Computer         My Rocent       My Computer         My Rocent       My Computer         My Rocent       My Rocent         My Rocent       My Computer         My Rocent       My Rocent         My Rocent       My Rocent         My Rocent       My Rocent         My Rocent       My Rocent         My Rocent       My Rocent         My Rocent       My Rocent         My Rocent       My Rocent         My Rocent       My Rocent         My Documents       My Rocent         My Documents       My Rocent         My Documents       My Rocent         My Documents       My Rocent         My Documents       My Rocent         My Computer       Node Fles <th>Hierarchy</th> <th>Look in:</th> <th>🚱 Desktop</th> <th></th> <th>• + B 🖻</th> <th></th> <th></th>                                                                                                    | Hierarchy     | Look in:               | 🚱 Desktop          |                    | • + B 🖻                                                  |                |     |  |
| My Recent<br>Documents     My Network Places     CBA Files.3p       MANAGE     My Network Places     Corp       Corp     Good E Larth     Good E Corp       Scart Perio     Good CorCase     Cooperation       Start Perio     My Documents     Yahool Mal       Yahool Mal     End Perior     Yahool Mal       Work Perior     Yahool Mal     End Corp.Scarth.exe       Wy Documents     Yahool Mal     End Corp.Scarth.exe       My Documents     Yahool Mal     End Corp.Scarth.exe       Work Perior     Yahool Mal     End Corp.Scarth.exe       Wy Conputer     Yahool Mal     End Corp.Scarth.exe       Wy Conputer     Yahool Mal     End Corp.Scarth.exe       Wy Conputer     Yahool Mal     End Corp.Scarth.exe       Wy Conputer     Yahool Mal     End Corp.Scarth.exe       Wy Conputer     Yahool Mal     End Corp.Scarth.exe       Wy Conputer     Yahool Mal     End Corp.Scarth.exe       Wy Conputer     Yahool Mal     End Corp.Scarth.exe       Wy Conputer     Yahool Mal     End Corp.Scarth.exe       Wy Conputer     Yahool Mal     End Corp.Scarth.exe       Wy Conputer     Yahool Mal     End Corp.Scarth.exe       Wy Conputer     Yahool Mal     End Corp.Scarth.exe       Wy Recorp.     Yahool                                                                                                    | Company       |                        |                    |                    |                                                          |                |     |  |
| MANAGE       Cor       Google Earth       Google Earth         *Select file       Delktop       Morosoft Outlook 2003       Off Mad Generator         *Select file       Wp Documents       Yahool Mal       HotSeletup.exe         *Table       Wp Documents       Yahool Mal       HotSeletup.exe         Wy Documents       Yahool Mal       HotSeletup.exe         Wy Documents       Yahool Mal       HotSeletup.exe         Wy Documents       Yahool Mal       HotSeletup.exe         Wy Documents       Wath FEDString       HotSeletup.exe         Wy Documents       Wath FEDString       HotSeletup.exe         Wy Documents       Wath FEDString       HotSeletup.exe         Wy Computer       HotSeletup.exe       HotSeletup.exe         Wy Computer       HotSeletup.exe       HotSeletup.exe         Wy Computer       HotSeletup.exe       HotSeletup.exe         Wy Network       File name:       New Test-Ishari2.xml       Open                                                                                                    | User Name     | My Recent<br>Documents | My Network Places  |                    | CBA Fles.zp<br>Corp<br>dg_demo.exe<br>DTM Data Generator |                |     |  |
| *Select file<br>Start Perio<br>End Perio:<br>*Denotes a r<br>*Denotes a r                                                                                                    |               |                        | Google Earth       |                    |                                                          |                |     |  |
| Start Perio     My Documents     Wahool Messenger     BityperSnap-DX 5       End Perior     My Documents     Wolda Files     BityperSnap-DX 5       Voida Files     Wolda Files     Wolda Files       Wy Documents     Wolda Files     Wolda Files       Wy Documents     Wolda Files     Wolda Files       Wolda Files     Wolda Files     Wolda Files       Wolda Files     Wolda Files     Wolda Files       Wy Computer     Wolda Files     Wolda Files       My Computer     Datch, report, zip     Wolda Files       BitingFeedSpecs.aip     Woldawn Sample_Data.csv     Woldawn Sample_Data.csv       * Denotes a r     My Network     File name:     New Test-Ishani2 xml     Open                                                                                                    | *Select file  | Detktop                |                    |                    |                                                          |                |     |  |
| End Perior My Documents Voda Files Voda Files Voda | Start Peri    | 20                     | 10 m               |                    |                                                          |                |     |  |
| * Denotes a P My Network File name: New Test-Ishani2.xml Open                                                                                                    | End Period    | My Documents           | Voda Files         | N.                 | Loan_Calculator.xls                                      |                |     |  |
| Places                                                                                                    |               | My Computer            | AFEDM414sp3Trial-  | b4224.exe          | Genet_platform014_win                                    | 32.exe         |     |  |
| Places                                                                                                    |               | (1)                    | <                  |                    |                                                          |                | >   |  |
|                                                                                                    | * Denotes a n |                        | File name: Ne      | w Test-Ishani2.xml | •                                                        | Open           | ב   |  |
| Copyright ©                                                                                                    | Consider 10   | riaces                 | Files of type: All | Files (".")        | *                                                        | Cancel         |     |  |

#### Import Hierarchy Step 1: Browse for File to Import

| telcomar | nager              | $\sim$       |                  |                             | Help       | Contact Us    | s   Change Lang | uage   Log Out |
|----------|--------------------|--------------|------------------|-----------------------------|------------|---------------|-----------------|----------------|
|          | MY ACCOUNT         | STATEMEN     | TS PAYME         | NTS AN                      |            | SERVICE       |                 |                |
|          | OVERVIEW           | TERARCHY     | BILLING          | тор х                       | USAGE FIND | CALLS         |                 |                |
| 5        | Hierarchy          |              |                  |                             |            |               |                 |                |
|          | Company Nam        |              | HighTech1        |                             | -          | Name: New     |                 |                |
|          | User Name: /       | Aron Bush    |                  |                             | Position:  | New Test -Ish | ani             |                |
|          | MANAGE SEA         |              | DARE ADM         | IN<br>PUOLISH               | DOWNLOAD   | COPIPE        | DELETE          |                |
|          | *Select file:      | C:\Docum     | ents and Setting | ps Vikulahil <sup>a</sup> 🖪 | rowse      |               |                 |                |
|          | Start Period:      | Apr-05       |                  | <b>~</b>                    |            |               |                 |                |
|          | End Period:        | Jul-05       |                  | <b>~</b>                    |            |               |                 |                |
|          |                    |              |                  |                             |            |               |                 |                |
|          | * Denotes a requir | red field.   |                  |                             |            |               | Su              | mit Reset      |
|          | Copyright © 199    | 17-2005 SIEE | EL®. All Righ    | ts Reserved                 | L          |               |                 |                |

#### Import Hierarchy Step1: Specify Parameters

| nager 💷             |                                                                                                    | Help                                                                                       | Contact Us   Change L  | anguage   Log Out |
|---------------------|----------------------------------------------------------------------------------------------------|--------------------------------------------------------------------------------------------|------------------------|-------------------|
| MY ACCOUNT          |                                                                                                    | ANALYTICS SELF SE                                                                          | RVICE                  |                   |
|                     | RARCHY BILLING TO                                                                                                    |                                                                                            |                        |                   |
| Hierarchy           | R                                                                                                    |                                                                                            |                        |                   |
| Company Name        | American HighTech1                                                                                                    | Hierarchy Na                                                                               | nne: New Test-Ishaniwa | 3                 |
| User Name: Ar       | on Bush                                                                                                    | Position: N                                                                                | ew Test -Ishani        |                   |
| CREATE              | COPY IMPORT P                                                                                                    | ILION DOWNLOAD                                                                             | EXPIRE DOLETE          |                   |
| Start Period:       | Select 💙                                                                                                    |                                                                                            |                        |                   |
| End Period:         | Select 💌                                                                                                    |                                                                                            |                        |                   |
| Import Status:      | Hierarchy Name :New Y<br>Element Name :Folder<br>Element Name :Service<br>Element Name :Service<br>Element Name :Service | - New Test -Ishani<br>Agreement - 31847321<br>Agreement - 45137837<br>Agreement - 45147249 | 43<br>56               |                   |
| * Denotes a require | d field.                                                                                                    |                                                                                            | (                      | Submit Reset      |
| Copyright © 1997    | 2005 SIEBEL@, All Rights Re                                                                                              | served.                                                                                    |                        |                   |

Import Hierarchy Step 2: Imported Hierarchy Confirm Page

| telcoman | agor _                               |                        | 1         | Hel        | p   Contact Us   C | hange Languag   | e   Log Out |  |  |  |  |
|----------|--------------------------------------|------------------------|-----------|------------|--------------------|-----------------|-------------|--|--|--|--|
| acondi   |                                      |                        |           |            |                    |                 |             |  |  |  |  |
|          |                                      |                        | TS ANAL   |            | SERVICE            |                 |             |  |  |  |  |
|          | OVERVIEW HIERA                       | RCHY BILLING           | торх и    | ISAGE FINE | CALLS              |                 |             |  |  |  |  |
|          | Hierarchy                            |                        |           |            |                    |                 |             |  |  |  |  |
|          | Company Name:                        | American HighTech1     |           | Hierarchy  | Name: New Test     | -Ishani2        |             |  |  |  |  |
|          | User Names Aroo                      | -                      |           |            | New Test -Ishani   | 12112112        |             |  |  |  |  |
|          | User Hames Arong                     | Julis Fi               |           | Posicion   | New Test -Ishani   |                 |             |  |  |  |  |
|          | MANAGE SEARCH                        | COMPARE ADMIN          | 60        |            |                    |                 |             |  |  |  |  |
|          | Please select hierard                | chy criteria           |           |            |                    |                 |             |  |  |  |  |
|          | Hierarchy Type:                      | Business Hierarchy     | ~         | Element:   | Select             | ~               |             |  |  |  |  |
|          | Hierarchy Names                      | New Test-Ishani2       | ~         | Status:    | Select             |                 |             |  |  |  |  |
|          | Period:                              |                        |           | Attribute: |                    |                 |             |  |  |  |  |
| IEBEL    |                                      | Unknown                | ×         |            | Select             | <u> </u>        |             |  |  |  |  |
|          | <ul> <li>Entire Hierarchy</li> </ul> |                        |           | Keyword:   | L                  |                 |             |  |  |  |  |
|          | O From Current Posit                 | ion                    |           |            |                    |                 |             |  |  |  |  |
|          |                                      |                        |           |            |                    | Submit          | Reset       |  |  |  |  |
|          |                                      |                        |           |            |                    |                 |             |  |  |  |  |
|          | Last Modified: Oct :                 | 19, 2005 4:07:44 PM    |           |            |                    |                 |             |  |  |  |  |
|          | Modified By: Aron B                  |                        |           | DETAIL     | ELEMENTS           |                 | _           |  |  |  |  |
|          | New: Select                          | Submit                 |           |            | Submit             | Reset Ren       | nove        |  |  |  |  |
|          | O D New Test -                       | <u>ishani</u>          | ~         | Group N    | ame New Test -Is   | hani            | <u>^</u>    |  |  |  |  |
|          | -8 Smith. John                       |                        |           | Group I    | d American High    | hTech1_New Test | t -Isha     |  |  |  |  |
|          | - 113184732174<br>- 114513703743     |                        |           | Descrip    | -                  | ineon_nen rea   |             |  |  |  |  |
|          | - 1 4514724956                       |                        |           | (CRAIN)    |                    |                 |             |  |  |  |  |
|          | - 10 5450039020                      |                        |           |            |                    |                 |             |  |  |  |  |
|          | 7379289372                           |                        |           |            |                    |                 | _           |  |  |  |  |
|          |                                      |                        |           |            |                    |                 |             |  |  |  |  |
|          |                                      |                        |           |            |                    |                 |             |  |  |  |  |
|          |                                      |                        |           |            |                    |                 |             |  |  |  |  |
|          |                                      |                        |           |            |                    |                 |             |  |  |  |  |
|          |                                      |                        |           |            |                    |                 |             |  |  |  |  |
|          |                                      |                        |           |            |                    |                 |             |  |  |  |  |
|          |                                      |                        | ~         |            |                    |                 | ~           |  |  |  |  |
|          | <                                    |                        | X         | <          |                    |                 | 2           |  |  |  |  |
|          |                                      |                        |           |            |                    |                 |             |  |  |  |  |
|          |                                      |                        |           |            |                    |                 |             |  |  |  |  |
|          | Copyright @ 1997-20                  | 05 SIEBEL®, All Rights | Reserved. |            |                    |                 |             |  |  |  |  |

Import Hierarchy Step 3: Imported Hierarchy Success

## **Publish Hierarchy**

| Name:              | Publish Hierarchy                                                                                                    |
|--------------------|----------------------------------------------------------------------------------------------------|
| Brief Description: | Describes the mechanism whereby a user can publish a hierarchy.                                                                                                    |
| Actors:            | CSR, Admin, Manager                                                                                                    |
| Entry Points       | Admin Tab: Publish Sub-tab                                                                                                    |
| Form Elements:     | Publish Hierarchy Form                                                                                                    |
|                    | <ol> <li>Hierarchy Type [Required: Default: Current Context]<br/>Dropdown: [Billing, Consolidation, Organization]</li> </ol>                                             |
|                    | <ol> <li>Hierarchy Name [Required: Default: Current Context]<br/>Dropdown: [{Hierarchy Names stored in the system]</li> </ol>                                            |
|                    | 3. Period Start [Required: Default: Current Context]                                                                                                    |
|                    | 4. Period End [Required: Default: Current Context]                                                                                                    |
| Main Path:         | 1. User selects Admin Tab and Publish sub-tab                                                                                                    |
|                    | 2. System displays Publish Hierarchy Form.                                                                                                    |
|                    | <b>3.</b> User selects the Hierarchy name from the drop-down that needs to be published and the appropriate dates from the drop down and press Submit action.            |
|                    | <ol> <li>System displays a status message of "Hierarchy Successfully<br/>Published"</li> </ol>                                                                           |
|                    | 5. User selects the submit action                                                                                                    |
|                    | 6. Use case ends.                                                                                                    |
| Alternate Paths:   | User selects Reset action:                                                                                                    |
|                    | System invokes <u>Reset</u> use case.                                                                                                    |
| Exception Paths:   | User encounters a system error:                                                                                                    |
|                    | System invokes Error Message use case.                                                                                                    |
| Business Rules:    | <b>[B1]</b> Any Organization hierarchy that is created should be publishable. The user will have to ensure there is data for the period that the hierarchy is published. |
|                    | <b>[B2]</b> If a Hierarchy is already published it will not show up in the drop down.                                                                                    |
|                    | [B3] The End Period has to be greater than the Start Period                                                                                                    |
|                    | <b>[B4]</b> A Hierarchy cannot be published after it expires and can only be published once.                                                                             |
| Notes:             |                                                                                                    |

| nager          | 1             |                |           |         | Help      | Contact Us | Change Langu   | age   Log Out |
|----------------|---------------|----------------|-----------|---------|-----------|------------|----------------|---------------|
| MY ACCOUNT     | STATEMEN      | TS PAYME       | NTS AN    | ALYTICS | SELF S    | RVICE      |                |               |
| OVERVIEW       | HIERARCHY     | BILLING        | TOP X     | USAGE   | FIND C    | ALLS       |                |               |
| Hierarchy      |               |                |           |         |           |            |                |               |
| Company N      | anne: America | h HighTech1    | R         | 16      | erarchy N | anne: East | Coast Dusiness |               |
| User Name:     | Aron Bush     |                |           | Po      | sition    | Sales      |                |               |
|                | EARCH COM     |                | _         | _       |           |            |                |               |
| CREA           | TE COPY       | DAPORT         | PUBLIS    | 004     | UNLOAD    | EXPORE     | DELETE         |               |
| * Hierarchy    | Type: Dus     | ness Hierarchy | ×         |         |           |            |                |               |
| * Hierarchy    | Name: Ead     | Coast Business | ~         |         |           |            |                |               |
| * Start Perio  | d: Jan        | 05             | ×         |         |           |            |                |               |
| * End Period   | i Jan         | 05             |           |         |           |            |                |               |
|                |               |                |           |         |           |            |                |               |
|                |               |                |           |         |           |            |                |               |
| * Denotes a re | quired field. |                |           |         |           |            | Subm           | Reset         |
| Copyright @ 1  | 007-2005 SIE  | CLAS AT DIANA  | e Docoruo | 4       |           |            |                |               |
| copyngint @ 1  | 997-2005 SIL  | RELEA. AN HIGH | s neserve | u.      |           |            |                |               |

#### **Publish Hierarchy Form**

| nanager                   |                          |           | Help          | Contact Us  | Change Language   Log Out |
|---------------------------|--------------------------|-----------|---------------|-------------|---------------------------|
| MY ACCOUNT STA            | TEMENTS PAYMENT          | 18 ANAL   | VTICS SELF SI | RVICE       |                           |
| OVERVIEW HIERAN           | SCHY DILLING             | торх и    | SAGE FIND C   | ALLS        |                           |
| Hierarchy                 |                          |           |               |             |                           |
| Company Name: A           | merican HighTech1        |           | Hierarchy N   | ame: East ( | Joast Business            |
| User Name: Aron D         | ush                      |           | Position: 3   | ales        |                           |
|                           | COMPARE ADMIN            | PUBLISH   | DOWNLOAD      | EXPIRE      | DELETE                    |
| * Hierarchy Type:         | Business Hierarchy       | ×         |               |             |                           |
| * Hierarchy Names         | East Coast Business      | ~         |               |             |                           |
| * Start Period:           | May-05                   | ~         |               |             |                           |
| * End Period:             | 1405                     | ×         |               |             |                           |
| * Denotes a required fiel | d.                       |           |               |             | Submit Reset              |
| Copyright @ 1997-200      | /S SIEBEL(0). All Rights | Reserved. |               |             |                           |

#### Publish Hierarchy Step 1: Specify parameters

| anager               | -                       |               | Help          | Contact Us     | Change Language Lo | og Out |
|----------------------|-------------------------|---------------|---------------|----------------|--------------------|--------|
|                      |                         |               |               |                |                    | $\sum$ |
|                      | ARCHY DILLING           |               | VTICS SELF S  | ERVICE         |                    |        |
| UTLATION HILL        | aller offerso           | 108.4         | osmat renort  | MLL3           |                    |        |
| Hierarchy            | 5                       |               |               |                |                    |        |
| Company Name:        | American HighTech1      |               | Hierarchy N   | ame: East      | Coast Business     |        |
| User Name: Aron      | Dush                    |               | Position:     | East Coast Dus | iness              |        |
| MANAGE SEARCH        | COMPARE ADA             | PUBLISH       | DOWINGOAD     | EXPIRE         | DELETE             |        |
| Hierarchy Publish    |                         | PUBLISH       | - CONTROLOGIC | EANNE          | DELETE             |        |
| * Hierarchy Type:    | Business Hierarchy      | ~             |               |                |                    |        |
| * Hierarchy Name     | Not available-          | ~             |               |                |                    |        |
| * Start Period:      | Jan 05                  | ×             |               |                |                    |        |
| * End Period:        | Jan-05                  | ×             |               |                |                    |        |
|                      |                         |               |               |                |                    |        |
| * Denotes a required | field.                  |               |               |                | Submit Re          | lac    |
| Copyright © 1997-2   | 005 Stebel (D. All Rig) | vts Reserved. |               |                |                    |        |

Publish Hierarchy Step 2: Success

## **Download Hierarchy**

| Name:                  | Download Hierarchy                                                                                                    |  |  |  |  |  |  |
|------------------------|----------------------------------------------------------------------------------------------------|--|--|--|--|--|--|
| Brief Description:     | Describes the mechanism whereby a user can download a hierarchy.                                                                                                |  |  |  |  |  |  |
| Actors:                | CSR, Admin, Manager                                                                                                    |  |  |  |  |  |  |
| Entry Points           | Admin Tab: Download Sub-tab                                                                                                    |  |  |  |  |  |  |
| Form Elements:         | Download Hierarchy Form                                                                                                    |  |  |  |  |  |  |
|                        | <ol> <li>Hierarchy Type [Required: Default: Current Context]<br/>Dropdown: [Billing, Consolidation, Organization]</li> </ol>                                    |  |  |  |  |  |  |
|                        | <ol> <li>Hierarchy Name [Required: Default: Current Context]<br/>Dropdown: [{Hierarchy Names stored in the system]</li> </ol>                                   |  |  |  |  |  |  |
|                        | 3. Period [Required: Default: Current Context]                                                                                                    |  |  |  |  |  |  |
|                        | 4. New Name [Required: New name for the file]                                                                                                    |  |  |  |  |  |  |
| Main Path:             | 1. User selects Admin Tab and Download sub-tab                                                                                                    |  |  |  |  |  |  |
|                        | 2. System displays Download Hierarchy Form.                                                                                                    |  |  |  |  |  |  |
|                        | 3. User specifies the data for the download and selects the Submit action.                                                                                      |  |  |  |  |  |  |
|                        | 4. User browser displays a dialog box with the options for download.                                                                                            |  |  |  |  |  |  |
|                        | 5. User selects browser Save function.                                                                                                    |  |  |  |  |  |  |
|                        | 6. User browser returns a dialog box for Save function.                                                                                                    |  |  |  |  |  |  |
|                        | <ol> <li>User enters a name for the file and selects Save to complete<br/>download function.</li> </ol>                                                         |  |  |  |  |  |  |
|                        | 8. System returns the user to the download hierarchy form defaulted to the current context.                                                                     |  |  |  |  |  |  |
|                        | 9. Use case ends.                                                                                                    |  |  |  |  |  |  |
| Alternate Paths:       | User selects Reset action:<br>System invoked Reset use case.                                                                                                    |  |  |  |  |  |  |
| Exception Paths:       | User encounters a system error:                                                                                                    |  |  |  |  |  |  |
|                        | System invokes <u>Error Message</u> use case.                                                                                                    |  |  |  |  |  |  |
| <b>Business Rules:</b> | [B1] Any type of hierarchy can be downloaded.                                                                                                    |  |  |  |  |  |  |
|                        | [B2] Download is only available in XML format.                                                                                                    |  |  |  |  |  |  |
| Notes:                 | Uses standard browser download function.                                                                                                    |  |  |  |  |  |  |
|                        | XML format supported in the current implementation. The Download format is equivalent to the Import format. Other formats will be supported in future releases. |  |  |  |  |  |  |

| nager                     |             |                                | 1        |         | Help      | Contact Us    | :   Change | Language   Log Out |
|---------------------------|-------------|--------------------------------|----------|---------|-----------|---------------|------------|--------------------|
|                           | TEMENTS     | PAYMEN                         | TS AN    | ALYTICS | SELF S    | ERVICE        |            |                    |
| OVERVIEW HIERAN           | SCHA        | DILLING                        | TOP X    | USAGE   | FIND      | ALLS          |            |                    |
| Hierarchy                 |             |                                |          |         |           |               |            |                    |
| Company Names A           | merican Hiç | ghTech1                        |          | 16      | erarchy M | Kames Dilling | Herarchy   |                    |
| User Names Aron 8         | ush         |                                |          | Pe      | osition:  | American High | Tech1      |                    |
| MANAGE SEARCH             | COMPAN      | RE ADMIN                       |          |         |           |               |            |                    |
| CREATE                    | COPY        | IMPORT                         | PUBLISH  | DO      | ANLOAD    | EXPIRE        | DELETE     |                    |
| * Hierarchy Type:         | Business    | : Hierarchy                    | ¥        |         |           |               |            |                    |
| * Hierarchy Name:         | ekl Hier1   | 1                              | ~        |         |           |               |            |                    |
| * Period:                 | Jul-05      |                                | ~        |         |           |               |            |                    |
| * New Name:               | Hier1 Do    | wnioaded Co                    | est .    |         |           |               |            |                    |
| * Format:                 | XML         |                                | ~        |         |           |               |            |                    |
|                           |             |                                |          |         |           |               |            |                    |
| * Denotes a required fiel | d.          |                                |          |         |           |               |            | Submit Reset       |
| Copyright @ 1997-200      | 5 STERE (   | <ol> <li>All Biohts</li> </ol> | Reserver | 4       |           |               |            |                    |
| copying it is a second    |             | 9. rst rsg rs                  |          |         |           |               |            |                    |

Download Step 1: Specify Parameters

| ∞manager 🔄       | Help   Contact Us   Change Language   Log Out                                                           |
|------------------|----------------------------------------------------------------------------------------------------|
| MY ACCOUNT       | STATEMENTS PAYMENTS ANALYTICS SELF SERVICE                                                              |
| OVERVIEW         | File Download                                                                                           |
| Hierarchy        | Do you want to open or save this file?                                                                  |
| Company Nan      | Mame: Heri Downloaded Copy.cml                                                                          |
| User Name:       | Type: XML Document, 1.70 KB                                                                             |
| MANAGE SEA       | From: nathpl001 Open Save Cancel LETE                                                                   |
| * Hierarchy Ty   |                                                                                                    |
| * Hierarchy Na   |                                                                                                    |
| * Period:        | ham your computer. If you do not trust the source, do not open or save this Ne. <u>What's the risk?</u> |
| * New Name:      |                                                                                                    |
| * Format:        | 3ML 💌                                                                                                   |
| * Denotes a requ | red field. Submit (Reset)                                                                               |
|                  |                                                                                                    |
| Copyright © 19   | 37-2005 StEBEL®. All Rights Reserved.                                                                   |

Download Step 2: Select Save As Option

| elcomanage  | Help   Contact Us   Change Language   Log Out                                                                                               |  |
|-------------|----------------------------------------------------------------------------------------------------|--|
| OVER        | ove As                                                                                                    |  |
| Hier        | Save in: Desktop                                                                                                    |  |
| Co          | My Recent Wry Network Places                                                                                                    |  |
| MAX         | Documents Woda Files<br>Corp<br>Desktop Test 2.cml<br>Desktop                                                                               |  |
| *H<br>*H    | My Documents                                                                                                    |  |
| * N<br>* Fi | My Computer                                                                                                    |  |
| * De        | File name:         Hitel II Downloaded Dicegram         Save           My Network         Save as type:         XML Document         Cancel |  |
| Соруг       | t © 1997-2005 SIEBEL®. All Rights Reserved.                                                                                                 |  |

Download Step 3: Specify Location

## **Expire Hierarchy**

| Name:              | Expire Hierarchy                                                                                                    |  |  |  |  |  |  |
|--------------------|----------------------------------------------------------------------------------------------------|--|--|--|--|--|--|
| Brief Description: | Describes the mechanism whereby a user expires (stops version replication) of a non-billing hierarchy.                                                                                                    |  |  |  |  |  |  |
| Actors:            | CSR, Admin, Manager                                                                                                    |  |  |  |  |  |  |
| Entry Points       | Admin Tab: Expire Sub-tab                                                                                                    |  |  |  |  |  |  |
| Form Elements:     | <ul> <li><u>Expire Hierarchy Form</u></li> <li>1. Hierarchy Type [Required: Default: Current Context]<br/>Dropdown: [Consolidation, Organization]</li> <li>2. Hierarchy Name [Required: Default: Current Context]</li> </ul>                                                                                                    |  |  |  |  |  |  |
|                    | <ul><li>Dropdown: [Hierarchy Names stored in the system]</li><li>3. Period [Required: Default: latest period in hierarchy]</li></ul>                                                                                                    |  |  |  |  |  |  |
| Main Path:         | <ol> <li>User selects Admin tab and Expire sub-tab</li> <li>System displays Expire Hierarchy Form.</li> <li>User specifies the hierarchy and the period for the hierarchy to be expired and selects the Submit action.</li> <li>System validation passes.</li> <li>System returns a page displaying:         <ul> <li>a. Top pane: Hierarchy Name and Period of the Hierarchy to be expired</li> <li>b. Left pane: [Graphical view of the hierarchy to be expired]</li> <li>c. Right pane: [Details tab pre-populated with information for the hierarchy about to be expired]</li> <li>System displays the following confirmation message on the right pane: "Performing this operation will permanently expire the hierarchy and cannot be reversed. Do you want to continue?"</li> </ul> </li> <li>User selects Expire action.</li> <li>System returns a success page stating: "The Hierarchy has been successfully expired."</li> </ol> |  |  |  |  |  |  |
| Alternate Paths:   | User selects Reset action:                                                                                                    |  |  |  |  |  |  |
| Exception Paths:   | System invokes the <u>Reset</u> use case.<br>User encounters a validation error:<br>System invokes <u>Validation Error Message</u> use case.<br>User or CSR encounters a system error:<br>System invokes <u>Error Message</u> use case.                                                                                                    |  |  |  |  |  |  |

| Business Rules: | Only non-billing hierarchies can be expired. Users assigned to expired hierarchies remain assigned.                                             |
|-----------------|----------------------------------------------------------------------------------------------------|
|                 | Services are unassigned from hierarchy expired and are moved to<br>unassigned status but maintain any user settings (in consolidation<br>only). |
|                 | Managers [only if they create the hierarchy], admin [regardless of who created the hierarchy] but Subscribers cannot Expire Hierarchies         |
| Notes:          | None                                                                                                    |
|                 |                                                                                                    |
|                 |                                                                                                    |

| telcomana | ager                                                                     |                 |                                                   |            |         | Help     | Contact U    | s   Change L  | anguage   Log | Out |
|-----------|--------------------------------------------------------------------------|-----------------|---------------------------------------------------|------------|---------|----------|--------------|---------------|---------------|-----|
|           | MY ACCOUNT S                                                             | TATEMEN         |                                                   | TS AN      | ALYTICS | SELF SI  | RVICE        |               |               |     |
|           | OVERVIEW HIER                                                            | ARCHY           | DILLING                                           | TOP X      | USAGE   | FIND C   | ALLS         |               |               |     |
|           | Hierarchy                                                                |                 |                                                   |            |         |          |              |               |               |     |
|           | Company Names                                                            | American        | HighTech1 🗟                                       |            | Hie     | rarchy N | ames East    | Coast Busines | 55            |     |
|           | User Name: Aron                                                          | Bush            |                                                   |            | Pos     | ition: 1 | ast Coast Bu | siness        |               |     |
| SIEBEL    | MANAGE SEARCH<br>CJEATE<br>Hierarchy Type:<br>Hierarchy Name:<br>Period: | COPY<br>Busines | EMPORY<br>EMPORY<br>Is Hierarchy<br>past Business | PUELISH    | DOW     | NLOAD    | EXPIRE       | DELETE        |               |     |
|           | Copyright @ 1997-2                                                       | 005 SIEB        | EL®. All Right                                    | s Reserved | 1.      |          |              | (             | Submit Recet  | )   |

**Expire Hierarchy Form** 

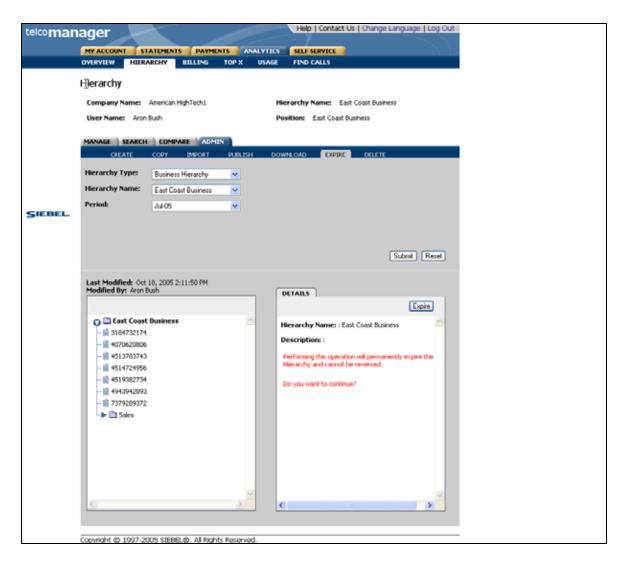

Expire Hierarchy Step 1: Select Hierarchy and Period to Expire

| telcoman | ager                  |                             |           | Help        | Contact Us   | s   Change Lang | uage   Log Out |
|----------|-----------------------|-----------------------------|-----------|-------------|--------------|-----------------|----------------|
|          |                       |                             |           |             | RVICE        |                 |                |
|          | OVERVIEW HIER         | ARCHY BILLING TO            | OPX U     | SAGE FIND C | ALLS         |                 |                |
|          | Hierarchy             |                             |           |             |              |                 |                |
|          | Company Name:         | American HighTech1          |           | Hierarchy N | ame: East    | Coast Business  |                |
|          | User Name: Aron       | Dush                        |           | Position: E | ast Coast Bu | siness          |                |
|          | MANAGE SEARCH         | COMPARE ADMIN               |           |             |              |                 |                |
|          | CREATE                | COPY IMPORT                 | PUBLISH   | DOWNLOAD    | DPIRE        | DELETE          |                |
|          | Hierarchy expired     | successfully.               |           |             |              |                 |                |
|          | Hierarchy Type:       | Business Hierarchy          | ~         |             |              |                 |                |
|          | Hierarchy Name:       | Hier1 Downloaded Copy       | <b>Y</b>  |             |              |                 |                |
| SIEBEL   | Period:               | Jul 05                      | ~         |             |              |                 |                |
|          |                       | 0                           |           |             |              |                 |                |
|          |                       |                             |           |             |              | Su              | bmit Reset     |
|          | Convictet @ 1997-2    | 005 Stebel @. All Rights R  | eserverl  |             |              |                 |                |
|          | Copyright (p. 1997-2) | 000 Stebebay. All highlis h | esei teu. |             |              |                 |                |
|          |                       |                             |           |             |              |                 |                |

Expire Hierarchy Step 2: Success Page

## **Delete Hierarchy**

| Name:                  | Delete Hierarchy                                                                                                    |
|------------------------|----------------------------------------------------------------------------------------------------|
| Brief Description:     | Describes the mechanism whereby a user deletes a non-billing hierarchy.                                                                                                    |
| Actors:                | CSR, Admin, Manager                                                                                                    |
| Entry Points           | Admin Tab: Delete Sub-tab                                                                                                    |
| Form Elements:         | 1. Delete Hierarchy Form                                                                                                    |
|                        | Hierarchy Type [Required: Default: Current Context]<br>Dropdown: [Consolidation, Organization]                                                                                      |
|                        | Hierarchy Name [Required: Default: Current Context]<br>Dropdown: [Hierarchy Names stored in the system]                                                                             |
| Main Path:             | User selects Admin tab and Delete sub-tab                                                                                                    |
|                        | System displays Delete Hierarchy Form.<br>User specifies data for the hierarchy to be deleted and selects the Submit action.                                                        |
|                        | System returns a dialog box with the message: "Performing this Operation will permanently delete this hierarchy. Do you want to continue?"                                          |
|                        | User selects the "OK" action.                                                                                                    |
|                        | System deletes selected hierarchy and all nodes below it.                                                                                                    |
|                        | System returns a success page stating: "The Hierarchy has been<br>successfully deleted."                                                                                            |
|                        | Use case ends.                                                                                                    |
| Alternate Paths:       | User selects Cancel action:                                                                                                    |
|                        | System invokes <u>Cancel</u> use case.                                                                                                    |
|                        | User selects Start Over action:                                                                                                    |
|                        | System invokes <u>Start Over</u> use case.                                                                                                    |
| Exception Paths:       | User encounters a validation error:                                                                                                    |
|                        | System invokes Validation Error Message use case.                                                                                                    |
|                        | User or CSR encounters a system error:                                                                                                    |
|                        | System invokes <u>Error Message</u> use case.                                                                                                    |
| <b>Business Rules:</b> | Only non-billing hierarchies can be deleted.                                                                                                    |
|                        | Users assigned to deleted hierarchies are unassigned and will still appear<br>elsewhere if assigned and will not be unassigned from accounts or<br>services contained in the group. |

| nager              |               |                  |           | Help         | Contact Us     | Change I     | Language   Log Out |
|--------------------|---------------|------------------|-----------|--------------|----------------|--------------|--------------------|
|                    | TATEMENTS     | PAYMENTS         | ANALYTICS |              |                |              |                    |
|                    | ARCHY         |                  | K USAGE   | FIND C/      | ully .         |              |                    |
| Hierarchy          |               | 15               |           |              |                |              |                    |
| Company Name:      | American High | Tech1            | ,         | tierarchy Na | ame: East (    | Coast Hierar | chy/               |
| User Names Aron    | Bush          |                  | ,         | Position: E  | ast Coast Hier | ranchy       |                    |
| MANAGE SEARCH      | COMPARE       | ADMIN            |           |              |                |              |                    |
| CREATE             | COPY D        | MPORT PUB        | LISH DO   | MINEOAD      | EXPIRE         | DELETE       |                    |
| Hierarchy Type:    | Business Hie  | sarchy 💌         |           |              |                |              |                    |
| Hierarchy Name:    | East Coast H  | fierarchy 🔽      |           |              |                |              |                    |
|                    |               |                  |           |              |                |              |                    |
|                    |               |                  |           |              |                |              |                    |
|                    |               |                  |           |              |                |              |                    |
|                    |               |                  |           |              |                | 1            | Submit Reset       |
| consider process   |               | all four barrows |           |              |                |              |                    |
| Copyright @ 1997-2 | UUS SIEBEL®   | . Al Rights Resi | FYUO.     |              |                |              |                    |
|                    |               |                  |           |              |                |              |                    |
|                    |               |                  |           |              |                |              |                    |

#### Delete Hierarchy Step 1: Specify Parameters

| anager              | Help   Contact Us   Change Language   Log Out                                                                                                    |
|---------------------|----------------------------------------------------------------------------------------------------|
| MY ACCOUNT STA      | TEMENTS PAYMENTS ANALYTICS SELF SERVICE                                                                                                    |
| OVERVIEW HIERA      | RCHY BILLING TOP X USAGE FIND CALLS                                                                                                    |
| Hierarchy           | R                                                                                                    |
| Company Names /     | Inerican HighTech1 Hierarchy Names East Coast Hierarchy                                                                                                    |
| User Name: Aron E   | ush Position: East Coast Herarchy                                                                                                    |
|                     | Correct Internet Explorer     Microsoft Internet Explorer     Performing this operation will permanently delete the Hierarchy and cannot be reversed.     Do you want to continue?     Correct     OK Cancel |
|                     | Submit (Reset)                                                                                                    |
| Copyright © 1997-20 | 35 SIEBEL@. All Rights Reserved.                                                                                                    |
|                     |                                                                                                    |
|                     |                                                                                                    |
|                     |                                                                                                    |

#### Delete Hierarchy Step 2: Confirm Page

| manager |                                                                       | Help   Contact Us   Change | Language   Log Out |
|---------|-----------------------------------------------------------------------|----------------------------|--------------------|
|         |                                                                       |                            |                    |
|         | My Account Statements Payments Analytic<br>Overview Hierarchy Profile | s Self Service             |                    |
|         | Overview Hierarchy Profile                                            |                            |                    |
|         |                                                                       |                            |                    |
|         | Hierarchy                                                             |                            | 1 → 2 → 3          |
|         | Company Name: edocs                                                   | Hierarchy Name: ACME-USA   |                    |
|         | User Name: John Smith                                                 | Position: ACME-USA         |                    |
|         | Manage Search Admin                                                   |                            |                    |
|         | Manage Search Admin Create   Copy   Import   Download Delete          |                            |                    |
|         | The Hierarchy has been successfully deleted.                          |                            |                    |
|         | The Hierarchy has been successfully deleted.                          |                            |                    |
|         |                                                                       |                            |                    |
|         |                                                                       |                            |                    |
|         |                                                                       |                            |                    |
|         |                                                                       |                            |                    |
|         |                                                                       |                            | START OVER         |
|         | © 1997-2004 edocs®, Inc. All Rights Reserved.                         |                            |                    |
|         |                                                                       |                            |                    |
|         |                                                                       |                            |                    |
|         |                                                                       |                            |                    |
|         |                                                                       |                            |                    |
| edocs"  |                                                                       |                            |                    |
| euocs   |                                                                       |                            |                    |
|         |                                                                       |                            |                    |
|         |                                                                       |                            |                    |
|         |                                                                       |                            |                    |
|         |                                                                       |                            |                    |
|         |                                                                       |                            |                    |
|         |                                                                       |                            |                    |
|         |                                                                       |                            |                    |

| nager              |            |               | 1          |         | Help       | Contact Us | s   Change | Language   Log Out |
|--------------------|------------|---------------|------------|---------|------------|------------|------------|--------------------|
| MY ACCOUNT S       | TATEMENT   |               |            | ALYTICS | _          | ERVICE     |            |                    |
| Hierarchy          | ARCHY      | OILLING       | тор х      | USAGE   | FIND       | ALLS       |            |                    |
| Company Names      | American   | HighTech1     | ~          | н       | ierarchy f | Name: ekiH | lier1 copy |                    |
| User Name: Aron    | n Bush     |               |            | P       | osition:   | eki Hier 1 |            |                    |
| MANAGE SEARCH      | I COMP     | ARE ADM       | IN         |         |            |            |            |                    |
| CREATE             | COPY       | IMPORT        | PUBLISH    | 00      | WINEOAD    | EXPIRE     | DELETE     |                    |
| Hierarchy deleted  | successfi  | ally.         |            |         |            |            |            |                    |
| Hierarchy Type:    | Busines    | s Hierarchy   | ×          |         |            |            |            |                    |
| Hierarchy Name:    | ekl Hier   | 1 copy        | ×          |         |            |            |            |                    |
|                    |            |               |            |         |            |            |            |                    |
|                    |            |               |            |         |            |            |            |                    |
|                    |            |               |            |         |            |            |            | Submit Reset       |
|                    |            |               |            |         |            |            |            |                    |
| Copyright © 1997-2 | 2005 SIEBR | EL@. All Righ | ts Reserve | d.      |            |            |            |                    |
|                    |            |               |            |         |            |            |            |                    |
|                    |            |               |            |         |            |            |            |                    |

Delete Hierarchy Step 3: Delete Page

## **Version Hierarchy**

### **Version Billing Hierarchies**

| Name:              | Version Billing Hierarchies                                                                                                    |
|--------------------|----------------------------------------------------------------------------------------------------|
| Brief Description: | System saves the current form of the billing hierarchy.<br>Business Requirement: Provide a way to generate accurate trending<br>reports.                                                                                                    |
| Actors:            | System                                                                                                    |
| Main Path:         | <ol> <li>System stores the current version and effective date of all billing<br/>hierarchies on the first day of the month at 12:00 AM.</li> </ol>                                                                                                    |
|                    | 2. System carries over the current version of all billing hierarchies to the new month.                                                                                                    |
| Alternate Paths:   | [A1] Versioned hierarchy is purged:<br>System invokes Purge use case.                                                                                                    |
| Exception Paths:   | System encounters an error during versioning:<br>System logs the error in the log file.                                                                                                    |
| Business Rules:    | Effective date is based upon the provider's reporting period. Reporting period is defaulted to one month. <i>Rationale: Service providers bill monthly.</i> In rare cases the bills are cut on a frequency other than monthly, the reporting period and effective dated hierarchies may be configured to match the provider's billing frequency. |
|                    | Effective date is 12:00 AM from the first of the month until 12:00 AM on the first of the next month.                                                                                                    |

## Manage Versioned Hierarchy

| Name:              | Manage Versioned Hierarchy                                                                                                    |
|--------------------|----------------------------------------------------------------------------------------------------|
| Brief Description: | Describes the user interface for managing an effective dated hierarchy and behavior of associated actions.                                                                                                    |
| Actors:            | CSR, Admin, Manager                                                                                                    |
| Entry Points       | 1. My Account Tab: Hierarchy Sub-Tab                                                                                                    |
|                    | 2. Manage Tab                                                                                                    |
| Form Elements:     | Top Pane: Hierarchy Search Criteria                                                                                                    |
|                    | If there is no user specified default hierarchy type and hierarchy name, the system uses the first billing hierarchy in the hit list as the default                                                                                 |
|                    | 1. Hierarchy Type                                                                                                    |
|                    | 2. Hierarchy Name                                                                                                    |
|                    | <ol> <li>Period [Required: Default: Current Context or Current Month for start of session]<br/>Reporting period that corresponds 1:1 with billing cycles.<br/>Dropdown Options: [monthly, up to 12 months, configurable]</li> </ol> |
|                    | 4. Status                                                                                                    |
|                    | 5. Attribute                                                                                                    |
|                    | 6. Keyword                                                                                                    |
|                    | <ol> <li>Radio buttons: [Default: From Current Location]<br/>Specifies the scope of the search, entire hierarchy or from the current<br/>position and below.<br/>Options: [Entire Hierarchy or From Current Location]</li> </ol>    |
|                    | 8. Instructional text: "Please select hierarchy criteria"                                                                                                    |
|                    | *For more information regarding fields and their defaults, refer to Manage User Interface Use Case.                                                                                                    |
|                    | Bottom Left Pane                                                                                                    |
|                    | 1. New [Default: Select]<br>Dropdown Options: [Groups]                                                                                                    |
|                    | Bottom Right Pane: Details Sub-Tab<br>* All fields are pre-populated with previously stored information.                                                                                                    |
|                    | Bottom Right Pane: Elements Sub-Tab                                                                                                    |
|                    | 1. Checkbox [header row]<br>Selects all rows                                                                                                    |
|                    | 2. Checkbox [row value]<br>Selects the individual row                                                                                                    |
|                    | 3. Results [number]<br>Number of search results returned                                                                                                    |
|                    | Bottom Right Pane: Move Sub-Tab                                                                                                    |

|                 | 1. Checkbox [node]<br>Selects all rows                                                                                                    |
|-----------------|----------------------------------------------------------------------------------------------------|
|                 | 2. Checkbox [child branch]<br>Selects the individual branch                                                                                                    |
|                 | *For more information regarding fields and their defaults, refer to Manage User Interface Use Case.                                                                                                    |
| Report Content: | Results Fields For Element Groups Element Sub-tab                                                                                                    |
|                 | 1. Name (Display name of element type Groups)                                                                                                    |
|                 | 2. Position (The name of the hierarchy node one level above)                                                                                                    |
|                 | Results Fields For Element Accounts Element Sub-tab                                                                                                    |
|                 | 1. Account No. (Display name of element type Accounts)                                                                                                    |
|                 | 2. Position (The name of the hierarchy node one level above)                                                                                                    |
|                 | Results Fields For Element Services Element Sub-tab                                                                                                    |
|                 | 1. Number (Display name of element type Services)                                                                                                    |
|                 | 2. Position (The name of the hierarchy node one level above)                                                                                                    |
|                 | Results Fields For Element Users in Element Sub-tab                                                                                                    |
|                 | 1. Name (Display name of element type User)                                                                                                    |
|                 | 2. Position (The name of the hierarchy node one level above)                                                                                                    |
| Main Path:      | 1. User selects Manage tab.                                                                                                    |
|                 | 2. System returns a page displaying:                                                                                                    |
|                 | d. Top Pane: Hierarchy Search Criteria Form with current context and defaults.                                                                                                    |
|                 | e. Bottom Left Pane: Graphical view of current hierarchy tree opened to current position context.                                                                                                    |
|                 | f. Bottom Right Pane: Details tab containing the details for current hierarchy context.                                                                                                    |
|                 | <b>3.</b> User specifies an alternate Period from the current period from the Period drop down box [B1]                                                                                                    |
|                 | 4. System determines query parameters based upon the specified hierarchy search criteria and redisplays page as follows:                                                                                                    |
|                 | d. Top Pane: Hierarchy Search Criteria Form with context updated by specified search criteria.                                                                                                    |
|                 | e. Bottom Left Pane: Graphical view of current hierarchy tree opened to current position context.                                                                                                    |
|                 | <ul> <li>f. Bottom Right Pane: Elements tab containing the fields for specified element and status with the total count for the search result set.</li> <li>(For field information, see Report Content section of this use case.)</li> </ul> |
|                 | 5. Use Case Ends.                                                                                                    |

| Alternate Paths: | <ul> <li>User enters search parameters for Attribute, and/or Keyword and selects the Submit action to refine search criteria and filter down the results:</li> <li>Rationale: Enable user to refine search by providing filters for the search and quickly select a position in the hierarchy.</li> <li>System searches the hierarchy tree returning a list of all nodes in the Elements sub-tab on the lower right pane that matches the search criteria showing the fields for specified element and status.</li> <li>User selects link of the display name in the Elements sub-tab:</li> <li>System returns the user to the Details sub-tab displaying attributes for the specified element type.</li> </ul> |
|------------------|----------------------------------------------------------------------------------------------------|
|                  | User selects link of a position in the Elements sub-tab:<br>System highlights the position of the selected item in the graphical<br>view of the hierarchy.                                                                                                    |
|                  | User expands and collapses the hierarchy branch by selecting on the arrow<br>in the graphical view of the current hierarchy:<br>System invokes <u>Collapse and Expand Hierarchy</u> use case.                                                                                                    |
|                  | User selects New Group and the Submit action:<br>System invokes Create Group use case.                                                                                                    |
|                  | User selects Details sub tab:<br>System returns the user to the Details sub-tab displaying attributes for<br>the specified element type.                                                                                                    |
|                  | User selects Delete or Remove action in the Details or Element sub-tabs:                                                                                                    |
|                  | System invokes <u>Remove Element</u> use case.                                                                                                    |
|                  | User modifies attributes in the Details sub-tab:<br>System invokes Modify Element Attributes use case.                                                                                                    |
|                  | User selects Add action in the Element sub -tab:<br>System invokes <u>Add Element</u> use case.                                                                                                    |
|                  | User selects column header links in the Element sub-tab:<br>System invokes <u>Sorting</u> use case.                                                                                                    |
|                  | User selects Move sub-tab:<br>System invokes <u>Move Group</u> use case.                                                                                                    |
|                  | User selects Reset action:<br>System invokes <u>Reset</u> use case.                                                                                                    |
| Exception Paths: | User encounters a validation error:<br>System invokes Validation Error Message use case.                                                                                                    |
|                  | User encounters a system error:<br>System invokes <u>Error Message</u> use case.                                                                                                    |
|                  |                                                                                                    |

| Business Rules: | <u>General</u>                                                                                                    |
|-----------------|----------------------------------------------------------------------------------------------------|
|                 | The manage hierarchy behavior is the same for a historical versioned hierarchy as it is for the current hierarchy. However any changes made to a historical hierarchy will only affect the specified current version of the hierarch.                                      |
|                 | System persists the Hierarchy Type, Hierarchy Name, Period, and Position throughout the user's session until user otherwise changes it.                                                                                                    |
|                 | Hierarchy Access Control: Users can only view hierarchies to which they<br>have been assigned and positions at or below the positions to which<br>they have been assigned. User can not view hierarchy nodes to<br>which they have not been granted view access privileges |
|                 | If user enters the Manage Tab with the hierarchy as the current position, the graphical view of the hierarchy contains the hierarchy as the top node and its nodes one level below it.                                                                                     |
|                 | Top Pane: Hierarchy Search Criteria                                                                                                    |
|                 | If user selects the radio button for "Entire Hierarchy", the scope of the search is all the nodes in the hierarchy.                                                                                                    |
|                 | If user selects the radio button for "From Current Position", the scope of the search is relative to and limited by the nodes below the current position.                                                                                                    |
|                 | Bottom Left Pane: Graphical View of Hierarchy                                                                                                    |
|                 | If the hierarchy is modified, the fields "Last Modified" and "Modified By" are updated.                                                                                                    |
|                 | If a position is selected, the position is highlighted. Unless the arrow for the position is selected, the node will not expand or collapse.                                                                                                    |
|                 | If a node is empty, there will be no arrow next to the node.                                                                                                    |
|                 | Bottom Right Pane: Details/Element/Move Sub-Tabs                                                                                                    |
|                 | If user selects the checkbox in the row of the column headers of the search results, all items of the search results become selected.                                                                                                    |
|                 | If Element is unassigned, it can be added to the hierarchy. If element is assigned, it can be removed or deleted from the hierarchy.                                                                                                    |
|                 | If Element is Group, Delete action is available. For all other elements, Remove action is available.                                                                                                    |
|                 | If text field box exists, the attribute is editable.                                                                                                    |
|                 | Results field for the search criteria specified is updated according to action performed.                                                                                                    |
| Notes:          |                                                                                                    |

|          | _                                    |                          |           | Lin        | a Contact i la 10  | hanne Language Li an Ou | * |
|----------|--------------------------------------|--------------------------|-----------|------------|--------------------|-------------------------|---|
| telcomar | nager 📃 🚽                            |                          |           | He         | p   Contact Us   C | hange Language   Log Ou |   |
| R.       |                                      | ATEMENTS PAYMEN          | TS ANALY  | TICS SEU   | SERVICE            |                         |   |
|          |                                      | ARCHY BILLING            |           |            | CALLS              |                         |   |
|          |                                      |                          |           |            |                    |                         | - |
|          | Hierarchy                            |                          |           |            |                    |                         |   |
|          |                                      |                          |           |            |                    |                         |   |
|          | Company Names                        | American HighTech1       |           | Hierarchy  | Name: East Coar    | t Business              |   |
|          | User Name: Aron                      | Bush                     |           | Position:  | East Coast Busines | 6                       |   |
|          |                                      |                          |           |            |                    |                         |   |
|          |                                      | COMPARE ADMIN            | <u> </u>  |            |                    |                         |   |
|          | Please select hierar                 | chy criteria             |           |            |                    |                         | - |
|          | Hierarchy Type:                      | Business Hierarchy       | ×         | Element:   | Select             | *                       |   |
|          | Hierarchy Name:                      | East Coast Business      |           | Status:    | Select             |                         |   |
|          |                                      |                          | ×         |            |                    | ×                       |   |
| SIEBEL   | Period:                              | Jul-05                   | ×         | Attribute: | Select             | ×                       |   |
| PIEBEL   | <ul> <li>Entire Hierarchy</li> </ul> |                          |           | Keyword:   |                    |                         |   |
|          | O From Current Posi                  | Hon                      |           |            |                    |                         |   |
|          | Chronicareneros                      | uun                      |           |            |                    |                         |   |
|          |                                      |                          |           |            |                    | Submit Reset            |   |
|          |                                      |                          |           |            |                    |                         |   |
|          | Last Modified: Oct                   | 18, 2005 2:25:37 PM      |           |            |                    |                         |   |
|          | Modified By: Aron B                  | ush                      |           | DETAILS    | ELEMENTS           | MOVE                    |   |
|          | New: Select                          | Submit                   |           |            | Submit             | Reset Remove            |   |
|          | O East Coast                         | Business                 | ~         | Grouph     | aman (a . a . a    | ~                       |   |
|          | - 13184732174                        | a sector                 |           | Group N    | East Coast B       | lusiness                |   |
|          | - 114070620806                       |                          |           | Group I    | d American Hig     | hTech1_East Coast Busi  |   |
|          | - 11 4513783743                      |                          |           | Descrip    | tion               |                         |   |
|          | -前4514724956                         |                          |           |            |                    |                         |   |
|          | - m <u>4519302734</u>                |                          |           |            |                    |                         |   |
|          | - 11 4943942093                      |                          |           |            |                    |                         |   |
|          | - 17379209372                        |                          |           |            |                    |                         |   |
|          | -> Ca Marketing                      |                          |           |            |                    |                         |   |
|          | Sales                                |                          |           |            |                    |                         |   |
|          |                                      |                          |           |            |                    |                         |   |
|          |                                      |                          |           |            |                    |                         |   |
|          |                                      |                          |           |            |                    |                         |   |
|          |                                      |                          |           |            |                    |                         |   |
|          |                                      |                          |           |            |                    |                         |   |
|          | <                                    |                          | × *       | <          |                    | × *                     |   |
|          | -                                    |                          |           |            |                    |                         |   |
|          |                                      |                          |           |            |                    |                         |   |
|          | Convright @ 1997-20                  | 005 SIEBELIO, All Rights | Recorved. |            |                    |                         |   |

**Current Period Manage Hierarchy** 

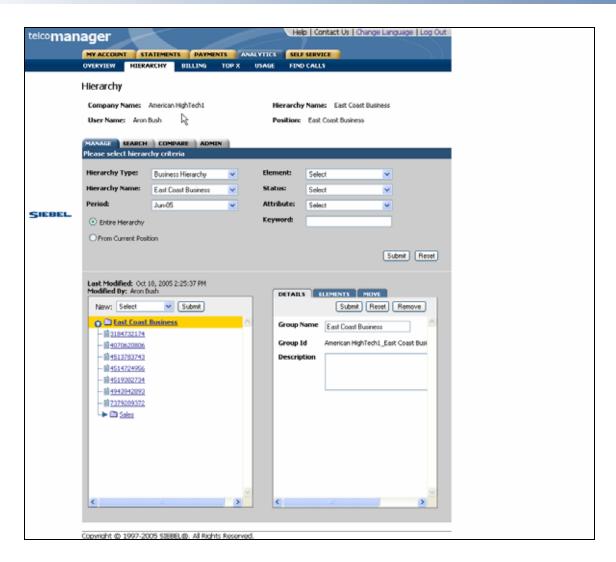

Previous Period [Historical Version] Manage Hierarchy

## **Compare Versioned Hierarchy**

| Name:              | Compare Versioned Hierarchy                                                                                                    |
|--------------------|----------------------------------------------------------------------------------------------------|
| Brief Description: | User finds a particular group, account, services, and/or attributes for any node or leaf within a hierarchy.                                                                        |
| Actors:            | CSR, Admin, Manager                                                                                                    |
| Entry Points       | 1. Compare Tab                                                                                                    |
| Form Elements:     | Hierarchy Search Criteria<br>If there is no user specified default hierarchy type and hierarchy name, the<br>system uses the first billing hierarchy in the hit list as the default |
|                    | 1. Hierarchy Type                                                                                                    |
|                    | 2. Hierarchy Name                                                                                                    |
|                    | 3. Period 1: [Specifies hierarchy version to be displayed in lower left pane]<br>[Default: Current Period]                                                                          |
|                    | <ol> <li>Period 2: [Specifies hierarchy version to be displayed in lower right<br/>pane] [Default: Current Period]</li> </ol>                                                       |
|                    | 5. Element [Inactive]                                                                                                    |
|                    | 6. Status [Inactive]                                                                                                    |
|                    | 7. Attribute [Inactive]                                                                                                    |
|                    | 8. Keyword [Inactive]                                                                                                    |
|                    | 9. Radio buttons: [Inactive]                                                                                                    |
|                    | *For more information regarding fields and their defaults, refer to Manage User Interface Use Case.                                                                                 |
| Report Content:    | Search Results Fields For Element Groups                                                                                                    |
|                    | *For more information regarding fields and their defaults, refer to Manage User Interface Use Case.                                                                                 |
|                    | Search Results Fields For Element Accounts                                                                                                    |
|                    | *For more information regarding fields and their defaults, refer to Manage User Interface Use Case.                                                                                 |
|                    | Search Results Fields For Element Services                                                                                                    |
|                    | *For more information regarding fields and their defaults, refer to Manage User Interface Use Case.                                                                                 |
|                    | Search Results Fields For Element Users                                                                                                    |
|                    | 1. *For more information regarding fields and their defaults, refer to Manage User Interface Use Case.                                                                              |
| Main Path:         | User selects Compare tab.                                                                                                    |
|                    | System returns a page displaying:                                                                                                    |
|                    | Display with Hierarchy Type, Hierarchy Name and Period                                                                                                    |
|                    | User specifies a Hierarchy Name and an alternate for Period 1 and/or for<br>Period 2 from the current period from the Period drop down box [B1]                                     |

|       | n determines query parameters based upon the specified hierarchy search criteria and redisplays page as follows: |
|-------|----------------------------------------------------------------------------------------------------|
| a     | Top Pane: Hierarchy Search Criteria Form with context updated by specified search criteria.                      |
| b     | <ul> <li>Bottom Left Pane: Graphical view of current hierarchy tree opened<br/>to Period 1 context.</li> </ul>   |
| c     | Bottom Right Pane: Graphical view of current hierarchy tree opened to Period 2 context.                          |
| Use C | ase Ends.                                                                                                    |

| Alternate Paths:        | [A1] User selects one or more checkboxes and selects the Submit action:                                                                                                    |
|-------------------------|----------------------------------------------------------------------------------------------------|
|                         | 1. System returns the user to the Manage tab displaying:                                                                                                    |
|                         | i. Top pane: Hierarchy Search Criteria with specified search criteria context.                                                                                                    |
|                         | <li>Bottom Left Pane: Graphical view of current hierarchy tree<br/>opened to current position context.</li>                                                                                                    |
|                         | <li>Bottom Right Pane: Elements tab containing the display name<br/>and position of the selected element.</li>                                                                                                    |
|                         | [A2] User selects link of the display name of the specified element type for the search criteria:                                                                                                    |
|                         | 1. System returns the user to the Manage tab displaying:                                                                                                    |
|                         | i. Top pane: Hierarchy Search Criteria with specified search criteria context.                                                                                                    |
|                         | <li>Bottom Left Pane: Graphical view of current hierarchy tree<br/>opened to where the element selected is located in the tree in<br/>the bottom left pane.</li>                                                                                                    |
|                         | iii. Bottom Right Pane: Details tab containing the details for the selected element.                                                                                                    |
| <b>Exception Paths:</b> | User encounters a validation error:                                                                                                    |
|                         | System invokes Validation Error Message use case.                                                                                                    |
|                         | User encounters a system error:                                                                                                    |
|                         | System invokes <u>Error Message</u> use case.                                                                                                    |
| <b>Business Rules:</b>  | General                                                                                                    |
|                         | The manage hierarchy behavior is the same for a historical versioned hierarchy as it is for the current hierarchy. However any changes made to a historical hierarchy will also affect all versions of the hierarchy forward up to and including the current hierarchy.    |
|                         | System persists the Hierarchy Type, Hierarchy Name, Period, and Position throughout the user's session until user otherwise changes it.                                                                                                    |
|                         | Hierarchy Access Control: Users can only view hierarchies to which they<br>have been assigned and positions at or below the positions to which<br>they have been assigned. User can not view hierarchy nodes to<br>which they have not been granted view access privileges |
|                         | Any unassigned users, accounts, and services are attached on the top of the hierarchy.                                                                                                    |
|                         | If user enters the Manage Tab with the hierarchy as the current position, the graphical view of the hierarchy contains the hierarchy as the top node and its nodes one level below it.                                                                                     |
|                         | Top Pane: Hierarchy Search Criteria                                                                                                    |
|                         | "Entire Hierarchy", is inactive                                                                                                    |
|                         | "From Current Position", is inactive                                                                                                    |
|                         | Bottom Left Pane: Graphical View of Hierarchy Period 1                                                                                                    |
|                         | If the hierarchy is modified, the fields "Last Modified" and "Modified By" are                                                                                                    |

| updated.                                                                                                    |
|----------------------------------------------------------------------------------------------------|
| If a position is selected, the position is highlighted. Unless the arrow for the position is selected, the node will not expand or collapse. |
| If a node is empty, there will be no arrow next to the node.                                                                                 |
| Bottom Right Pane: Graphical View of Hierarchy Period 2                                                                                      |
| If the hierarchy is modified, the fields "Last Modified" and "Modified By" are updated.                                                      |
| If a position is selected, the position is highlighted. Unless the arrow for the position is selected, the node will not expand or collapse. |
| If a node is empty, there will be no arrow next to the node.                                                                                 |

| Image: Contact Us: Change Language Log Out         MY ACCOUNT       STATCHINTS       PAYHINTS       Status         OVERVIEW       HERARCHY       BLL ING       TOP X       UKAGE       FIND CALLS         Hierarchy       Name: Anon Dash       Image: Cost Business       Positions: East Coast Business         MANAGE       SEARCH       COMPARY Market: East Coast Business       Positions: East Coast Business         MANAGE       SEARCH       COMPARY Market: East Coast Business       Positions: East Coast Business         MANAGE       SEARCH       COMPARY Market: East Coast Business       Positions: East Coast Business         Hierarchy Type:       Business       Image: East Coast Business       Positions: East Coast Business         Period 1:       Aun 05       Image: East Coast Business       Image: East Coast Business         Image: East Coast Business       Image: East Coast Business       Image: East Coast Business         Image: East Coast Business       Image: East Coast Business       Image: East Coast Business         Image: East Coast Business       Image: East Coast Business       Image: East Coast Business         Image: East Coast Business       Image: East Coast Business       Image: East Coast Business         Image: East Coast Business       Image: East Coast Business       Image: East Coast Business                                                                                                    |
|----------------------------------------------------------------------------------------------------|
| OVERVIEW       HERARCHY       BILLING       TOP X       USAGE       FIND CALLS         Hierarchy       Company Name:       American HighTech1       Image: State Coast Business       Hierarchy Name:       East Coast Business         User Name:       Aron Dush       Image: State Coast Business       Position:       East Coast Business         Hierarchy Type:       Business       Admin       Image: State Coast Business       Position:       East Coast Business         Hierarchy Type:       Business       Image: State Coast Business       Image: State Coast Business       Image: State Coast Business         Hierarchy Name:       East Coast Business       Image: State Coast Business       Image: State Coast Business       Image: State Coast Business         Period 1:       Jun 05       Image: State Coast Business       Image: State Coast Business       Image: State Coast Business         Image: Period 1:       Jun 05       Image: State Coast Business       Image: State Coast Business       Image: State Coast Business       Image: State Coast Business       Image: State Coast Business       Image: State Coast Business       Image: State Coast Business       Image: State Coast Business       Image: State Coast Business       Image: State Coast Business       Image: State Coast Business       Image: State Coast Business       Image: State Coast Business       Image: State Coast Business       Im                                                                                                    |
| Company Name: American HighTech!   User Name: Aron Bush     Hierarchy Name: East Coast Business     Hierarchy Type: Business     Hierarchy Name: East Coast Business     Period 1: Aun 06   Period 2: Ad 05     Submit Recet     East Modified: 02.18, 2005 2:25:37 PM     Modified: Det 10, 2005 2:25:37 PM     Modified: Det 10, 2005 2:25:37 PM     Modified: Det 10, 2005 2:25:37 PM     Modified: Det 10, 2005 2:25:37 PM     Modified: Det 10, 2005 2:25:37 PM     Modified: Det 10, 2005 2:25:37 PM    Submit Recet   Modified: Det 10, 2005 2:25:37 PM     Modified: Det 10, 2005 2:25:37 PM     Modified: Det 10, 2005 2:25:37 PM     Modified: Det 10, 2005 2:25:37 PM     Modified: Det 10, 2005 2:25:37 PM     Modified: Det 10, 2005 2:25:37 PM     Modified: Det 10, 2005 1: 2005 1:                                                                                                    |
| User Name:       Aron Duch       Position:       East Coast Dusness         MANAGE       SEARCH       COMPARE       ADMEN         Hierarchy Type:       Business Hierarchy       Image: Coast Business       Image: Coast Business         Hierarchy Name:       East Coast Business       Image: Coast Business       Image: Coast Business         Period 1:       Jun 05       Image: Coast Business       Image: Coast Business         Period 2:       Jul 05       Image: Coast Business       Image: Coast Business         Feriod 1:       Jun 05       Image: Coast Business       Image: Coast Business         Image: Coast Business       Image: Coast Business       Image: Coast Business       Image: Coast Business         Image: Static Coast Business       Image: Static Coast Business       Image: Static Coast Business       Image: Static Coast Business         Image: Static Coast Business       Image: Static Coast Business       Image: Static Coast                                                                                                    |
| MANAGE       SEARCH       COMBARS       ADMEN         Hierarchy Type:       Business       M         Hierarchy Name:       East Coast Business       M         Period 1:       Jun 05       M         Period 2:       Jul 05       M         Ferrod 1:       Jun 05       M         Period 1:       Jun 05       M         Ferrod 1:       Jun 05       M         Ferrod 1:       Jun 05       M         Ferrod 1:       Jun 05       M         Ferrod 1:       Jun 05       Modified By: Aron Bush         Ferrod 1:       Jun 05       Modified By: Aron Bush         Ferrod 1:       Jun 05       Modified By: Aron Bush         Ferrod 1:       Jun 05       Modified By: Aron Bush         Ferrod 1:       Jun 05       Modified By: Aron Bush         Ferrod 1:       Jun 05       Modified By: Aron Bush         Ferrod 1:       Jun 05       Modified By: Aron Bush         Ferrod 1:       Jun 05       Modified By: Aron Bush         Modified By: Aron Bush       Modified By: Aron Bush       Modified By: Aron Bush         Ferrod 1:       Jun 05       Modified By: Aron Bush       Modified By: Aron Bush         Modified By: Aron Bush                                                                                                    |
| Hierarchy Type:       Butiness Hierarchy         Hierarchy Nome:       East Coast Business         Period 1:       Jun 06         Period 2:       Jul 05         Submit       Recet         Lest Modified: Oct 10, 2005 2:25:37 PM         Modified By: Aron Bush         Period 1: Jun 08         Period 1: Jun 08         Period 1: Jun 08         Period 1: Jun 08         Period 1: Jun 08         Period 1: Jun 08         Period 1: Jun 08         Period 1: Jun 08         Period 1: Jun 08         Period 1: Jun 08         Period 2: Jul 05         Image: State State                                                                                                    |
| SIEDEL         Hicrarchy Name:         East Coast Business         Period 1:         Jun 06         Y           Period 2:         Julo5         V         Submit         Reset           Lest Modified: Oct 10, 2005 2:25:37 PM         Submit         Reset           Period 1:         Jun 06         V           Period 1:         Jun 05         V           Submit         Period 2:         Julo5           Period 1:         Jun 05         V           Period 1:         Jun 05         V           Period 1:         Jun 05         V           Period 1:         Jun 05         V           Period 1:         Jun 05         V           Period 1:         Jun 05         V           Period 1:         Jun 05         V           Period 1:         Jun 05         V           Period 1:         Jun 05         V           Period 2:         Julo5         V           Period 2:         Julo5         V           Period 2:         Julo5         V           Period 2:         Julo5         V           Period 2:         Julo5         V           Period 2:         Julo5         V                                                                                                    |
| Period 1:         Aur 05         V           Period 2:         Jul 05         V           Submit         Recet           Submit         Recet           Last Modified: Oct 10, 2005 2:25:37 PM           Modified By: Aron Bush           Period 1: Jun 05           O Last Coast Business           Image: Signature of the state of the state of the s                                                                                                    |
| Period 2:         Juli 00         N           Last Modified: Oct 10, 2005 2:25:37 PM         Submit         Recet           Last Modified: Oct 10, 2005 2:25:37 PM         Period 2: Xi-05         Last Coast Business           Period 1: Xir-05         Last Coast Business         Last Coast Business           1 10070620006         10070620006         10070620006           1 4513703743         1004732174         10070620006           1 4513703743         1004732174         10070620006           1 4513703743         1004732174         1004732174           1 4519702734         1004732174         1004732174           1 4519703743         1004732174         1004732174           1 4519703743         1004732174         1004732174           1 4519703743         1004732174         1004732174           1 4519703743         1004732174         1004732174           1 4519703743         1004732174         1004732174           1 4519703743         1004732174         1004732174           1 4519703743         1004732174         1004732174           1 4519703703         1004732174         1004732174           1 4519703704         1004732174         1004732174           1 4519302734         1004732174         100473                                                                                                    |
| Period 22       July 05       Submit       Reset         Submit       Reset       Submit       Reset         Last Modified: Oct 10, 2005 2:25:37 PM       Modified By: Aron Bush       Period 2: July 05         Period 1: Juny 05       Image: Submit Test Coast Business       Image: Submit Test Coast Business         Image: Submit Test Coast Business       Image: Submit Test Coast Business       Image: Submit Test Coast Business         Image: Submit Test Coast Business       Image: Submit Test Coast Business       Image: Submit Test Coast Business         Image: Submit Test Coast Business       Image: Submit Test Coast Business       Image: Submit Test Coast Business         Image: Submit Test Coast Business       Image: Submit Test Coast Business       Image: Submit Test Coast Business         Image: Submit Test Coast Business       Image: Submit Test Coast Business       Image: Submit Test Coast Business         Image: Submit Test Test Coast Business       Image: Submit Test Test Test Test Test Test Test Tes                                                                                                    |
| Last Modified: Oct 10, 2005 2:25:37 PM<br>Modified By: Aron Bush<br>Period 1: Xx+08<br>Period 2: Xd-05<br>C Last Coast Business<br>- 10 3104732174<br>- 10 4070620006<br>- 10 4513703743<br>- 10 4514724956<br>- 10 4513703749<br>- 10 4514724956<br>- 10 4514724956<br>- 10 4514724950<br>- 10 4514724950<br>- 10 |
| Period 1: 3ur-05       Period 2: 3d-05            •••••••••••••••••••••••••••••                                                                                                    |
| Image: Second Structure       Image: Second Structure         Image: Second Structure       Image: Second Structure                                                                                                    |
| -       ⇒       ⇒       ⇒       ⇒       ⇒       ⇒       ⇒       ⇒       ⇒       ⇒       ⇒       ⇒       ⇒       ⇒       ⇒       ⇒       ⇒       ⇒       ⇒       ⇒       ⇒       ⇒       ⇒       ⇒       ⇒       ⇒       ⇒       ⇒       ⇒       ⇒       ⇒       ⇒       ⇒       ⇒       ⇒       ⇒       ⇒       ⇒       ⇒       ⇒       ⇒       ⇒       ⇒       ⇒       ⇒       ⇒       ⇒       ⇒       ⇒       ⇒       >       ⇒       ⇒       >       ⇒       ⇒       >       ⇒       ⇒       >       ⇒       ⇒       >       ⇒       ⇒       >       ⇒       >       ⇒       >       ⇒       >       >       ⇒       >       >       ⇒       >       >       >       ⇒       >       >       >       >       >       >       >       >       >       >       >       >       >       >       >       >       >       >       >       >       >       >       >       >       >       >       >       >       >       >       >       >       >       >       >       >       >                                                                                                    |
| -     # 4770620006       -     # 4770620006       -     # 4513703743       -     # 4513703743       -     # 4514724996       -     # 4514724996       -     # 451902734       -     # 451902734       -     # 451902734       -     # 451902734       -     # 451902734       -     # 4919942093       -     # 4919942093       -     # 73792093072       -     >       >     Sales                                                                                                    |
|                                                                                                    |
| -     # 4519002734     -       -     # 4519002734     -       -     # 491942093     -       -     # 7379209372     -       -     >       >     Sales                                                                                                    |
| -         # 4943942093         -         # 4943942093           -         # 7379209372         -         # 7379209372           ▶         D Sales         -         Marketing                                                                                                    |
| - 1 7379209372 - 1 7379209372                                                                                                    |
| Sales                                                                                                    |
|                                                                                                    |
|                                                                                                    |
|                                                                                                    |
|                                                                                                    |
|                                                                                                    |
|                                                                                                    |
| ×                                                                                                    |
|                                                                                                    |
|                                                                                                    |
| Copyright @ 1997-2005 StEBEL@, All Rights Reserved.                                                                                                    |

**Compare Effective Dated Hierarchies** 

# **5** Report Use Cases

# **Billing Reports**

## **Group Spending**

| Name:              | Group Spending                                                                                                    |  |  |  |  |  |  |
|--------------------|----------------------------------------------------------------------------------------------------|--|--|--|--|--|--|
| Brief Description: | User views total fees for the current cost center.                                                                                                    |  |  |  |  |  |  |
| Entry Points:      | <ol> <li>Billing Reports List</li> <li>Report Dropdown</li> </ol>                                                                                                    |  |  |  |  |  |  |
| Query Parameters:  | Report Selection Criteria & Custom Tab         1. Hierarchy Name & Position         2. Period Range         Report Selection Criteria Only         1. Report         Custom Tab Only         1. Relative Period Range         2. Group         3. Number of Contracts         4. Number of Calls         5. Total Value           |  |  |  |  |  |  |
| Report Content:    | Case.         Fields         1. Group<br>(Hierarchical node)         2. Number of Contracts         3. Number of Calls         4. Total Value<br>(Total charges and taxes)         Footer         For all but the first column, totals for all pages (including those not displayed)<br>are displayed at the bottom of each page. |  |  |  |  |  |  |

| Name:            | Group Spending                                                                                                    |  |  |  |  |  |  |  |
|------------------|----------------------------------------------------------------------------------------------------|--|--|--|--|--|--|--|
| Chart:           | Chart Type: Bar<br>◆ X axis: Group                                                                                                    |  |  |  |  |  |  |  |
|                  | Y axis: Total Value                                                                                                    |  |  |  |  |  |  |  |
| Main Path:       | 1. User selects the Group Spending report from the List of Billing Reports.                                                                                                    |  |  |  |  |  |  |  |
|                  | 2. System determines query parameters based on report context or defaults and returns:                                                                                                    |  |  |  |  |  |  |  |
|                  | a. Tabular Report                                                                                                    |  |  |  |  |  |  |  |
|                  | b. Chart                                                                                                    |  |  |  |  |  |  |  |
|                  | 3. Use case ends.                                                                                                    |  |  |  |  |  |  |  |
| Alternate Paths: | [A1] User modifies the query parameters:                                                                                                    |  |  |  |  |  |  |  |
|                  | <ol> <li>User changes any of the query parameters on the "Report" tab or t<br/>hierarchy context position and selects Display to execute report</li> </ol>                                                                          |  |  |  |  |  |  |  |
|                  | <ol> <li>System regenerates the report for the scope of selected reporting<br/>period and hierarchy context position.</li> </ol>                                                                                                    |  |  |  |  |  |  |  |
|                  | [A2] Drilldown: User selects the link for a group.                                                                                                    |  |  |  |  |  |  |  |
|                  | System invokes Highest Spender Reports use case for the selected group.                                                                                                    |  |  |  |  |  |  |  |
|                  | [A3] Drilldown: User selects the hyperlink "T" at the end of a row:                                                                                                    |  |  |  |  |  |  |  |
|                  | The Group Spending Trend report is generated where the hierarchy context position is changed to the object of the row on which the user selected and the report is run with all the same parameters from the report previously ran. |  |  |  |  |  |  |  |
|                  | [A4] Drilldown: User selects the hyperlink "T" on the total at the bottom of the page:                                                                                                    |  |  |  |  |  |  |  |
|                  | The Group Spending Trend report is generated where the report uses<br>the hierarchy position context and report parameters for the report<br>previously ran.                                                                        |  |  |  |  |  |  |  |
|                  | [A5] Result set returns more than 20 Chart Bars                                                                                                    |  |  |  |  |  |  |  |
|                  | User receives a message that the chart was suppressed because of this condition.                                                                                                    |  |  |  |  |  |  |  |
|                  | [A6] User selects the Printer-Friendly action:                                                                                                    |  |  |  |  |  |  |  |
|                  | System invokes Printer-Friendly use case.                                                                                                    |  |  |  |  |  |  |  |
|                  | User selects the Download action:                                                                                                    |  |  |  |  |  |  |  |
|                  | System invokes <u>Download</u> use case.                                                                                                    |  |  |  |  |  |  |  |
|                  | [A8] No data set is available for the report:                                                                                                    |  |  |  |  |  |  |  |
|                  | System invokes <u>No Data</u> use case.                                                                                                    |  |  |  |  |  |  |  |
| Exception Paths: | [E1] User encounters a system error:                                                                                                    |  |  |  |  |  |  |  |
|                  | System invokes Error Message use case.                                                                                                    |  |  |  |  |  |  |  |

| Name:           | Group Spending                                                                                |  |  |
|-----------------|-----------------------------------------------------------------------------------------------|--|--|
| Business Rules: | <b>[B1]</b> If there are more than 20 Cost Centers in the result set the chart is suppressed. |  |  |
| Notes:          | This report was named as Spending by Cost Center in Release 1.                                |  |  |

| telcomanager                                        |                    |              |                             |               |            |         |               |                     |  |  |  |  |
|-----------------------------------------------------|--------------------|--------------|-----------------------------|---------------|------------|---------|---------------|---------------------|--|--|--|--|
| MY ACCOUNT STATMENTS PAYMENT ANALYTICS SELF SERVICE |                    |              |                             |               |            |         |               |                     |  |  |  |  |
|                                                     |                    | IERARCHY     | BILLING                     |               | OST MANAG  |         | FIND CALLS    |                     |  |  |  |  |
|                                                     |                    |              |                             |               |            |         |               |                     |  |  |  |  |
|                                                     | Group Spend        | ling         |                             |               |            |         |               |                     |  |  |  |  |
|                                                     | Company Nam        | e: Dutch Ho  | me Insurance                |               | Hierarchy  | v Name: | Cost Center   |                     |  |  |  |  |
|                                                     | User Name: F       |              |                             |               | Position:  |         |               |                     |  |  |  |  |
|                                                     | user numer 1       |              |                             |               | r osición. | COSt CC |               | dhi Davurda a d     |  |  |  |  |
|                                                     | REPORT CUST        |              | ATCH REQUEST                |               |            | l       | Printer Frien | dly Download        |  |  |  |  |
|                                                     |                    |              |                             |               |            |         |               |                     |  |  |  |  |
|                                                     | Period Range:      |              | From: Aug-                  | 06 🗸 То:      | Oct-06 🗸   |         |               |                     |  |  |  |  |
|                                                     | Rebill Markup:     |              | <ul> <li>Display</li> </ul> | Not displ     | ay         |         |               |                     |  |  |  |  |
|                                                     | Billing Reports    |              | Group Sper                  | ading         | ~          |         |               |                     |  |  |  |  |
| SIEBEL.                                             |                    |              | Group Sper                  | luing         |            |         |               |                     |  |  |  |  |
|                                                     |                    |              |                             |               |            |         |               | Submit              |  |  |  |  |
|                                                     |                    |              |                             |               |            |         |               |                     |  |  |  |  |
|                                                     |                    |              |                             |               |            |         |               |                     |  |  |  |  |
|                                                     |                    |              |                             |               |            |         |               |                     |  |  |  |  |
|                                                     |                    | 800.00       |                             |               |            | 770.1   |               |                     |  |  |  |  |
|                                                     |                    |              |                             |               |            |         |               |                     |  |  |  |  |
|                                                     |                    | 600.00       |                             |               | 608.28     | -       |               |                     |  |  |  |  |
|                                                     |                    |              | 516.8                       | 9             |            |         |               |                     |  |  |  |  |
|                                                     | Dollars            | 400.00       |                             |               |            | - 11    |               |                     |  |  |  |  |
|                                                     | Д                  |              |                             |               |            |         |               |                     |  |  |  |  |
|                                                     |                    | 200.00       |                             |               |            | -       |               |                     |  |  |  |  |
|                                                     |                    |              |                             |               |            |         |               |                     |  |  |  |  |
|                                                     |                    | 0.00         |                             |               | T          | 1       |               |                     |  |  |  |  |
|                                                     |                    |              | Engineering                 | M SI          | Welting    | 58/66   |               |                     |  |  |  |  |
|                                                     |                    |              |                             | ,             | Froups     |         |               |                     |  |  |  |  |
|                                                     | Report Details (   | (3 items)    |                             |               |            |         |               |                     |  |  |  |  |
|                                                     | Group              |              | Numbe                       | r of Contract | <u>s</u>   | Num     | ber Of Calls  | Total               |  |  |  |  |
|                                                     | Engineering        |              | 3                           |               |            |         | 1,328         | \$516.89 <u>T</u>   |  |  |  |  |
|                                                     | Marketing          |              |                             |               | 4          |         | 1,519         | \$608.28 <u>T</u>   |  |  |  |  |
|                                                     | <u>Sales</u>       |              |                             |               | 2          |         | 2,439         | \$770.11 <u> </u>   |  |  |  |  |
|                                                     | Total              |              |                             |               | 9          |         | 5,286         | \$1,895.28 <u>T</u> |  |  |  |  |
|                                                     | Copyright 1997-200 | 06 ORACLE. A | All Rights Reserve          | ed.           |            |         |               |                     |  |  |  |  |
|                                                     | 2007.001.007.200   |              | and agrice receipt in       |               |            |         |               |                     |  |  |  |  |

**Group Spending** 

## **Group Spending Trend**

| Name:              | Group Spending Trend Report                                                                                                    |
|--------------------|----------------------------------------------------------------------------------------------------|
| Brief Description: | This report tracks monthly summary charge information over a user defined reporting period range for a selected group in a group hierarchy. <u><i>Rationale</i></u> : 1) Analyze trends, 2) Identify anomalies |
| Entry Points       | 1. Report List                                                                                                    |
|                    | <ol> <li>Drilldown: Group Spending Trend Report (from a higher level in the hierarchy)</li> </ol>                                                                                                    |
|                    | 3. Drilldown: Group Spending Report                                                                                                    |
|                    | 4. Report Dropdown                                                                                                    |
| Query Parameters   | Report Selection Criteria & Custom Tab                                                                                                    |
|                    | 1. Hierarchy Name & Position                                                                                                    |
|                    | 2. Period Range                                                                                                    |
|                    | Report Selection Criteria Only                                                                                                    |
|                    | 1. Report                                                                                                    |
| Report Content     | Fields                                                                                                    |
|                    | 1. Reporting Period [Sort: Ascending]                                                                                                    |
|                    | 2. Number of Contracts                                                                                                    |
|                    | 3. Number of Calls                                                                                                    |
|                    | <ol> <li>Total Value<br/>(Total charges and taxes)</li> </ol>                                                                                                    |
|                    | Footer                                                                                                    |
|                    | Display column totals (for all pages) for Number of Calls and Total Value.                                                                                                    |
| Chart              | Chart Type: Bar                                                                                                    |
|                    | X axis: Reporting Period                                                                                                    |
|                    | Y axis: User defined value                                                                                                    |
| Main Path:         | 1. User selects the report from the List of Billing Reports.                                                                                                    |
|                    | <ol> <li>System determines query parameters based on report context or<br/>defaults.</li> </ol>                                                                                                    |
|                    | <ul> <li>System returns:</li> <li>a. Bar Chart</li> <li>b. Summary tabular report</li> </ul>                                                                                                    |

| Name:            | Group Spending Trend Report                                                                                                    |  |  |  |  |
|------------------|----------------------------------------------------------------------------------------------------|--|--|--|--|
| Alternate Paths: | [A1] User Modifies Query Parameters                                                                                                    |  |  |  |  |
|                  | User changes any of the query parameters on the "Report Tab" or their hierarchy context position and clicks display to execute report.                                                                                                    |  |  |  |  |
|                  | [A2] Drilldown To Billing Account Overview Report                                                                                                    |  |  |  |  |
|                  | Preconditions:                                                                                                    |  |  |  |  |
|                  | Drilling down to this report is valid only if the current hierarchy position context is the bottom group level linked directly to a billing account object in the current hierarchy.                                                                                                    |  |  |  |  |
|                  | <u><i>Rationale</i></u> : An exception condition means there are no child billing accounts to display as report rows.                                                                                                    |  |  |  |  |
|                  | Note: See note in [A3]                                                                                                    |  |  |  |  |
|                  | User clicks on the period name or total value in the tabular report to run the Account Billing Overview report for the reporting period on which the user clicked.                                                                                                    |  |  |  |  |
|                  | [A3] Result set returns more than 20 Chart Bars                                                                                                    |  |  |  |  |
|                  | User receives a message that the chart was suppressed because of this condition.                                                                                                    |  |  |  |  |
|                  | [A4] User selects the Printer-Friendly action                                                                                                    |  |  |  |  |
|                  | System invokes Printer-Friendly use case.                                                                                                    |  |  |  |  |
|                  | [A5] User selects the Download action                                                                                                    |  |  |  |  |
|                  | System invokes <u>Download</u> use case.                                                                                                    |  |  |  |  |
|                  | [A6] No data set is available for the report                                                                                                    |  |  |  |  |
|                  | System invokes <u>No Data</u> use case.                                                                                                    |  |  |  |  |
|                  | [A7] Change Column to Chart                                                                                                    |  |  |  |  |
|                  | 1. User selects a new value from the Column to Chart query parameter.                                                                                                    |  |  |  |  |
|                  | New chart is displayed with the selected column.                                                                                                    |  |  |  |  |
| Exception Paths: | [E1] Drilldown Unavailable: If the current hierarchy context position is directly related to both a child group hierarchy object and a child billing hierarchy object, it is not be possible to drilldown to either report. <i>Rationale:</i> The total on the report would not tie to value from which the user drilled down. |  |  |  |  |
| Business Rules:  | [B1] Maximum Period Ranges: If the date range spans more than 20 reporting periods, the chart display is suppressed.                                                                                                    |  |  |  |  |
| Notes:           | None                                                                                                    |  |  |  |  |

| telcoman | ader 🗸             |              |                             |             |            | Help   Co  | ontact Us   Change La    | nguage   Log Out                |
|----------|--------------------|--------------|-----------------------------|-------------|------------|------------|--------------------------|---------------------------------|
|          | MY ACCOUNT         | STATMENT     | S PAYME                     |             |            | ELF SERVIC | -                        |                                 |
|          |                    | IERARCHY     | BILLING                     | тор х       | COST MAN   |            | FIND CALLS               |                                 |
|          | I                  | ·            |                             |             |            |            |                          |                                 |
|          | Group Spend        | ing Frend    | 1                           |             |            |            |                          |                                 |
|          | Company Name       | e: Dutch Hor | me Insurance                |             | Hierar     | chy Name:  | Cost Center              |                                 |
|          | User Name: F       | rank Town    |                             |             | Positio    | on: Cost ( | Center                   |                                 |
|          |                    |              |                             |             |            |            | Printer Friendly         | Download                        |
|          | REPORT CUST        | OMIZE BA     | ATCH REQUES                 | т           |            |            |                          | ,                               |
|          |                    |              |                             |             |            |            |                          |                                 |
|          | Period Range:      |              | From: Aug                   | )-06 🔽 То   | Oct-06     | *          |                          |                                 |
|          | Rebill Markup:     |              | <ul> <li>Display</li> </ul> | 🕜 💿 Not d   | isplay     |            |                          |                                 |
|          | Billing Reports:   |              | Group Spe                   | ending Tren | d 🗸        |            |                          |                                 |
| SIEBEL   |                    |              |                             |             |            |            |                          | Submit                          |
|          |                    |              |                             |             |            |            |                          | oubline                         |
|          |                    |              |                             |             |            |            |                          |                                 |
|          |                    |              |                             |             |            |            |                          |                                 |
|          |                    |              |                             |             |            |            |                          |                                 |
|          |                    | 800.00       |                             |             | 740.54     | 777        | .02                      |                                 |
|          |                    |              | 657                         | .85         |            |            |                          |                                 |
|          |                    | 600.00       |                             |             | -          |            |                          |                                 |
|          | SIE                |              |                             |             |            |            |                          |                                 |
|          | Dollars            | 400.00       |                             |             | -          | _          |                          |                                 |
|          |                    |              |                             |             |            |            |                          |                                 |
|          |                    | 200.00       |                             |             | _          |            |                          |                                 |
|          |                    | 0.00         |                             |             |            |            |                          |                                 |
|          |                    | 0.00 [       | <sup>2</sup> @uq            | )6          | Sep.06     | Octr       | б                        |                                 |
|          |                    |              |                             |             | Period     |            |                          |                                 |
|          | Report Details (   | 3 items)     |                             |             |            |            |                          |                                 |
|          |                    |              |                             |             |            |            | Number of Colle          | Total                           |
|          | Period<br>Aug-06   |              | <u>Nu</u>                   | mber of Cor | racts<br>7 |            | Number of Calls<br>1,504 | <u>Total</u><br><u>\$657.85</u> |
|          | Sep-06             |              |                             |             | 8          |            | 1,663                    | \$740.54                        |
|          | Oct-06             |              |                             |             | 8          |            | 1,725                    | \$777.02                        |
|          | Total              |              |                             |             |            |            | 4,892                    | \$2,175.41                      |
|          |                    |              |                             |             |            |            |                          |                                 |
|          | Copyright 1997-200 | 6 ORACLE. A  | II Rights Reser             | ved.        |            |            |                          |                                 |

**Group Spending Trend** 

## Account Billing Overview

| Name:              | Account Billing Overview Report                                                                                                    |
|--------------------|----------------------------------------------------------------------------------------------------|
| Brief Description: | User views an overview of all billing accounts associated with the user                                                                                                    |
| Entry Points:      | <ol> <li>Billing Reports List</li> <li>Report Dropdown</li> </ol>                                                                                                    |
| Query Parameters:  | Report Selection Criteria & Custom Tab         1. Hierarchy Name & Position         2. Period Range         Report Selection Criteria Only         1. Report         Custom Tab Only         1. Relative Period Range         2. Charges         3. Taxes         4. Total Value                                                                                                    |
| Report Content:    | Displayed Fields [Default]         1. Billing Account         2. Charges         3. Taxes         4. Total Value         Available Fields Not Displayed         1. Account Charges         2. Usage Charges         3. Adjustments         4. Discounts         5. Other Charges/Credits         6. Taxes         Footer         For all but the first column, totals for all pages (including those not displayed) are displayed at the bottom of each page |
| Chart:             | Chart Type: Bar<br>• X axis: Billing Account<br>• Y axis: Total Value                                                                                                    |

| Name:      | Account Billing Overview Report                                                                            |
|------------|----------------------------------------------------------------------------------------------------|
| Main Path: | <ol> <li>User selects the Account Billing Overview report from the List of Billing<br/>Reports.</li> </ol> |
|            | 2. System determines query parameters based on report context or defaults and returns:                     |
|            | a. Tabular Report                                                                                          |
|            | b. Chart                                                                                                   |
|            | 3. Use case ends.                                                                                          |

| Name:                   | account Billing Overview Report                                                                                                    |
|-------------------------|----------------------------------------------------------------------------------------------------|
| Alternate Paths:        | A1] User modifies the query parameters:                                                                                                    |
|                         | <ol> <li>User changes any of the query parameters on the "Report" tab or their<br/>hierarchy context position and selects Display to execute report.</li> </ol>                                                                             |
|                         | <ol><li>System regenerates the report for the scope of selected reporting<br/>period and hierarchy context position.</li></ol>                                                                                                    |
|                         | A2] Drilldowns: User selects link to get additional details.                                                                                                    |
|                         | <ol> <li>A Billing Account: system invokes <u>Contract Billing Overview</u> use case<br/>for the selected Billing Account.</li> </ol>                                                                                                    |
|                         | 2. A Row Total: system invokes <u>Account Billing Details</u> use case for the selected number.                                                                                                    |
|                         | A3] Drilldown: User selects the hyperlink "T" at the end of a row:                                                                                                    |
|                         | The <u>Account Billing Trend</u> report is generated where the hierarchy context position is changed to the object of the row on which the user selected and the report is run with all the same parameters from the report previously ran. |
|                         | A4] Drilldown: User selects the hyperlink "T" on the total at the<br>bottom of the page:                                                                                                    |
|                         | The <u>Group Spending Trend</u> report is generated where the report uses<br>the hierarchy position context and report parameters for the report<br>previously ran.                                                                         |
|                         | A5] Result set returns more than 20 Chart Bars<br>User receives a message that the chart was suppressed because<br>of this condition.                                                                                                    |
|                         | A6] User selects the Printer-Friendly action:                                                                                                    |
|                         | System invokes Printer-Friendly use case.                                                                                                    |
|                         | A7] User selects the Download action:                                                                                                    |
|                         | System invokes <u>Download</u> use case.                                                                                                    |
|                         | A8] No data set is available for the report:                                                                                                    |
|                         | System invokes <u>No Data</u> use case.                                                                                                    |
|                         | A9] User changes the displayed columns in the Customize tab                                                                                                    |
|                         | System invokes Customize a Report use case and alternate paths.                                                                                                    |
|                         | A10] User selects Change Language action                                                                                                    |
|                         | System updates the report with the "Switch Language Report Template".                                                                                                    |
|                         | Rationale: To test that the reporting module supports the switch language functionality.                                                                                                    |
| <b>Exception Paths:</b> | E2] User encounters a system error:                                                                                                    |
|                         | System invokes Error Message use case.                                                                                                    |
| Business Rules:         | <b>B1]</b> If there are more than 20 Billing Accounts in the result set, the chart is suppressed.                                                                                                    |

| telco <b>manage</b> i | r                           |                                          |                           | Help   Contact Us   Chang | ge Language   Log Out     |
|-----------------------|-----------------------------|------------------------------------------|---------------------------|---------------------------|---------------------------|
|                       |                             |                                          |                           | elf Service               |                           |
|                       |                             | <b>ts Payments /</b><br>ling Top X Usage | Analytics Se              |                           |                           |
|                       | Overview Hierarchy Bi       | ing Top X Usage                          |                           |                           |                           |
|                       |                             |                                          |                           |                           |                           |
|                       | Account Billing Ov          | <i>ienview</i>                           |                           |                           |                           |
|                       | _                           |                                          |                           |                           |                           |
|                       | Company Name: EDOC          | S                                        |                           | erarchy Name: Billing Hie | erarchy                   |
|                       | User Name: John Smith       |                                          | Pa                        | sition: EDOCS             |                           |
|                       |                             |                                          |                           | DOWNLO                    | AD PRINTER FRIENDLY       |
|                       | Report Customize            | Batch Request                            |                           |                           |                           |
|                       |                             |                                          |                           |                           |                           |
|                       | Period Range:               | From: Apr 2004                           | To: Apr                   | r 2004 💌                  |                           |
|                       | Billing Reports:            | Account Billing O                        | verview 💌                 |                           |                           |
|                       |                             |                                          |                           |                           |                           |
|                       |                             |                                          |                           |                           | SUBMIT                    |
|                       |                             |                                          |                           |                           |                           |
|                       |                             |                                          |                           |                           |                           |
|                       |                             |                                          |                           |                           |                           |
|                       | 1,250                       |                                          |                           |                           | _                         |
| SIEBEL.               |                             | 1,058.7                                  | 0                         |                           |                           |
|                       | 1,000                       |                                          |                           |                           | -                         |
|                       |                             |                                          |                           |                           |                           |
|                       |                             |                                          |                           |                           | _                         |
|                       | Ä 500                       |                                          |                           |                           | _                         |
|                       |                             |                                          |                           |                           |                           |
|                       | 250                         |                                          |                           |                           | -                         |
|                       |                             | 57.11                                    | 36.31                     | 47.21 33.41               |                           |
|                       | 0                           | 15017587 15080255                        | 15177036                  | 15197230 15205923         |                           |
|                       |                             | 190                                      | Accounts                  | 1010- 1000-               |                           |
|                       |                             |                                          |                           |                           |                           |
|                       | Report Details              |                                          |                           |                           |                           |
|                       | Billing Account<br>15017587 |                                          | <u>Charges</u><br>\$46.10 | Taxes<br>\$11.01          | <u>Total</u><br>\$57.11_T |
|                       | <u>15017587</u><br>15060255 |                                          | \$46.10                   | \$238.39                  | \$1,058.70 T              |
|                       | 15177036                    |                                          | \$31.80                   | \$4.51                    | <u>\$36.31 T</u>          |
|                       | 15197230                    |                                          | \$40.70                   | \$6.51                    | \$47.21 T                 |
|                       | 15205923                    |                                          | \$26.13                   | \$7.28                    | \$33.41 T                 |
|                       | Total                       |                                          | \$965.04                  | \$267.70                  | \$1,232.74 <u>T</u>       |
| 1                     | Copyright © 1997-2005 SI    | EBEL® All Rights P                       | eserved                   |                           |                           |
|                       | 55p, light (9 1777 2003 31  | cocces in rights r                       | 05017001                  |                           |                           |
|                       |                             |                                          |                           |                           |                           |

#### Account Billing Overview

# Account Billing Details

| Name:              | Account Billing Details                                                                                                    |
|--------------------|----------------------------------------------------------------------------------------------------|
| Brief Description: | User views the charge types for all billing accounts associated with the user                                               |
| Entry Points       | <ol> <li>Billing Reports List</li> <li>Report Dropdown</li> </ol>                                                           |
| Query Parameters:  | Report Selection Criteria & Custom Tab                                                                                      |
|                    | 1. Hierarchy Name & Position                                                                                                |
|                    | 2. Period Range                                                                                                    |
|                    | Report Selection Criteria Only                                                                                              |
|                    | 1. Report                                                                                                    |
|                    | Custom Tab Only                                                                                                    |
|                    | <ol> <li>Relative Period Range</li> <li>Account Charges</li> </ol>                                                          |
|                    | 3. Usage Charges                                                                                                    |
|                    | 4. Adjustments                                                                                                    |
|                    | 5. Discounts                                                                                                    |
|                    | 6. Other Charges/Credits                                                                                                    |
|                    | 7. Taxes                                                                                                    |
| <br>               | 8. Total Value                                                                                                    |
| Report Content:    | Fields                                                                                                    |
|                    | 1. Billing Account                                                                                                    |
|                    | 2. Account Charges                                                                                                    |
|                    | 3. Usage Charges                                                                                                    |
|                    | 4. Adjustments                                                                                                    |
|                    | 5. Discounts                                                                                                    |
|                    | 6. Other Charges/Credits                                                                                                    |
|                    | 7. Taxes                                                                                                    |
|                    | 8. Total Value                                                                                                    |
|                    | Footer                                                                                                    |
|                    | For all but the first column, totals for all pages (including those not displayed) are displayed at the bottom of each page |
| Chart:             | None                                                                                                    |

| Name:                   | Account Billing Details                                                                                                    |
|-------------------------|----------------------------------------------------------------------------------------------------|
| Main Path:              | <ol> <li>User selects the Account Billing Details report from the List of Billing<br/>Reports.</li> </ol>                                                                                                    |
|                         | 2. System determines query parameters based on report context or defaults and returns a tabular report.                                                                                                    |
|                         | 3. Use case ends.                                                                                                    |
| Alternate Paths:        | [A1] User modifies the query parameters                                                                                                    |
|                         | <ol> <li>User changes any of the query parameters on the "Report" tab or their<br/>hierarchy context position and selects Display to execute report.</li> </ol>                                                                      |
|                         | <ol><li>System regenerates the report for the scope of selected reporting<br/>period and hierarchy context position.</li></ol>                                                                                                    |
|                         | [A2] Drilldowns: User selects link to get additional details.                                                                                                    |
|                         | <ol> <li>A Billing Account: system invokes <u>Contract Billing Overview</u> use case<br/>for the selected account.</li> </ol>                                                                                                    |
|                         | <ol> <li>A Row Total: system invokes <u>Invoice Billing Details</u> use case for the<br/>selected number.</li> </ol>                                                                                                    |
|                         | [A3] Drilldown: User selects the hyperlink "T" at the end of a row:                                                                                                    |
|                         | The Account Billing Trend report is generated where the hierarchy context position is changed to the object of the row on which the user selected and the report is run with all the same parameters from the report previously ran. |
|                         | [A4] Drilldown: User selects the hyperlink "T" on the total at the bottom of the page:                                                                                                    |
|                         | The Group Spending Trend report is generated where the report uses<br>the hierarchy position context and report parameters for the report<br>previously ran.                                                                         |
|                         | [A5] User selects the Printer-Friendly action                                                                                                    |
|                         | System invokes Printer-Friendly use case.                                                                                                    |
|                         | [A6] User selects the Download action                                                                                                    |
|                         | System invokes <u>Download</u> use case.                                                                                                    |
|                         | [A7] No data set is available for the report:                                                                                                    |
|                         | System invokes <u>No Data</u> use case.                                                                                                    |
| <b>Exception Paths:</b> | [E1] User encounters a system error:                                                                                                    |
|                         | System invokes Error Message use case.                                                                                                    |
| <b>Business Rules:</b>  | None                                                                                                    |
| Notes:                  | None                                                                                                    |

|         | Overview Hierar                                                       | chy <mark>Billing</mark> Top                     | X Usage                                                                                   |                                              |                                        |                               |                               |                                                                       |
|---------|-----------------------------------------------------------------------|--------------------------------------------------|-------------------------------------------------------------------------------------------|----------------------------------------------|----------------------------------------|-------------------------------|-------------------------------|-----------------------------------------------------------------------|
|         | Account Billi                                                         | ng Details                                       |                                                                                           |                                              |                                        |                               |                               |                                                                       |
|         | Company Name                                                          | EDOCS                                            |                                                                                           | Hi                                           | erarchy N                              | ame: Billin                   | g Hierarchy                   |                                                                       |
|         | User Name: Joh                                                        | n Smith                                          |                                                                                           | Po                                           | sition: ED                             | ocs                           |                               |                                                                       |
|         |                                                                       |                                                  |                                                                                           |                                              |                                        |                               |                               |                                                                       |
|         |                                                                       |                                                  |                                                                                           |                                              |                                        | DOV                           | VNLOAD PF                     | RINTER FRIEND                                                         |
|         | Report Cus                                                            | tomize 🗸 🛛 Batc                                  | n Request                                                                                 |                                              |                                        |                               |                               |                                                                       |
|         |                                                                       |                                                  |                                                                                           |                                              |                                        |                               |                               |                                                                       |
|         |                                                                       |                                                  |                                                                                           |                                              |                                        |                               |                               |                                                                       |
|         | Period Range:                                                         | From:                                            | Apr 2004 💌                                                                                | To: Ap                                       | r 2004 💌                               |                               |                               |                                                                       |
|         | -                                                                     |                                                  | · _                                                                                       |                                              | r 2004 💌                               |                               |                               |                                                                       |
|         | Period Range:<br>Billing Reports:                                     |                                                  | Apr 2004 💌<br>t Billing Detail                                                            |                                              | r 2004 💌                               |                               |                               |                                                                       |
|         | -                                                                     |                                                  | · _                                                                                       |                                              | r 2004 💌                               |                               |                               |                                                                       |
|         | -                                                                     |                                                  | · _                                                                                       |                                              | r 2004 💌                               |                               |                               | SUBMIT                                                                |
|         | Billing Reports:                                                      |                                                  | · _                                                                                       |                                              | r 2004 💌                               |                               |                               | SUBMIT                                                                |
|         | Billing Reports:<br>Report Details                                    | Accour                                           | t Billing Detail                                                                          | 5 🔽                                          |                                        | Others                        | Таура                         |                                                                       |
|         | Billing Reports:<br>Report Details<br>Billing Account                 | Account Charce                                   | t Billing Detail                                                                          | s 💽                                          | <u>Discount</u>                        | 0thers<br>\$22.55             | Taxes<br>\$11.01              | Total                                                                 |
|         | Billing Reports:<br>Report Details                                    | Accour                                           | t Billing Detail<br>es Usage<br>55 \$0.00                                                 | 5 🔽                                          |                                        | 0thers<br>\$22.55<br>\$712.13 | Taxes<br>\$11.01<br>\$238.39  | <u>Total</u><br>\$57.11                                               |
|         | Billing Reports:<br>Report Details<br>Billing Account<br>15017587     | Account<br>Account Charce<br>\$23.               | t Billing Detail<br>es Usage<br>55 \$0.00<br>96 \$100.22                                  | s <b>•</b><br>Adiust.<br>\$0.00              | Discount<br>\$0.00                     | \$22.55                       | \$11.01                       | <u>Total</u><br><u>\$57.11</u><br><u>\$1,058.70</u>                   |
|         | Report Details<br>Billing Account<br>15017587<br>15060255             | Account<br>Account Charce<br>\$23<br>\$7         | t Billing Detail<br><b>es Usage</b><br>55 \$0.00<br>96 \$100.22<br>99 \$1.81              | s •<br>Adjust.<br>\$0.00<br>\$0.00           | Discount<br>\$0.00<br>\$0.00           | \$22.55<br>\$712.13           | \$11.01<br>\$238.39           | <b>Total</b><br><u>\$57.11</u><br><u>\$1,058.70</u><br><u>\$36.31</u> |
| SIEBEL. | Report Details<br>Billing Account<br>15017587<br>15060255<br>15177036 | Account<br>Account Charce<br>\$23<br>\$7<br>\$29 | t Billing Detail<br><b>es Usage</b><br>55 \$0.00<br>96 \$100.22<br>99 \$1.81<br>31 \$2.06 | s •<br>Adjust.<br>\$0.00<br>\$0.00<br>\$0.00 | Discount<br>\$0.00<br>\$0.00<br>\$0.00 | \$22.55<br>\$712.13<br>\$0.00 | \$11.01<br>\$238.39<br>\$4.51 |                                                                       |

#### Account Billing Details

## **Account Billing Trend**

| Name:              | Account Billing Trend Report                                                                                                    |  |  |  |  |
|--------------------|----------------------------------------------------------------------------------------------------|--|--|--|--|
| Brief Description: | This report tracks monthly summary charge information over a user defined reporting period range for a selected billing account in a billing or group hierarchy. <u>Rationale</u> : 1) Analyze trends, 2) Identify anomalies |  |  |  |  |
| Entry Points       | 1. Report List                                                                                                    |  |  |  |  |
|                    | 2. Drilldown: Account Billing Overview Report                                                                                                    |  |  |  |  |
|                    | 3. Drilldown: Account Billing Detail Report                                                                                                    |  |  |  |  |
|                    | 4. Drilldown: Contract Billing Overview Report                                                                                                    |  |  |  |  |
|                    | 5. Report Dropdown                                                                                                    |  |  |  |  |

| Name:            | Account Billing Trend Report                                                                                                |
|------------------|----------------------------------------------------------------------------------------------------|
| Query Parameters | Report Selection Criteria & Custom Tab                                                                                      |
|                  | 1. Hierarchy Name & Position                                                                                                |
|                  | 2. Period Range                                                                                                    |
|                  | User selects a start and end reporting period from two drop down boxes.                                                     |
|                  | Report Selection Criteria Only                                                                                              |
|                  | 1. Report                                                                                                    |
| Report Content   | Fields                                                                                                    |
|                  | 1. Reporting Period [Sort: Ascending]                                                                                       |
|                  | 2. Account Charges                                                                                                    |
|                  | 3. Usage Charges                                                                                                    |
|                  | 4. Adjustments                                                                                                    |
|                  | 5. Discounts                                                                                                    |
|                  | <ol> <li>Other Charges / Credits</li> <li>Taxes</li> </ol>                                                                  |
|                  |                                                                                                    |
|                  | 8. Total Value                                                                                                    |
|                  | Footer                                                                                                    |
|                  | For all but the first column, totals for all pages (including those not displayed) are displayed at the bottom of each page |
| Chart            | Chart Type: Bar                                                                                                    |
|                  | X axis: Reporting Period                                                                                                    |
|                  | Y axis: User defined value                                                                                                  |
| Main Path:       | 1. User selects the report from the List of Billing Reports.                                                                |
|                  | <ol> <li>System determines query parameters based on report context or<br/>defaults.</li> </ol>                             |
|                  | <ul> <li>System returns:</li> <li>a. Bar Chart</li> <li>b. Summary tabular report</li> </ul>                                |

| Name:                   | Account Billing Trend Report                                                                                                    |
|-------------------------|----------------------------------------------------------------------------------------------------|
| Alternate Paths:        | [A1] User modifies query parameters                                                                                                    |
|                         | User changes any of the query parameters on the "Report Tab" or their hierarchy context position and clicks display to execute the report. |
|                         | [A2] Drilldown To Contract Billing Overview Report                                                                                         |
|                         | User clicks on a value in the tabular report to run the report for the reporting period on which the user clicked.                         |
|                         | [A3] Result set returns more than 20 Chart Bars                                                                                            |
|                         | User receives a message that the chart was suppressed because of this condition.                                                           |
|                         | [A4] User selects the Printer-Friendly action                                                                                              |
|                         | System invokes Printer-Friendly use case.                                                                                                  |
|                         | [A5] User selects the Download action                                                                                                    |
|                         | System invokes <u>Download</u> use case.                                                                                                   |
|                         | [A6] No data set is available for the report:                                                                                              |
|                         | System invokes <u>No Data</u> use case.                                                                                                    |
|                         | [A7] Change Column to Chart                                                                                                    |
|                         | 1. User selects a new value from the Column to Chart query parameter.                                                                      |
|                         | New chart is displayed with the selected column.                                                                                           |
| <b>Exception Paths:</b> | [E1] User encounters a system error:                                                                                                    |
|                         | 1. System invokes Error Message use case.                                                                                                  |
| Business Rules:         | <b>[B1]</b> Maximum Period Ranges: If the date range spans more than 20 reporting periods, the chart display is suppressed.                |
| Notes:                  | None                                                                                                    |

| telcoman | ader             |                                                        |                                |                  |                  | He      | elp   Contac     | t Us   Change L         | anguage             | Log Out                             |
|----------|------------------|--------------------------------------------------------|--------------------------------|------------------|------------------|---------|------------------|-------------------------|---------------------|-------------------------------------|
|          | MY ACCOU         | T STAT                                                 |                                | YMENT            | ANALYTICS        | SELE    | SERVICE          |                         |                     |                                     |
|          | OVERVIEW         | HIERARCH                                               |                                |                  |                  | IANAGE  |                  | ND CALLS                |                     |                                     |
|          | Account          | Billing Tre                                            | end                            |                  |                  |         |                  |                         |                     |                                     |
|          | Company          | Name: Dutd                                             | h Home Insura                  | nce              | Hie              | erarchy | Name: Billi      | ng Hierarchy            |                     |                                     |
|          | User Nam         | e: Frank Tov                                           | 'n                             |                  | Pos              | sition: | Dutch Home       | Insurance               |                     |                                     |
|          |                  |                                                        |                                |                  |                  |         |                  | Printer Friendly        |                     | ownload                             |
|          | REPORT           | CUSTOMIZE                                              | BATCH RE                       | QUEST            |                  |         |                  |                         |                     |                                     |
|          | Period Rar       | ıge:                                                   | From:                          | Aug-06 🗸         | To: Oct-0        | 6 🗸     |                  |                         |                     |                                     |
|          | Rebill Mar       | kup:                                                   |                                | splay 💿          | Not display      |         |                  |                         |                     |                                     |
|          | Billing Rep      | orts:                                                  | Accou                          | nt Billing Ti    | rend 🗸           |         |                  |                         |                     |                                     |
| SIEBEL.  |                  |                                                        |                                |                  |                  |         |                  |                         | S                   | ıbmit                               |
|          |                  | 800.00 -<br>600.00 -<br>400.00 -<br>200.00 -<br>0.00 - |                                | 708.77           | 786 87           |         | 738.73           |                         |                     |                                     |
|          |                  |                                                        |                                |                  | <b>D</b> : 1     |         | le la            | <b>c</b> 1              | -                   |                                     |
|          | <u>Period</u>    | <u>Account</u><br><u>Charges</u>                       | <u>Usage</u><br><u>Charges</u> | <u>Adjust.</u>   | Discounts        | Others  | s/Credits        | Subscription<br>Charges | <u>Taxes</u>        | <u>Total</u>                        |
|          | August           | \$482.70                                               | \$0.00                         | \$0.00           | \$0.00           |         | \$0.00           | \$168.14                | \$57.93             | <u>\$708.77</u>                     |
|          | September        | \$548.30                                               | \$0.00                         | \$0.00           | \$0.00           |         | \$0.00           | \$172.77                | \$65.80             | <u>\$786.87</u>                     |
|          | October<br>Total | \$526.10<br>\$1,557.10                                 | \$0.00<br>\$0.00               | \$0.00<br>\$0.00 | \$0.00<br>\$0.00 |         | \$0.00<br>\$0.00 | \$149.50<br>\$490.41    | \$63.13<br>\$186.86 | \$738.73<br>\$2,234.37              |
|          |                  |                                                        |                                |                  | 90.00            |         |                  | Ş 190, TI               | 9100.00             | <i><i><i><i><i></i></i></i></i></i> |
|          | Copyright 199    | 7-2006 ORACI                                           | .E. All Rights R               | eserved.         |                  |         |                  |                         |                     |                                     |

Account Billing Trend

# **Invoice Billing Details**

| Nores              |                                                                                                    |
|--------------------|----------------------------------------------------------------------------------------------------|
| Name:              | Invoice Billing Details                                                                                                    |
| Brief Description: | User views the charge types summarized by invoice                                                                           |
| Entry Points       | 1. Billing Reports List                                                                                                    |
|                    | 2. Report Dropdown                                                                                                    |
|                    | 3. Account Billing Details                                                                                                  |
| Query Parameters:  | Report Selection Criteria & Custom Tab                                                                                      |
|                    | 1. Hierarchy Name & Position                                                                                                |
|                    | 2. Period Range                                                                                                    |
|                    | Report Selection Criteria Only                                                                                              |
|                    | 3. Report                                                                                                    |
| Report Content:    | Fields                                                                                                    |
|                    | 1. Invoice                                                                                                    |
|                    | 2. Invoice Charges                                                                                                    |
|                    | 3. Usage Charges                                                                                                    |
|                    | 4. Adjustments                                                                                                    |
|                    | 5. Discounts                                                                                                    |
|                    | 6. Other Charges/Credits                                                                                                    |
|                    | 7. Taxes                                                                                                    |
|                    | 8. Total Value                                                                                                    |
|                    | Footer                                                                                                    |
|                    | For all but the first column, totals for all pages (including those not displayed) are displayed at the bottom of each page |
| Chart:             | None                                                                                                    |
| Main Path:         | <ol> <li>User selects the Invoice Billing Details report from the List of Billing<br/>Reports.</li> </ol>                   |
|                    | 2. System determines query parameters based on report context or defaults and returns a tabular report.                     |
|                    | 3. Use case ends.                                                                                                    |

| Name:            | Invoice Billing Details                                                                                                    |
|------------------|----------------------------------------------------------------------------------------------------|
| Alternate Paths: | [A1] User modifies the query parameters                                                                                                    |
|                  | <ol> <li>User changes any of the query parameters on the "Report" tab or their<br/>hierarchy context position and selects Display to execute report.</li> </ol>     |
|                  | <ol> <li>System regenerates the report for the scope of selected reporting<br/>period and hierarchy context position.</li> </ol>                                    |
|                  | [A2] Drilldowns: User selects Invoice                                                                                                    |
|                  | System invokes Contract Billing Overview use case for the selected invoice number.                                                                                  |
|                  | [A3] User selects the Printer-Friendly action                                                                                                    |
|                  | System invokes Printer-Friendly use case.                                                                                                    |
|                  | [A4] User selects the Download action                                                                                                    |
|                  | System invokes Download use case.                                                                                                    |
|                  | [A5] No data set is available for the report:                                                                                                    |
|                  | System invokes <u>No Data</u> use case.                                                                                                    |
| Exception Paths: | <ul><li>[E1] User encounters a system error:</li><li>1. System invokes <u>Error Message</u> use case.</li></ul>                                                     |
| Business Rules:  | None                                                                                                    |
| Notes:           | This is the same report spec as the old "Account Billing Details" report before that one was changed so that each row summarized an account rather than an invoice. |

| elco <b>manager</b> |               |                        |                      |                   | Help   (     | Contact Us   Change | Language     | :   Log Out |
|---------------------|---------------|------------------------|----------------------|-------------------|--------------|---------------------|--------------|-------------|
|                     | My Accour     | nt Statement           | s Paymente           | Analytics         | Self Servic  | e                   |              |             |
|                     | Overview      | Hierarchy Billi        | ng Top X L           | sage              |              |                     |              |             |
|                     |               |                        |                      |                   |              |                     |              |             |
|                     | Invoice       | Billing Det            | ails                 |                   |              |                     |              |             |
|                     | Company       | Name: EDOCS            |                      |                   | Hierarchy    | Name: Billing Hiera | rchy         |             |
|                     | User Nam      | e: John Smith          |                      |                   | Position:    | EDOCS               |              |             |
|                     |               |                        |                      |                   |              |                     |              |             |
|                     | Report        | Customize              | Batch Reg            | last              |              | DOWNLOAD            | PRINTE       | R FRIENDLY  |
|                     | Keport        | Custoniize             | batch Keq            | JESC              |              |                     |              |             |
|                     | Period Rai    | nge:                   | From: Apr 2          | :004 <b>- To:</b> | Apr 2004 🗖   |                     |              |             |
|                     | Billing Rep   | orts:                  | Invoice Billin       | g Details         | -            |                     |              |             |
|                     |               |                        | '                    |                   | _            |                     |              |             |
|                     |               |                        |                      |                   |              |                     |              | SUBMIT      |
|                     | Report Det    | tails                  |                      |                   |              |                     |              |             |
|                     | Invoice Inv   | oice Charges <u>Us</u> | <u>age Charges /</u> | djustments D      | iscounts Ott | ner Charges/Credits | <u>Taxes</u> | Total       |
|                     | <u>124189</u> | \$25.49                | \$7.64               | \$0.00            | \$0.00       | -\$7.00             | \$7.28       | \$33.41     |
|                     | <u>124289</u> | \$23.55                | \$0.00               | \$0.00            | \$0.00       | \$22.55             | \$11.01      | \$57.11     |
|                     | <u>124389</u> | \$37.31                | \$2.06               | \$0.00            | \$0.00       | \$1.33              | \$6.51       | \$47.21     |
|                     | <u>124489</u> | \$29.99                | \$1.81               | \$0.00            | \$0.00       | \$0.00              | \$4.51       | \$36.31     |
| SIEBEL.             | <u>124589</u> | \$7.96                 | \$100.22             | \$0.00            | \$0.00       |                     |              | \$1,058.70  |
|                     | Total         | \$124.30               | \$111.73             | \$0.00            | \$0.00       | \$729.01            | \$267.70     | \$1,232.74  |
|                     | Convright @   | 1997-2005 SIE          |                      | te Decorved       |              |                     |              |             |
|                     | Copyrightee   | T221-2003 SIL          | DELIGI, All KIUI     | ILS RESERVED.     |              |                     |              |             |

**Invoice Billing Details** 

## **Contract Billing Overview**

| Name:              | Contract Billing Overview                                                                                                   |
|--------------------|----------------------------------------------------------------------------------------------------|
| Brief Description: | User views an invoice overview of all contracts associated with the user                                                    |
| Entry Points:      | 1. Billing Reports List                                                                                                    |
|                    | 2. Account Billing Overview                                                                                                 |
|                    | 3. Account Billing Details                                                                                                  |
|                    | 4. Report Dropdown                                                                                                    |
| Query Parameters:  | Report Selection Criteria & Custom Tab                                                                                      |
|                    | 1. Hierarchy Name & Position                                                                                                |
|                    | 2. Period Range                                                                                                    |
|                    | Report Selection Criteria Only                                                                                              |
|                    | 1. Report                                                                                                    |
| Report Content:    | Fields                                                                                                    |
|                    | 1. Number                                                                                                    |
|                    | 2. Owner                                                                                                    |
|                    | 3. Billing Account                                                                                                    |
|                    | 4. Charges                                                                                                    |
|                    | 5. Taxes                                                                                                    |
|                    | 6. Total Value                                                                                                    |
|                    | Footer                                                                                                    |
|                    | For all but the first column, totals for all pages (including those not displayed) are displayed at the bottom of each page |
| Chart:             | None                                                                                                    |
| Main Path:         | <ol> <li>User selects the Contract Billing Overview report from the List of Billing<br/>Reports.</li> </ol>                 |
|                    | 2. System determines query parameters based on report context or defaults and returns a tabular report.                     |
|                    | 3. Use case ends.                                                                                                    |

| Name:            | Contr            | act Billing Overview                                                                                                    |
|------------------|------------------|----------------------------------------------------------------------------------------------------|
| Alternate Paths: | [A1]             | User modifies the query parameters                                                                                                    |
|                  | 1                | . User changes any of the query parameters on the "Report" tab or their hierarchy context position and selects Display to execute report.                                                                                             |
|                  | 2                | <ul> <li>System regenerates the report for the scope of selected reporting<br/>period and hierarchy context position.</li> </ul>                                                                                                    |
|                  | [A2]             | Drilldown: User selects a number to get additional details.                                                                                                    |
|                  |                  | System invokes Contract Call Details use case for the selected number.                                                                                                    |
|                  | [A3]             | Drilldown: User selects the hyperlink "T" at the end of a row:                                                                                                    |
|                  |                  | The Contract Billing Trend report is generated where the hierarchy context position is changed to the object of the row on which the user selected and the report is run with all the same parameters from the report previously ran. |
|                  | [A4]             | Drilldown: User selects the hyperlink "T" on the total at the bottom of the page:                                                                                                    |
|                  |                  | The Account Billing Trend report is generated where the report uses<br>the hierarchy position context and report parameters for the report<br>previously ran.                                                                         |
|                  | [A5]             | User selects the Printer-Friendly action                                                                                                    |
|                  |                  | System invokes Printer-Friendly use case.                                                                                                    |
|                  | [A6]             | User selects the Download action                                                                                                    |
|                  |                  | System invokes Download use case.                                                                                                    |
|                  | [A7]             | No data set is available for the report:                                                                                                    |
|                  |                  | System invokes <u>No Data</u> use case.                                                                                                    |
| Exception Paths: | <b>[E1]</b><br>1 | User encounters a system error:<br>. System invokes <u>Error Message</u> use case.                                                                                                    |
| Business Rules:  | None.            |                                                                                                    |
| Notes:           | None.            |                                                                                                    |

| tolcomonogo |              |                                | Hel                             | p   Contact Us   | Change Lar  | nguage   Log Out    |
|-------------|--------------|--------------------------------|---------------------------------|------------------|-------------|---------------------|
| telcomanage |              |                                |                                 |                  |             |                     |
|             | My Account   | Statements Payme               | nts Analytics Self S            | ervice           |             |                     |
|             |              | Hierarchy <b>Billing</b> Top X | Usage                           |                  |             |                     |
|             |              | incruirenty binning rop in     | 00000                           |                  |             |                     |
|             |              |                                |                                 |                  |             |                     |
|             | Contract     | Billing Overview               |                                 |                  |             |                     |
|             | Contract     |                                |                                 |                  |             |                     |
|             | Company M    | Name: EDOCS                    | Hiera                           | rchy Name: Billi | ng Hierarch | ту                  |
|             | User Name    | : John Smith                   | Positi                          | on: EDOCS        |             |                     |
|             |              |                                |                                 |                  |             |                     |
|             |              |                                |                                 | DC               | WNLOAD      | PRINTER FRIENDLY    |
|             | Report       | Customize Batch Re             | equest                          |                  |             |                     |
|             |              |                                |                                 |                  |             |                     |
|             | Period Ran   | ge: From: Ap                   | r 2004 💌 🛛 🕇 🖬 🔽 🗛 To: 🗛 Apr 20 | 04 🔽             |             |                     |
|             | Billing Repo | orts: Contract P               | Billing Overview 💌              |                  |             |                     |
| 1           | bining hept  | TContract E                    | sining Overview                 |                  |             |                     |
|             |              |                                |                                 |                  |             | SUBMIT              |
|             |              |                                |                                 |                  |             | SOBMIT              |
|             |              |                                |                                 |                  |             | Page 1 of 4 ▶ ₩     |
|             | Report Deta  | ails (69 items)                |                                 |                  |             | Page I of 4 M       |
|             | Number       | Owner                          | Billing Account                 | Charges          | Taxes       | Total               |
|             | 3212981610   | JOEY JENNE                     | Los Angeles                     | \$14.50          | \$3.68      | \$18.18 <u>T</u>    |
|             | 3212981640   | MIKE NICKEL                    | Los Angeles                     | \$11.00          | \$3.10      | \$14.10 <u>T</u>    |
|             | 3212981880   | BOBBY LAWLESS                  | Los Angeles                     | \$30.25          | \$7.35      | \$37.60 T           |
| SIEBEL.     | 3214801725   | SEAN MURPHY                    | Los Angeles                     | \$11.50          | \$2.43      | \$13.93 <u>T</u>    |
|             | 3214801773   | BILL STRAHLO                   | Los Angeles                     | \$19.00          | \$5.12      | \$24.12 T           |
|             | 3214802869   | JEFF HARDY                     | Los Angeles                     | \$1.50           | \$2.05      | \$3.55 <u>T</u>     |
|             | 3214803014   | FRANK TOWN                     | EDOCS Malaysia                  | \$23.55          | \$7.31      | \$30.86 <u>T</u>    |
|             | 3214803175   | JERRY HOLLAND                  | Los Angeles                     | \$1.75           | \$2.17      | \$3.92 T            |
|             | 3214804037   | TERRY FORSTON                  | Los Angeles                     | \$15.10          | \$2.19      | \$17.29 T           |
|             | 3214804975   | TERRY BROPHY                   | Los Angeles                     | \$19.31          | \$4.10      | \$23.41 <u>T</u>    |
|             | 3214808225   | JAMES POWERS                   | San Francisco                   | \$22.23          | \$6.53      | \$28.76 <u>T</u>    |
|             | 3215012888   | ERT TEAM                       | Los Angeles                     | \$44.63          | \$5.37      | \$50.00 <u>T</u>    |
|             | 3215360329   | CLYDE COMBS                    | Los Angeles                     | \$43.41          | \$7.94      | \$51.35 <u>T</u>    |
|             | 3215364559   | CINDY DRAPCHO                  | Los Angeles                     | \$0.00           | \$4.55      | \$4.55 <u>T</u>     |
|             | 3215366179   | WES HICKS                      | Los Angeles                     | \$0.50           | \$1.86      | \$2.36 <u>T</u>     |
|             | 3215367226   | NICK VANVONNO                  | Los Angeles                     | \$21.27          | \$2.53      | \$23.80 <u>T</u>    |
|             | 3215369089   | MADELYN D PAPINEAU             | MADELYN D PAPINEAU              | J \$31.80        | \$4.51      | \$36.31 <u>T</u>    |
|             | 3215369729   | REGAN STRADTMANN               | Los Angeles                     | \$0.00           | \$2.01      | \$2.01 <u>T</u>     |
|             | 3215370114   | OLGA ODEIDE                    | Los Angeles                     | \$9.00           | \$1.62      | \$10.62 <u>T</u>    |
|             | 3215370115   | JEFF BATTISTI                  | Los Angeles                     | \$26.63          | \$2.03      | \$28.66 <u>T</u>    |
|             | Total        |                                |                                 | \$965.04         | \$267.70    | \$1,232.74 <u>T</u> |
|             |              |                                |                                 |                  |             | Page 1 of 4▶₩       |
|             |              | 1997-2005 SIEBEL®. All R       |                                 |                  |             | -                   |
|             |              |                                |                                 |                  |             |                     |

**Contract Billing Overview** 

## **Contract Billing Trend**

| Name: | Contract Billing Trend Report                                                                                                    |
|-------|----------------------------------------------------------------------------------------------------|
|       | This report tracks monthly summary charge information over a user defined reporting period range for a selected billing contract in a billing or group hierarchy. <u><i>Rationale:</i></u> 1) Analyze trends, 2) Identify anomalies |

| Name:                   | Contract Billing Trend Report                                                                                              |
|-------------------------|----------------------------------------------------------------------------------------------------|
| Entry Points            | 1. Report List                                                                                                    |
|                         | 2. Drilldown: Contract Billing Overview Report                                                                             |
|                         | 3. Report Dropdown                                                                                                    |
| <b>Query Parameters</b> | Report Selection Criteria & Custom Tab                                                                                     |
|                         | 1. Hierarchy Name & Position                                                                                               |
|                         | 2. Period Range                                                                                                    |
|                         | Report Selection Criteria Only                                                                                             |
|                         | 1. Report                                                                                                    |
| Report Content          | Fields                                                                                                    |
|                         | 1. Reporting Period [Sort: Ascending]                                                                                      |
|                         | 2. Total Value                                                                                                    |
|                         | <u>Footer</u>                                                                                                    |
|                         | For all but the first column totals for all pages (including those not displayed) are displayed at the bottom of each page |
| Chart                   | Chart Type: Bar                                                                                                    |
|                         | Y axis: User defined value                                                                                                 |
|                         | Y axis: Total Value                                                                                                    |
| Main Path:              | 1. User selects the report from the List of Billing Reports.                                                               |
|                         | <ol> <li>System determines query parameters based on report context or<br/>defaults.</li> </ol>                            |
|                         | <ul> <li>System returns:</li> <li>a. Bar Chart</li> <li>b. Summary tabular report</li> </ul>                               |

| Name:                   | Contr  | ract Billing Trend Report                                                                                                    |
|-------------------------|--------|----------------------------------------------------------------------------------------------------|
| Alternate Paths:        | [A1]   | Change Report Selection Criteria                                                                                                    |
|                         |        | User changes any of the query parameters on the "Report Tab" or their hierarchy context position and clicks display to execute the report. |
|                         | [A2]   | Create Custom Report                                                                                                    |
|                         | U      | ser selects the customize action.                                                                                                    |
|                         |        | vstem Invokes the Customize use case enabling the user to change user parameters defined above.                                            |
|                         | [A3]   | Result set returns more than 20 Chart Bars                                                                                                 |
|                         |        | User receives a message that the chart was suppressed because of this condition.                                                           |
|                         | [A4]   | User selects the Printer-Friendly action                                                                                                   |
|                         |        | System invokes Printer-Friendly use case.                                                                                                  |
|                         | [A5]   | User selects the Download action                                                                                                    |
|                         |        | System invokes Download use case.                                                                                                    |
|                         | [A6]   | No data set is available for the report:                                                                                                   |
|                         |        | System invokes <u>No Data</u> use case.                                                                                                    |
|                         | [A7]   | Change Column to Chart                                                                                                    |
|                         |        | 1. User selects a new value from the Column to Chart query parameter.                                                                      |
|                         |        | New chart is displayed with the selected column.                                                                                           |
| <b>Exception Paths:</b> | [E1] ( | Jser encounters a system error:                                                                                                    |
|                         | S      | System invokes Error Message use case.                                                                                                    |
| Business Rules:         | [B1]   | Maximum Period Ranges: If the date range spans more than 20 reporting periods, the chart display is suppressed.                            |
| Notes:                  | None   |                                                                                                    |

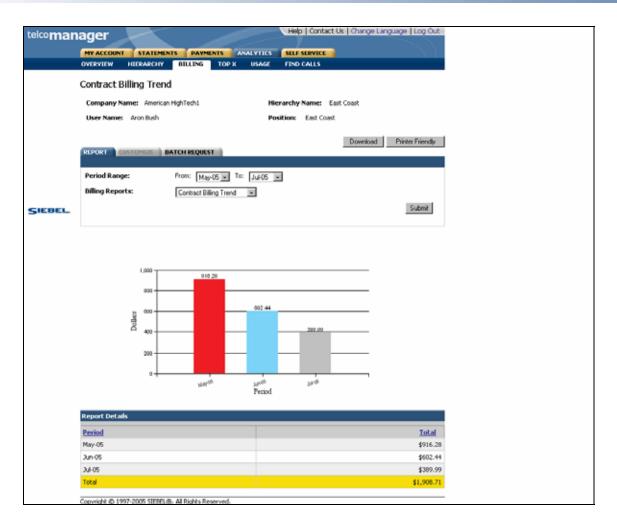

**Contract Billing Trend Report** 

\_

#### **Contract Call Details**

| Name:              | Contract Call Details                                                                                                    |
|--------------------|----------------------------------------------------------------------------------------------------|
| Brief Description: | User views contract call detail information                                                                                                    |
| Entry Points:      | <ol> <li>Billing Reports List</li> <li>Contract Billing Overview</li> <li>Report Dropdown</li> </ol>                                                                                                    |
| Query Parameters:  | <ul> <li><u>Report Selection Criteria &amp; Custom Tab</u></li> <li>1. Hierarchy Name &amp; Position</li> <li>2. Date Range</li> <li>3. Call Type</li> <li>4. Usage Type</li> </ul>                                                                                                    |
|                    | Report Selection Criteria Only         1. Report         Custom Tab Only         1. Called Number         2. Call Type         3. Usage Type         4. Duration         5. Toll Charges         6. Total Value                                                                                                    |
| Report Content:    | Fields         1. Date         2. Time         3. Called Number         4. Call Type         5. Usage Type         6. Duration         7. Toll Charges         8. Total Value         Footer         For all but the first column, totals for all pages (including those not displayed) are displayed at the bottom of each page |
| Chart:             | None                                                                                                    |

| Name:                   | Contract Call Details                                                                                                    |
|-------------------------|----------------------------------------------------------------------------------------------------|
| Main Path:              | <ol> <li>User selects the Contract Billing Overview report from the List of Billing<br/>Reports.</li> </ol>                                                     |
|                         | 2. System determines query parameters based on report context or defaults and returns a tabular report.                                                         |
|                         | 3. Use case ends.                                                                                                    |
| Alternate Paths:        | [A1] User modifies the query parameters                                                                                                    |
|                         | <ol> <li>User changes any of the query parameters on the "Report" tab or their<br/>hierarchy context position and selects Display to execute report.</li> </ol> |
|                         | <ol> <li>System regenerates the report for the scope of selected reporting<br/>period and hierarchy context position.</li> </ol>                                |
|                         | [A2] User selects the Printer-Friendly action:                                                                                                    |
|                         | System invokes Printer-Friendly use case.                                                                                                    |
|                         | [A3] User selects the Download action                                                                                                    |
|                         | System invokes <u>Download</u> use case.                                                                                                    |
|                         | [A4] No data set is available for the report:                                                                                                    |
|                         | System invokes <u>No Data</u> use case.                                                                                                    |
| <b>Exception Paths:</b> | [E1] User encounters a system error:                                                                                                    |
|                         | System invokes <u>Error Message</u> use case.                                                                                                    |
| Business Rules:         | None                                                                                                    |
| Notes:                  | None                                                                                                    |

| omanager |                                                                                                |                                                    |                                                                    |                                                | Help   C                                  | ontact Us   Ch                                      | nange Language                       | Log Out                                        |
|----------|------------------------------------------------------------------------------------------------|----------------------------------------------------|--------------------------------------------------------------------|------------------------------------------------|-------------------------------------------|-----------------------------------------------------|--------------------------------------|------------------------------------------------|
| manager  |                                                                                                |                                                    |                                                                    |                                                |                                           | _                                                   |                                      |                                                |
|          | My Account                                                                                     |                                                    | ments Paymer                                                       |                                                | ics Self Service                          | e                                                   | \\                                   |                                                |
|          | Overview                                                                                       | Hierarchy                                          | Billing Top X                                                      | Usage                                          |                                           |                                                     |                                      |                                                |
|          |                                                                                                |                                                    |                                                                    |                                                |                                           |                                                     |                                      |                                                |
|          | Contract                                                                                       | t Call [                                           | Details                                                            |                                                |                                           |                                                     |                                      |                                                |
|          | Company Name: EDOCS Hierarchy Name: Billing Hierar                                             |                                                    |                                                                    |                                                |                                           |                                                     | ι Hierarchγ                          |                                                |
|          | User Name                                                                                      | . John S                                           | mith                                                               |                                                | Position:                                 | FDOCS                                               |                                      |                                                |
|          | USET Name                                                                                      | 5. JOINT 3                                         | man                                                                |                                                | Position.                                 | LDOCS                                               |                                      |                                                |
|          |                                                                                                |                                                    |                                                                    |                                                |                                           | DOW                                                 | NLOAD PRINTER F                      | RIENDLY                                        |
|          | Report                                                                                         | Custon                                             | nize Batch Re                                                      | quest                                          |                                           |                                                     |                                      |                                                |
|          | Period Ran                                                                                     | ge:                                                | From: Ap                                                           | · 2004 🔽 📑                                     | Fo: Apr 2004 💌                            | 1                                                   |                                      |                                                |
|          | Usage Type                                                                                     | :                                                  | Voice                                                              | •                                              |                                           | -                                                   |                                      |                                                |
|          | Billing Repo                                                                                   | urte:                                              | ,<br>Destruction                                                   |                                                |                                           |                                                     |                                      |                                                |
|          | ынну керс                                                                                      | JELS:                                              | Contract C                                                         | all Details                                    | •                                         |                                                     |                                      |                                                |
|          |                                                                                                |                                                    |                                                                    |                                                |                                           |                                                     | SU                                   | IBMIT                                          |
|          |                                                                                                |                                                    |                                                                    |                                                |                                           |                                                     |                                      |                                                |
|          |                                                                                                |                                                    |                                                                    |                                                |                                           |                                                     | Page 1                               | of 50▶₩                                        |
|          | Report Deta                                                                                    |                                                    | )0 items)<br>; being displaye                                      |                                                |                                           |                                                     |                                      |                                                |
|          | <u>Date</u>                                                                                    | <u>Time</u>                                        | Called Number                                                      | <u>Call Type</u>                               | <u>Usage Type</u>                         | <u>Duration</u>                                     | <u>Total Charges</u>                 | Total                                          |
| BEL.     | 04/09/2004                                                                                     | 19:02                                              | 3212531189                                                         | Speech                                         | Voice                                     | 0:01:00                                             | \$0.00                               | \$0.00                                         |
|          | 04/15/2004                                                                                     | 21:36                                              | 3217573212                                                         | Speech                                         | Voice                                     | 0:01:00                                             | \$0.00                               | \$0.00                                         |
|          | 04/16/2004                                                                                     | 08:17                                              | 3217573212                                                         | Speech                                         | Voice                                     | 0:01:00                                             | \$0.00                               | \$0.00                                         |
|          | 04/02/2004                                                                                     | 11:30                                              | 3215449637                                                         | Speech                                         | Voice                                     | 0:01:00                                             | \$0.00                               | \$0.00                                         |
|          | 04/09/2004                                                                                     | 09:35                                              | 3214465102                                                         | Speech                                         | Voice                                     | 0:01:00                                             | \$0.00                               | \$0.00                                         |
|          | 04/09/2004                                                                                     | 09:50                                              | 3216399827                                                         | Speech                                         | Voice                                     | 0:01:00                                             | \$0.00                               | \$0.00                                         |
|          | 04/09/2004                                                                                     | 09:51                                              | 3219601888                                                         | Speech                                         | Voice                                     | 0:01:00                                             | \$0.00                               | \$0.00                                         |
|          | 04/09/2004                                                                                     | 10:19                                              | 3214316605                                                         | Speech                                         | Voice                                     | 0:01:00                                             | \$0.00                               | \$0.00                                         |
|          | 04/09/2004                                                                                     | 18:45                                              | 3212439595                                                         | Speech                                         | Voice                                     | 0:02:00                                             | \$0.00                               | \$0.00                                         |
|          | 04/09/2004                                                                                     | 19:03                                              | 3214316605                                                         | Speech                                         | Voice                                     | 0:02:00                                             | \$0.00                               | \$0.00                                         |
|          | 04/15/2004                                                                                     | 21:19                                              | 3214465102                                                         | Speech                                         | Voice                                     | 0:01:00                                             | \$0.00                               | \$0.00                                         |
|          | 04/16/2004                                                                                     | 08:19                                              | 3212982597                                                         | Speech                                         | Voice                                     | 0:03:00                                             | \$0.00                               | \$0.00                                         |
|          | 0 4 /04 /000 4                                                                                 | 14:46                                              | 3212982597                                                         | Speech                                         | Voice                                     | 0:01:00                                             | \$0.00                               | \$0.00                                         |
|          | 04/21/2004                                                                                     | 14.40                                              |                                                                    |                                                | Voice                                     | 0:01:00                                             | \$0.00                               | \$0.00                                         |
|          | 04/21/2004                                                                                     | 14:48                                              | 3212982597                                                         | Speech                                         |                                           |                                                     |                                      |                                                |
|          | 04/21/2004<br>04/21/2004                                                                       | 14:48<br>14:49                                     | 3214034262                                                         | Speech                                         | Voice                                     | 0:01:00                                             | \$0.00                               | \$0.00                                         |
|          | 04/21/2004<br>04/21/2004<br>04/21/2004                                                         | 14:48<br>14:49<br>15:52                            | 3214034262<br>3214465102                                           | Speech<br>Speech                               | Voice<br>Voice                            | 0:01:00<br>0:01:00                                  | \$0.00                               | \$0.00                                         |
|          | 04/21/2004<br>04/21/2004<br>04/21/2004<br>04/21/2004                                           | 14:48<br>14:49<br>15:52<br>16:12                   | 3214034262<br>3214465102<br>3214465102                             | Speech<br>Speech<br>Speech                     | Voice<br>Voice<br>Voice                   | 0:01:00<br>0:01:00<br>0:01:00                       | \$0.00<br>\$0.00                     | \$0.00<br>\$0.00                               |
|          | 04/21/2004<br>04/21/2004<br>04/21/2004<br>04/21/2004<br>04/21/2004                             | 14:48<br>14:49<br>15:52<br>16:12<br>19:53          | 3214034262<br>3214465102<br>3214465102<br>3212982597               | Speech<br>Speech                               | Voice<br>Voice<br>Voice<br>Voice          | 0:01:00<br>0:01:00<br>0:01:00<br>0:02:00            | \$0.00<br>\$0.00<br>\$0.00           | \$0.00<br>\$0.00<br>\$0.00                     |
|          | 04/21/2004<br>04/21/2004<br>04/21/2004<br>04/21/2004<br>04/02/2004<br>04/02/2004               | 14:48<br>14:49<br>15:52<br>16:12                   | 3214034262<br>3214465102<br>3214465102                             | Speech<br>Speech<br>Speech                     | Voice<br>Voice<br>Voice                   | 0:01:00<br>0:01:00<br>0:01:00                       | \$0.00<br>\$0.00<br>\$0.00<br>\$0.00 | \$0.00<br>\$0.00                               |
|          | 04/21/2004<br>04/21/2004<br>04/21/2004<br>04/02/2004<br>04/02/2004<br>04/02/2004<br>04/09/2004 | 14:48<br>14:49<br>15:52<br>16:12<br>19:53          | 3214034262<br>3214465102<br>3214465102<br>3212982597               | Speech<br>Speech<br>Speech<br>Speech           | Voice<br>Voice<br>Voice<br>Voice          | 0:01:00<br>0:01:00<br>0:01:00<br>0:02:00            | \$0.00<br>\$0.00<br>\$0.00           | \$0.00<br>\$0.00<br>\$0.00<br>\$0.00<br>\$0.00 |
|          | 04/21/2004<br>04/21/2004<br>04/21/2004<br>04/21/2004<br>04/02/2004<br>04/02/2004               | 14:48<br>14:49<br>15:52<br>16:12<br>19:53<br>10:56 | 3214034262<br>3214465102<br>3214465102<br>3212982597<br>7278089719 | Speech<br>Speech<br>Speech<br>Speech<br>Speech | Voice<br>Voice<br>Voice<br>Voice<br>Voice | 0:01:00<br>0:01:00<br>0:02:00<br>0:02:00<br>0:01:00 | \$0.00<br>\$0.00<br>\$0.00<br>\$0.00 | \$0.00<br>\$0.00<br>\$0.00<br>\$0.00           |
|          | 04/21/2004<br>04/21/2004<br>04/21/2004<br>04/02/2004<br>04/02/2004<br>04/02/2004<br>04/09/2004 | 14:48<br>14:49<br>15:52<br>16:12<br>19:53<br>10:56 | 3214034262<br>3214465102<br>3214465102<br>3212982597<br>7278089719 | Speech<br>Speech<br>Speech<br>Speech<br>Speech | Voice<br>Voice<br>Voice<br>Voice<br>Voice | 0:01:00<br>0:01:00<br>0:02:00<br>0:02:00<br>0:01:00 | \$0.00<br>\$0.00<br>\$0.00<br>\$0.00 | \$0.00<br>\$0.00<br>\$0.00<br>\$0.00<br>\$0.00 |

#### **Contract Call Details**

# **Total Cost by Plan**

| Name:                  | Total Cost by Plan                                                                                                    |
|------------------------|----------------------------------------------------------------------------------------------------|
| Brief Description:     | User views the total cost of all plans for all billing accounts associated with the user                                     |
| Entry Points:          | 1. List of Billing Reports                                                                                                   |
|                        | 2. Report Dropdown                                                                                                    |
| Query Parameters:      | Report Selection Criteria & Custom Tab                                                                                       |
|                        | 1. Hierarchy Name & Position                                                                                                 |
|                        | 2. Period Range                                                                                                    |
|                        | Report Selection Criteria Only                                                                                               |
|                        | 1. Report                                                                                                    |
| <b>Report Content:</b> | Fields                                                                                                    |
|                        | 1. Plan                                                                                                    |
|                        | 2. Usage Type                                                                                                    |
|                        | 3. Number of Calls                                                                                                    |
|                        | 4. Duration                                                                                                    |
|                        | <ol> <li>Total Value<br/>(Total charges and taxes)</li> </ol>                                                                |
|                        | Footer                                                                                                    |
|                        | For all but the first column, totals for all pages (including those not displayed) are displayed at the bottom of each page. |
| Chart:                 | Chart Type: Pie                                                                                                    |
|                        | Slices: Plan                                                                                                    |
| Main Path:             | 1. User selects the Total Cost by Plan report from the List of Billing Reports.                                              |
|                        | 2. System determines query parameters based on report context or defaults and returns.                                       |
|                        | a. Tabular Report                                                                                                    |
|                        | b. Chart                                                                                                    |
|                        | 3. Use case ends.                                                                                                    |

| Name:            | Total Cost by Plan                                                                                                    |
|------------------|----------------------------------------------------------------------------------------------------|
| Alternate Paths: | [A1] User modifies the query parameters                                                                                                    |
|                  | <ol> <li>User changes any of the query parameters on the "Report" tab or their<br/>hierarchy context position and selects Display to execute report.</li> </ol> |
|                  | <ol> <li>System regenerates the report for the scope of selected reporting<br/>period and hierarchy context position.</li> </ol>                                |
|                  | [A2] Drilldowns: User selects link to get additional details:                                                                                                   |
|                  | <ol> <li>From A Plan: system invokes <u>Contract Billing Overview</u> use case for<br/>the selected plan.</li> </ol>                                            |
|                  | <ol> <li>From A Number from Contract Billing Overview: system invokes<br/><u>Contract Call Details</u> use case for the selected number.</li> </ol>             |
|                  | [A3] User selects the Printer-Friendly action                                                                                                    |
|                  | System invokes Printer-Friendly use case.                                                                                                    |
|                  | [A4] User selects the Download action                                                                                                    |
|                  | System invokes <u>Download</u> use case.                                                                                                    |
|                  | [A5] No data set is available for the report:                                                                                                    |
|                  | System invokes <u>No Data</u> use case.                                                                                                    |
| Exception Paths: | [E1] User encounters a system error:                                                                                                    |
|                  | System invokes <u>Error Message</u> use case.                                                                                                    |
| Business Rules:  | <b>[B1]</b> If the grand Total for the report is equal to 0, the chart is suppressed.                                                                           |
| Notes:           | The slices on the pie chart denotes Plan                                                                                                    |
|                  | If any chart slice is less than 1% the data is aggregated together to make a bigger slice labeled "Other" (need to confirm this rule)                           |

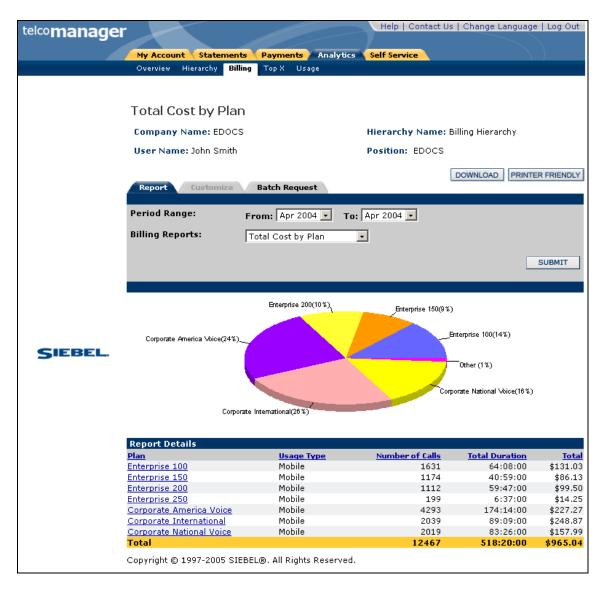

#### **Total Cost by Plan**

# **Top X Reports**

## **Most Expensive Calls**

| Name:              | Most Expensive Calls                                                                                                    |
|--------------------|----------------------------------------------------------------------------------------------------|
| Brief Description: | User views the Top X Most Expensive Calls.                                                                                                    |
| Entry Points:      | <ol> <li>List of Top X Reports</li> <li>Report Dropdown</li> </ol>                                                                                                    |
| Query Parameters:  | Report Selection Criteria & Custom Tab         1. Hierarchy Name & Position         2. Period Range         Report Selection Criteria Only         1. Number of Results                                                                                                    |
| Report Content:    | <ol> <li>Report</li> <li>Fields         <ol> <li>Number</li> <li>Date</li> <li>Time</li> <li>Called Number</li> <li>Duration</li> <li>Toll Charges</li> <li>Total Value [Sort, descending]</li> </ol> </li> <li>Footer</li> <li>For all but the first column, totals for all pages (including those not displayed) are displayed at the bottom of each page.</li> </ol> |
| Chart:             | None                                                                                                    |
| Main Path:         | <ol> <li>User selects Most Expensive Calls report from the List of Top X Reports.</li> <li>System determines query parameters based on report context or defaults and returns a tabular report.</li> <li>Use case ends.</li> </ol>                                                                                                    |

| Name:            | Most Expensive Calls                                                                                                    |
|------------------|----------------------------------------------------------------------------------------------------|
| Alternate Paths: | [A1] User modifies the query parameters                                                                                                    |
|                  | <ol> <li>User changes any of the query parameters on the "Report" tab or their<br/>hierarchy context position and selects Display to execute report.</li> </ol> |
|                  | <ol> <li>System regenerates the report for the scope of selected reporting<br/>period and hierarchy context position.</li> </ol>                                |
|                  | [A2] User selects the Printer-Friendly action                                                                                                    |
|                  | System invokes Printer-Friendly use case.                                                                                                    |
|                  | [A3] User selects the Download action:                                                                                                    |
|                  | System invokes Download use case                                                                                                    |
|                  | [A4] No data set is available for the report:                                                                                                    |
|                  | System invokes <u>No Data</u> use case.                                                                                                    |
| Exception Paths: | [E1] User encounters a system error:                                                                                                    |
|                  | System invokes <u>Error Message</u> use case.                                                                                                    |
| Business Rules:  | <b>[B1]</b> The current reporting period and hierarchical position context are persisted from previous action.                                                  |
| Notes:           | In cases where the result set is less than the Number of Results specified, the available data set is displayed.                                                |

|                       | ger - Microsoft Int                                                                                     |                                                                                                |                                                             |                                                                                  |                                                                |                                                          |                                                |     | - 6     |
|-----------------------|----------------------------------------------------------------------------------------------------|------------------------------------------------------------------------------------------------|-------------------------------------------------------------|----------------------------------------------------------------------------------|----------------------------------------------------------------|----------------------------------------------------------|------------------------------------------------|-----|---------|
| Edit Yew Favori       |                                                                                                    |                                                                                                |                                                             |                                                                                  |                                                                |                                                          |                                                |     | _       |
| Sack • 🔿 - 🥥 💈        | G Search                                                                                                | Fevorites 🤫                                                                                    | Moda 🎯                                                      | 🗳 - 🌆 🕅 - 🖬                                                                      | 8 <u>5</u> .                                                   |                                                          |                                                |     |         |
| ress 🔊 http://enzo:70 | 01/tbmb/tam/report                                                                                      | .do?reportId=telco_t                                                                           | spX_r7                                                      |                                                                                  |                                                                |                                                          |                                                | • e | Go Link |
| lcomanage             | r 🖂                                                                                                    |                                                                                                |                                                             | Hel                                                                              | p   Contact Us   Ch                                            | ange Language                                            | Log Out                                        |     |         |
|                       |                                                                                                    |                                                                                                |                                                             | $\leq$ L                                                                         |                                                                |                                                          |                                                |     |         |
|                       | My Account                                                                                              |                                                                                                | ayments                                                     | Analytics Self Se                                                                | arvice                                                         |                                                          | )                                              |     |         |
|                       | Overview His                                                                                            | ierarchy Billing                                                                               | lop X Us                                                    | 194                                                                              |                                                                |                                                          |                                                |     |         |
|                       |                                                                                                    |                                                                                                |                                                             |                                                                                  |                                                                |                                                          |                                                |     |         |
|                       | Most Exp                                                                                                | ensive Calls                                                                                   |                                                             |                                                                                  |                                                                |                                                          |                                                |     |         |
|                       | Company Na                                                                                              | ame: EDOCS                                                                                     |                                                             | Hierar                                                                           | chy Name: Billing                                              | Hierarchy                                                |                                                |     |         |
|                       | User Name:                                                                                              | John Coulth                                                                                    |                                                             | Desiti                                                                           | on: EDOCS                                                      |                                                          |                                                |     |         |
|                       | Oser Name.                                                                                              | 20111 211101                                                                                   |                                                             | Posici                                                                           | EDOCS                                                          |                                                          |                                                |     |         |
|                       |                                                                                                    |                                                                                                |                                                             |                                                                                  | DOW                                                            | NLOAD PRINTER                                            | FRIENDLY                                       |     |         |
|                       | Report Customize Batch Request                                                                          |                                                                                                |                                                             |                                                                                  |                                                                |                                                          |                                                |     |         |
|                       | Period Range                                                                                            | et Fron                                                                                        | n: Apr 20                                                   | 04 💌 Te: Apr 200                                                                 | 4 💌                                                            |                                                          |                                                |     |         |
|                       | Number of results: 10 -                                                                                 |                                                                                                |                                                             |                                                                                  |                                                                |                                                          |                                                |     |         |
|                       | T V D                                                                                                   |                                                                                                |                                                             |                                                                                  |                                                                |                                                          |                                                |     |         |
|                       | Top X Report                                                                                            | asi Mos                                                                                        | t Expensiv                                                  | e Calls                                                                          |                                                                |                                                          |                                                |     |         |
|                       |                                                                                                    |                                                                                                |                                                             |                                                                                  |                                                                |                                                          |                                                |     |         |
|                       |                                                                                                    |                                                                                                |                                                             |                                                                                  |                                                                | s                                                        | UBMIT                                          |     |         |
|                       | Report Detail                                                                                           | ls .                                                                                           |                                                             |                                                                                  |                                                                |                                                          |                                                |     |         |
|                       | Number                                                                                                  | Date                                                                                           | Time                                                        | Called Number                                                                    | Duration                                                       | Toll Charges                                             | Total                                          |     |         |
|                       | 3217592597                                                                                              | 04/19/2004                                                                                     | 15:20                                                       | 0779539476                                                                       | 0:46:00                                                        | \$11.50<br>\$7.50                                        | \$11.50<br>\$7.50                              |     |         |
|                       | 3214001773                                                                                              | 04/21/2004                                                                                     | 10:24                                                       | 3210535006<br>5052643229                                                         | 0:30:00                                                        | \$7.50                                                   | \$7.50                                         |     |         |
| CIEBEI                | 2242224000                                                                                              | 04017/2004                                                                                     |                                                             | 9095049554                                                                       |                                                                | \$7.00                                                   |                                                |     |         |
| SIEBEL                | 3212901000                                                                                              | 04/17/2004                                                                                     |                                                             | 3217498321                                                                       | 0-25-00                                                        | 吉花 沙漠                                                    | 46.2%                                          |     |         |
| SIEBEL                | 3217498321                                                                                              | 04/16/2004                                                                                     | 18:12                                                       | 3217498321                                                                       | 0:25:00                                                        | \$6.25                                                   | \$6.25                                         |     |         |
| SIEBEL                | 3217498321<br>3215370117                                                                                | 04/16/2004 04/20/2004                                                                          | 18:12<br>10:21                                              | 3214549652                                                                       | 0:21:00                                                        | \$5.25                                                   | \$5.25                                         |     |         |
| SIEBEL                | 3217498321<br>3215370117<br>3217201138                                                                  | 04/16/2004<br>04/20/2004<br>04/17/2004                                                         | 18:12<br>10:21<br>14:32                                     | 3214549652<br>3217201138                                                         | 0:21:00<br>0:21:00                                             | \$5.25<br>\$5.25                                         | \$5.25<br>\$5.25                               |     |         |
| SIEBEL.               | 3217498321<br>3215370117<br>3217201138<br>3212981880                                                    | 04/16/2004<br>04/20/2004<br>04/17/2004<br>04/16/2004                                           | 18:12<br>10:21<br>14:32<br>22:04                            | 3214549652<br>3217201138<br>5058985172                                           | 0:21:00<br>0:21:00<br>0:21:00                                  | \$5.25<br>\$5.25<br>\$5.25                               | \$5.25<br>\$5.25<br>\$5.25                     |     |         |
| SIEBEL                | 3217498321<br>3215370117<br>3217201138<br>3212981880<br>3215012888                                      | 04/16/2004<br>04/20/2004<br>04/17/2004<br>04/16/2004<br>04/18/2004                             | 18:12<br>10:21<br>14:32<br>22:04<br>09:47                   | 3214549652<br>3217201138<br>5058985172<br>3217830409                             | 0:21:00<br>0:21:00<br>0:21:00<br>0:19:00                       | \$5.25<br>\$5.25<br>\$5.25<br>\$4.75                     | \$5.25<br>\$5.25<br>\$5.25<br>\$4.75           |     |         |
| SIEBEL                | 3217498321<br>3215370117<br>3217201138<br>3212981880<br>3215012888<br>3212981880                        | 04/16/2004<br>04/20/2004<br>04/17/2004<br>04/16/2004<br>04/18/2004<br>04/18/2004               | 18:12<br>10:21<br>14:32<br>22:04<br>09:47<br>19:16          | 3214549652<br>3217201138<br>5058985172<br>3217830409<br>7046042704               | 0:21:00<br>0:21:00<br>0:21:00<br>0:19:00<br>0:18:00            | \$5.25<br>\$5.25<br>\$5.25<br>\$4.75<br>\$4.50           | \$5.25<br>\$5.25<br>\$5.25<br>\$4.75<br>\$4.50 |     |         |
| SIEBEL                | 3217498321<br>3215370117<br>3217201138<br>3212981880<br>3215012888                                      | 04/16/2004<br>04/20/2004<br>04/17/2004<br>04/16/2004<br>04/18/2004                             | 18:12<br>10:21<br>14:32<br>22:04<br>09:47                   | 3214549652<br>3217201138<br>5058985172<br>3217830409                             | 0:21:00<br>0:21:00<br>0:21:00<br>0:19:00<br>0:18:00<br>0:17:00 | \$5.25<br>\$5.25<br>\$5.25<br>\$4.75<br>\$4.50<br>\$4.25 | \$5.25<br>\$5.25<br>\$4.75<br>\$4.50<br>\$4.25 |     |         |
| SIEBEL                | 3217498321<br>3215370117<br>3217201138<br>3212981880<br>3215012888<br>3212981880<br>3217498324<br>Total | 04/16/2004<br>04/20/2004<br>04/17/2004<br>04/16/2004<br>04/18/2004<br>04/18/2004<br>04/17/2004 | 18:12<br>10:21<br>14:32<br>22:04<br>09:47<br>19:16<br>15:38 | 3214549652<br>3217201138<br>5058985172<br>3217830409<br>7046042704<br>3217684426 | 0:21:00<br>0:21:00<br>0:21:00<br>0:19:00<br>0:18:00            | \$5.25<br>\$5.25<br>\$5.25<br>\$4.75<br>\$4.50           | \$5.25<br>\$5.25<br>\$5.25<br>\$4.75<br>\$4.50 |     |         |
| SIEBEL                | 3217498321<br>3215370117<br>3217201138<br>3212981880<br>3215012888<br>3212981880<br>3217498324<br>Total | 04/16/2004<br>04/20/2004<br>04/17/2004<br>04/16/2004<br>04/18/2004<br>04/18/2004               | 18:12<br>10:21<br>14:32<br>22:04<br>09:47<br>19:16<br>15:38 | 3214549652<br>3217201138<br>5058985172<br>3217830409<br>7046042704<br>3217684426 | 0:21:00<br>0:21:00<br>0:21:00<br>0:19:00<br>0:18:00<br>0:17:00 | \$5.25<br>\$5.25<br>\$5.25<br>\$4.75<br>\$4.50<br>\$4.25 | \$5.25<br>\$5.25<br>\$4.75<br>\$4.50<br>\$4.25 |     |         |

**Most Expensive Calls** 

# Longest Calls

| Name:              | Longest Calls                                                                                                    |
|--------------------|----------------------------------------------------------------------------------------------------|
| Brief Description: | User views the Top X Longest Calls.                                                                                                    |
| Entry Points:      | <ol> <li>List of Top X Reports</li> <li>Report Dropdown</li> </ol>                                                                                                    |
| Query Parameters:  | Report Selection Criteria & Custom Tab         1. Hierarchy Name & Position         2. Period Range         Report Selection Criteria Only         1. Number of Results         2. Report                                                                                                    |
| Report Content:    | Fields         1. Number         2. Date         3. Time         4. Called Number         5. Duration         6. Total Value [Sort, descending]         Footer         For all but the first column, totals for all pages (including those not displayed) are displayed at the bottom of each page. |
| Chart:             | None                                                                                                    |
| Main Path:         | <ol> <li>User selects Longest Calls report from the List of Top X Reports.</li> <li>System determines query parameters based on report context or defaults<br/>and returns a tabular report.</li> <li>Use case ends.</li> </ol>                                                                     |

| Name:            | Longest Calls                                                                                                    |
|------------------|----------------------------------------------------------------------------------------------------|
| Alternate Paths: | [A1] User modifies the query parameters                                                                                                    |
|                  | <ol> <li>User changes any of the query parameters on the "Report" tab or their<br/>hierarchy context position and selects Display to execute report.</li> </ol> |
|                  | <ol> <li>System regenerates the report for the scope of selected reporting<br/>period and hierarchy context position.</li> </ol>                                |
|                  | [A2] User selects the Printer-Friendly action                                                                                                    |
|                  | System invokes Printer-Friendly use case.                                                                                                    |
|                  | [A3] User selects the Download action                                                                                                    |
|                  | System invokes <u>Download</u> use case.                                                                                                    |
|                  | [A4] No data set is available for the report:                                                                                                    |
|                  | System invokes <u>No Data</u> use case.                                                                                                    |
| Exception Paths: | [E1] User encounters a system error:                                                                                                    |
|                  | System invokes <u>Error Message</u> use case.                                                                                                    |
| Business Rules:  | <b>[B1]</b> The current bill period range and hierarchical position context are persisted from previous action.                                                 |
| Notes:           | In cases where the result set is less than the Number of Results specified, the available data set is displayed.                                                |

|                      | ager - Microsoft Inter                        | met Explorer             |              |                          |                     |                  |                | - 6  |  |
|----------------------|-----------------------------------------------|--------------------------|--------------|--------------------------|---------------------|------------------|----------------|------|--|
| Edit Yew Favo        |                                               |                          |              |                          |                     |                  |                |      |  |
| Back 🔹 🤿 🗸 🎑 [       | 김 쇼핑 @QtSearch (                              | 🛓 Favorites 🛛 🖓 Media    | 3            | 🎿 🔟 - 🔄 📖                |                     |                  |                |      |  |
| kess 📳 http://enzo:7 | 1001/tbmb/tam/report.d                        | 0                        |              |                          |                     |                  |                | Link |  |
| lcomanage            | er 🚽                                          |                          |              | Help   Contact           | Js   Change Languag | e   Log Out      |                |      |  |
|                      |                                               |                          |              |                          |                     |                  |                |      |  |
|                      |                                               |                          | ents Analy   | tics Self Service        |                     |                  |                |      |  |
|                      | Overviev Hier                                 | archy Billing Top X      | Usage        |                          |                     |                  |                |      |  |
|                      |                                               |                          |              |                          |                     |                  |                |      |  |
|                      | Longest Ca                                    | alls                     |              |                          |                     |                  |                |      |  |
|                      | Company Nan                                   | ne: EDOCS                |              | <b>Hierarchy Name</b>    | Billing Hierarchy   |                  |                |      |  |
|                      | User Name: Jo                                 | hn Smith                 |              | Position: EDOCS          |                     |                  |                |      |  |
|                      |                                               |                          |              |                          | DOWNLOAD PRINT      | ER FRIENOLY      |                |      |  |
|                      | Report                                        | estomize Batch I         | Request      |                          | Connectio           | EN PROPRIOR 1    |                |      |  |
|                      |                                               |                          |              |                          |                     |                  |                |      |  |
|                      | Period Range: From: Apr 2004 💌 To: Apr 2004 💌 |                          |              |                          |                     |                  |                |      |  |
|                      | Number of results: 10 -                       |                          |              |                          |                     |                  |                |      |  |
|                      | Top X Reports:                                | Longest                  | Calls        |                          |                     |                  |                |      |  |
|                      |                                               | ( and ) and (            |              |                          |                     |                  |                |      |  |
|                      |                                               |                          |              |                          |                     | SUBMIT           |                |      |  |
|                      | Report Details                                |                          |              |                          |                     |                  |                |      |  |
|                      | Number                                        | Date                     | Time         | Called Number            | Duration            | Total            |                |      |  |
|                      | 3217592597                                    | 04/19/2004               | 15:20        | 0779539476               | 0:46:00             | \$11.50          |                |      |  |
| SIEBEL               | 3214001773                                    | 04/21/2004               | 10:24        | 3210535006               | 0:30:00             | \$7.50           |                |      |  |
| State State          | 3212901000<br>3217498321                      | 04/17/2004<br>04/16/2004 | 10:40 18:12  | 5052643229<br>3217498321 | 0:30:00<br>0:25:00  | \$7.50<br>\$6.25 |                |      |  |
|                      | 3215370117                                    | 04/20/2004               | 10:12        | 3214549652               | 0:25:00             | \$5.25           |                |      |  |
|                      | 3212981880                                    | 04/16/2004               | 22:04        | 5058985172               | 0:21:00             | \$5.25           |                |      |  |
|                      | 3217201138                                    | 04/17/2004               | 14:32        | 3217201138               | 0:21:00             | \$5.25           |                |      |  |
|                      | 3215012888                                    | 04/18/2004               | 09:47        | 3217830409               | 0:19:00             | \$4.75           |                |      |  |
|                      | 3212981880                                    | 04/17/2004               | 19:16        | 7046042704               | 0:18:00             | \$4.50           |                |      |  |
|                      | 3217498324                                    | 04/19/2004               | 15:38        | 3217684426               | 0:17:00             | \$4.25           |                |      |  |
|                      | Total                                         |                          |              |                          | 4:08:00             | \$62.00          |                |      |  |
|                      | Convictor 0 100                               | 7-2005 SIEBEL®, All      | Dishte Dacar | and a                    |                     |                  |                |      |  |
|                      | Copyright @ 199                               | -2005 STEDEL®: MI        | rognis keser | V60.                     |                     |                  |                |      |  |
|                      |                                               |                          |              |                          |                     |                  | Local intranet | _    |  |

Longest Calls

## **Most Frequently Called Numbers**

| Name:              | Most Frequently Called Numbers                                                                                               |
|--------------------|----------------------------------------------------------------------------------------------------|
| Brief Description: | User views the Top X Most Frequently Called Numbers.                                                                         |
| Entry Points:      | <ol> <li>List of Top X Reports</li> <li>Report Dropdown</li> </ol>                                                           |
| Query Parameters:  | Report Selection Criteria & Custom Tab  1. Hierarchy Name & Position                                                         |
|                    | <ol> <li>Period Range<br/><u>Report Selection Criteria Only</u></li> <li>Number of Results</li> </ol>                        |
|                    | 2. Report                                                                                                    |
| Report Content:    | Fields 1. Number 2. Called Number                                                                                            |
|                    | <ol> <li>Number of Calls<br/>(Formula: Aggregation of all calls for the called number)</li> </ol>                            |
|                    | <ol> <li>Duration<br/>(Formula: Aggregation of duration for the called number)</li> </ol>                                    |
|                    | 5. Total Value [Sort, descending]                                                                                            |
|                    | Footer                                                                                                    |
|                    | For all but the first column, totals for all pages (including those not displayed) are displayed at the bottom of each page. |
| Chart:             | None                                                                                                    |
| Main Path:         | <ol> <li>User selects the Most Frequently Called Numbers report from the List of<br/>Top X Reports.</li> </ol>               |
|                    | 2. System determines query parameters based on report context or defaults and returns a tabular report.                      |
|                    | 3. Use case ends.                                                                                                    |

| Name:            | Most Frequently Called Numbers                                                                                                    |
|------------------|----------------------------------------------------------------------------------------------------|
| Alternate Paths: | [A1] User modifies the query parameters                                                                                                    |
|                  | <ol> <li>User changes any of the query parameters on the "Report" tab or their<br/>hierarchy context position and selects Display to execute report.</li> </ol> |
|                  | <ol> <li>System regenerates the report for the scope of selected reporting<br/>period and hierarchy context position.</li> </ol>                                |
|                  | [A2] User selects Printer-Friendly the action                                                                                                    |
|                  | System invokes Printer-Friendly use case.                                                                                                    |
|                  | [A3] User selects the Download action                                                                                                    |
|                  | System invokes <u>Download</u> use case.                                                                                                    |
|                  | [A4] No data set is available for the report:                                                                                                    |
|                  | System invokes <u>No Data</u> use case.                                                                                                    |
| Exception Paths: | [E1] User encounters a system error:                                                                                                    |
|                  | System invokes <u>Error Message</u> use case.                                                                                                    |
| Business Rules:  | <b>[B1]</b> The current bill period range and hierarchical position context are persisted from previous action.                                                 |
| Notes:           | In cases where the result set is less than the Number of Results specified, the available data set is displayed.                                                |

|                        |                                                                                                    | rnet Explorer                                                                                                    |                                                                               |                                                                                                  |                                                                                                    |  |  |  |
|------------------------|----------------------------------------------------------------------------------------------------|----------------------------------------------------------------------------------------------------|-------------------------------------------------------------------------------|--------------------------------------------------------------------------------------------------|----------------------------------------------------------------------------------------------------|--|--|--|
| le Edit Yew Fgyori     |                                                                                                    |                                                                                                    |                                                                               |                                                                                                  |                                                                                                    |  |  |  |
| Back = 🔿 - 🙆 🙍         | ] 🚮 🥥 Search (                                                                                                    | 🗃 Favorites 🞯 Media 🎯 🕎                                                                                                    | 5- 🎯 🖬 - 🖻 🛝                                                                  |                                                                                                  |                                                                                                    |  |  |  |
| dress 🙋 http://enzo:70 | 01/tbmb/tam/report.do                                                                                                    | io .                                                                                                    |                                                                               |                                                                                                  |                                                                                                    |  |  |  |
| lcomanage              | r 🔽                                                                                                    |                                                                                                    | Help   Contact Us                                                             | Change Langua                                                                                    | ege   Log Out                                                                                                |  |  |  |
|                        |                                                                                                    |                                                                                                    |                                                                               |                                                                                                  |                                                                                                    |  |  |  |
|                        | My Account                                                                                                    | Statements Payments                                                                                                    | nalytics Self Service                                                         |                                                                                                  | $\sum$                                                                                                    |  |  |  |
|                        | Overview Hiera                                                                                                    | rarchy Billing Tep X Usage                                                                                                    |                                                                               |                                                                                                  |                                                                                                    |  |  |  |
|                        |                                                                                                    |                                                                                                    |                                                                               |                                                                                                  |                                                                                                    |  |  |  |
|                        | Most Frequ                                                                                                    | uently Called Numbe                                                                                                    | rs                                                                            |                                                                                                  |                                                                                                    |  |  |  |
|                        | Company Nam                                                                                                    | ne: EDOCS                                                                                                    | Hierarchy Name: Bil                                                           | ling Hierarchy                                                                                   |                                                                                                    |  |  |  |
|                        | User Name: Jo                                                                                                    | ohn Smith                                                                                                    | Position: EDOCS                                                               |                                                                                                  |                                                                                                    |  |  |  |
|                        |                                                                                                    |                                                                                                    | L.                                                                            | OWNLOAD PRIM                                                                                     | TER FRIENDLY                                                                                                 |  |  |  |
|                        | Report Customize Batch Request                                                                                                    |                                                                                                    |                                                                               |                                                                                                  |                                                                                                    |  |  |  |
|                        | Period Range: From: Mar 2004 V To: Mar 2004 V                                                                                                    |                                                                                                    |                                                                               |                                                                                                  |                                                                                                    |  |  |  |
|                        | Period Range:                                                                                                    | From: Mar 2004                                                                                                    | • Te: Mar 2004 •                                                              |                                                                                                  |                                                                                                    |  |  |  |
|                        | Number of results: 10 💌                                                                                                    |                                                                                                    |                                                                               |                                                                                                  |                                                                                                    |  |  |  |
|                        | Top X Reports:                                                                                                    | Most Frequently C                                                                                                    | alled Numbers                                                                 |                                                                                                  |                                                                                                    |  |  |  |
|                        |                                                                                                    |                                                                                                    |                                                                               |                                                                                                  |                                                                                                    |  |  |  |
|                        |                                                                                                    |                                                                                                    |                                                                               |                                                                                                  |                                                                                                    |  |  |  |
|                        |                                                                                                    |                                                                                                    |                                                                               | (                                                                                                | SUBMIT                                                                                                    |  |  |  |
|                        | Report Details                                                                                                    |                                                                                                    |                                                                               | (                                                                                                |                                                                                                    |  |  |  |
|                        | Number                                                                                                    | Called Number                                                                                                    | Number of Calls                                                               | Duration                                                                                         | Total                                                                                                    |  |  |  |
|                        | Number<br>3215447271                                                                                                    | Called Number<br>3215447271                                                                                                   | 340                                                                           | 10:05:00                                                                                         | Total<br>\$0.00                                                                                              |  |  |  |
| SIEBEL                 | Number<br>3215447271<br>3215379090                                                                                                    | Called Number                                                                                                    |                                                                               |                                                                                                  | <b>Total</b><br>\$0.00<br>\$12.40                                                                            |  |  |  |
| SIEBEL                 | Number<br>3215447271                                                                                                    | Called Number<br>3215447271                                                                                                   | 340<br>176                                                                    | 10:05:00<br>6:06:00                                                                              | Total<br>\$0.00                                                                                              |  |  |  |
| SIEBEL                 | Number<br>3215447271<br>3215379090<br>3217208348                                                                                                    | Called Namber<br>3215447271<br>3215379090                                                                                     | 340<br>176<br>175                                                             | 10:05:00<br>6:06:00<br>0:00:00                                                                   | \$0.00<br>\$12.40<br>\$17.50                                                                                 |  |  |  |
| SIEBEL                 | Number<br>3215447271<br>3215379090<br>3217208348<br>3215374303                                                                                           | Called Number<br>3215447271<br>3215379090<br>3215374303                                                                       | 340<br>176<br>175<br>162                                                      | 10:05:00<br>6:06:00<br>0:00:00<br>7:47:00                                                        | Total<br>\$0,00<br>\$12,40<br>\$17,50<br>\$33,55                                                             |  |  |  |
| SIEBEL                 | Number<br>3215447271<br>3215379090<br>3217208348<br>3215374383<br>3217597170                                                                             | Called Number<br>3215447271<br>3215379090<br>3215374303<br>3215374303<br>3217597170                                           | 340<br>176<br>175<br>162<br>110                                               | 10:05:00<br>6:06:00<br>0:00:00<br>7:47:00<br>4:00:00                                             | Total<br>\$0,00<br>\$12,40<br>\$17,50<br>\$33,55<br>\$0,00                                                   |  |  |  |
| SIEBEL                 | Number<br>3215447271<br>3215379090<br>3217208348<br>3215374303<br>3217597170<br>3217597170                                                               | Called Number<br>321547271<br>3215379090<br>3215374303<br>3217597170<br>3217598924                                            | 340<br>176<br>175<br>162<br>110<br>101                                        | 10:05:00<br>6:06:00<br>0:00:00<br>7:47:00<br>4:00:00<br>2:14:00                                  | Total<br>\$0,00<br>\$12,40<br>\$37,50<br>\$33,55<br>\$0,00<br>\$0,00                                         |  |  |  |
| SIEBEL                 | Number<br>3215447271<br>3215379090<br>3217208348<br>3215374303<br>3237597170<br>3227597170<br>3217596924<br>3217202241                                   | Colled Number<br>3215447271<br>3215379090<br>3215374303<br>3217597170<br>3217598924<br>3217202241                             | 340<br>176<br>175<br>162<br>110<br>101<br>86                                  | 10:05:00<br>6:06:00<br>0:00:00<br>7:47:00<br>4:00:00<br>2:14:00<br>3:27:00                       | Total<br>\$0.00<br>\$12.40<br>\$33.55<br>\$0.00<br>\$0.00<br>\$71.10                                         |  |  |  |
| SIEBEL                 | Number<br>3215442271<br>3215379090<br>3217208348<br>3215374383<br>3227597170<br>3217598924<br>3217299241<br>3217495441                                   | Called Number<br>3215447271<br>3215379090<br>3215374303<br>3217597170<br>3217597170<br>3217599124<br>3217292241<br>3217495441 | 340<br>176<br>175<br>162<br>110<br>101<br>86<br>85                            | 10:05:00<br>6:06:00<br>7:47:00<br>4:00:00<br>2:14:00<br>3:27:00<br>3:07:00                       | <b>Total</b><br>\$0.00<br>\$12.40<br>\$17.50<br>\$33.55<br>\$0.00<br>\$0.00<br>\$71.10<br>\$15.60            |  |  |  |
| SIEBEL                 | Number<br>3215447271<br>321537900348<br>3217208348<br>3215374303<br>3217597170<br>3217598924<br>32177202241<br>3217492033                                | Called Number<br>3215447271<br>3215379090<br>3215374303<br>3217597170<br>3217598924<br>3217202241<br>3217495441<br>3217493033 | 340<br>176<br>175<br>162<br>110<br>101<br>85<br>05                            | 10:05:00<br>6:06:00<br>7:47:00<br>4:00:00<br>2:14:00<br>3:27:00<br>3:07:00<br>4:05:00            | Total<br>\$0.00<br>\$12.40<br>\$17.50<br>\$33.55<br>\$0.00<br>\$0.00<br>\$71.10<br>\$15.60<br>\$74.00        |  |  |  |
| SIEBEL                 | Number<br>3215447271<br>3215379090<br>3217208348<br>321537403<br>3217599170<br>3217599924<br>321720241<br>3217495441<br>3217493033<br>321749659<br>Total | Called Number<br>3215447271<br>3215379090<br>3215374303<br>3217597170<br>3217598924<br>3217202241<br>3217495441<br>3217493033 | 340<br>176<br>175<br>162<br>110<br>101<br>101<br>86<br>85<br>85<br>84<br>1404 | 10:05:00<br>6:06:00<br>7:47:00<br>4:00:00<br>2:14:00<br>3:27:00<br>3:07:00<br>4:05:00<br>6:32:00 | <b>Extal</b><br>\$0.00<br>\$12.40<br>\$33.55<br>\$0.00<br>\$0.00<br>\$71.10<br>\$15.60<br>\$74.00<br>\$74.00 |  |  |  |

**Most Frequently Called Numbers** 

### **Most Frequently Called Destinations**

| Name:              | Most Frequently Called Destinations                                                                                                    |  |
|--------------------|----------------------------------------------------------------------------------------------------|--|
| Brief Description: | User views the Top X Most Frequently Called Destinations.                                                                                                    |  |
| Entry Points:      | <ol> <li>List of Top X Reports</li> <li>Report Dropdown</li> </ol>                                                                                                    |  |
| Query Parameters:  | Report Selection Criteria & Custom Tab         1. Hierarchy Name & Position         2. Period Range         Report Selection Criteria Only         1. Number of Results         2. Report                                                                                                    |  |
| Report Content     | Fields         1. Number         2. Destination         3. Number of Calls<br>(Formula: Aggregation of all calls for the called number)         4. Duration<br>(Formula: Aggregation of duration for the called number)         5. Total Value [Sort, descending]         Footer         For all but the first column, totals for all pages (including those not displayed)<br>are displayed at the bottom of each page. |  |
| Chart              | None                                                                                                    |  |
| Main Path:         | <ol> <li>User selects the Most Frequently Called Destinations report from the List<br/>of Top X Reports.</li> <li>System determines query parameters based on report context or defaults<br/>and returns a tabular report.</li> <li>Use case ends.</li> </ol>                                                                                                    |  |

| Name:            | Most Frequently Called Destinations                                                                                                    |
|------------------|----------------------------------------------------------------------------------------------------|
| Alternate Paths: | [A1] User modifies the query parameters:                                                                                                    |
|                  | <ol> <li>User changes any of the query parameters on the "Report" tab or their<br/>hierarchy context position and selects Display to execute report.</li> </ol> |
|                  | <ol> <li>System regenerates the report for the scope of selected reporting<br/>period and hierarchy context position.</li> </ol>                                |
|                  | [A2] User selects Printer-Friendly the action:                                                                                                    |
|                  | System invokes Printer-Friendly use case.                                                                                                    |
|                  | [A3] User selects the Download action:                                                                                                    |
|                  | System invokes <u>Download</u> use case.                                                                                                    |
|                  | [A4] No data set is available for the report:                                                                                                    |
|                  | System invokes <u>No Data</u> use case.                                                                                                    |
| Exception Paths: | [E1] User encounters a system error:                                                                                                    |
|                  | System invokes <u>Error Message</u> use case.                                                                                                    |
| Business Rules:  | <b>[B1]</b> The current bill period range and hierarchical position context are persisted from previous action.                                                 |
| Notes:           | In cases where the result set is less than the Number of Results specified, the available data set is displayed.                                                |

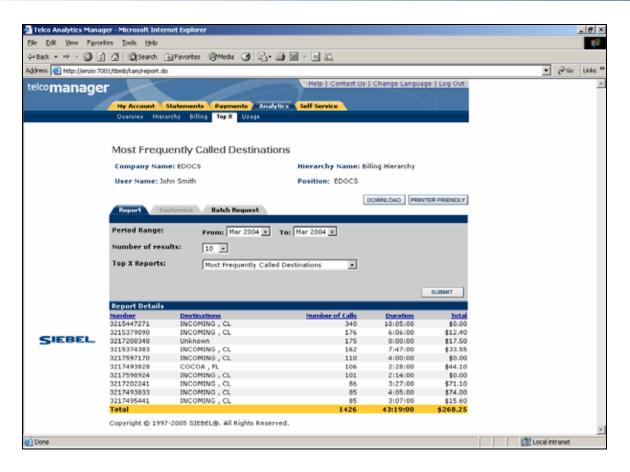

**Most Frequently Called Destinations** 

### **Most Frequently Called Countries**

| Name:              | Most Frequently Called Countries                                                                                                   |  |  |
|--------------------|----------------------------------------------------------------------------------------------------|--|--|
| Brief Description: | User views the Top X Most Frequently Called Countries.                                                                             |  |  |
| Entry Points:      | 1. List of Top X Reports                                                                                                    |  |  |
|                    | 2. Report Dropdown                                                                                                    |  |  |
| Query Parameters:  | Report Selection Criteria & Custom Tab                                                                                             |  |  |
|                    | 1. Hierarchy Name & Position                                                                                                    |  |  |
|                    | 2. Period Range                                                                                                    |  |  |
|                    | Report Selection Criteria Only                                                                                                    |  |  |
|                    | 1. Number of Results                                                                                                    |  |  |
|                    | 2. Report                                                                                                    |  |  |
| Report Content     | Fields                                                                                                    |  |  |
|                    | 1. Number                                                                                                    |  |  |
|                    | <ol> <li>Countries<br/>(Formula: Aggregation of Destinations mapped to countries unless<br/>available in the bill feed)</li> </ol> |  |  |
|                    | <ol> <li>Number of Calls<br/>(Formula: Aggregation of all calls for the called number)</li> </ol>                                  |  |  |
|                    | <ol> <li>Duration<br/>(Formula: Aggregation of duration for the called number)</li> </ol>                                          |  |  |
|                    | 5. Total Value [Sort, descending]                                                                                                  |  |  |
|                    | Footer                                                                                                    |  |  |
|                    | For all but the first column, totals for all pages (including those not displayed) are displayed at the bottom of each page.       |  |  |
| Chart              | None                                                                                                    |  |  |

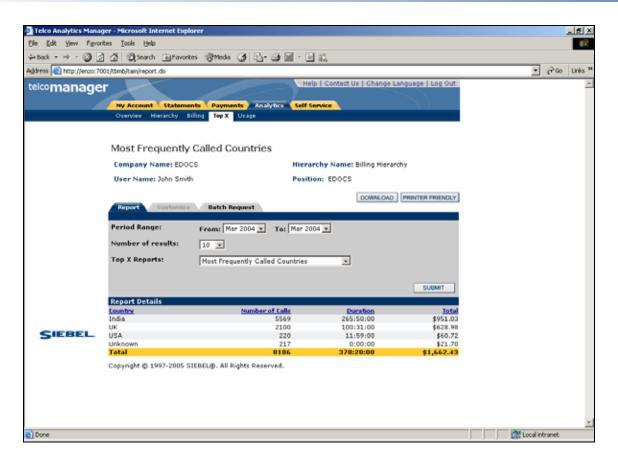

**Most Frequently Called Countries** 

## **Highest Spender Report**

| Name:                | Highest Spender Report                                                                                                    |  |  |
|----------------------|----------------------------------------------------------------------------------------------------|--|--|
| Brief Description:   | User views the Top X Highest Spending Contracts.                                                                                                    |  |  |
| Entry Points:        | <ol> <li>List of Top X Reports</li> <li>Report Dropdown</li> </ol>                                                                                                    |  |  |
| Query<br>Parameters: | <ul> <li><u>Report Selection Criteria &amp; Custom Tab</u></li> <li>1. Hierarchy Name &amp; Position [Default: "Current Context"]</li> <li>2. Period Range [Default: "current context"]<br/>User selects a start and end reporting period from two dropdown boxes.</li> <li><u>Report Selection Criteria Only</u></li> <li>1. Number of Results [Default: "10"]<br/>Select desired number of results from dropdown selection of predefined<br/>number of rows returned by the report query. Dropdown box of values<br/>[10, 25, 50, 100]</li> <li>2. Report [Default: none, character Limit: 40]<br/>User selects a different report from a dropdown box.</li> </ul> |  |  |
| Report Content       | Fields         1. Number       2. Owner         3. Billing Account       4. Total Value [Sort, descending]         Footer       For all but the first column, totals for all pages (including those not displayed) should be displayed at the bottom of each page.                                                                                                    |  |  |
| Chart                | None                                                                                                    |  |  |
| Main Path:           | <ol> <li>User selects the Highest Spender Reports report from the List of Top X<br/>Reports.</li> <li>System determines query parameters based on report context or<br/>defaults and returns a tabular report.</li> <li>Use case ends.</li> </ol>                                                                                                    |  |  |

| Alternate Paths: | [A1] User modifies the query parameters                                                                                                    |
|------------------|----------------------------------------------------------------------------------------------------|
|                  | <ol> <li>User changes any of the query parameters on the "Report" tab or<br/>their hierarchy context position and selects Display to execute<br/>report.</li> </ol> |
|                  | <ol><li>System regenerates the report for the scope of selected reporting<br/>period and hierarchy context position.</li></ol>                                      |
|                  | [A2] User selects the Download action:                                                                                                    |
|                  | 1. System invokes <u>Download</u> use case.                                                                                                    |
|                  | [A3] No data set is available for the report:                                                                                                    |
|                  | System invokes <u>No Data</u> use case.                                                                                                    |

| Exception Paths: | <ul> <li>[E1] User encounters a system error:</li> <li>2. System invokes <u>Error Message</u> use case.</li> </ul>    |
|------------------|----------------------------------------------------------------------------------------------------|
| Business Rules:  | <b>[B2]</b> The current bill period range and hierarchical position context are persisted from previous action.       |
| Notes:           | In cases where the result set is less than the Number of Results specified, the available data set will be displayed. |

| telcomar | nager                         |                     | Help              | o   Contact Us   Change Lar | iguage   Log Out |
|----------|-------------------------------|---------------------|-------------------|-----------------------------|------------------|
|          | MY ACCOUNT STATMENT           | S PAYMENT           | ANALYTICS SELF SE | DUTCE                       |                  |
|          | OVERVIEW HIERARCHY            | _                   | OP X COST MANAGEM |                             |                  |
|          |                               |                     |                   |                             |                  |
|          | Highest Spender Repo          | ort                 |                   |                             |                  |
|          | Company Name: Dutch Hor       | me Insurance        | Hierarchy N       | ame: Cost Center            |                  |
|          | User Name: Frank Town         |                     | Position:         | Cost Center                 |                  |
|          |                               |                     |                   | Printer Friendly            | Download         |
|          | REPORT CUSTOMIZE B            | ATCH REQUEST        |                   | ThinterThendiy              | Download         |
|          |                               |                     |                   |                             |                  |
|          | Period Range:                 | From: Oct-06        | V To: Oct-06 V    |                             |                  |
|          | Number of results:            | 10 🗸                |                   |                             |                  |
|          | Top X Reports:                | Highest Spend       | ler Report        | ~                           |                  |
| SIEBEL.  |                               |                     |                   |                             | Qubmit           |
|          |                               |                     |                   |                             | Submit           |
|          |                               |                     |                   |                             |                  |
|          | Report Details (8 items)      |                     |                   |                             |                  |
|          | Number                        | <u>Owner</u>        | Billing Accou     | nt                          | Total            |
|          | 003822152803                  | WRIGHT              | Div5              |                             |                  |
|          | 4474839312                    | CARTER              | Div2              |                             | \$265.39         |
|          | 7483737646                    | HILL                | Div7              |                             | \$97.74          |
|          | 6828430533                    | BAKER               | Div 1             |                             | \$88.82          |
|          | 6833273947                    | GONZALEZ            | Div 1             |                             | \$72.82          |
|          | 7847493874                    | LOPEZ               | Div6              |                             | \$58.40          |
|          | 2714383473                    | MITCHELL            | Div4              |                             | \$45.57          |
|          | 4474372734                    | NELSON              | Div2              |                             | \$28.81          |
|          | Total                         |                     |                   |                             | \$657.55         |
|          |                               |                     |                   |                             |                  |
|          | Copyright 1997-2006 ORACLE. A | ii kiyhts keserved. |                   |                             |                  |

#### **Highest Spender Reports**

## Highest Spending Contracts by Usage Type

| Name:                | Highest Spending Contracts by Usage Type                                                                                                    |
|----------------------|----------------------------------------------------------------------------------------------------|
| Brief Description:   | User views the Top X Highest Spending Contracts by Usage Type.                                                                                                    |
| Entry Points:        | <ol> <li>List of Top X Reports</li> <li>Report Dropdown</li> </ol>                                                                                                    |
| Query<br>Parameters: | Report Selection Criteria & Custom Tab         1. Hierarchy Name & Position         2. Period Range <u>Report Selection Criteria Only</u> 1. Number of Results         2. Report                                                                                                    |
| Report Content       | Fields         1. Number         2. Usage Type         3. Total Value [Sort, descending]         Footer         For all but the first column, totals for all pages (including those not displayed) should be displayed at the bottom of each page.                                                                                                    |
| Chart                | None                                                                                                    |
| Main Path:           | <ol> <li>User selects the Highest Spending Contracts by Usage Type report<br/>from the List of Top X Reports.</li> <li>System determines query parameters based on report context or<br/>defaults and returns a tabular report.</li> <li>Use case ends.</li> </ol>                                                                                                    |
| Alternate Paths:     | <ul> <li>[A1] User modifies the query parameters: <ol> <li>User changes any of the query parameters on the "Report" tab or their hierarchy context position and selects Display to execute report.</li> </ol> </li> <li>2. System regenerates the report for the scope of selected reporting period and hierarchy context position.</li> <li>[A2] User selects the Printer-Friendly action: <ol> <li>System invokes Printer-Friendly use case.</li> </ol> </li> <li>[A3] User selects the Download action: <ol> <li>System invokes Download use case.</li> </ol> </li> </ul> |

|                         | 1. System invokes <u>No Data</u> use case.                                                                            |
|-------------------------|----------------------------------------------------------------------------------------------------|
| <b>Exception Paths:</b> | [E1] User encounters a system error:                                                                                  |
|                         | 1. System invokes <u>Error Message</u> use case.                                                                      |
| <b>Business Rules:</b>  | <b>[B1]</b> The current bill period range and hierarchical position context are persisted from previous action.       |
| Notes:                  | In cases where the result set is less than the Number of Results specified, the available data set will be displayed. |

| Telco Analytics Manag    | er - Microsoft Internet Explo | rer                          |                     |                                |                                                                                                    | 1     | _ # X               |
|--------------------------|-------------------------------|------------------------------|---------------------|--------------------------------|----------------------------------------------------------------------------------------------------|-------|---------------------|
| Ele Edit Yew Fgyori      | tes Iools Help                |                              |                     |                                |                                                                                                    |       | 100                 |
| \$= Back = ⇒ - 🙆 😒       | 👌 🕃 Search 🕞 Favorite         | s @meda 🖪 🖪- 🗿               |                     |                                |                                                                                                    |       | _                   |
| Address a http://enzo:70 |                               |                              |                     |                                |                                                                                                    | 260   | Links <sup>10</sup> |
|                          |                               |                              | Help   Contact L    | Is   Change Language   Log Out |                                                                                                    | £     |                     |
| telcomanage              |                               |                              |                     | s charge cargeoge coy out      |                                                                                                    |       |                     |
|                          | My Account Statemen           | ts Payments Analytic         | Self Service        |                                |                                                                                                    |       |                     |
|                          | Overview Hierarchy Bil        | ing Top X Usage              |                     |                                |                                                                                                    |       |                     |
|                          |                               |                              |                     |                                |                                                                                                    |       |                     |
|                          |                               |                              |                     |                                |                                                                                                    |       |                     |
|                          | Highest Spending              | Contracts by Usa             | ige Type            |                                |                                                                                                    |       |                     |
|                          | Company Name: EDOC            | s                            | Hierarchy Name:     | Billing Hierarchy              |                                                                                                    |       |                     |
|                          | User Name: John Smith         |                              | Position: EDOCS     |                                |                                                                                                    |       |                     |
|                          |                               |                              |                     |                                |                                                                                                    |       |                     |
|                          | _                             |                              |                     | DOWNLOAD PRINTER FRIENDLY      |                                                                                                    |       |                     |
|                          | Report / Customize            | Batch Request                |                     |                                |                                                                                                    |       |                     |
|                          | Period Range:                 | From: Mar 2004 💌 Tr          | e: Mar 2004 💌       |                                |                                                                                                    |       |                     |
|                          | Number of results:            | 10 💌                         |                     |                                |                                                                                                    |       |                     |
|                          | Top X Reports:                | Highest Spending Contra      | cts by Usage Type 💌 |                                |                                                                                                    |       |                     |
|                          |                               |                              |                     |                                |                                                                                                    |       |                     |
|                          |                               |                              |                     | SUBMIT                         |                                                                                                    |       |                     |
|                          | Descart Details               |                              |                     |                                |                                                                                                    |       |                     |
|                          | Report Details<br>Number      | Usage Type                   |                     | Total                          |                                                                                                    |       |                     |
|                          | 3215364559                    | Voice                        |                     | \$564.05                       |                                                                                                    |       |                     |
|                          | 3217493828                    | Voice                        |                     | \$275.87                       |                                                                                                    |       |                     |
| SIEBEL                   | 3217493833                    | Voice                        |                     | \$226.49                       |                                                                                                    |       |                     |
| _                        | 3217202241                    | Voice                        |                     | \$109.39                       |                                                                                                    |       |                     |
|                          | 3217496859                    | Voice                        |                     | \$112.09                       |                                                                                                    |       |                     |
|                          | 3215374383                    | Voice                        |                     | \$72.03                        |                                                                                                    |       |                     |
|                          | 3212981610                    | Voice                        |                     | \$71.10                        |                                                                                                    |       |                     |
|                          | 3217495441                    | Voice                        |                     | \$24.00                        |                                                                                                    |       |                     |
|                          | 3214002069                    | Voice                        |                     | \$10.00                        |                                                                                                    |       |                     |
|                          | 3217208348                    | SMS                          |                     | \$17.50                        |                                                                                                    |       |                     |
|                          | Total                         |                              |                     | \$1,572.92                     |                                                                                                    |       |                     |
|                          | Copyright @ 1997-2005 SI      | DELC All Diable December     |                     |                                |                                                                                                    |       |                     |
|                          | Coblydue @ 1997-5005 21       | EDELIGI, All Rights Reserved |                     |                                |                                                                                                    |       | *                   |
| Done                     |                               |                              |                     |                                | Local in                                                                                                    | ranet |                     |
| A AND                    |                               |                              |                     |                                | ) ) in the second second secon | 1944  |                     |

Highest Spending Contracts by Usage Type

### **Find Calls**

| Name:                | Find Calls                                                                                                    |
|----------------------|----------------------------------------------------------------------------------------------------|
| Brief Description:   | User creates a list of calls based on a custom search                                                                                                    |
| Query<br>Parameters: | Report Selection Criteria Tab         1.       Hierarchy Name & Position         [A1] Period Range         [A2] Call Type         [A3] Usage Type                                                                                                    |
| Report Content       | Fields         1. Date         2. Time         3. Called Number         4. Call Type         5. Usage Type         6. Duration         7. Toll Charges         8. Total Value         Footer         For all but the first column, totals for all pages (including those not displayed) should be displayed at the bottom of each page.                                                                                                    |
| Chart                | None                                                                                                    |
| Main Path:           | <ol> <li>User enters or selects search criteria and selects Find action.</li> <li>System determines query parameters based on report context or defaults and returns a tabular report.</li> <li>Use case ends.</li> </ol>                                                                                                    |
| Alternate Paths:     | <ul> <li>[A1] User modifies the query parameters: <ol> <li>User changes any of the query parameters on the "Report" tab or their hierarchy context position and selects Display to execute report.</li> <li>System regenerates the report for the scope of selected reporting period and hierarchy context position.</li> </ol> </li> <li>[A2] User selects the Printer-Friendly action: <ol> <li>System invokes Printer-Friendly use case.</li> </ol> </li> <li>[A3] User selects the Download action: <ol> <li>System invokes Download use case.</li> </ol> </li> </ul> |

|                  | 1. System invokes <u>No Data</u> use case.                                                                                                    |  |  |  |  |  |  |
|------------------|----------------------------------------------------------------------------------------------------|--|--|--|--|--|--|
|                  | <ul><li>[A5] User selects Clear action:</li><li>1. System clears all the entered information on the page.</li></ul>                                                                                                    |  |  |  |  |  |  |
|                  | <ul><li>[A6] User executes a report with a large query result set.</li><li>1. System returns the result set with minimal latency.</li></ul>                                                                                                    |  |  |  |  |  |  |
|                  | Rationale: Prevent user from a long wait time                                                                                                    |  |  |  |  |  |  |
| Exception Paths: | <ul> <li>[E1] User encounters a system error:</li> <li>1. System invokes Error Message use case.</li> </ul>                                                                                                    |  |  |  |  |  |  |
| Business Rules:  | [B1] Find Calls report Reports will include both billed and unbilled usage.                                                                                                    |  |  |  |  |  |  |
| Notes:           | A maximum limit has been set to temporarily avoid a server error caused by<br>a submitted query for all records in the database. Setting this maximum<br>limit does not fulfill the requirement for this report. A new approach will be<br>implemented in Release 3. |  |  |  |  |  |  |

| MY ACCOUNT STATEMENTS PAYMENTS ANALYTICS SELF SERVICE   OVERVIEW HIERARCHY BILLING TOP X USAGE FIND CALLS   Find Calls   Company Name: American HighTech1 Hierarchy Name: Billing Hierarchy   User Name: Aron Bush Position: American HighTech1   FIND REPORT Please enter search criteria to find calls.   Relative Period Range: Provious I Reporting Periods   Period Range: Prom: Io: Io:   Usage Type Voice Called Number: Io:   Toll Charges: All and                                                                                                    |
|----------------------------------------------------------------------------------------------------|
| Find Calls         Company Name: American HighTech1       Hierarchy Name: Billing Hierarchy         User Name: Aron Bush       Position: American HighTech1         FIND       REPORT         Please enter search criteria to find calls.         Relative Period Range:       Previous         Period Range:       Prom:         May-05       To:         Date Range:       From:         Usage Type       Voice         Called Number:       To:                                                                                                    |
| Company Name:       American HighTech1       Hierarchy Name:       Billing Hierarchy         User Name:       Aron Bush       Position:       American HighTech1         FIND       REPORT       Please enter search criteria to find calls.         Relative Period Range: <ul> <li>Previous</li> <li>Reporting Periods</li> <li>Period Range:</li> <li>From:</li> <li>May-05</li> <li>To:</li> <li>May-05</li> <li>Called Number:</li> <li>Date Range:</li> <li>Reporting Period</li> <li>Reporting Period</li> <li>Reporting Period</li> <li>Reporting Periods</li> <li>Reporting Periods</li> <li>Reporting Period</li></ul> |
| User Name:       Aron Bush       Position:       American HighTech1         FIND       REPORT         Please enter search criteria to find calls.         Relative Period Range:          • Previous          • Reporting Periods         Period Range:          • Prom:          • May-05 •          Date Range:          • From:          • Image: To:         Usage Type       Voice          • Called Number:                                                                                                    |
| FIND       REPORT         Please enter search criteria to find calls.         Relative Period Range:          • Previous         1         • Reporting Periods          Period Range:          • From:         May-05         • To:         May-05         •         • From:         • • From:         • • • • • • • • • • • • • • •                                                                                                    |
| Please enter search criteria to find calls.         Relative Period Range:          Previous         1         Reporting Periods          Period Range:          From:         May-05          Date Range:          From:          Usage Type         Called Number:                                                                                                    |
| Total:                                                                                                    |

**Find Calls Search** 

|   | OVERVIEW     | HIERARCI          | MENTS PAYMENTS  | ANALYTICS<br>DP X USAGE | SELF SERVICE             |                    |           |
|---|--------------|-------------------|-----------------|-------------------------|--------------------------|--------------------|-----------|
|   | Find Calls   |                   |                 |                         |                          |                    |           |
|   | Company N    | l <b>ame:</b> Ame | rican HighTech1 | Hie                     | rarchy Name: Billing H   | lierarchy          |           |
|   | User Name:   |                   | -               |                         | sition: American HighTe  |                    |           |
|   | User hame.   | . MIOITDUSI       |                 | FU                      | sicion. American high to | 5011               |           |
|   |              |                   |                 |                         | Do                       | wnload Printer Fri | iendly    |
|   | FIND REP     | ORT               |                 |                         |                          |                    |           |
|   |              |                   |                 |                         |                          | Page 1 c           | of 20 🕨 🕅 |
|   | Report Detai | ils (395 iter     | ns)             |                         |                          |                    |           |
|   | Date         | Time              | Called Number   | Usage Type              | Duration                 | Toll Charges       | Total     |
| - | 06/03/2005   | 06:29             | 7044518989      | Voice                   | 0:01:00                  | \$0.10             | \$0.10    |
|   | 06/03/2005   | 06:29             | 7047775038      | Voice                   | 0:06:00                  | \$0.60             | \$0.60    |
|   | 06/03/2005   | 09;27             | 7948473211      | Yoice                   | 0:02:00                  | \$0,20             | \$0,20    |
|   | 06/03/2005   | 10:19             | 7048473211      | Voice                   | 0:07:00                  | \$0.70             | \$0.70    |
|   | 06/03/2005   | 11:00             | 7048473211      | Voice                   | 0:03:00                  | \$0.30             | \$0.30    |
|   | 06/03/2005   | 11:07             | 7048473211      | Voice                   | 0:03:00                  | \$0.30             | \$0.30    |
|   | 06/03/2005   | 11:29             | 7048473211      | Voice                   | 0:03:00                  | \$0.30             | \$0.30    |
|   | 06/03/2005   | 12;13             | 411             | Voice                   | 0:03:00                  | \$0.30             | \$0.30    |
|   | 06/03/2005   | 12:56             | 8037877429      | Voice                   | 0:01:00                  | \$0.10             | \$0.10    |
|   | 06/03/2005   | 12:57             | 8037827442      | Voice                   | 0:01:00                  | \$0.10             | \$0.10    |
|   | 06/03/2005   | 13:06             | 3148051131      | Voice                   | 0:09:00                  | \$0.90             | \$0.90    |
|   | 06/03/2005   | 13:14             | 7047775038      | Voice                   | 0:11:00                  | \$1.10             | \$1.10    |
|   | 06/03/2005   | 13:15             | 4054785957      | Voice                   | 0;10;00                  | \$1.00             | \$1,00    |
|   | 06/03/2005   | 13:27             | 2032224103      | Voice                   | 0:02:00                  | \$0.20             | \$0.20    |
|   | 06/03/2005   | 13:28             | 4047887444      | Voice                   | 0:02:00                  | \$0.20             | \$0.20    |
|   | 06/03/2005   | 14:49             | 4513783743      | Voice                   | 0:02:00                  | \$0.20             | \$0.20    |
|   | 06/03/2005   | 15:53             | 7043344085      | Voice                   | 0:01:00                  | \$0.10             | \$0.10    |
|   | 06/03/2005   | 16:06             | 7042938455      | Voice                   | 0:04:00                  | \$0.40             | \$0,40    |
|   | 06/03/2005   | 16:12             | 4519382734      | Voice                   | 0:01:00                  | \$0.10             | \$0.10    |
|   | 06/03/2005   | 16:16             | 4514724956      | Voice                   | 0:06:00                  | \$0.60             | \$0.60    |

#### **Find Calls**

|    | Find Ca<br>User: Joh<br>Company: | n Smith |                          |                                                                                                    |               |          |                                  |                |
|----|----------------------------------|---------|--------------------------|----------------------------------------------------------------------------------------------------|---------------|----------|----------------------------------|----------------|
|    | Company                          |         |                          |                                                                                                    |               |          | Download                         | Printer Frien  |
|    | Find                             | Re      | port                     |                                                                                                    |               |          | n: <u>Profession</u> :           |                |
|    |                                  |         |                          |                                                                                                    |               |          |                                  | BAC            |
|    | Report Deta                      | 912     |                          |                                                                                                    |               |          | <u>&lt;&lt;</u> <u>&lt;</u> Page | 2 of 3 > 2     |
|    | Date                             | Time    | Called<br>Number         | Call Type                                                                                                    | Usage<br>Type | Duration | Toll<br>Charges                  | Tota           |
|    | 6/1/2004                         | 17:01   | 5082724325               | Call Forward                                                                                                    | Voice         | 5        | \$0.00                           | \$0.0          |
|    | 6/1/2004                         | 12:23   | 9492539119               | Call Waiting                                                                                                    | Voice         | 4        | \$0.00                           | \$0.0          |
|    | 6/1/2004                         | 14:04   | 9495457969               | Voicemail                                                                                                    | Voice         | 3        | \$0.00                           | \$0.0          |
|    | 6/2/2004                         | 11:31   | 4012676868               | Standard                                                                                                    | Voice         | 2        | \$0.00                           | \$0.0          |
|    | 6/2/2004                         | 19:07   | 2126971887               | Standard                                                                                                    | Voice         | 1        | \$0.00                           | \$0.0          |
|    | 6/3/2004                         | 13:21   | 7033915939               | Standard                                                                                                    | Voice         | 10       | \$0.00                           | \$10.0         |
|    | 6/3/2004                         | 17:01   | 5082724325               | Call Forward                                                                                                    | Voice         | 5        | \$0.00                           | \$0.0          |
|    | 6/3/2004                         | 12:23   | 9492539119               | Call Waiting                                                                                                    | Voice         | 4        | \$0.00                           | \$0.0          |
|    | 6/3/2004                         | 14:04   | 9495457969               | Voicemail                                                                                                    | Voice         | 3        | \$0.00                           | \$0.0          |
| CS | 6/3/2004                         | 11:31   | 4012676868               | Standard                                                                                                    | Voice         | 2        | \$0.00                           | \$0.0          |
| )  | 6/3/2004                         | 19:07   | 2126971887               | Standard                                                                                                    | Voice         | 1        | \$0.00                           | \$0.0          |
|    | 6/3/2004                         | 13:21   | 7033915939               | Standard                                                                                                    | Voice         | 5        | \$0.00                           | \$0.0          |
|    | 6/4/2004                         | 17:01   | 7033915939               | Call Forward                                                                                                    | Voice         | 4        | \$0.00                           | \$10.0         |
|    | 6/4/2004                         | 12:23   | 5082724325               | Call Waiting                                                                                                    | Voice         | 3        | \$0.00                           | \$0.0          |
|    | 6/4/2004                         | 14:04   | 9492539119               | Voicemail                                                                                                    | Voice         | 2        | \$0,00                           | \$0.0          |
|    | 6/4/2004                         | 11:31   | 9495457969               | Standard                                                                                                    | Voice         | 1        | \$0.00                           | \$0,0          |
|    | 6/5/2004                         | 19:07   | 4012676868               | Standard                                                                                                    | Voice         | 1        | \$0.00                           | \$0.0          |
|    | 01012004                         | 10.01   | 2126971887               | Standard                                                                                                    | Voice         | 5        | \$0.00                           | \$10.0         |
|    | 6/5/2004                         | 13:21   |                          | and the second second se | 10.00         |          |                                  |                |
|    |                                  | 13:21   | 7033915939               | Call Forward                                                                                                    | Voice         | 4        | \$0.00                           | \$0.0          |
|    | 6/5/2004                         |         | 7033915939<br>9495457969 | Call Forward<br>Call Waiting                                                                                                    | Voice         | 4<br>3   | \$0.00<br>\$0.00                 | \$0.0<br>\$0.0 |

**Find Calls Report Results** 

# **Cost and Budget Management Reports**

#### **Budget Reports**

| Name:                | Budget Report                                                                                          |  |  |  |  |  |
|----------------------|----------------------------------------------------------------------------------------------------|--|--|--|--|--|
| Brief Description:   | User is presented with a list of available Budget Reports based on the Users current hierarchy context |  |  |  |  |  |
| Entry Points:        | Cost Management-> Budget Reports                                                                       |  |  |  |  |  |
| Primary Actors:      | This is a Manager/Admin Function only.                                                                 |  |  |  |  |  |
| Query<br>Parameters: | Current hierarchy type                                                                                 |  |  |  |  |  |
| Report Content:      | Billing Hierarchy:                                                                                     |  |  |  |  |  |
|                      | Contract Budget Report                                                                                 |  |  |  |  |  |
|                      | Business Hierarchy:                                                                                    |  |  |  |  |  |
|                      | Group Budget Report                                                                                    |  |  |  |  |  |
|                      | Contract Budget Report                                                                                 |  |  |  |  |  |
|                      |                                                                                                    |  |  |  |  |  |
| Chart:               | None. Choices are limited to the available report list                                                 |  |  |  |  |  |
| Main Path:           | 1. User selects Cost Management tab                                                                    |  |  |  |  |  |
|                      | 2. Application determines the list of available reports based on the current hierarchy type            |  |  |  |  |  |
|                      | 3. List of available reports is displayed                                                              |  |  |  |  |  |
|                      | 4. Use case ends.                                                                                      |  |  |  |  |  |
| Alternate Paths:     | None                                                                                                   |  |  |  |  |  |
| Exception Paths:     | None                                                                                                   |  |  |  |  |  |
| Business Rules:      | none                                                                                                   |  |  |  |  |  |

| telco <b>mar</b> | Help   Contact Us   Change Language   Log Out                  |
|------------------|----------------------------------------------------------------|
|                  | MY ACCOUNT STATMENTS PAYMENT ANALYTICS SELF SERVICE            |
|                  | OVERVIEW HIERARCHY BILLING TOP X COST MANAGEMENT FIND CALLS    |
|                  | Cost Management                                                |
|                  | Company Name: Dutch Home Insurance Hierarchy Name: Cost Center |
|                  | User Name: Frank Town Position: Cost Center                    |
|                  | BUDGET REPORTS BUDGET MANAGEMENT COST REALLOCATION REBILL      |
|                  | Budget Reports                                                 |
|                  | Description                                                    |
|                  | Group Budget Report                                            |
|                  | Contract Budget Report                                         |
|                  |                                                                |
|                  | Copyright 1997-2006 ORACLE. All Rights Reserved.               |
| SIEBEL.          |                                                                |

Cost Management Tab-Budget Reports Screen

# Group Budget Report

| User views budgeted amounts against actual charges incurred over a period of time. This is a sum of all charges, including taxes and rounding if any, for                                                                                                    |
|----------------------------------------------------------------------------------------------------|
| all groups below the current selected hierarchy position.                                                                                                    |
| The Group Budget Report will only be shown if the User is in a Business<br>Hierarchy. A Group is defined as the folder that is directly under the current<br>hierarchy position and has at least one or more account nodes under it or its<br>sub-folders.                                                                                                    |
| Cost Management-> Budget Reports -> Group Budget Report                                                                                                    |
| This is a Manager/Admin Function only.                                                                                                    |
| Report Selection Criteria         1. Current hierarchy position         2. Budget Frequency         3. Budget Period         See Change Selection Criteria use case for description of parameters.                                                                                                    |
| Top Header Section:       Company Name         User name       Position         User Selection Section:       Budget Frequency drop down         Budget Period drop down       Budget Period drop down         Chart       Report Details:         Fields       1)         1)       Group (The folders below the current hierarchy position)         2)       Current period budget         3)       Current period charges         4)       Current period variance (Budget-Charges)         5)       Prior period charges         7)       Prior period variance (Budget-Charges) |
|                                                                                                    |

|                        | Footer<br>For all but the first column, totals for all pages (including those not<br>displayed) should be displayed at the bottom of each page.                                                                                          |
|------------------------|----------------------------------------------------------------------------------------------------|
| Chart:                 | Chart Type: side-by-side bar chart                                                                                                    |
|                        | X axis: Two bars displayed for each group                                                                                                    |
|                        | Budget Amount (aggregate of all child Service Agreements)                                                                                                    |
|                        | Actual Group Spend (aggregate of all child Service Agreements)                                                                                                    |
|                        | Y axis: Charge/Budget Amount                                                                                                    |
| Main Path:             | 1. User selects the Group Budget Report link from the report list                                                                                                    |
|                        | <ol> <li>Application determines query parameters based on report context or<br/>defaults and returns:</li> </ol>                                                                                                    |
|                        | 3. Tabular Report and corresponding Chart                                                                                                    |
|                        | 4. Use case ends.                                                                                                    |
| Alternate Paths:       | [A1] User modifies the query parameters:                                                                                                    |
|                        | 1. User changes Budget Frequency                                                                                                    |
|                        | 2. User changes the Budget Period                                                                                                    |
|                        | [A2] Drilldown: User selects the link for a group.                                                                                                    |
|                        | <ol> <li>Application recursively invokes same report for the selected group,<br/>or if there are no more groups under the selected group, invokes<br/>the <u>Contract</u> Budget Report if the group contains contracts only.</li> </ol> |
| Exception Paths:       | [E1] User encounters an application error:                                                                                                    |
|                        | Application invokes <u>Error Message</u> use case.<br>[E2] Result set returns more than 20 Chart Bars                                                                                                    |
|                        | User will receive a message that the chart was suppressed because of this condition.                                                                                                    |
| <b>Business Rules:</b> | <b>[B1]</b> If there are more than 20 Groups in the result set the chart is suppressed                                                                                                    |
|                        | [B2] The Group Budget Report will only be shown if the User is in a<br>Business Hierarchy. This report will not be shown if the User is in a<br>Billing Hierarchy.                                                                       |
|                        | <b>[B3]</b> The report should display a list of Sub Groups or Contracts in this particular Business Group.                                                                                                    |
|                        | [B4] If there is missing Budget or Charge data for a particular Group or<br>Contract, it will be ignored (i.e., if the budget is zero the variance will<br>have a negative number).                                                      |
|                        | [B5] In a Business Hierarchy, the Contract Budget Report and the Group<br>Budget Report will have the same data.                                                                                                    |

| telcoman | ager           |                        |                                         | Help                                   | Contact Us   Change La                   | nguage   Log Out             |
|----------|----------------|------------------------|-----------------------------------------|----------------------------------------|------------------------------------------|------------------------------|
|          | MY ACCOUNT     | STATMENTS              | PAYMENT ANAL                            | TICS SELF SERV                         | ICE                                      |                              |
|          | OVERVIEW       | HIERARCHY B            | ILLING TOP X                            | COST MANAGEMENT                        | FIND CALLS                               |                              |
|          | Group Bud      | get Report             |                                         |                                        |                                          |                              |
|          | Company Na     | ame: Dutch Home In     | surance                                 | Hierarchy Nam                          | e: Cost Center                           |                              |
|          | User Name:     | Frank Town             |                                         | Position: Cos                          | t Center                                 |                              |
|          |                |                        |                                         |                                        | Printer Friendly                         | Download                     |
|          | BUDGET REPO    | BUDGET MA              | NAGEMENT COST R                         |                                        | BILL                                     |                              |
|          |                |                        |                                         |                                        |                                          |                              |
|          | Budget Freq    | uency Y                | rd 🐱                                    |                                        |                                          |                              |
|          | Budget Peri    | od F)                  | /-2006 💌                                |                                        |                                          |                              |
| SIEBEL.  |                |                        |                                         |                                        |                                          | Submit                       |
|          |                |                        |                                         |                                        |                                          |                              |
|          |                |                        |                                         |                                        |                                          |                              |
|          |                | 1,000.00               |                                         |                                        |                                          |                              |
|          |                | 1,000.00               |                                         | 850.00                                 |                                          |                              |
|          |                | 800.00                 |                                         |                                        | 770.11                                   |                              |
|          |                | g 600.00               | 550.00                                  |                                        |                                          |                              |
|          | :              | 1 400.00               | 478.25                                  | 474.10                                 |                                          |                              |
|          |                | 400.00                 |                                         |                                        |                                          |                              |
|          |                | 200.00                 |                                         |                                        |                                          |                              |
|          |                | 0.00                   |                                         |                                        | - <b></b>                                |                              |
|          |                |                        | Enghaering M                            | arketing S                             | ales                                     |                              |
|          |                |                        |                                         | Groups                                 |                                          |                              |
|          | Report Detai   | ls (3 items)           |                                         |                                        |                                          |                              |
|          | Group<br>Name  | Prev Period<br>Charges | <u>Current Period</u><br><u>Charges</u> | <u>Current Period</u><br><u>Budget</u> | <u>Current Period</u><br><u>Variance</u> | Prev Year Period<br>Variance |
|          | Engineering    | \$482.70               | \$478.25                                | \$550.00                               | \$71.75                                  | \$57.93                      |
|          | Marketing      | \$548.30               | \$474.10                                | \$430.00                               | -\$44.10                                 | \$65.80                      |
|          | Sales<br>Total | \$526.10               | \$770.11                                | \$850.00                               | \$79.89<br>\$107.54                      | \$63.13<br>\$186.86          |
|          | Total          | \$1,557.10             | \$1,722.46                              | \$1,830.00                             | \$107.54                                 | \$100.00                     |
|          | Copyright 1997 | 2006 ORACLE. All Rig   | nts Reserved.                           |                                        |                                          |                              |
|          |                |                        |                                         |                                        |                                          |                              |

Group Budget Report

### **Contract Budget Report**

| Name:              | Contract Budget Report                                                                                                    |  |  |  |  |
|--------------------|----------------------------------------------------------------------------------------------------|--|--|--|--|
| Brief Description: | User views budgeted amounts against actual charges incurred over a period of time. This is a sum of all charges, including taxes and rounding if any, for all Contracts (Service Agreements) in the current selected hierarchy position.                         |  |  |  |  |
|                    | The Contract Budget Report will be shown if the User is in either a Billing or<br>Business Hierarchy. The Contract is defined as the Service Agreement<br>number (typically the telephone number). The budget amounts are<br>managed for each Service Agreement. |  |  |  |  |
| Entry Points:      | Cost Management-> Budget Reports -> Contract Budget Report                                                                                                    |  |  |  |  |
|                    | or through drilldown from Group Budget Report                                                                                                    |  |  |  |  |
| Primary Actors:    | This is a Manager/Admin Function only                                                                                                    |  |  |  |  |
| Query              | Report Selection Criteria                                                                                                    |  |  |  |  |
| Parameters:        | Current hierarchy position                                                                                                    |  |  |  |  |
|                    | Budget Frequency                                                                                                    |  |  |  |  |
|                    | Budget Period                                                                                                    |  |  |  |  |
| Report Content:    | Top Header Section:                                                                                                    |  |  |  |  |
|                    | Company Name                                                                                                    |  |  |  |  |
|                    | <u>User name</u>                                                                                                    |  |  |  |  |
|                    | Position                                                                                                    |  |  |  |  |
|                    | User Selection Section:                                                                                                    |  |  |  |  |
|                    | Budget Frequency drop down                                                                                                    |  |  |  |  |
|                    | Budget Period drop down                                                                                                    |  |  |  |  |
|                    | <u>Chart</u>                                                                                                    |  |  |  |  |
|                    | Report Details:                                                                                                    |  |  |  |  |
|                    | <u>Fields</u>                                                                                                    |  |  |  |  |
|                    | <ol> <li>Group (Current hierarchy position)</li> <li>Current partial hudget</li> </ol>                                                                                                    |  |  |  |  |
|                    | 2) Current period budget                                                                                                    |  |  |  |  |
|                    | 3) Current period charges                                                                                                    |  |  |  |  |
|                    | <ul> <li>4) Current period variance (Budget-Charges)</li> <li>5) Prior period budget</li> </ul>                                                                                                    |  |  |  |  |
|                    | 5) Prior period budget                                                                                                    |  |  |  |  |
|                    | 6) Prior period charges                                                                                                    |  |  |  |  |

|                  | 7) Prior period variance (Budget-Charges)                                                                                          |
|------------------|----------------------------------------------------------------------------------------------------|
|                  | 8) Variance of the prior year for the same time period.                                                                            |
|                  | Footer                                                                                                    |
|                  | For all but the first column, totals for all pages (including those not displayed) should be displayed at the bottom of each page. |
| Chart:           | Chart Type: side-by-side bar chart                                                                                                 |
|                  | X axis: Two bars displayed for each group                                                                                          |
|                  | Budget Amount (aggregate of all child Service Agreements)                                                                          |
|                  | Actual Contract Spend (aggregate of all charges associated with each Service Agreement)                                            |
|                  | Y axis: Charge/Budget Amount                                                                                                    |
| Main Path:       | 1. User selects the Cost Management Tab                                                                                            |
|                  | 2. User selects the Budget Reports tab                                                                                             |
|                  | 3. User selects Contract Budget Tracking Report                                                                                    |
|                  | <ol> <li>System determines query parameters based on report context or<br/>defaults and returns:</li> </ol>                        |
|                  | a. Tabular Report                                                                                                    |
|                  | b. Chart                                                                                                    |
|                  | 5. Use case ends.                                                                                                    |
| Alternate Paths: | [A1] User modifies the query parameters:                                                                                           |
|                  | 1. User changes the Budget Frequency from the dropdown                                                                             |
|                  | 2. User changes the Budget Period from the dropdown                                                                                |
| Exception Paths: | [E1] User encounters an application error:                                                                                         |
|                  | Application invokes Error Message use case.                                                                                        |
| Business Rules:  | [B1] If there are more than 20 Groups in the result set the chart is suppressed                                                    |
| Notes:           | None                                                                                                    |
| Configuration:   | None                                                                                                    |
|                  | A L                                                                                                    |

| telco <b>man</b> | ager 🚽                           |            | _                         |                                  | Help   Co                                 | ontact Us   Change Li                    | anguage   Log Out            |
|------------------|----------------------------------|------------|---------------------------|----------------------------------|-------------------------------------------|------------------------------------------|------------------------------|
|                  | MY ACCOUNT                       | STATMEN    | TS PAVI                   |                                  | ICS SELF SERVIC                           | F                                        |                              |
|                  |                                  | IERARCHY   | BILLING                   |                                  | OST MANAGEMENT                            | FIND CALLS                               |                              |
|                  | Contract Bud                     | daat Ran   | ort                       |                                  |                                           |                                          |                              |
|                  | Contract Dut                     | uget Kep   | ort                       |                                  |                                           |                                          |                              |
|                  | Company Nam                      | e: Dutch H | ome Insuranc              | e                                | Hierarchy Name:                           | Billing Hierarchy                        |                              |
|                  | User Name:                       | Frank Town |                           |                                  | Position: Dutch                           | Home Insurance                           |                              |
|                  |                                  |            |                           |                                  |                                           | Printer Friendly                         | Download                     |
|                  | BUDGET REPORT                    | IS BUDGE   | T MANAGEM                 | IENT COST REA                    | ALLOCATION REB                            |                                          |                              |
|                  | Budget Freque                    | ncy        | YTD 🗸                     |                                  |                                           |                                          |                              |
|                  | Budget Period                    |            | FY-2006                   | 6 🗸                              |                                           |                                          |                              |
| SIEBEL.          |                                  |            |                           |                                  |                                           |                                          | Submit                       |
| 1                |                                  |            |                           |                                  |                                           |                                          |                              |
|                  |                                  |            |                           |                                  |                                           |                                          |                              |
|                  |                                  | 1,000.00   |                           |                                  |                                           |                                          |                              |
|                  |                                  | 800.00     |                           | 8                                | 785.53                                    |                                          |                              |
|                  |                                  |            |                           |                                  |                                           |                                          |                              |
|                  | Dollars                          | 600.00     |                           |                                  |                                           |                                          |                              |
|                  | Dol                              | 400.00     |                           |                                  |                                           | 370.00                                   |                              |
|                  |                                  |            |                           |                                  | 280.00<br>220.86                          | 281.45                                   |                              |
|                  |                                  | 200.00     | 84.12                     | 77.84 90.0087.14                 |                                           | 110.0 <b>b</b> 12.68                     |                              |
|                  |                                  | 0.00       | 30.00                     | 58 10.00                         | 50.00                                     |                                          |                              |
|                  |                                  | 0038221    | 52803<br>2714383473<br>38 | 24734937<br>4474372734<br>447487 | 8312<br>6828430553<br>6833273947<br>74837 | 51646<br>7847493874                      |                              |
|                  |                                  | 00384      | 51. 30                    |                                  | Froups                                    | 18.                                      |                              |
|                  | Report Details (                 | (9 items)  |                           |                                  | •                                         |                                          |                              |
|                  | <u>Contract</u><br><u>Number</u> |            | <u>r Period</u><br>arges  | Current Period<br>Charges        | <u>Current Period</u><br><u>Budget</u>    | <u>Current Period</u><br><u>Variance</u> | Prev Year Period<br>Variance |
|                  | 003822152803                     |            |                           | \$84.12                          | \$30.00                                   | -\$54.12                                 |                              |
|                  | 2714383473                       |            |                           | \$3.58                           | \$0.00                                    | -\$3.58                                  |                              |
|                  | 3824734937                       |            |                           | \$77.84                          | \$10.00                                   | -\$67.84                                 |                              |
|                  | 4474372734                       |            |                           | \$87.14                          | \$90.00                                   | \$2.86                                   |                              |
|                  | 4474839312                       |            |                           | \$766.53                         | \$850.00                                  | \$83.47                                  |                              |
|                  | 6828430533                       |            |                           | \$88.26                          | \$50.00                                   | -\$38.26                                 |                              |
|                  | 6833273947                       |            |                           | \$220.86                         | \$280.00                                  | \$59.14                                  |                              |
|                  | 7483737646                       |            |                           | \$281.45                         | \$370.00                                  | \$88.55                                  |                              |
|                  | 7847493874                       |            |                           | \$112.68                         | \$110.00                                  | -\$2.68                                  |                              |
|                  | Total                            |            | \$0.00                    | \$1,722.46                       | \$1,790.00                                | \$67.54                                  | \$0.00                       |
|                  | Copyright 1997-20                | 06 ORACLE. | All Rights Res            | served.                          |                                           |                                          |                              |
|                  |                                  |            |                           |                                  |                                           |                                          |                              |

#### **Contract Budget Report**

# **Budget Report Settings**

The following use cases enable the user to specify settings for cost and budget reports.

#### **Budget Management**

| Name:              | Budget Management                                                                                                    |
|--------------------|----------------------------------------------------------------------------------------------------|
| Brief Description: | User defines the allocated budget – at a Contract (Service Agreement) level (typically a phone number). These subscriber level budget amounts then roll up to the Groups to define the Group level budget.                                                                                                    |
| Entry Points:      |                                                                                                    |
| Primary Actors:    | This is a Manager /Admin Function only                                                                                                    |
| Report Content:    | User Selection Section:         Budget Year Dropdown         Yearly Budget Details:         Displayed Fields         1. Service Number         2. Yearly Budget Amount         Footer         Sub-total of Budget for the group         Drilldown: Select service number from list         User Selection Section:         Budget Year Dropdown         Budget Details:         Displayed Fields         3. Period Name (Month and Year)         4. Budget Amount         Footer         Sub-total of Budget for the group |
| Chart:             | Not applicable.                                                                                                    |

| 1                |                                                                                                    |
|------------------|----------------------------------------------------------------------------------------------------|
| Main Path:       | 1. User selects Budget Management Sub Tab                                                                                                    |
|                  | 2. User chooses to change the Budget Year from the drop down                                                                                                    |
|                  | (default to current year)                                                                                                    |
|                  | 3. System will display the appropriate budget for that year listing each service number                                                                                  |
|                  | <ol> <li>User may drilldown into each Service Number to set monthly budget<br/>amounts</li> </ol>                                                                        |
|                  | 5. User may enter a budget amount for each month                                                                                                    |
|                  | 6. User selects Submit to save input                                                                                                    |
|                  | 7. System will adjust the budget for that particular Service/Month                                                                                                    |
|                  | 8. Use Case Ends                                                                                                    |
| Alternate Paths: | None                                                                                                    |
| Exception Paths: | [E1] User encounters an application error:                                                                                                    |
|                  | 1. Application invokes Error Message use case.                                                                                                    |
| Business Rules:  | <b>[B1]</b> Past Budget cells can also be viewed by selecting the drop down "Budget Year"                                                                                |
|                  | [B2] Budget Management is only <u>visible and editable</u> by Admin/Manager.<br>The Admin/Manager will be able to enter future budgets for up to one<br>year.            |
|                  | [B4] These settings affect Budget Reports only. The Budget Grid will be<br>displayed for an additional 12 months from the current period where<br>there is billing data. |
| Notes:           | None                                                                                                    |
| Configuration:   | None                                                                                                    |
|                  |                                                                                                    |

| telcomai | nager                                                    | Help   Contact Us   Change Language   Log Out |
|----------|----------------------------------------------------------|-----------------------------------------------|
|          |                                                          |                                               |
|          | MY ACCOUNT STATMENTS PAYME<br>OVERVIEW HIERARCHY BILLING | TOP X COST MANAGEMENT FIND CALLS              |
|          | OVERVIEW MEROARCHI BIELING                               |                                               |
|          | Yearly Budget Report                                     |                                               |
|          | Company Name: Dutch Home Insurance                       | Hierarchy Name: Cost Center                   |
|          | User Name: Frank Town                                    | Position: Cost Center                         |
|          |                                                          | Printer Friendly Download                     |
|          | BUDGET REPORTS BUDGET MANAGEMEN                          | IT COST REALLOCATION REBILL                   |
|          | BUDGET REPORTS BUDGET MANAGEMEN                          | COST REALLOCATION REBILL                      |
|          | Budget Year: FY-2006                                     |                                               |
|          | 11-2000                                                  |                                               |
|          |                                                          | Submit                                        |
| SIEBEL.  |                                                          |                                               |
|          | Yearly Budget Details (9 items)                          |                                               |
|          | Service Number                                           | Yearly Budget Amount                          |
|          | 003822152803                                             | \$70.00                                       |
|          | 7483737646                                               | \$370.00                                      |
|          | 4474372734                                               | \$90.00                                       |
|          | 4474839312                                               | \$850.00                                      |
|          | 2714383473                                               | \$0.00                                        |
|          | <u>6833273947</u>                                        | \$280.00                                      |
|          | 3824734937                                               | \$10.00                                       |
|          | 7847493874                                               | \$110.00                                      |
|          | <u>6828430533</u>                                        | \$50.00                                       |
|          | Total                                                    | \$1,830.00                                    |
|          | Copyright 1997-2006 ORACLE. All Rights Reser             | und                                           |

Budget Management - Yearly Budgeted Amount

| telco <b>man</b> | ader                                                                                                    | Help   Contact Us   Change Lang | guage   Log Out |
|------------------|----------------------------------------------------------------------------------------------------|---------------------------------|-----------------|
|                  |                                                                                                    |                                 |                 |
|                  | OVERVIEW HIERARCHY BILLING TOP X                                                                                                    | COST MANAGEMENT FIND CALLS      |                 |
|                  | Rudget Management                                                                                                    |                                 |                 |
|                  | Budget Management                                                                                                    |                                 |                 |
|                  | Company Name: Dutch Home Insurance                                                                                                    | Hierarchy Name: Cost Center     |                 |
|                  | User Name: Frank Town                                                                                                    | Position: Cost Center           |                 |
|                  |                                                                                                    | Printer Friendly                | Download        |
|                  | BUDGET REPORTS BUDGET MANAGEMENT COST                                                                                                    | REALLOCATION REBILL             |                 |
|                  |                                                                                                    |                                 |                 |
|                  | Budget Year: FY-2006 V                                                                                                    |                                 |                 |
|                  |                                                                                                    |                                 | Submit          |
| SIEBEL.          |                                                                                                    |                                 |                 |
| 3.2022           | Budaak Dataila (12 itaasa)                                                                                                    |                                 |                 |
|                  |                                                                                                    |                                 |                 |
|                  | Budget Management Company Name: Dutch Home Insurance Hierarchy Name: Cost Center User Name: Frank Town Position: Cost Center Printer Friendly Download BUDGET REPORTS BUDGET MANAGEMENT COST REALLOCATION REBILL Budget Year: FY-2006  Submit |                                 |                 |
|                  | Jan-06                                                                                                    |                                 |                 |
|                  | Feb-06                                                                                                    |                                 |                 |
|                  | Mar-06                                                                                                    |                                 |                 |
|                  | Apr-06                                                                                                    |                                 |                 |
|                  | May-06                                                                                                    |                                 |                 |
|                  | Jun-06                                                                                                    |                                 |                 |
|                  | Jul-06                                                                                                    |                                 |                 |
|                  | Aug-06                                                                                                    |                                 | 450.0           |
|                  | Sep-06                                                                                                    |                                 | 140.0           |
|                  | Oct-06                                                                                                    |                                 | 260.0           |
|                  | Nov-06                                                                                                    |                                 |                 |
|                  | Dec-06                                                                                                    |                                 |                 |
|                  | Total                                                                                                    |                                 | \$850.00        |
|                  | Submit                                                                                                    |                                 |                 |
|                  | Copyright 1997-2006 ORACLE. All Rights Reserved.                                                                                                    |                                 |                 |

#### Budget Management - Budgeted Amount by Period

# **Cost Reallocation Setting**

| Name:                  | Cost Reallocation Setting                                                                                                    |
|------------------------|----------------------------------------------------------------------------------------------------|
| Brief Description:     | User defines the reallocation setting for account level charges. This enables<br>Account level charges to be distributed among the individual subscribers.<br>The reallocated charges are available on any report where non-usage<br>charges are displayed. |
|                        | These settings affect the following reports. These reports will now have an option for the user to "Display" or "Not Display" the cost allocation changes:                                                                                                  |
|                        | Group Spending                                                                                                    |
|                        | Group Spending Trend                                                                                                    |
|                        | Account Billing Overview                                                                                                    |
|                        | Account Billing Details                                                                                                    |
|                        | Account Billing Trend                                                                                                    |
|                        | Invoice Billing Details                                                                                                    |
|                        | Top X Highest Spender Reports                                                                                                    |
| Entry Points:          | Cost Management Tab                                                                                                    |
|                        | Cost Reallocation Subtab                                                                                                    |
| Primary Actors:        | This is a Manager /Admin Function has the ability to set the Allocation<br>Amounts.                                                                                                    |
|                        | The Subscribers can only "view" the reports with the "new charges" if there has been any allocations.                                                                                                    |
| Query                  | Report Selection Criteria                                                                                                    |
| Parameters:            | 1. Current hierarchy position                                                                                                    |
|                        | 2. Report                                                                                                    |
|                        | See <u>Change Selection Criteria</u> use case for description of parameters.                                                                                                    |
| <b>Report Content:</b> | Top Header Section:                                                                                                    |
|                        | Company Name                                                                                                    |
|                        | <u>User name</u>                                                                                                    |
|                        | Position                                                                                                    |
|                        | User Selection Section:                                                                                                    |
|                        | Radio Buttons                                                                                                    |
|                        | <ul> <li>Reallocation Type – valid types are:</li> <li>None – no reallocation</li> <li>Equally – equal distribution across all subscribers</li> </ul>                                                                                                    |
| Chart:                 | Not applicable                                                                                                    |

| Main Path:              | 1. User Selects Cost Reallocation SubTab                                                                                                    |
|-------------------------|----------------------------------------------------------------------------------------------------|
|                         | <ol> <li>User may change the Cost Reallocation by selecting the appropriate<br/>radio buttons.</li> </ol>                                                                                                    |
|                         | 3. User clicks submit to save the changes                                                                                                    |
|                         | <ol> <li>System determines query parameters based on report context or<br/>defaults and returns the report with the appropriate subscription<br/>charges for each Account in the Reports.</li> </ol>                                                                                  |
|                         | <ol> <li>User may click on the display button to show these Cost Allocation<br/>changes in all the reports. This option is only available for the<br/>Admin/Manager. The Subscriber User will only get to see the reports<br/>with the new charges already in the reports.</li> </ol> |
|                         | 6. Use Case Ends                                                                                                    |
| Alternate Paths:        | [A1] User modifies the query parameters:                                                                                                    |
|                         | <ol> <li>User changes any of the query parameters on the "Billing" tab or<br/>their business structure context position and selects Display to<br/>execute report.</li> </ol>                                                                                                    |
|                         | 2. Application regenerates the report for the scope of selected reporting period and business structure context position.                                                                                                    |
| <b>Exception Paths:</b> | [E1] User encounters an application error:                                                                                                    |
|                         | Application invokes Error Message use case.                                                                                                    |
| <b>Business Rules:</b>  | [B1] The Charges that need to be reallocated should be applied only to the Subscription Charges for each Account.                                                                                                    |
|                         | <b>[B2]</b> All changes in the subscription charges will affect the reports below<br>and they will need to be recalculated and displayed when requested<br>by user for each report.                                                                                                   |
|                         | a. Group Spending                                                                                                    |
|                         | b. Group Spending Trend                                                                                                    |
|                         | c. Account Billing Overview                                                                                                    |
|                         | d. Account Billing Details                                                                                                    |
|                         | e. Account Billing Trend                                                                                                    |
|                         | f. Invoice Billing Details                                                                                                    |
|                         | g. Top X Highest Spending                                                                                                    |
| Configuration:          | None                                                                                                    |
|                         |                                                                                                    |

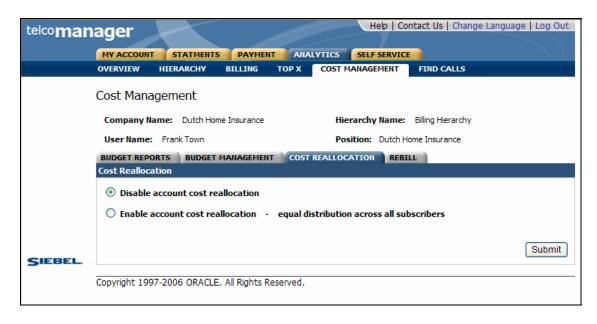

**Cost Management-Cost Reallocation Settings** 

| OVERVIEW                                                                                                    | HIERARCH                                                                                                    | IY BILLING                                                                              | TOP X COS                                                                                | T MANAGEMENT FIND CALLS                                                              |                                                                         |                                                                                          |  |
|----------------------------------------------------------------------------------------------------|----------------------------------------------------------------------------------------------------|-----------------------------------------------------------------------------------------|------------------------------------------------------------------------------------------|--------------------------------------------------------------------------------------|-------------------------------------------------------------------------|------------------------------------------------------------------------------------------|--|
| Contract                                                                                                    | Contract Billing Overview                                                                                                    |                                                                                         |                                                                                          |                                                                                      |                                                                         |                                                                                          |  |
| Company                                                                                                    | Name: Dutch                                                                                                    | n Home Insurance                                                                        | 1                                                                                        | Hierarchy Name: Billing Hierarchy                                                    | ,                                                                       |                                                                                          |  |
| User Name                                                                                                    | : Frank Tow                                                                                                    | 'n                                                                                      | Position: Dutch Home Insurance                                                           |                                                                                      |                                                                         |                                                                                          |  |
|                                                                                                    |                                                                                                    |                                                                                         |                                                                                          | Dowr                                                                                 | nload F                                                                 | Printer Frier                                                                            |  |
| REPORT                                                                                                    |                                                                                                    | BATCH REQUEST                                                                           |                                                                                          |                                                                                      |                                                                         |                                                                                          |  |
|                                                                                                    |                                                                                                    |                                                                                         |                                                                                          |                                                                                      |                                                                         |                                                                                          |  |
| Period Rar                                                                                                    | ige:                                                                                                    | From: Apr-07                                                                            | To: Apr-                                                                                 | 07 💌                                                                                 |                                                                         |                                                                                          |  |
| Rebill Mar                                                                                                    | cup:                                                                                                    | <ul> <li>Display</li> </ul>                                                             | C Not display                                                                            |                                                                                      |                                                                         |                                                                                          |  |
| Cost Reall                                                                                                    | ocation:                                                                                                    | <ul> <li>Display</li> </ul>                                                             | <ul> <li>Not display</li> </ul>                                                          |                                                                                      |                                                                         |                                                                                          |  |
|                                                                                                    |                                                                                                    |                                                                                         |                                                                                          |                                                                                      |                                                                         |                                                                                          |  |
| Billing Rep                                                                                                    | orts:                                                                                                    | Contract Billing                                                                        | ) Overview 💌                                                                             |                                                                                      |                                                                         | Subm                                                                                     |  |
| Billing Rep<br>Report Deta                                                                                                    |                                                                                                    | Contract Billing                                                                        | ) Overview 🔻                                                                             |                                                                                      |                                                                         | Subr                                                                                     |  |
|                                                                                                    |                                                                                                    | Contract Billing                                                                        | Dverview <b>-</b>                                                                        | Allocated Account Charges                                                            | Taxes                                                                   | _                                                                                        |  |
| Report Deta                                                                                                    | ails                                                                                                    |                                                                                         |                                                                                          | Allocated Account Charges<br>\$74.84                                                 | <u>Тажея</u><br>\$0.26                                                  | Total                                                                                    |  |
| Report Deta<br><u>Number</u>                                                                                                    | ails<br><u>Owner</u>                                                                                                    | Billing Account                                                                         | Charges                                                                                  |                                                                                      |                                                                         | <u>Total</u><br>\$77,:                                                                   |  |
| Report Det:<br><u>Number</u><br>2714383473                                                                                                    | ails<br><u>Owner</u><br>MITCHELL                                                                                                    | Billing Account<br>Div4                                                                 | Charges<br>\$2.20                                                                        | \$74.84                                                                              | \$0.26                                                                  | <b>Total</b><br>\$77.:<br>\$142.:                                                        |  |
| Report Det.<br>Number<br>2714383473<br>3822152803                                                                                                    | ails<br>Owner<br>MITCHELL<br>WRIGHT                                                                                                    | Billing Account<br>Div4<br>Div5                                                         | <b><u>Charges</u></b><br>\$2.20<br>\$100.60                                              | \$74.84<br>\$29.50                                                                   | \$0.26<br>\$12.08                                                       | <b>Total</b><br>\$77.:<br>\$142.:<br>\$142.:                                             |  |
| Report Deta<br>Number<br>2714383473<br>3822152803<br>3824734937                                                                                           | ails<br>Owner<br>MITCHELL<br>WRIGHT<br>LOPEZ                                                                                                    | Billing Account<br>Div4<br>Div5<br>Div5                                                 | Charges<br>\$2.20<br>\$100.60<br>\$100.60                                                | \$74.84<br>\$29.50<br>\$29.48                                                        | \$0.26<br>\$12.08<br>\$12.08                                            | <b>Total</b><br>\$77.3<br>\$142.3<br>\$142.3<br>\$91.6                                   |  |
| Number           2714383473           3822152803           3824734937           4474372734                                                                | aller<br>autores<br>autores<br>autor | Billing Account<br>Div4<br>Div5<br>Div5<br>Div5<br>Div2                                 | Charges<br>\$2.20<br>\$100.60<br>\$100.60<br>\$48.00                                     | \$74.84<br>\$29.50<br>\$29.48<br>\$37.88                                             | \$0.26<br>\$12.08<br>\$12.08<br>\$5.76                                  | Subm<br>Total<br>\$77.3<br>\$142.3<br>\$142.3<br>\$142.3<br>\$91.6<br>\$533.3<br>\$216.0 |  |
| Number           2714383473           3822152803           3824734937           4474372734           4474839312                                           | alls<br>Owner<br>MITCHELL<br>WRIGHT<br>LOPEZ<br>NELSON<br>CARTER                                                                                                    | Billing Account<br>Div4<br>Div5<br>Div5<br>Div5<br>Div2<br>Div2                         | Charges<br>\$2.20<br>\$100.60<br>\$100.60<br>\$48.00<br>\$442.20                         | \$74.84<br>\$29.50<br>\$29.48<br>\$37.88<br>\$37.88                                  | \$0.26<br>\$12.08<br>\$12.08<br>\$5.76<br>\$53.06                       | <b>Total</b><br>\$77.:<br>\$142.<br>\$142.<br>\$91.0<br>\$533.<br>\$216.                 |  |
| Number           2714383473           3822152803           3824734937           4474372734           4474839312           6828430533                      | June       Owner       MITCHELL       WRIGHT       LOPEZ       NELSON       CARTER       BAKER                                                                                                    | Billing Account<br>Div4<br>Div5<br>Div5<br>Div5<br>Div2<br>Div2<br>Div2<br>Div1         | Charges<br>\$2.20<br>\$100.60<br>\$100.60<br>\$48.00<br>\$442.20<br>\$157.60             | \$74.84<br>\$29.50<br>\$29.48<br>\$37.88<br>\$37.88<br>\$39.48                       | \$0.26<br>\$12.08<br>\$12.08<br>\$5.76<br>\$53.06<br>\$18.92            | <b>Total</b><br>\$77.3<br>\$142.3<br>\$142.3<br>\$91.0<br>\$533.3                        |  |
| Number           2714383473           3822152803           3824734937           4474372734           4474839312           6828430533           6833273947 | June       Owner       MITCHELL       WRIGHT       LOPEZ       NELSON       CARTER       BAKER       GONZALEZ                                                                                                    | Billing Account<br>Div4<br>Div5<br>Div5<br>Div5<br>Div2<br>Div2<br>Div2<br>Div1<br>Div1 | Charges<br>\$2.20<br>\$100.60<br>\$100.60<br>\$48.00<br>\$442.20<br>\$157.60<br>\$129.20 | \$74.84<br>\$29.50<br>\$29.48<br>\$37.88<br>\$37.88<br>\$39.48<br>\$39.48<br>\$39.48 | \$0.26<br>\$12.08<br>\$12.08<br>\$5.76<br>\$53.06<br>\$18.92<br>\$15.50 | <b>Total</b><br>\$77.;<br>\$142.<br>\$142.<br>\$91.<br>\$533.<br>\$216.<br>\$184.        |  |

Resulting Changes in a Report Example Due to Cost Reallocation and Re-Billing

### Markup / Re-Bill Setting

| Name:                | Mark-up / Re-Bill Setting                                                                                                    |
|----------------------|----------------------------------------------------------------------------------------------------|
| Brief Description:   | User defines the mark-up/Re-Bill amounts – at the Enterprise or Group level in a Business or Billing Hierarchy.                                                                                                    |
| Entry Points:        | <ul><li>Cost Management Tab</li><li>Re-Bill Sub Tab</li></ul>                                                                                                    |
| Primary Actors:      | Manager /Admin Function can set the Re-Bill Amounts and view all the reports with or without the Re-Bill option.                                                                                                    |
|                      | The Subscriber can only view the Reports with the new "Re-Bill Charges".<br>They will not be able to see the old charges in reports.                                                                                                    |
| Query<br>Parameters: | Report Selection Criteria         Current hierarchy position         Report         See Change Selection Criteria use case for description of parameters.                                                                                                    |
| Form Content:        | Displayed Fields         1. Mark-up / Re-Bill Indicator         • On – Turns on mark-up calculations         • Off – Turns off mark-up calculations for all data (i.e., not time-stamped)         2. Mark-up / Re-Bill amount – options are:         • Equal – mark-up all charges equally; user must specify percentage amount to mark-up                                                                                                    |
| Chart:               | Not applicable                                                                                                    |
| Main Path:           | <ol> <li>User selects the Re-Bill subtab under Cost Management</li> <li>System displays the Re-Bill Form as described in the Form Content<br/>Section and selects a Business Hierarchy for which to apply the Re-Bill<br/>charges.</li> <li>User selects to Turn off/on Re-Bill indicator and enters the type of Re-<br/>Bill charges and the amounts of distribution in the section below.</li> <li>User selects submit to save the changes.         <ul> <li>a. System determines query parameters based on report context or<br/>defaults and readjusts charges and generates the Re-Bill Report<br/>for that Group within the Business or Billing Hierarchy.</li> <li>If you are a manager or admin you will see the old and the<br/>new charges.</li></ul></li></ol> |

|                  | charge" (if there is one). If re-bill is not applied you will see the old charge.                                                                                                    |
|------------------|----------------------------------------------------------------------------------------------------|
|                  | 5. Use case ends.                                                                                                    |
| Alternate Paths: |                                                                                                    |
| Exception Paths: | <ol> <li>User encounters an application error:<br/>Application invokes <u>Error Message</u> use case.</li> </ol>                                                                                                    |
| Business Rules:  | [B1] The charges will be shown as "Other charges" in all appropriate<br>existing reports and will be based on the Subscription charge of each<br>subscriber (service) belonging to that group. The charge will be<br>percentage based. Admin User will be able to see the original<br>charges and updated totals based on the Rebill percentage specified<br>in the Reports. |
|                  | <b>[B2]</b> All other users who view Re-Bill reports can only view the reports with the new Re-Bill Charges. The old charges should be transparent to these Users.                                                                                                    |
|                  | <b>[B3]</b> The Re-Bill Percentages can only be applied at the Root level in a hierarchy, i.e. in a given tree structure path (see examples above) only one node can have the Re-Bill option. In 5.1.1, if the user is not in a Root Node, the Rebill Option will be turned off.                                                                                             |
|                  | [B4] Re-Bill charges cannot be applied at a single subscriber level (MTN or<br>Service Level). All nodes should have children. Therefore Re-Billing<br>has to happen at a Group level in a Business Hierarchy.                                                                                                    |
| Configuration:   | None                                                                                                    |

| telco <b>man</b> | Help   Contact Us   Change Language   Lop Out                        |
|------------------|----------------------------------------------------------------------|
|                  | HY ACCOUNT STATHENTS PAYMENT AMALYTICS SELF SERVICE                  |
|                  | OVERVIEW HIERARCHY BILLING TOP X COST MANAGEMENT FIND CALLS          |
|                  | Cost Management                                                      |
|                  | Company Name: Dutch Home Insurance Hierarchy Name: Billing Hierarchy |
|                  | User Name: Frank Town Position: Dutch Home Insurance                 |
|                  | BUDGET REPORTS BUDGET MANAGEMENT COST REALLOCATION REBILL            |
|                  | Rebill                                                               |
|                  | Oisable Rebill                                                       |
|                  | ◯ Enable Rebill - Percentage (%) 0                                   |
|                  | Submit                                                               |
| SIEBEL           | Copyright 1997-2006 ORACLE. All Rights Reserved.                     |

#### Cost Management-Re-Bill Settings

| telco <b>man</b> | ager                    |                        | Help   Co       | ntact Us   Change Lang | uage   Log Out |
|------------------|-------------------------|------------------------|-----------------|------------------------|----------------|
|                  | MY ACCOUNT STATMENT     | S PAYMENT ANA          |                 |                        |                |
|                  | OVERVIEW HIERARCHY      | BILLING TOP X          | COST MANAGEMENT | FIND CALLS             |                |
|                  | Account Billing Overvi  | iew                    |                 |                        |                |
|                  | Company Name: Dutch Hor | me Insurance           | Hierarchy Name: | Billing Hierarchy      |                |
|                  | User Name: Frank Town   |                        | Position: Dutch | Home Insurance         |                |
|                  | REPORT CUSTOMIZE B/     | ATCH REQUEST           |                 | Printer Friendly       | Download       |
|                  |                         | -                      |                 |                        |                |
|                  | Period Range:           | From: Nov-06 🔽 To      | Nov-06 🗸        |                        |                |
|                  | Rebill Markup:          | 🔘 Display 💿 Not o      | display         |                        |                |
|                  | Billing Reports:        | Account Billing Overvi | ew 💌            |                        |                |
| SIEBEL.          |                         |                        |                 |                        | Submit         |

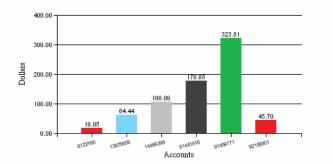

| Report Details (6 items) |                |              |                 |   |  |  |  |
|--------------------------|----------------|--------------|-----------------|---|--|--|--|
| Billing Account          | <u>Charges</u> | <u>Taxes</u> | <u>Total</u>    |   |  |  |  |
| 6122165                  | \$18.05        | \$0.00       | <u>\$18.05</u>  | I |  |  |  |
| 13875658                 | \$58.40        | \$6.04       | <u>\$64.44</u>  | I |  |  |  |
| 14464399                 | \$97.74        | \$10.34      | \$108.08        | Ι |  |  |  |
| 81441916                 | \$161.64       | \$17.21      | \$178.85        | Ι |  |  |  |
| <u>91459771</u>          | \$294.20       | \$29.41      | <u>\$323.61</u> | Ι |  |  |  |
| <u>92156901</u>          | \$45.57        | \$0.13       | <u>\$45.70</u>  | I |  |  |  |
| Total                    | \$675.60       | \$63.13      | \$738.73        | I |  |  |  |

Copyright 1997-2006 ORACLE. All Rights Reserved.

Cost Management-Re-Bill Settings

# **Glossary of Terms**

| Term                 | DEFINITION                                                                                                    |
|----------------------|----------------------------------------------------------------------------------------------------|
| Account              | The payment agreement between a service provider and a customer. An account may contain one or more contracts (a.k.a. Billing Account)                                                                                                    |
| <b>BUSINESS RULE</b> | Description of a decision made during a business process. May describe the behavior of the application.                                                                                                    |
| CONSOLIDATION        | The process of presenting a customer with information from multiple account invoices for a single company or organization.                                                                                                    |
| CONTRACT             | Defines the usage plan, features, and device for a specific phone number.                                                                                                    |
| Cost Center          | A business structure used to allocate expenses and usage. A typical business structure is comprised of a hierarchical tree of cost centers. Each cost center may be defined as, but not limited to a company, location, department, or region used for organizational spending reports.                                                                                  |
| CUSTOMER             | The consumer of the service from a provider. Customers can either be individuals (B2C) or small, medium, and large businesses (B2B).                                                                                                    |
| DOCUMENT             | A single statement or set of account data from an input data source. The input data source may consist of many individual documents. Document content roughly corresponds to data typically provided to customers in print form on the Web.                                                                                                    |
| HIERARCHY            | A node tree with a single root node, intermediate nodes, and leaf nodes. The hierarchy tree may be used to consolidate several accounts into a single billing hierarchy or provide an organizational structure consisting of cost centers for organizational spending reports.                                                                                           |
| INVOICE              | A statement of charges and service usage provided to a customer by the service provider. Used to inform the customer credits, debits, and the amount due for an account                                                                                                    |
| Message              | A relatively small set of information that is delivered via the Web or email message to user. Can be synonymous to notification and alert.                                                                                                    |
| MODULE               | <ol> <li>Self-contained collections of code, scripts, and configuration information that is<br/>functionally coherent. They need not be self-contained, but inter-module<br/>dependencies must be defined and managed.</li> <li>A large grained software structure. The software architecture can be described in<br/>terms of modules and their interaction.</li> </ol> |
| User                 | <ol> <li>A user is an enrolled customer with a unique login name, password, and<br/>individually assigned and managed permissions.</li> <li>In a hierarchy, a user is typically assigned to a node.</li> </ol>                                                                                                    |